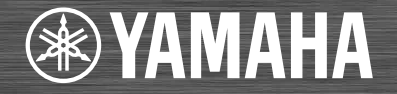

# Net work CD Receiver **CRX-N560**

OWNER'S MANUAL MANUAL DE INSTRUCCIONES 使用说明书 사용 설명서

Read the supplied booklet "Safety Brochure" before using the unit. Lea el "Folleto de seguridad" que se proporciona antes de utilizar la unidad.<br>在使用本机前,请阅读随附的小<del>册子 "安全手册</del>"。 본 장치를 사용하기 전에 제공된 소책자 "안전 지침서"를 읽으십시오.

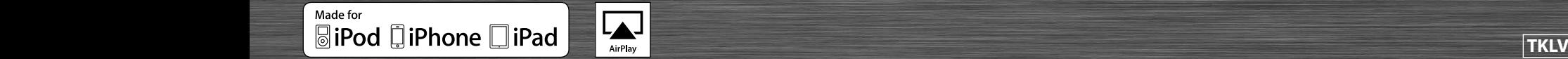

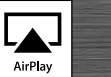

# **Contents**

### [Introduction](#page-3-0)  $4$

[Supplied accessories.](#page-3-1).....4 [About this manual](#page-3-2).........4

## [Part name](#page-4-0)...5

[Front panel.](#page-4-1).....5 [Rear panel](#page-5-0)......6 [Front panel display](#page-6-0)......7 **Adjusting display brightness......7** [Remote control](#page-7-0)......8

## [Preparations](#page-8-0)......9

[Connecting the speakers.](#page-8-1).....9 [Connecting antenna](#page-9-0)......10 [Connecting to the network.](#page-10-0).....11 [Turning on the power](#page-11-0)......12

### [Setting the network devices](#page-12-0)......13

[PC.](#page-12-1).....13 NAS 13 [Mobile devices](#page-12-3) 13

## [Listening to CD](#page-13-0)......14

## [Listening to iPod/USB devices](#page-14-0)......15

[Playing iPod](#page-14-1)......15 [Playing USB devices.](#page-14-2).....15

## [Listening to the songs in the](#page-16-0)  [computer](#page-16-0)......17

[Setting the media sharing of music files.](#page-16-1).....17 [Playing back songs in the PC](#page-17-0)......18

## [Listening to external sources](#page-18-0)......19

### [More on playback](#page-19-0)......20

[Shuffle playback.](#page-19-1).....20 [Repeat playback.](#page-19-2).....20 [Playback information.](#page-20-0).....21 [Adjusting sound quality.](#page-21-0).....22

## [Listening to FM radio stations](#page-22-0)......23

[Tuning in FM stations](#page-22-1)......23 [Presetting FM stations](#page-22-2)......23 [Selecting preset FM stations](#page-23-0)......24 Deleting a preset station......24

### [Listening to Internet radio](#page-24-0)......25

[Listening to the Music with](#page-25-0)  [AirPlay](#page-25-0)......26 [Playing iPod](#page-25-1)......26

[Playing iTunes.](#page-25-2).....26

## [Using the clock](#page-26-0)......27

[Setting the clock](#page-26-1)......27 [Setting the wake-up timer.](#page-27-0).....28 [Sleep timer.](#page-28-0).....29

## [Updating the firmware](#page-29-0)......30

#### [Option settings](#page-30-0)......31 [Option menu list.](#page-31-0).....32

### [Troubleshooting](#page-32-0)......33

[General](#page-32-1) 33 [Network](#page-33-0) 34 [iPod](#page-34-0)......35 [Disc](#page-35-0)...36 [USB devices](#page-35-1)......36 [FM reception](#page-36-0)......37 [Messages on the front panel display.](#page-37-0).....38

## [Supported devices/media and](#page-38-0)  [file formats](#page-38-0). $39$

[Specifications](#page-40-0).....41

[Information about software](#page-161-0)...

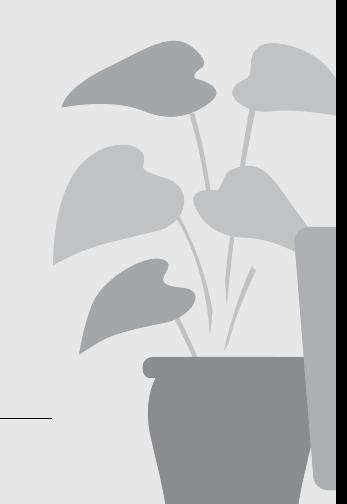

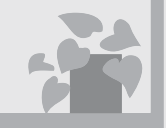

# Awesome! Great sound!!

The sound from a PC is something else!.....[.17,](#page-16-2) [18](#page-17-1)

> High-resolution sound is played back.....[.22](#page-21-1)

# Anytime, anywhere, music!

..... !!!!

 $\bullet$ 

Convenient App! My smartphone as a remote control ......[18](#page-17-1)

> Songs in my iPhone from speakers wirelessly.......[26](#page-25-3)

# More on music

 $\mathfrak{g}$ 

 $f$ 

A variety of external devices (Blu-ray/ DVD/mobile music player etc.) can be connected...... [19](#page-18-1)

I can listen to the internet radio from my audio system...... [25](#page-24-1)

# <span id="page-3-0"></span>**Introduction**

Confirm the package contents and useful points of this manual.

# <span id="page-3-3"></span><span id="page-3-1"></span>**Supplied accessories**

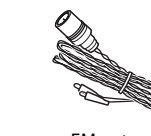

Remote control

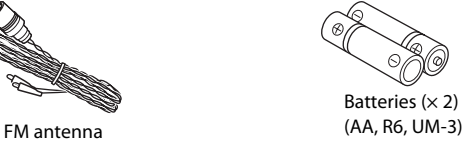

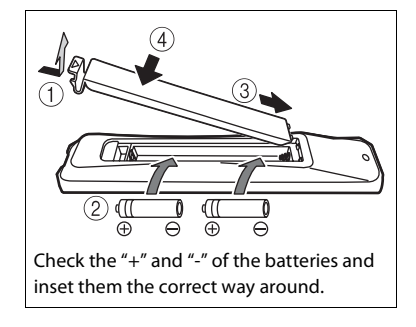

## <span id="page-3-2"></span>**About this manual**

- **•** How to operate this unit is described mainly using the remote control.
- **•** Illustrations may differ from actual item depicted.
- **•** "iPod" described in this manual may also refer to "iPhone" or "iPad."
- **•** Symbols:

Indicates precautions for use of the unit and its feature limitations.

Indicates supplementary explanations for better P. use.

 $\rightarrow$  Indicates the corresponding reference page(s).

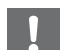

**•** Change both batteries when the operation range of the remote control decreases.

# <span id="page-4-0"></span>**Part name**

Familiarize yourself with all parts and these functions.

# <span id="page-4-2"></span><span id="page-4-1"></span>**Front panel** 1 *Remote control receiver*

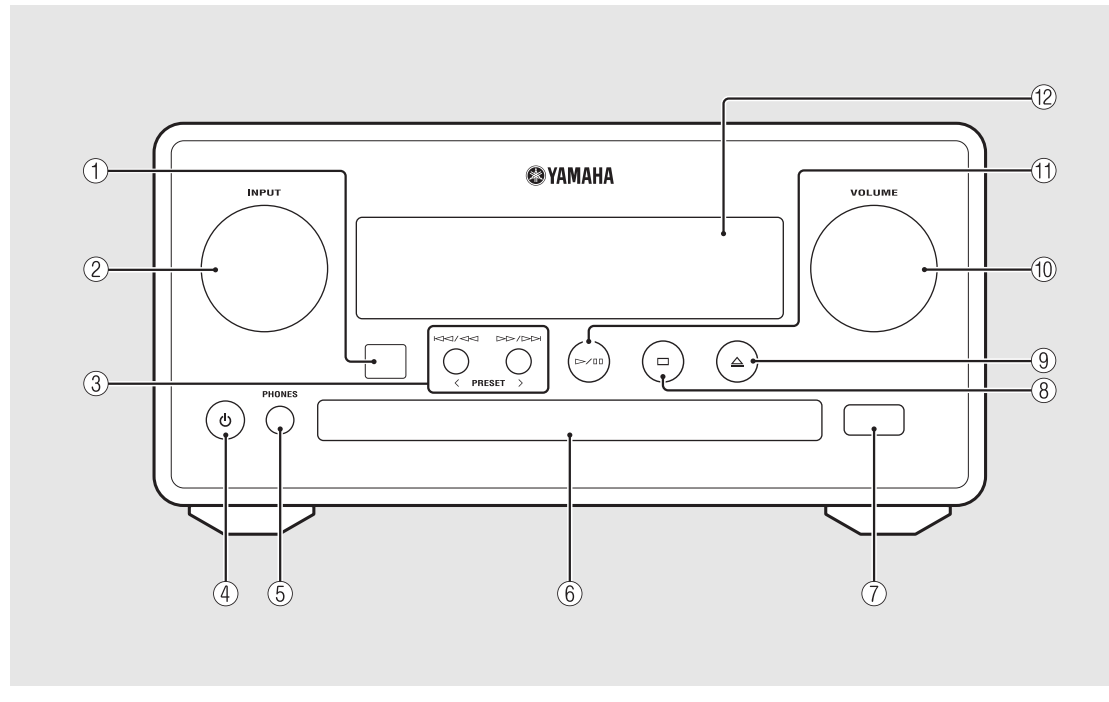

#### 2 **INPUT**

Turn left or right to change the audio source. (The source is shown on the front panel display.)

3 **(**& **[P.14,](#page-13-1) [16](#page-15-0), [18](#page-17-1)) PRESET</> (← [P.24\)](#page-23-2)** 

4 A **(Power) (**& **[P.12](#page-11-0))**

5 **PHONES** Connect headphones to this jack.

6 **Disc tray (**& **[P.14](#page-13-2))**

 $(7)$  USB jack ( $\sim$  [P.15](#page-14-3))

8 **(Stop) (**& **[P.14](#page-13-1), [16,](#page-15-0) [18,](#page-17-1) [25\)](#page-24-1)**

**9**  $\triangle$  (Open/close the disc tray) ( $\circ$  [P.14\)](#page-13-2)

#### 0 **VOLUME**

Controls the volume.

- A **(Play/pause) (**& **[P.14](#page-13-1), [16](#page-15-0), [18\)](#page-17-1)**
- **(2)** Front panel display ( $\degree$  [P.7\)](#page-6-0)

# <span id="page-5-1"></span><span id="page-5-0"></span>**Rear panel** 1 *Power cable (* $\in$  *[P.12](#page-11-0)) Power cable (* $\in$  *P.12)*

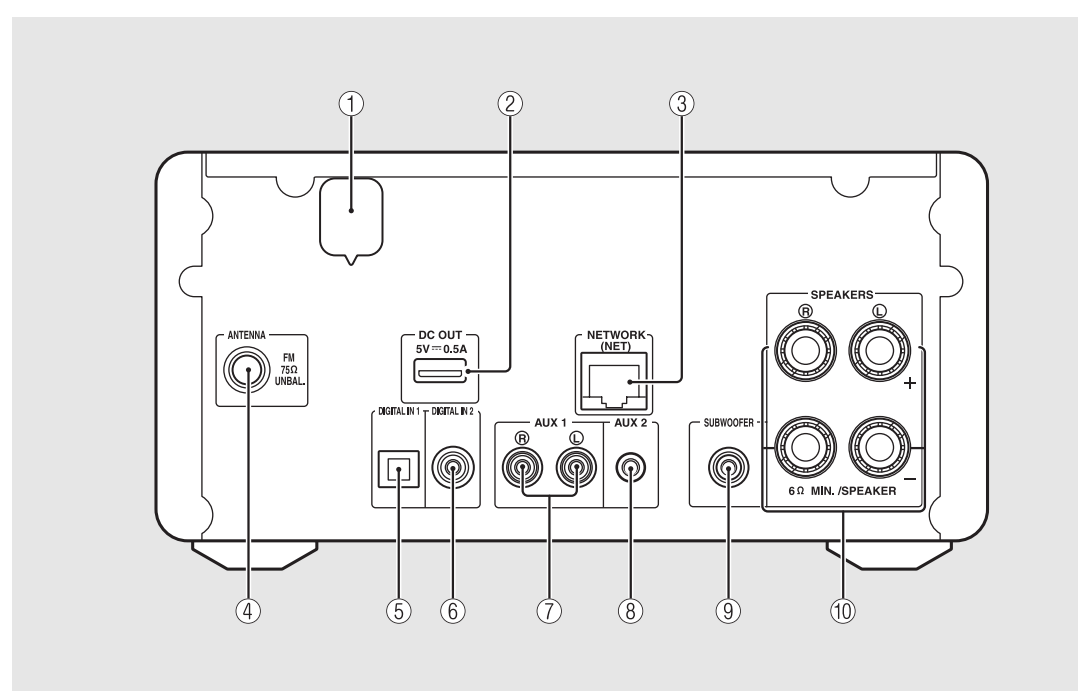

#### 2 **DC OUT terminal**

Supplies power to the Yamaha AV accessories from this terminal. When using this, set [Use Accessory] in [System Config] from the option setting, to [YES] ( $\sim$  [P.31\)](#page-30-1). For details, refer to the owner's manual supplied with the accessory.

#### 3 **NETWORK terminal (**& **[P.11](#page-10-0))**

Connects to a network using a commercially available network cable.

- $\overline{4}$  **FM** antenna terminal ( $\overline{5}$  [P.10](#page-9-0))
- $(5)$  **DIGITAL IN 1 terminal (optical input) (** $\circ$  **[P.19](#page-18-1))**
- $(6)$  DIGITAL IN 2 terminal (coaxial input) ( $\degree$  [P.19\)](#page-18-1)
- 7 **AUX 1 terminal (RCA input) (**& **[P.19\)](#page-18-1)**
- 8 **AUX 2 terminal (mini jack input) (**& **[P.19](#page-18-1))**
- 9 **SUBWOOFER terminal (**& **[P.9\)](#page-8-1)**
- 0 **SPEAKERS terminal (**& **[P.9](#page-8-1))**

# <span id="page-6-0"></span>**Front panel display**

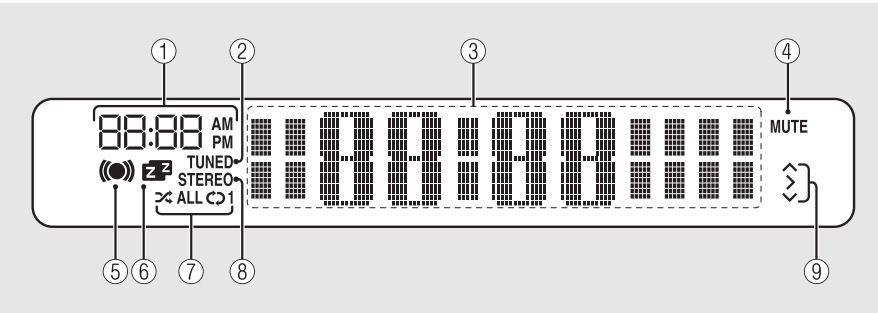

#### 1 **Clock**

Displays the time when the power is on.

#### 2 **TUNED indicator**

Lights up when the unit is tuned into a station.

#### 3 **Multi information display**

Shows various information, such as the clock in standby mode, music information, or radio frequency (alphanumerics only).

#### 4 **MUTE indicator**

Lights up when the sound is muted ( $\sim$  [P.8\)](#page-7-1).

#### 5 **Wake-up timer indicator**

Blinks while setting the wake-up timer and lights up when the timer is set  $(2P.28)$  $(2P.28)$ .

#### 6 **Sleep timer indicator**

Lights up when the sleep timer is set ( $\sim$  [P.29\)](#page-28-1).

#### 7 **Shuffle/repeat indicator**

Lights up when you set your iPod, CD, USB device, or computer to shuffle or repeat playback ( $\sim$  [P.20\)](#page-19-3).

#### 8 **STEREO indicator**

Lights up when the unit is receiving a strong signal from an FM stereo broadcast.

#### 9 **Operation indicators**

Shows available control buttons  $\triangle/\blacktriangledown$ /ENTER ( $\heartsuit$  [P.8\)](#page-7-2) of the remote control.

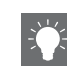

#### <span id="page-6-1"></span>**Adjusting display brightness**

You can adjust the brightness of the front panel display by pressing the **DIMMER** button on the remote control ( $\sim$  [P.8](#page-7-0)).

**•** Each press of the button changes the brightness: bright (default), mid dim, or dim.

<span id="page-7-2"></span><span id="page-7-1"></span>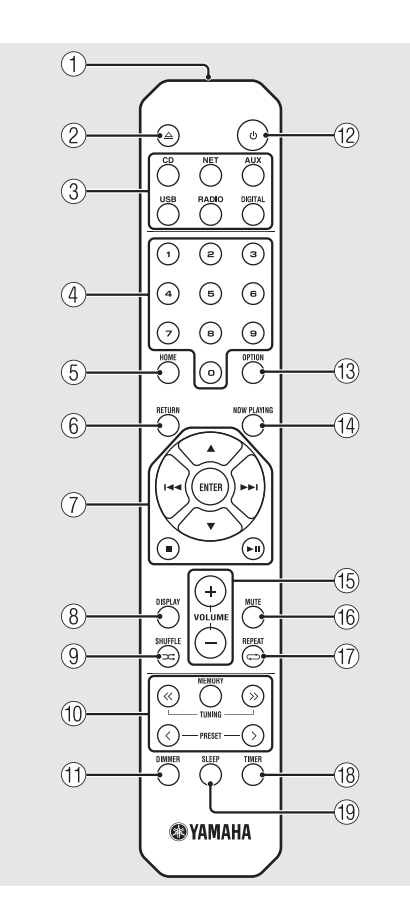

<span id="page-7-3"></span><span id="page-7-0"></span>**Remote control** 1 **Infrared signal transmitter**<br>
1 *Q*  $\triangle$  (Open/close the disc transmitter)  $\triangle$  (Open/close the disc tray) ( $\subset$  [P.14\)](#page-13-2) 3 **Source buttons** Switch the audio source to be played.  $(4)$  Numeric buttons ( $\sim$  [P.14](#page-13-1)) 5 **HOME (**& **[P.16,](#page-15-0) [18,](#page-17-1) [25](#page-24-1))** 6 **RETURN (**& **[P.14,](#page-13-1) [16](#page-15-0), [18](#page-17-1), [25](#page-24-1))** 7 **Audio control, cursor control buttons (**& **[P.14,](#page-13-1) [16,](#page-15-0) [18,](#page-17-1) [25](#page-24-1))** 8 **DISPLAY (**& **[P.21](#page-20-1))** 9 **(SHUFFLE) (**& **[P.20](#page-19-4))** 0 **FM control buttons (**& **[P.23,](#page-22-3) [24\)](#page-23-3)**  $\textcircled{1}$  DIMMER ( $\textcircled{r}$  [P.7](#page-6-1))  $\binom{2}{2}$  **ტ** (Power) (<sup>∞</sup> [P.12](#page-11-0)) C **OPTION (**& **[P.22,](#page-21-1) [27,](#page-26-2) [31\)](#page-30-1)**  $(A)$  NOW PLAYING ( $\circ$  [P.16](#page-15-0), [18](#page-17-1), [25](#page-24-1)) E **VOLUME +/–** Controls the volume. **(16) MUTE** Turns mute on or off.

 $\textcircled{r}$  (REPEAT) ( $\textcircled{r}$  [P.20](#page-19-3)) **(18) TIMER (** $\sigma$  **[P.28\)](#page-27-1) (19)** SLEEP ( $\sigma$  [P.29\)](#page-28-1)

# <span id="page-8-0"></span>**Preparations**

Connect speakers or antenna and turn the unit on.

**Do not connect the power cable of the unit until you have finished connecting all cables.**

# <span id="page-8-2"></span><span id="page-8-1"></span>**Connecting the speakers**

1 Remove the insulation from the end of the speaker cable to expose the bare wires.

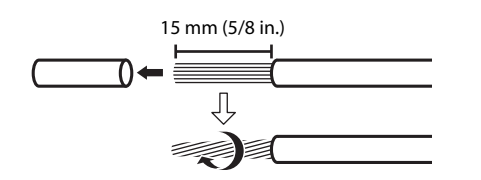

2 Connect the speaker to the unit, as the illustration shows.

- **•** Prepare speakers and speaker cables separately.
- **•** For connection of the speakers, refer to the owner's manual supplied with them.

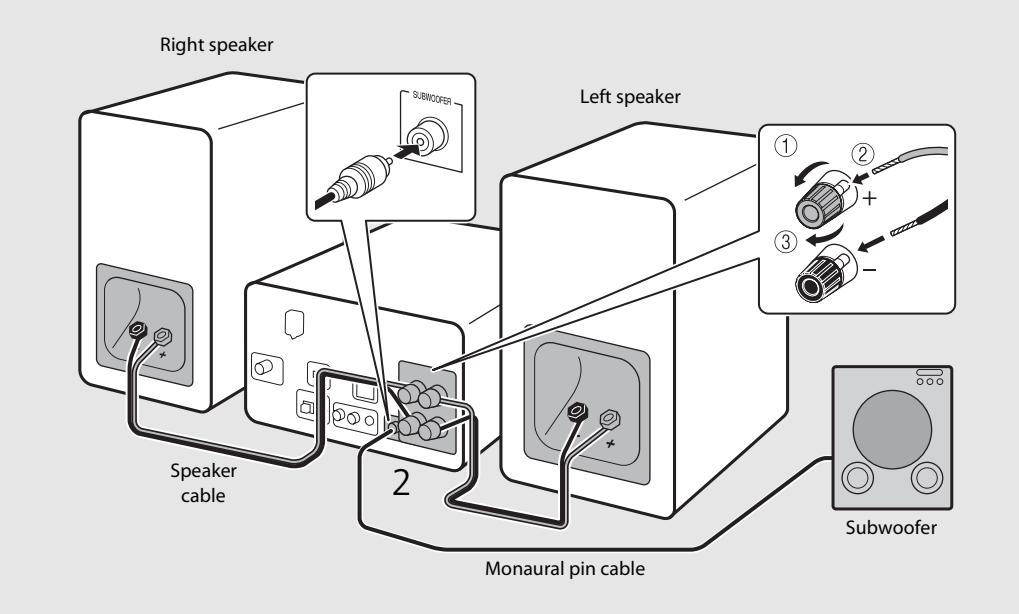

- 
- **•** Take care not to allow the bare speaker wires to touch each other or any metal part of the unit. This could damage the unit and/or the speakers.
	- **•** Make sure that left and right (L, R) connections and polarity (red: +, black: -) are correct. If connections are incorrect, the sound will be unnatural.
	- **•** Use speakers of at least 6 Ω impedance.
	- **•** You can also connect a subwoofer with built-in amplifier to the unit.

## <span id="page-9-1"></span><span id="page-9-0"></span>**Connecting antenna**

- 1 Connect the supplied antenna to the unit.
- 2 Install it with pins where the unit can obtain good reception.

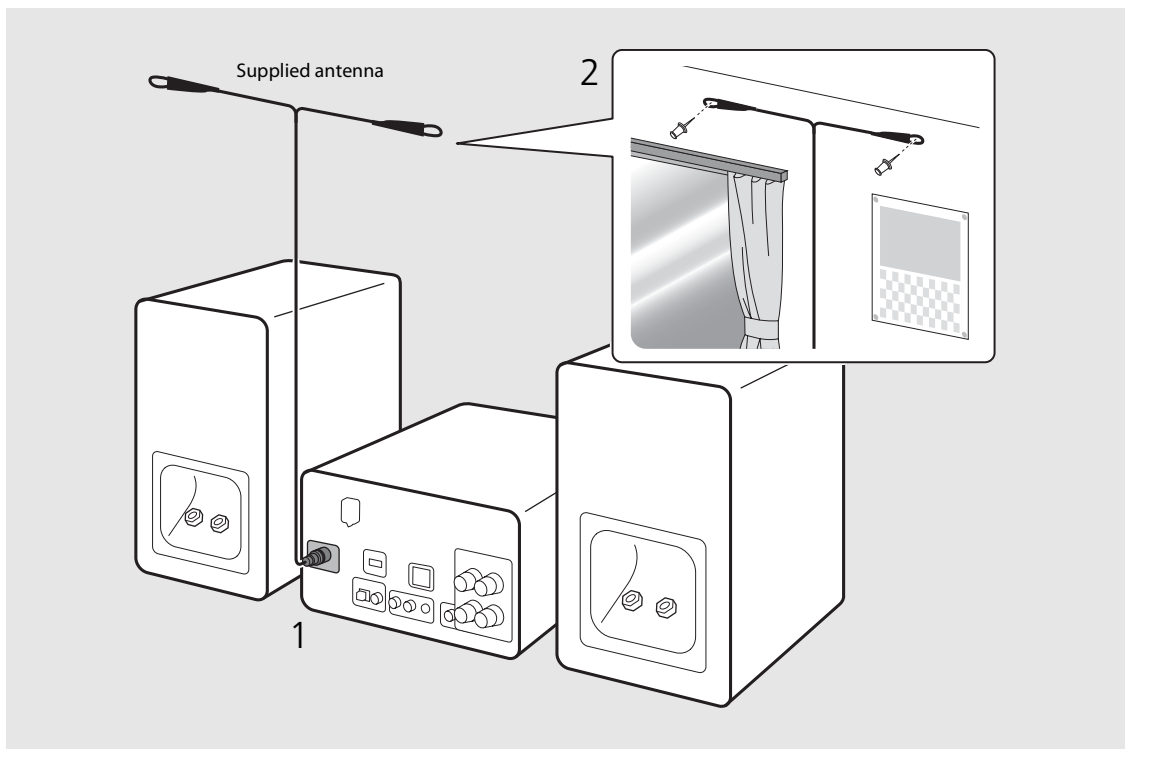

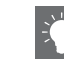

- **•** Be sure to stretch out the antenna as the illustration shows.
- **•** If radio reception with the supplied antenna is not satisfactory, a commercially available outdoor antenna may improve reception.

# <span id="page-10-1"></span><span id="page-10-0"></span>**Connecting to the network**

You can play back music files stored on your PC, mobile devices, DLNA\*-compatible NAS, or audio contents on the Internet, by connecting this unit to the network. You can also operate the unit with your mobile device.

\* Digital Living Network Alliance

### Connect the unit to the network as shown on the right.

**•** Connect with a commercially available STP (shielded twisted pair) network cable (CAT-5 or higher, straightthroughcable).

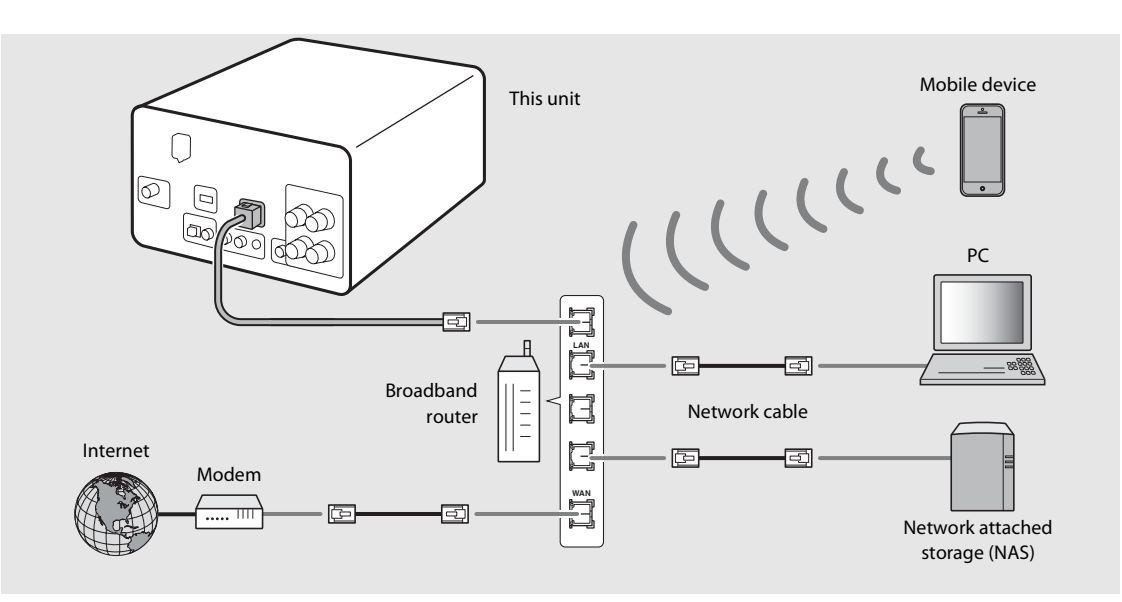

- **•** For details on Internet connection, refer to the owner's manuals of your network devices.
- **•** If you are using a router that supports DHCP, you do not need to configure any network settings for the unit. If you are using a router that does not support DHCP, configure the network setting from [Network Config] in the option setting  $(CP.31)$  $(CP.31)$ .
- **•** Wired connections are recommended for devices other than the mobile to ensure high sound quality.
- **•** Some security software installed on your PC or the firewall settings of network devices (such as a router) may block the access of the unit to the network devices or the Internet. In this case, change the setting of the security software or network devices.
- When setting the subnet manually, each server must be connected to the same subnet as the unit ( $\sigma$  [P.32](#page-31-1)).

# <span id="page-11-3"></span><span id="page-11-0"></span>**Turning on the power**

### Plug the power cable into the wall outlet and press  $\circledcirc$ .

- **•** The unit turns on.
- Press  $\textcircled{4}$  again to turn off (standby mode).
- **•** "Eco standby" (default) reduces power consumption of the unit while limiting certain features (as shown in the table on the right).

### <span id="page-11-1"></span>**Canceling the eco standby**

## Press  $\bigcap_{n=1}^{\infty}$ .

**•** Option menu is shown on the front panel display.

## 2 Cancel the eco standby.

- **•** Set the item in the order of [System Config] [Power Saving] - [Normal].
- Change the item with  $\blacktriangle/\blacktriangledown$  and press (BTHE) to set.
- $\overline{3}$  Press  $\overline{0}$  to finish the option setting.

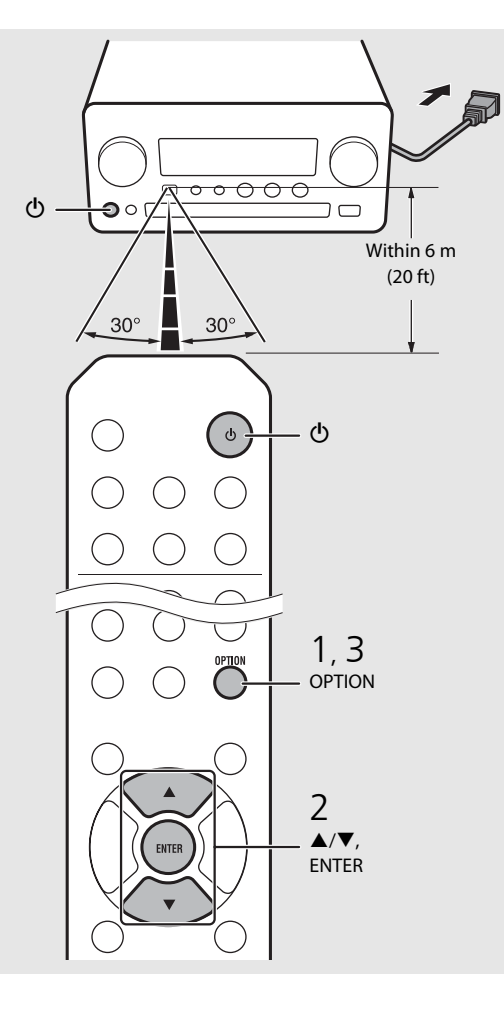

#### **Status in standby/eco standby**

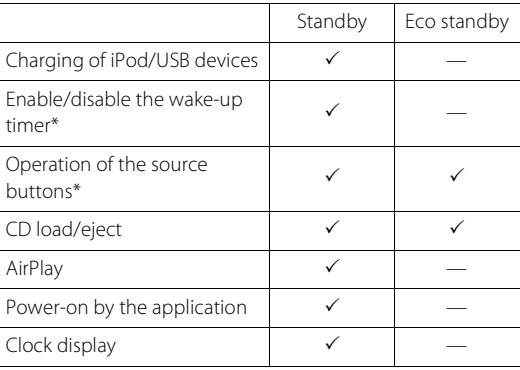

\* Operation with the remote control only

#### <span id="page-11-2"></span>**Option menu regarding power (System Config)**

#### (Setting value. **Bold: default**)

#### **Power Saving**

Configure the power supply settings. (Normal, **Eco**) When you select [Eco], nothing is shown on the front panel display in the eco standby mode.

#### **Auto Power Off**

Set the time at which the unit enters standby mode if no operation is performed.

(Timer 2H, Timer 4H, **Timer 8H**, Timer 12H, OFF)

# <span id="page-12-0"></span>**Setting the network devices**

Configure your devices connected to the network to play back music files stored on your PC or NAS, or configure your mobile device to control this unit.

# <span id="page-12-1"></span>**PC**

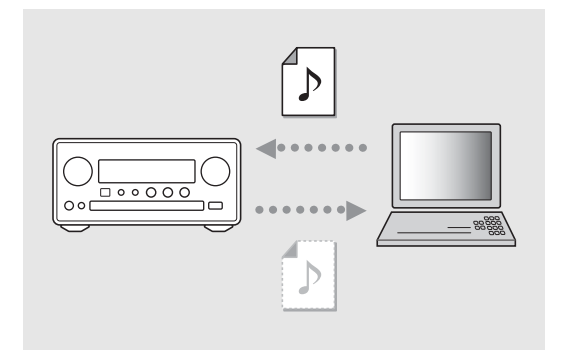

Configure the media sharing setting of your PC ( $\degree$  [P.17](#page-16-3)).

## <span id="page-12-2"></span>**NAS**

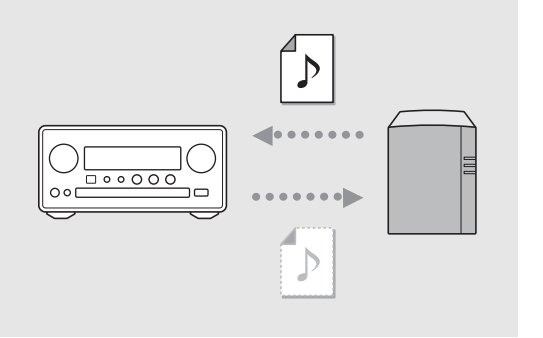

### Configure the settings to access your NAS.

- **•** Enable DHCP setting of your NAS if needed.
- **•** For more detailed settings, refer to the owner's manual supplied with your NAS.

## <span id="page-12-3"></span>**Mobile devices**

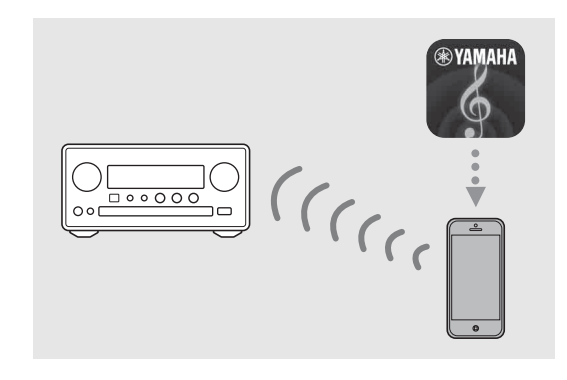

### Install the dedicated application "NETWORK PLAYER CONTROLLER" to your mobile devices ( $\degree$  [P.18\)](#page-17-2).

- **•** The application supports iPhone/iPad/iPod touch and Android mobile devices.
- **•** The mobile device needs to be connected to the same router as the unit.

# <span id="page-13-1"></span><span id="page-13-0"></span>**Listening to CD**

This unit allows playback of audio CDs and data CDs in which the MP3/WMA files are recorded. For details on playable CDs, see "[Supported devices/medias"](#page-38-1) ([P.39\)](#page-38-1).

- <span id="page-13-2"></span>Turn INPUT to select [CD]. Or, press  $\bigodot^{\text{cs}}$ on the remote control.
- 2 Set a CD in a disc tray.
	- Press  $\triangle$  to open/close the disc tray.

## 3 Playback starts.

**•** The remote control functions are shown below.

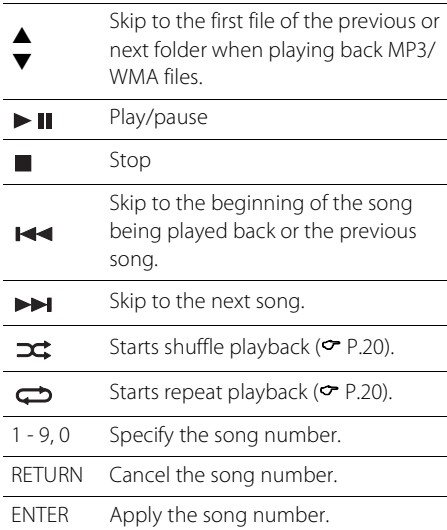

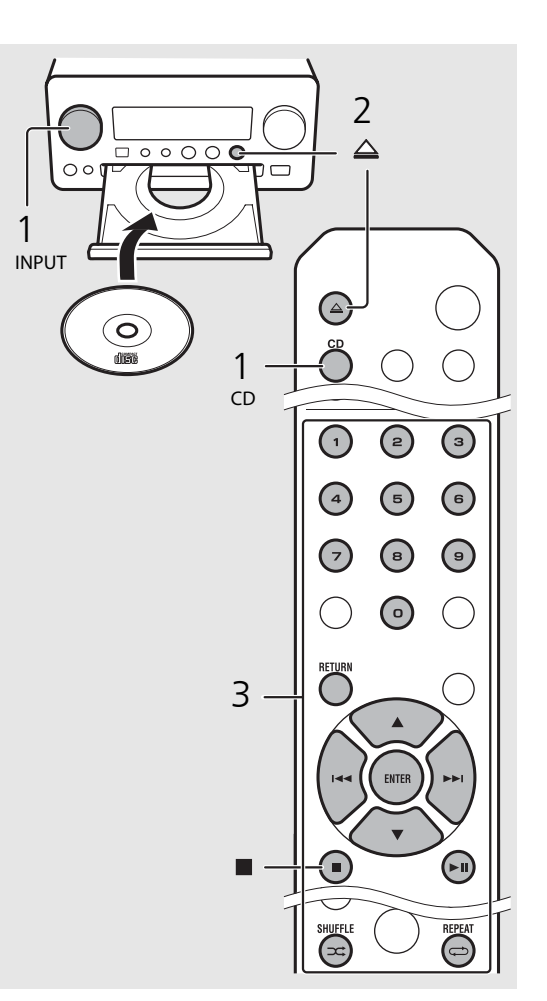

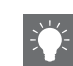

- **•** Files on a data CD are played back in alphanumeric order.
- **•** When CD playback is stopped, playback will resume from the beginning of the song last played. Pressing vhile playback is stopped will clear resume playback.

# <span id="page-14-0"></span>**Listening to iPod/USB devices**

This unit allows playback of iPod or USB devices which music files are recorded. For details on playable iPod/USB devices, see ["Supported devices/media and file formats](#page-38-2)" [\(P.39\)](#page-38-2).

# <span id="page-14-4"></span><span id="page-14-1"></span>**Playing iPod**

- Turn INPUT to select [USB] or press  $\int_{0}^{158}$ on the remote control.
- 2 Connect the iPod to the USB jack.
	- **•** Prepare the USB cable supplied with your iPod.
	- **•** The source changes to [iPod].
- $\overline{3}$  Playback starts ( $\overline{2}$  [P.16\)](#page-15-1).

# <span id="page-14-3"></span><span id="page-14-2"></span>**Playing USB devices**

- Turn INPUT to select [USB]. Or, press  $\bigcirc$  on the remote control.
- Connect a USB device to the USB port.
- Playback starts ( $\degree$  [P.16\)](#page-15-1).

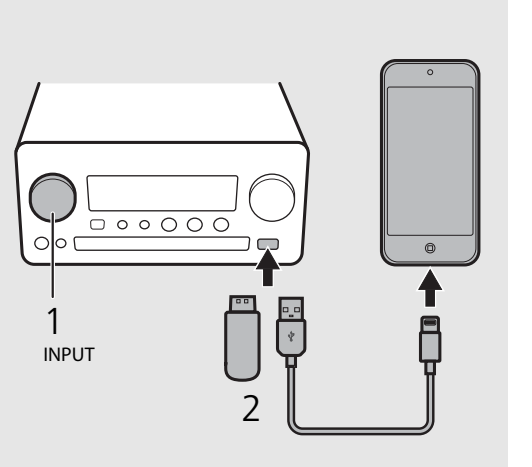

$$
\begin{array}{c|c}\n1 & 0 & 0 \\
1 & 0 & 0 \\
\hline\n0 & 0 & 0 \\
0 & 0 & 0 \\
\hline\n0 & 0 & 0 \\
0 & 0 & 0\n\end{array}
$$

- **•** Some iPods/USB devices may not work properly even if they meet the requirements. Playability of and power supply to all iPods/USB devices are not guaranteed.
- **•** Yamaha and suppliers do not accept any liability for the loss of data saved on an iPod or a USB device connected to the unit. As a precaution, it is recommended to make backup copies of important files.

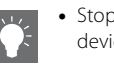

- **•** Stop playback before disconnecting the USB device.
- **•** An iPod or USB device is automatically charged when it is connected to the unit, except in the eco standby mode.

### <span id="page-15-1"></span><span id="page-15-0"></span>**Remote control operation for iPods/USB devices**

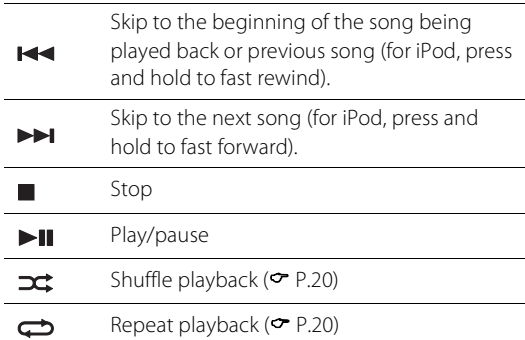

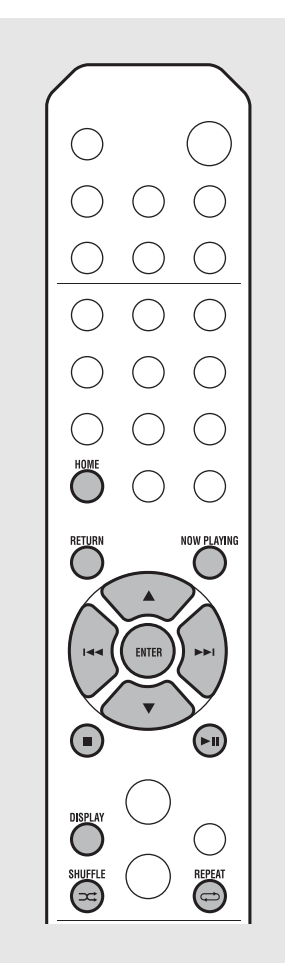

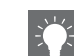

#### <span id="page-15-3"></span><span id="page-15-2"></span>**Switching the information display of iPod**

**•** When operating your iPod with Yamaha's application "NETWORK PLAYER CONTROLLER," the information display switches to the extended mode.

To switch the information display mode, press and hold the **DISPLAY** button.

- **- Standard mode** (default): Operate your iPod while viewing the screen of the iPod and select a song to play back.
- **- Extended mode**: Operate the remote control while viewing the iPod information shown on the front panel display (browsing operation) and select a song to play back. The remote control functions are as shown below.

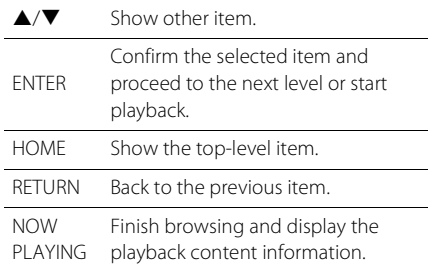

# <span id="page-16-2"></span><span id="page-16-0"></span>**Listening to the songs in the computer**

This unit allows you to play back music files such as MP3, WMA, or FLAC (lossless audio data compression format) files stored in the computer (server) connected to the network or NAS. Brows the front panel display and select your favorite music file.

# <span id="page-16-3"></span><span id="page-16-1"></span>**Setting the media sharing of music files**

To play back music files in your computer with this unit, you need to make the media sharing setting between the unit and computer (Windows Media Player 11 or later). In here, setting with Windows Media Player 12 in Windows 7 is taken as an example.

- 1 Start Windows Media Player 12 on your PC.
- 2 Select "Stream", then "Turn on media streaming."
	- **•** The control panel window of your PC is shown.
- $\overline{3}$  Click "Turn on media streaming."
- Select "Allowed" from the drop-down list next to "CRX-N560."
- 5 Click "OK" to exit.

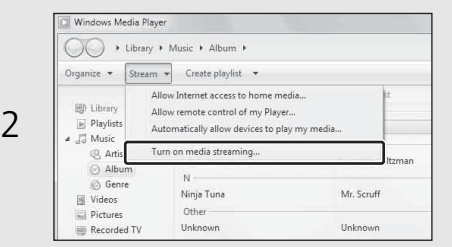

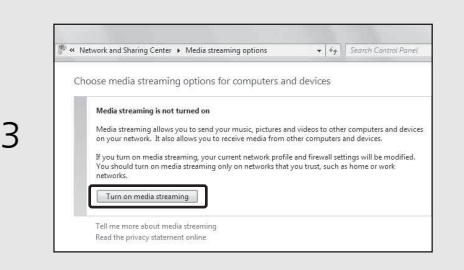

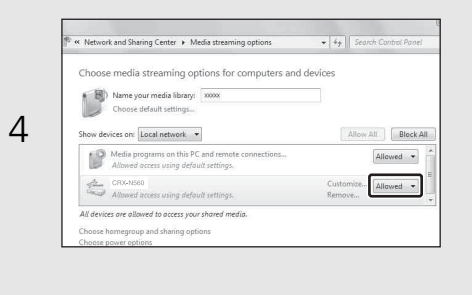

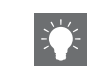

**•** For details on media sharing settings, refer to Windows Media Player help.

#### **For Windows Media Player 11**

- 1 Start the Windows Media Player 11 on your PC.
- 2 Select "Library" then "Media Sharing."
- 3 Check the "Share my media to" box, select the "CRX-N560" icon, and click "Allow."
- 4 Click "OK" to exit.

#### **For a PC or a NAS with other DLNA server software installed**

Refer to the owner's manual of your device or software and configure the media sharing settings.

## <span id="page-17-1"></span><span id="page-17-0"></span>**Playing back songs in the PC**

- Press  $\overline{O}$  repeatedly and select [Server].
- 2 Browse and select a song.

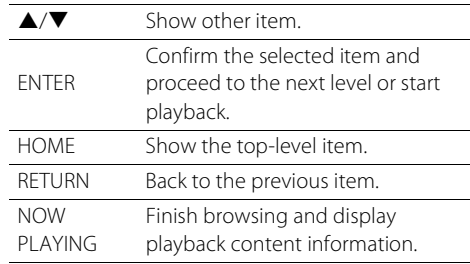

## 3 Start playback.

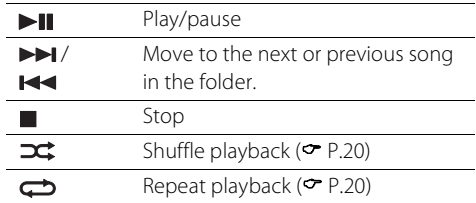

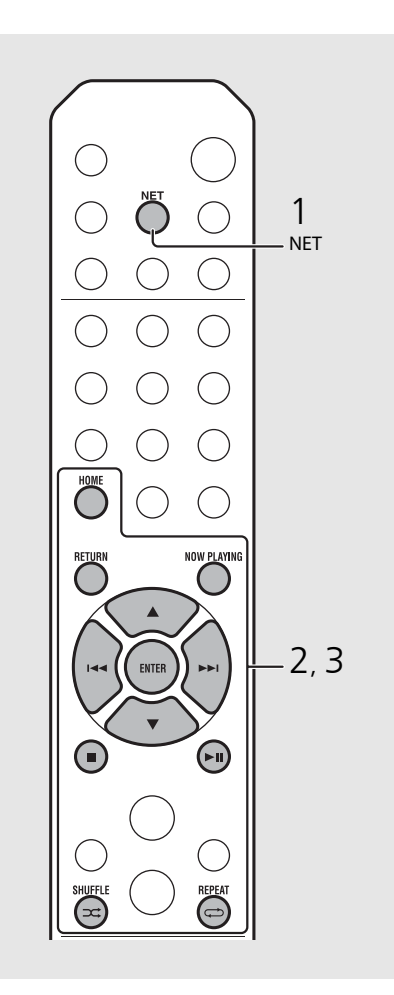

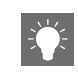

**•** If playback is not possible, make sure this unit and the PC (server) are connected to the same router  $(\mathbf{P} \text{ P.11}).$  $(\mathbf{P} \text{ P.11}).$  $(\mathbf{P} \text{ P.11}).$ 

#### <span id="page-17-2"></span>**Operating from your mobile device**

Once you install the app "NETWORK PLAYER CONTROLLER" in your mobile device, you can operate the unit with the mobile device.

- **•** Features
- **-** Power-on/off, adjusting volume or other basic operation
- **-** Changing the music source
- **-** Displaying the information of the radio tuner
- **-** Selecting, playing back, and stopping songs
- **-** Playing back songs stored in devices

For downloading the app or the latest information, access to the App Store or Google Play and search "NETWORK PLAYER CONTROLLER."

# <span id="page-18-1"></span><span id="page-18-0"></span>**Listening to external sources**

This unit allows playback of external devices, such as a DVD player or mobile music player. Use the terminal (DIGITAL IN 1/2 or AUX 1/2) according to the device to be connected ( $\sigma$  [P.6](#page-5-1)). For the connection of each external device, refer to its supplied owner's manual.

- Unplug the power cable of the unit and connect the external device to the unit.
	- **•** Prepare commercially available cables for connection.
- Plug the power cable of the unit back into the wall outlet and press  $(\Phi)$  to turn the unit on.
- $3$  Change the music source.
	- Press  $\bigcirc^{\text{aux}}$  or  $\bigcirc^{\text{partial}}$  according to the connecting terminal for the external device you wish to play back.
	- Press  $\overline{O}$  to change the source to AUX1/AUX2 (analog input), press  $\overline{O}$  to change the source to DIGITAL IN1/DIGITAL IN2 (digital input).

## $4$  Play back the connected external device.

**•** For details on playback, refer to the owner's

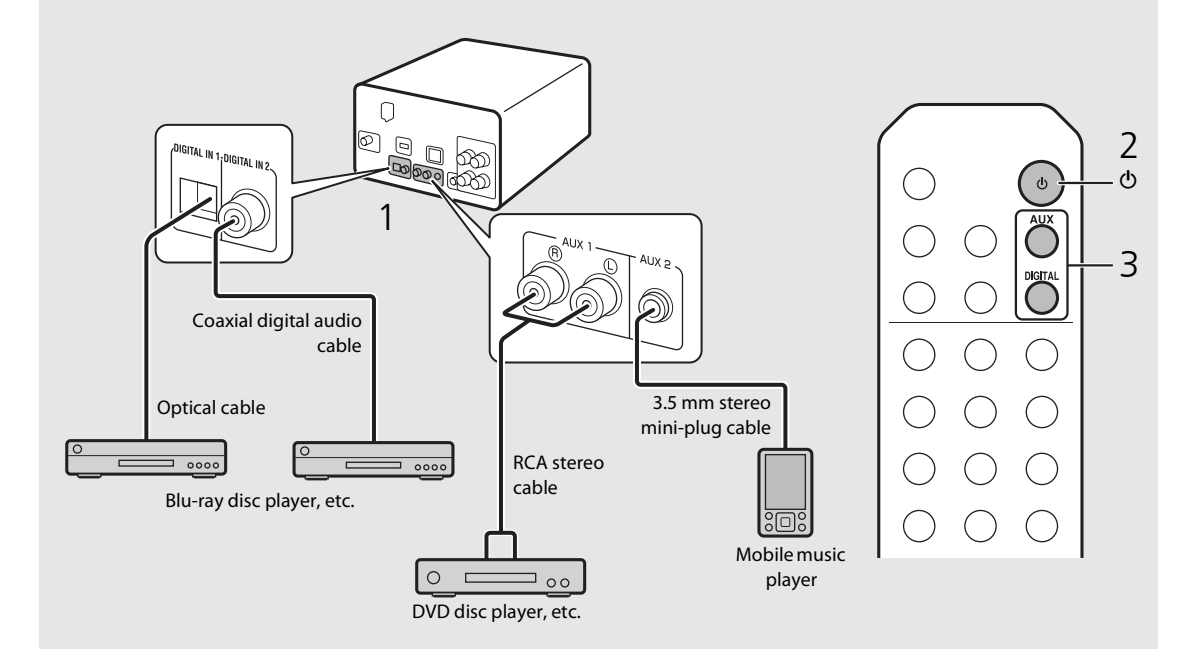

manual supplied with the external device. **• Decrease the volume of the unit and the external device before connection.** Otherwise, playback volume may be too loud.

# <span id="page-19-0"></span>**More on playback**

You can enjoy music in varied song order or sound quality, and view music information during playback. Operations described in this section apply to all devices, such as PC (server), iPod, USB device, or CD.

# <span id="page-19-4"></span><span id="page-19-1"></span>**Shuffle playback**

## Press  $(\widehat{\infty})$  during playback.

**•** The shuffle indicator in the front panel display switches as shown below each time you press the button.

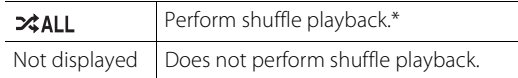

\* The range of shuffle depends on the media being played back.

# <span id="page-19-3"></span><span id="page-19-2"></span>**Repeat playback**

## Press  $\textcircled{a}$  during playback.

**•** The repeat indicator in the front panel display switches as shown below each time you press the button.

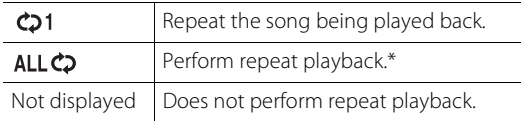

\* The range of repeat depends on the playback media.

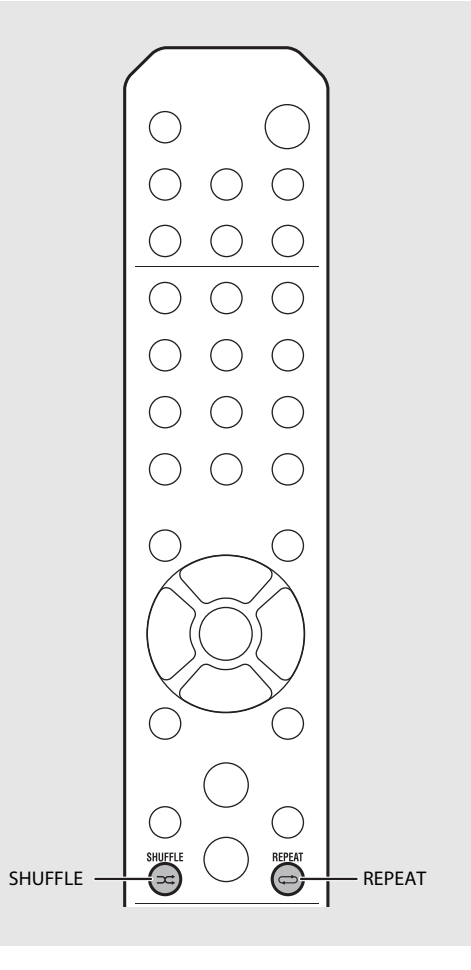

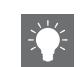

**•** Shuffle playback and repeat playback can be performed at the same time (except  $\bigcirc$ 1).

# <span id="page-20-1"></span><span id="page-20-0"></span>**Playback information**

Song title, elapsed time, etc., can be shown on the front panel display.

Press  $\bigcirc$  during playback.

#### 5:36 M **ALBUM** M e t eora

**•** Display switches in the order as shown below each time you press  $\overline{O}$ .

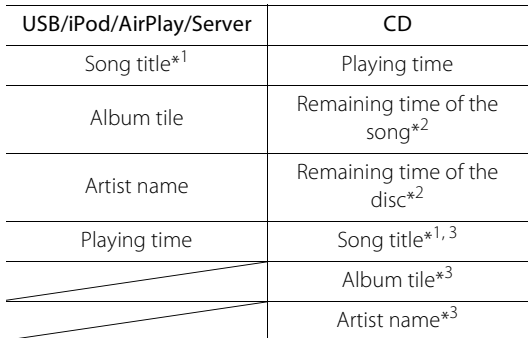

- \*1 If the song title cannot be obtained, the file title may be displayed.
- \*2 Only when playing an audio CD.
- \*3 Only when playing an audio CD and when there is information to display.

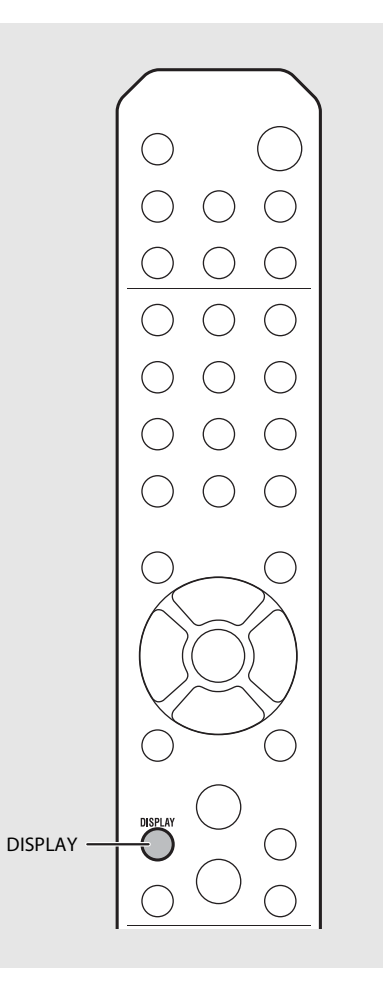

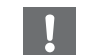

- **•** Characters shown on the front panel display are alphanumerics only.
- **•** Information is not displayed when the iPod display mode is the standard mode ( $\sim$  [P.16\)](#page-15-2).

# <span id="page-21-1"></span><span id="page-21-0"></span>**Adjusting sound quality**

Use the option setting to adjust sound quality.

- Press  $\bigcirc$ 
	- **•** Option menu is shown on the front panel display.
- 2 Press  $\triangle$ / $\triangledown$  to select the desired item and press (ENTER).
- $\overline{3}$  Press  $\triangle/\blacktriangledown$  to change the setting and press (ENTER).
	- **•** The setting is applied.
	- Press  $\bigcap_{n=0}^{\text{RETURN}}$  to return to the previous item.
	- To cancel the sound quality setting, press  $\bigcirc^{\text{option}}$ .
	- **•** To set other items, repeat steps 2 and 3.

## $4$  Press  $\bigcirc^{\circ}$  to finish the option setting.

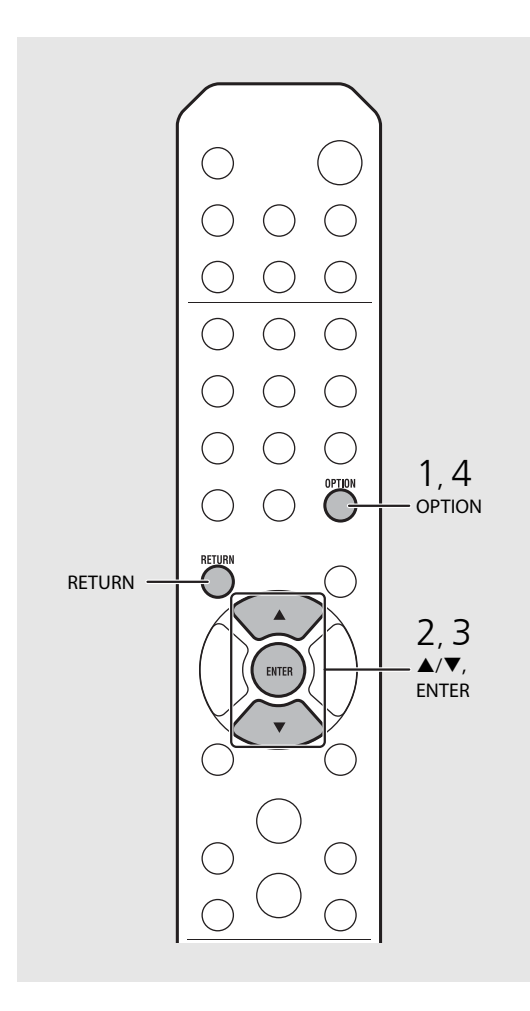

#### **Option menu regarding sound quality**

#### (Setting value. **Bold: default**)

#### **Equalizer**

Adjusts low frequency [EQ Low], middle frequency [EQ Mid], and high frequency [EQ High]. The setting is also applied when using headphones. (-10 to **0** to +10)

#### **Balance**

Adjusts the volume balance of the left and right speakers. This setting is not applied when using headphones. (Lch. +10 to **--CENTER--** to Rch. +10)

#### **Music Enhancer**

Regenerates musical elements that are lost through compression.

#### (ON, **OFF**)

When playing back a high quality music source, such as FLAC or WAV, it is recommended to set to [OFF]. When playing back an audio CD that has not been compressed, this function is not available even if [ON] is set.

# <span id="page-22-0"></span>**Listening to FM radio stations**

To listen to FM radio stations, connect the supplied antenna. See "[Connecting antenna](#page-9-1)" ([P.10](#page-9-1)) for connecting the antenna to the unit.

<span id="page-22-1"></span>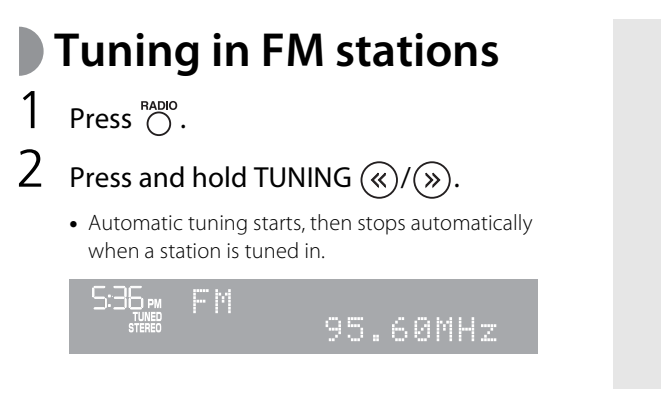

# <span id="page-22-3"></span><span id="page-22-2"></span>**Presetting FM stations**

## **Auto preset**

Tunes in stations with good reception and presets them automatically.

- Press  $\bigcirc$ . Press and hold  $\bigcirc^{\text{MEMORY}}$  for 2 seconds or more.
- $3$  Press  $\bigcirc$   $\bigcirc$   $\bigcirc$  .
	- **•** Auto preset starts and when it finishes, "Completed!" is shown on the front panel display.

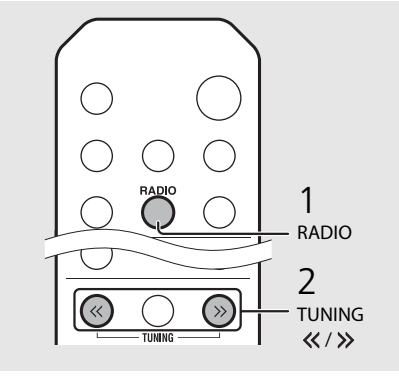

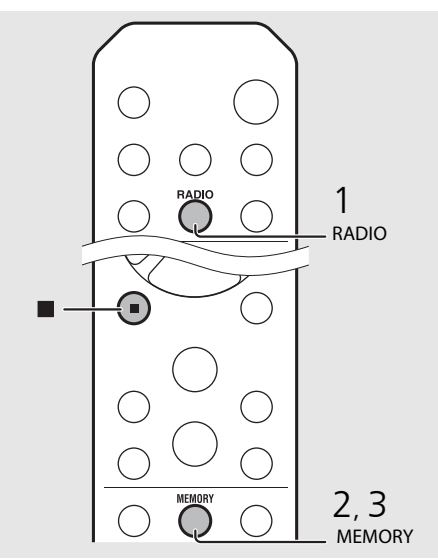

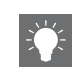

**•** If station reception is weak, you can tune into a station manually by pressing the **TUNING**  $\langle \langle \rangle \rangle$ button repeatedly.

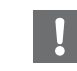

**•** Auto preset replaces all currently-stored stations with newly-stored stations.

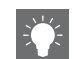

- **•** You can preset up to 30 FM stations.
- To cancel the auto preset, press

#### <span id="page-23-3"></span>**Manual preset**

- Tune into a station you want to store  $(\circ$  [P.23\)](#page-22-1).
- $2$  Press  $\bigcirc$  .
	- **•** Preset number flashes on the front panel display.

S:36 PM Praaet Memory<br>FM01 105.60MHz:

- $3$  Press  $\triangle$ / $\blacktriangledown$  to select the desired preset number.
- $4$  Press (ENTER) to preset the station.

# <span id="page-23-2"></span><span id="page-23-0"></span>**Selecting preset FM stations**

Press  $\bigcirc$ .

Press PRESET  $\widehat{\langle \cdot \rangle}/\widehat{\langle \cdot \rangle}$  to select a station.

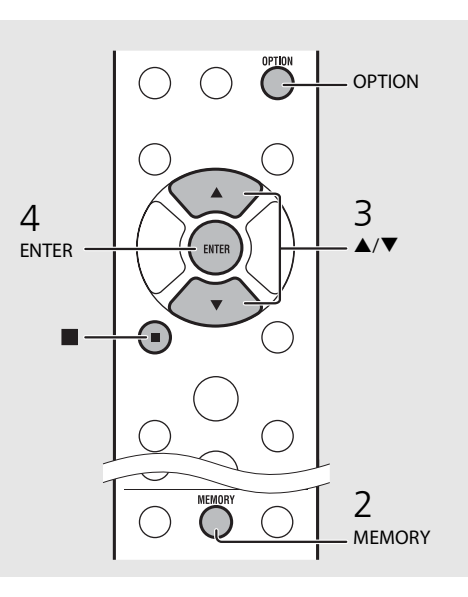

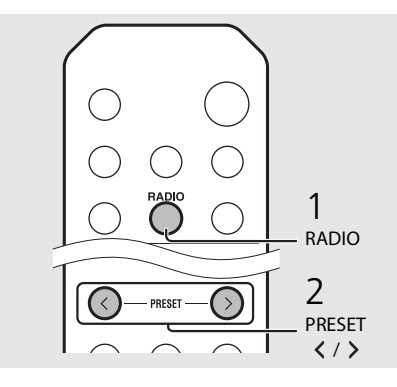

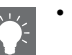

• To cancel manual preset setting, press

#### <span id="page-23-1"></span>**Deleting a preset station**

Use the option setting to delete a preset station.

- 1 Press  $\bigcirc$  when the source is FM.
	- **-** Option menu is shown on the front panel display.
- **-** To cancel deleting preset stations, press  $\bigcirc$  .
- 2 Press  $\triangle/\blacktriangledown$  to select [Preset Delete] and press (ENTER).
- 3 Press  $\triangle$ / $\blacktriangledown$  to select the preset number to be deleted.
- 4 Press (ENTER).
- **-** The preset station is deleted and [Deleted!] is shown on the front panel display.
- 5 Press  $\bigcirc$  to finish the option setting.

# <span id="page-24-1"></span><span id="page-24-0"></span>**Listening to Internet radio**

You can listen to world-wide radio stations via Internet. Make sure that the unit is connected to the Internet properly ( $\sim$  [P.11\)](#page-10-1).

- Press  $\bigcirc^{\text{NET}}$  repeatedly to select [Net Radio].
- 2 Browse the Internet and select a radio station.

#### $5:36m$ NetRadio List ∍Station

**•** The remote control functions are shown below.

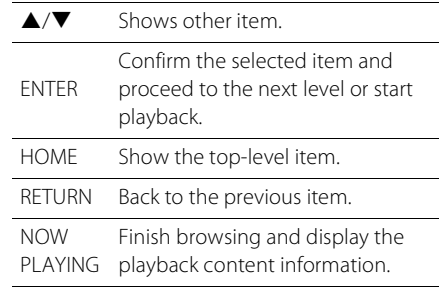

## 3 Playback starts.

• To stop playback, press  $\bigcirc$ .

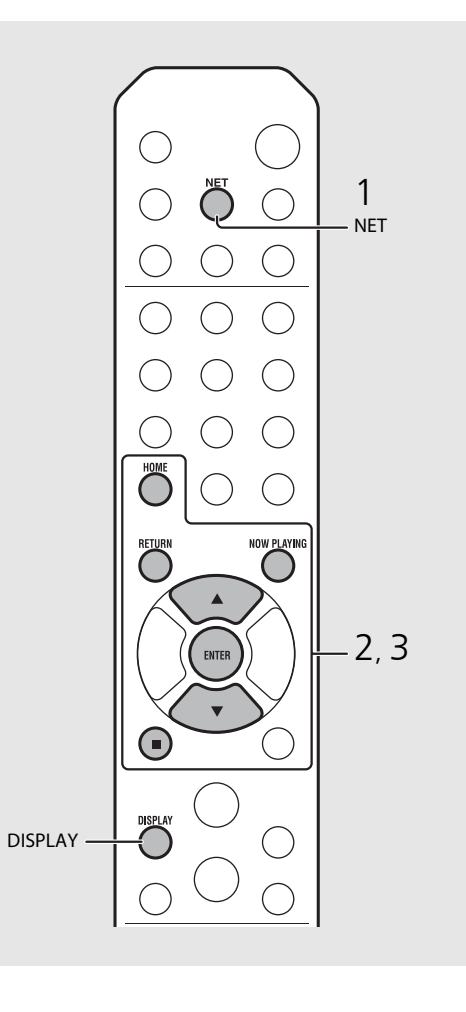

**•** Playback information can be shown by pressing the **DISPLAY** button while Internet radio is played back. Information changes as shown below each time you press it.

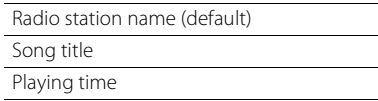

**•** You can register your favorite Internet radio stations to the "Bookmarks" folder by selecting [Net Radio] as the source on the unit and then accessing the following website with the web browser on your PC.

http://yradio.vtuner.com/

To use this feature, you need the vTuner ID of the unit and your e-mail address to create your personal account. You can check the vTuner ID (MAC address of the unit) in [Network Info]  $(\mathbf{P} \mathbf{P} \cdot \mathbf{32})$  in the option setting.

# <span id="page-25-3"></span><span id="page-25-0"></span>**Listening to the Music with AirPlay**

The AirPlay function allows you to play back iTunes/iPod music on the unit wirelessly via a network. Make sure that the unit and your PC or iPod are connected to the same router ( $\sigma$  [P.11\)](#page-10-1).

# <span id="page-25-1"></span>**Playing iPod**

- Turn on the unit and display the playback screen on the iPod.
	- If the iPod recognizes the unit, **in** is shown on the screen of the iPod.
- Tap  $\Box$  and select the unit's name.
	- **•** The source automatically switches to [AirPlay] and playback starts (except in the eco standby mode).

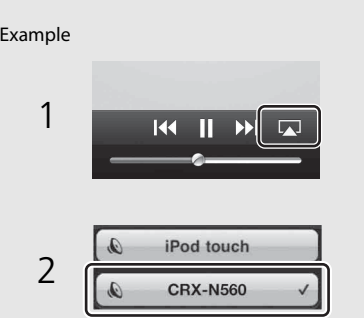

# <span id="page-25-2"></span>**Playing iTunes**

## Turn on the unit and start iTunes.

• If the iTunes recognizes the unit, **in** is shown on the screen of iTunes.

## Click  $\Box$  and select the unit's name.

**•** The source automatically switches to [AirPlay] (except in the eco standby mode).

## $\overline{3}$  Play back songs with iTunes.

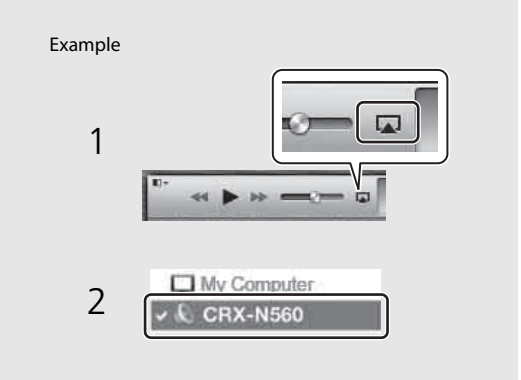

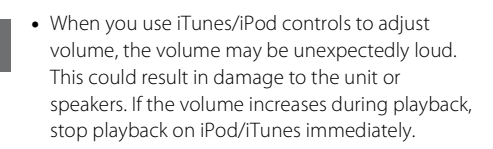

- **•** You can also use the unit and remote control to play back, pause, stop, and skip songs.
- **•** To control iTunes playback with the remote control, you need to configure the iTunes preferences to enable iTunes control from remote speakers in advance.

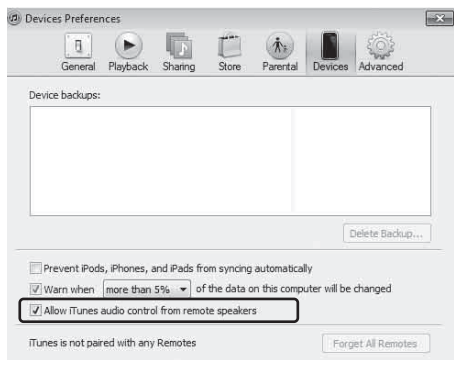

#### **Clearing AirPlay**

• Tap/click  $\Box$  on the iPod/iTunes screen and select a device other than CRX-N560 from the speaker list. Or, change the source to other than AirPlay.

# <span id="page-26-0"></span>**Using the clock**

Once you set the clock, you can play your favorite song or radio program as an alarm.

<span id="page-26-2"></span><span id="page-26-1"></span>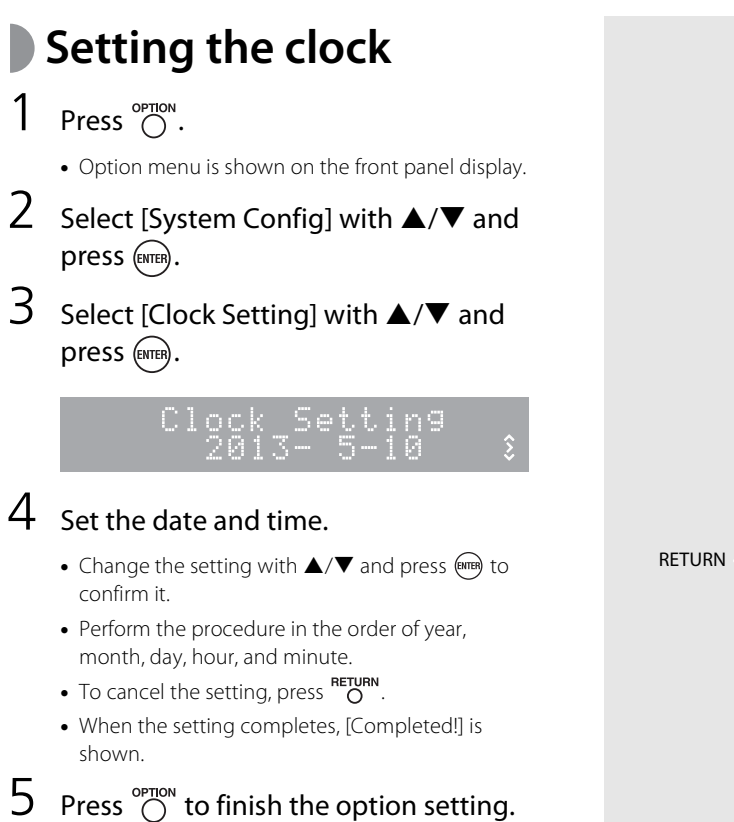

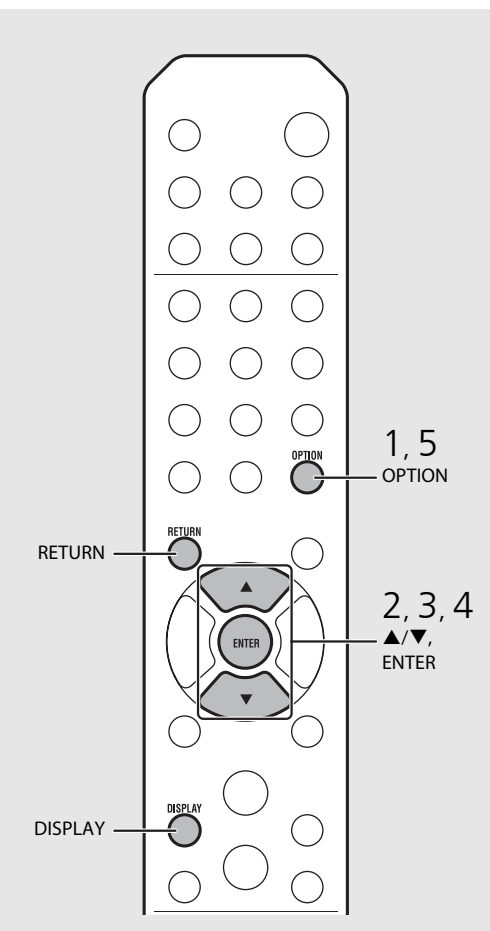

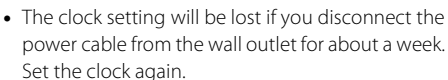

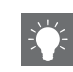

- power cable from the wall outlet for about a week. Set the clock again.
- **•** The clock format (12-hour/24-hour) can be changed if you press the **DISPLAY** button while setting the clock.

## <span id="page-27-1"></span><span id="page-27-0"></span>**Setting the wake-up timer**

Music or beep will be started at the time you set.

## Press and hold  $\bigcap_{n=1}^{\text{TIMER}}$ .

**•** [Timer Setting] and time are shown on the front panel display, and (O) and hour flash.

Timer\_Setting  $\sqrt{16}$  $\frac{1}{2}$ )6130 AM

## 2 Set the following items,  $\oplus$  to  $\oplus$ .

- Press  $\triangle$ / $\blacktriangledown$  to select a setting value and press to set the item.
- **•** The display switches to the next item.
- To cancel the setting, press  $\bigcirc$  .

### 1 **Start-up time**

Set the hour and minute.

### 2 **Volume**

Can be set between [5] to [59], and [MAX].

## 3 **Repeat**

**Repeat**: Wake-up timer sounds everyday at the set time. **No Repeat**: Wake-up timer sounds once.

#### **Continue to the next page** \

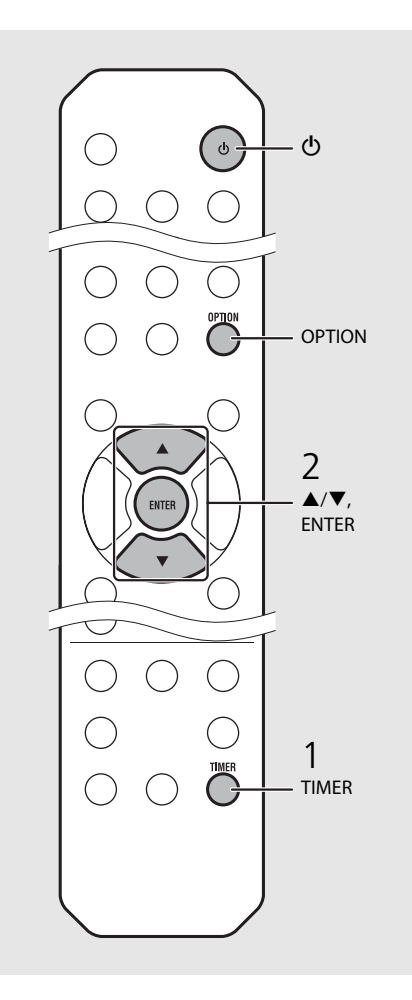

**•** Set the clock before setting the wake-up timer.

- **•** Wake-up timer is not available when [Power saving] is set to [Eco]. Set it to [Normal] (<sup>P</sup> [P.12](#page-11-1)).
- **•** You can also set the wake-up timer using the option setting.
- 1 Press  $O<sup>opti</sup>$ .
	- **-** The setting menu is shown on the front panel display.
- 2 Press  $\triangle$ / $\nabla$  to select [Timer Setting] and press (ENTER)
- 3 Perform step 2 on the left.
- 4 Press  $\bigcirc$  to finish the option setting.
- 5 Set the music source, play back the source, and press  $\circledcirc$ .

**•** When the setting completes, [Completed!] is shown and  $\textsf{(} \textcircled{\textsf{}} \textsf{)}$  lights up on the front panel display.

#### 5:36 m CD Completed!

## $3$  Press  $\omega$ .

- **•** The unit enters the standby mode and the beep sounds at the time you set.
- **•** If you wish to play back music at the time you set, select an audio source and play it back before pressing  $\circledcirc$  in this step. See (\*) at the bottom of tips on the right for details on audio source playback.

# <span id="page-28-1"></span><span id="page-28-0"></span>**Sleep timer**

You can set the time to elapse which the unit automatically enters to standby mode.

## Press  $\bigcirc^{\text{stiff}}$  several times to select the time.

- **•** Time can be selected from 30/60/90/120 min., or OFF.
- **2** lights up shortly after the time is selected, and the sleep timer is set.
- To cancel the sleep timer, press  $\bigcirc^{\text{SLEEP}}$  again.

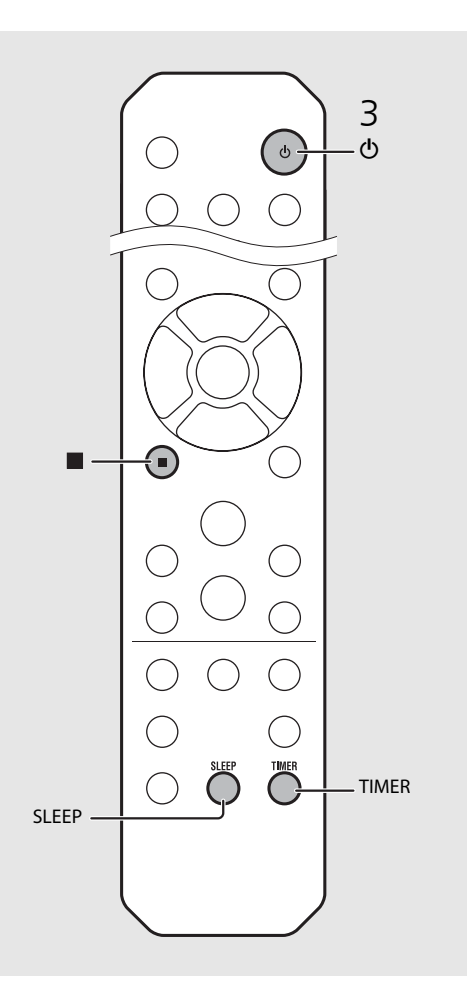

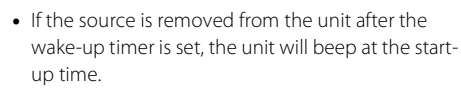

- **•** If any music source is played back at the start-up time,  $\textcircled{\bullet}$  flashes and playback will continue.
- **•** After setting the wake-up timer, you can enable or disable it by pressing the **TIMER** button when the unit is on.
- To stop the beep, press **or**  $\Phi$ ; otherwise, it will stop after 60 minutes.
- \* When the music source is set to AUX, Server, DIGITAL IN, or AirPlay, the unit beeps at the startup time.

# <span id="page-29-1"></span><span id="page-29-0"></span>**Updating the firmware**

When new firmware is released, a message to update your current firmware will be shown on the front panel display (when the unit is connected to the Internet only). In this page, an updating method via a network using the option setting is shown.

## Press  $\bigcirc$ <sup>OPTION</sup>.

- **•** The option menu is shown on the front panel display.
- Select [System Config] with  $\triangle/\blacktriangledown$  and press (ENTER).
- Select [Firm Update] with  $\triangle/\blacktriangledown$  and press (ENTER).
- 4 Select [Network] with  $\triangle$ / $\blacktriangledown$  and press (ENTER) .
	- **•** Update starts.

### JPDATE 56%

- **•** When update finishes, messages are shown in the following order: "Update success.", "Please…", and "power off!."
- Unplug the power cable from the wall outlet and plug it back after about 30 seconds.
	- **•** Update is applied.

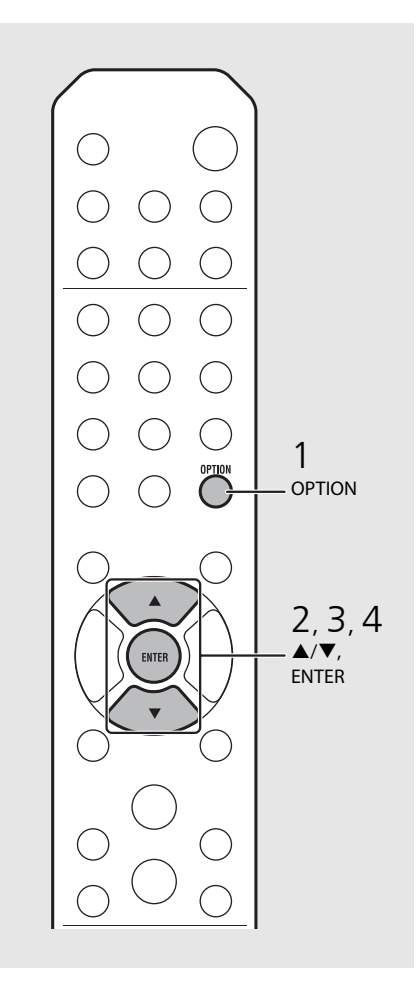

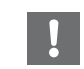

- **•** Do not operate the unit or disconnect the power cable and network cables while updating.
- 
- **•** Once the message prompting update is shown on the front panel display, it will not be shown again, even if you do not perform updating. However, when you turn on the unit after the power cable has been disconnected from the wall outlet for a while, the message will be shown.
- **•** When Internet speed is not fast enough or the unit is connected to the wireless network via a wireless network adapter, network update may not be possible depending on the condition of the wireless connection. In this case, try again or update the firmware using a USB memory device. The firmware can be downloaded from the Yamaha Website.

#### **To update the firmware using a USB memory device**

You can download the firmware to the USB memory device, and connect that USB memory device to the USB jack on the unit.

**•** Select [USB] in step 4 and press the **ENTER** button to start the update.

# <span id="page-30-1"></span><span id="page-30-0"></span>**Option settings**

Option settings allow you to configure the unit to suit how you will use it.

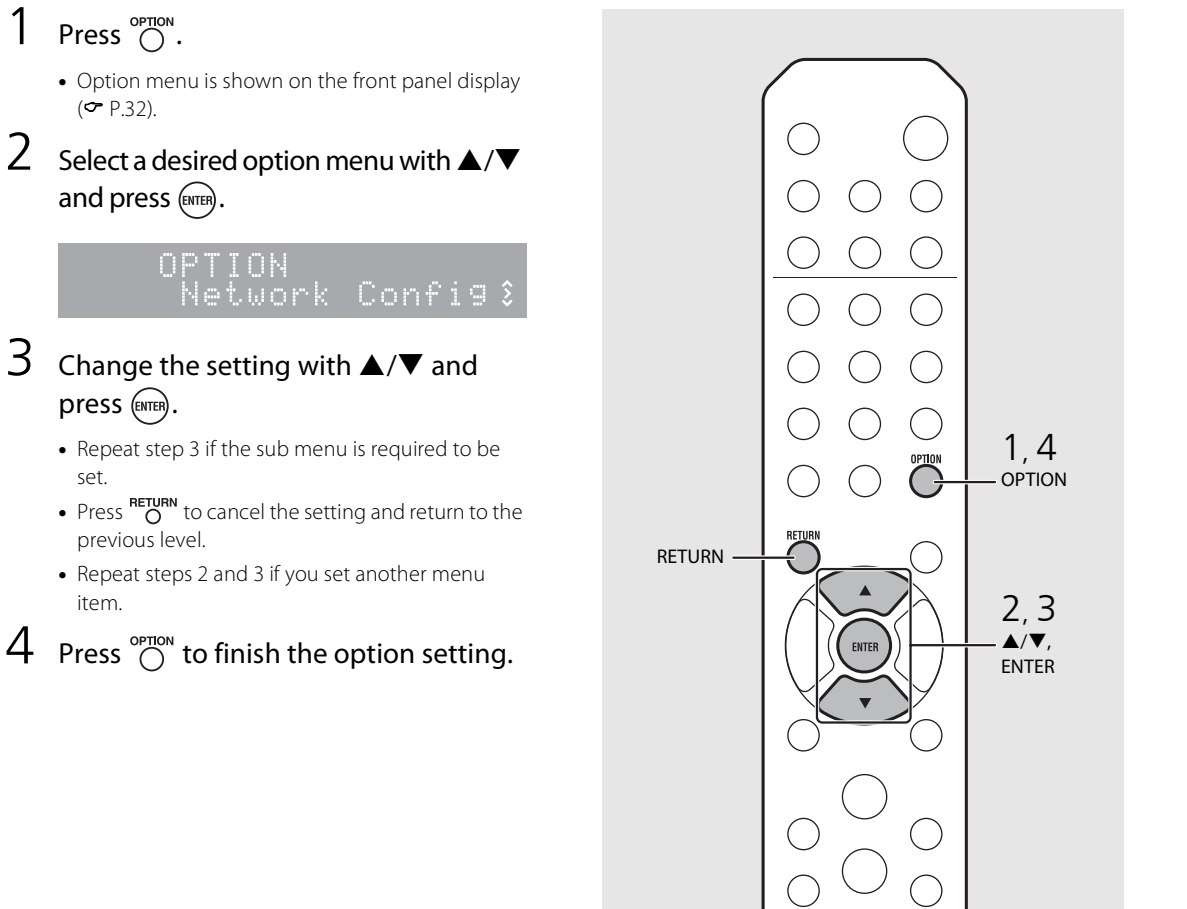

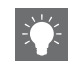

<span id="page-30-2"></span>**•** To set [Advanced Setup] in the option menu, press the **OPTION** button on the remote control while pressing and holding  $\Box$  (stop button) of the unit, then proceed to step 3.

## <span id="page-31-1"></span><span id="page-31-0"></span>**Option menu list**

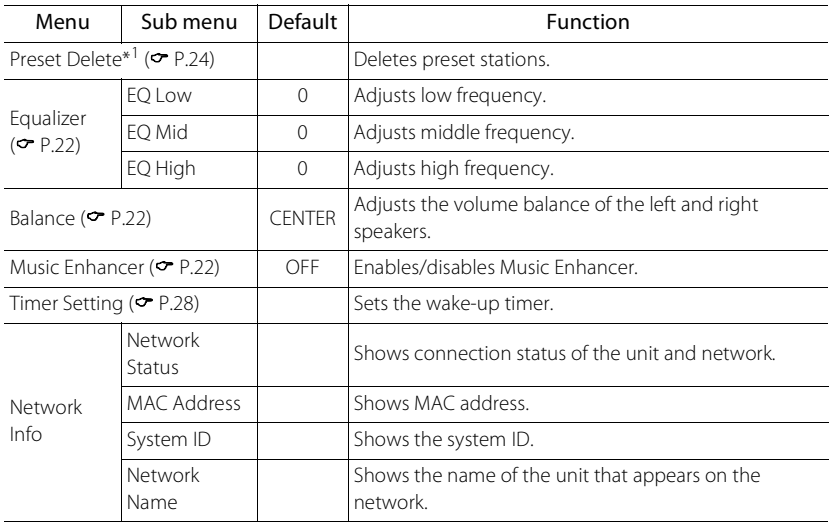

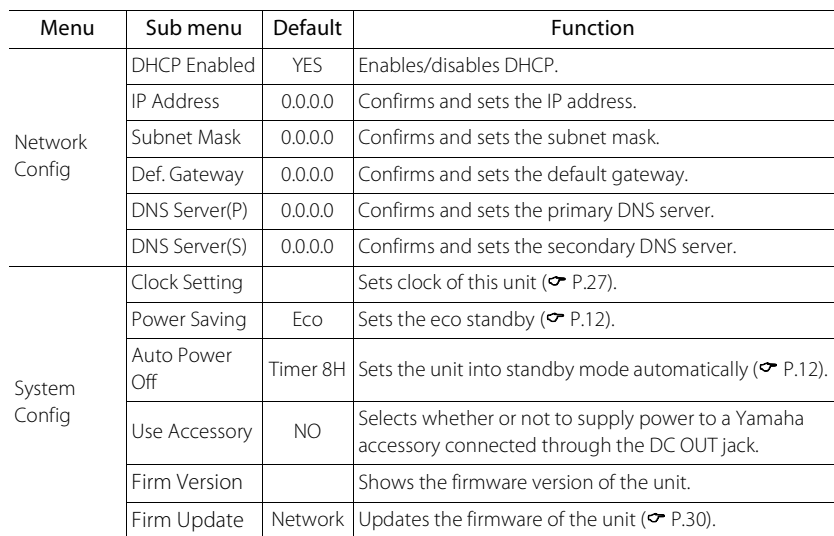

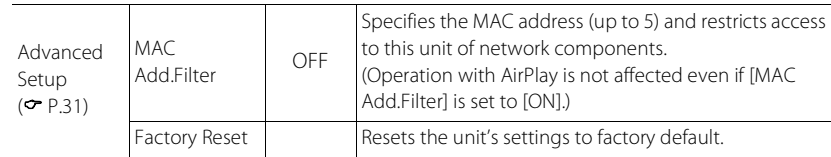

\*1 Only when the radio is played back

# <span id="page-32-0"></span>**Troubleshooting**

Refer to the table below when the unit does not function properly. If your problem is not listed below or if the instruction below does not help, turn off the unit, disconnect the power cable, and contact the nearest authorized Yamaha dealer or service center.

### **First, check that the connectors of each cable are securely inserted in to jacks on each device.**

## <span id="page-32-1"></span>**General**

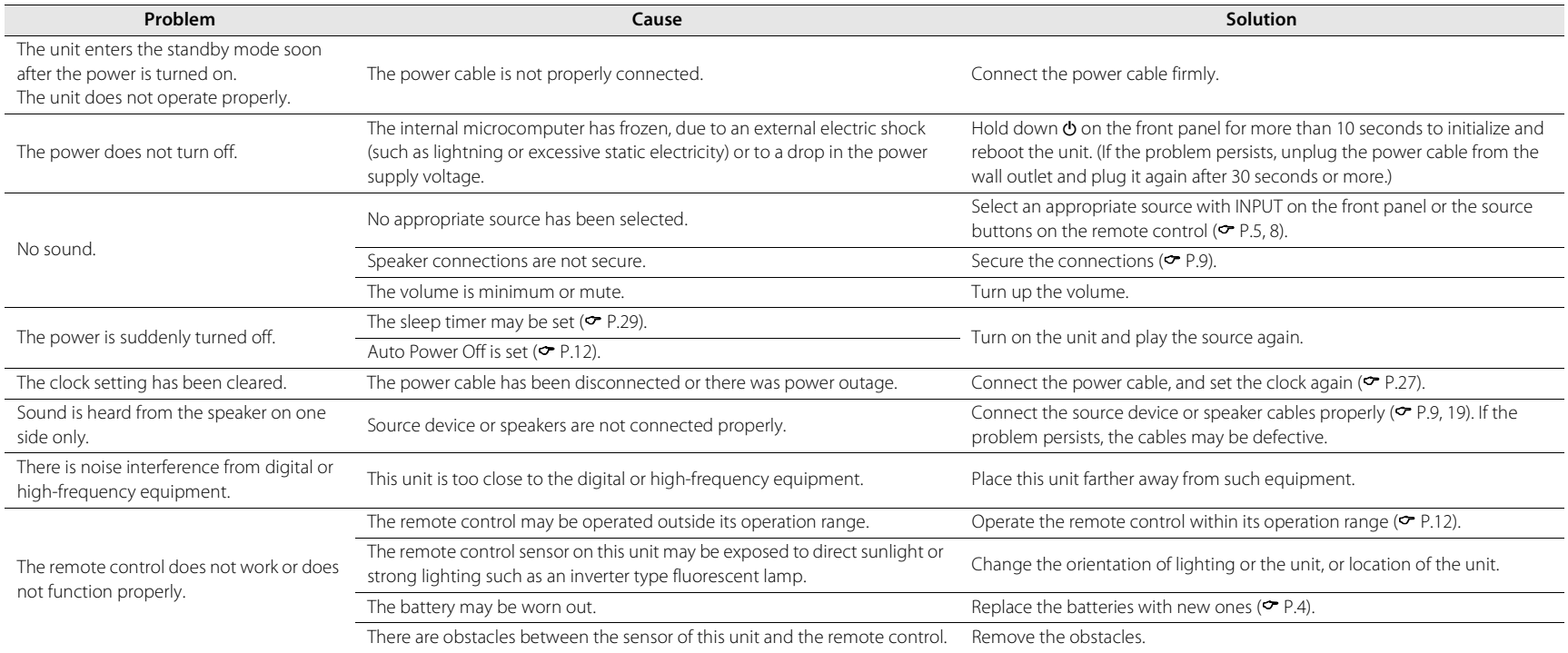

## <span id="page-33-0"></span>**Network**

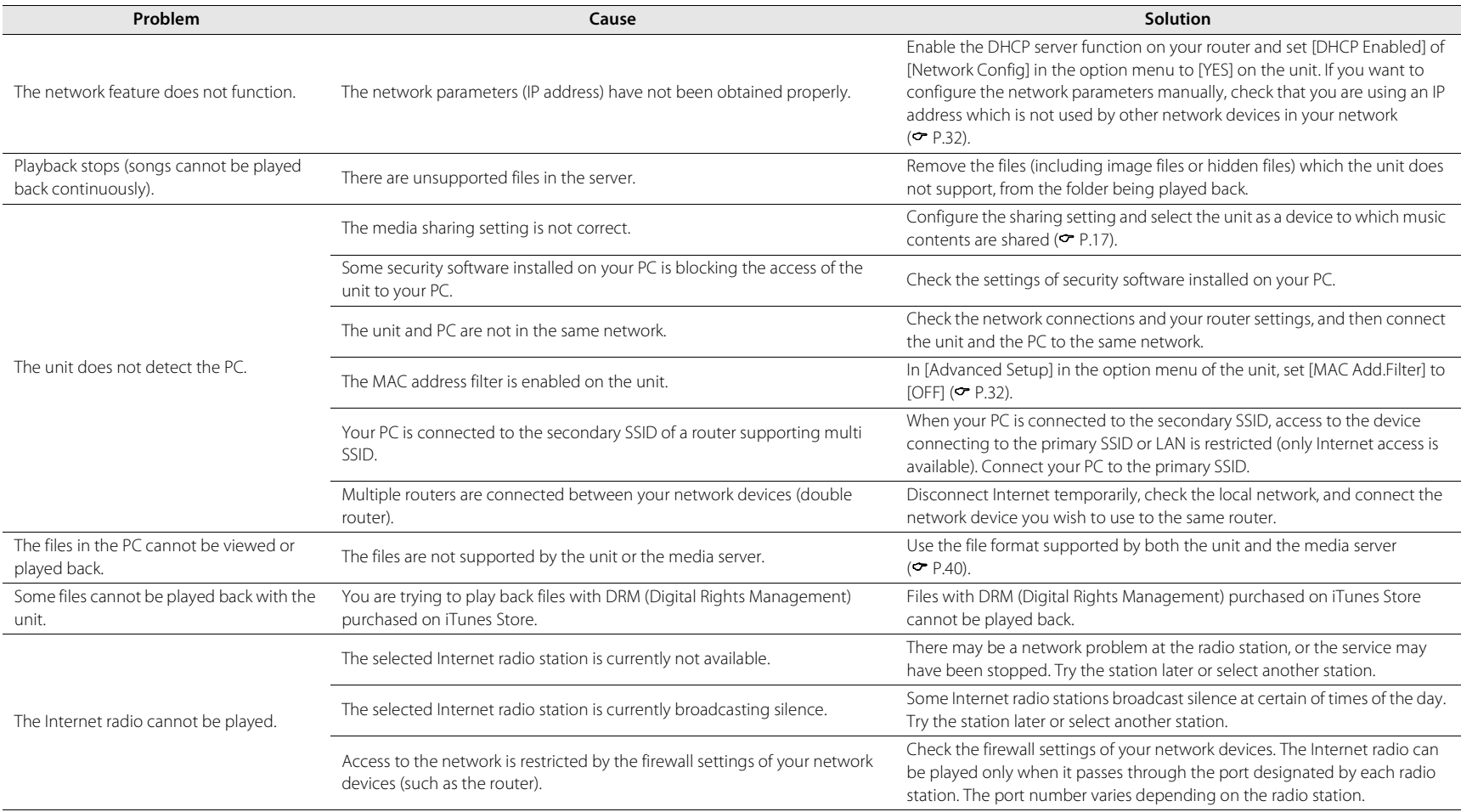

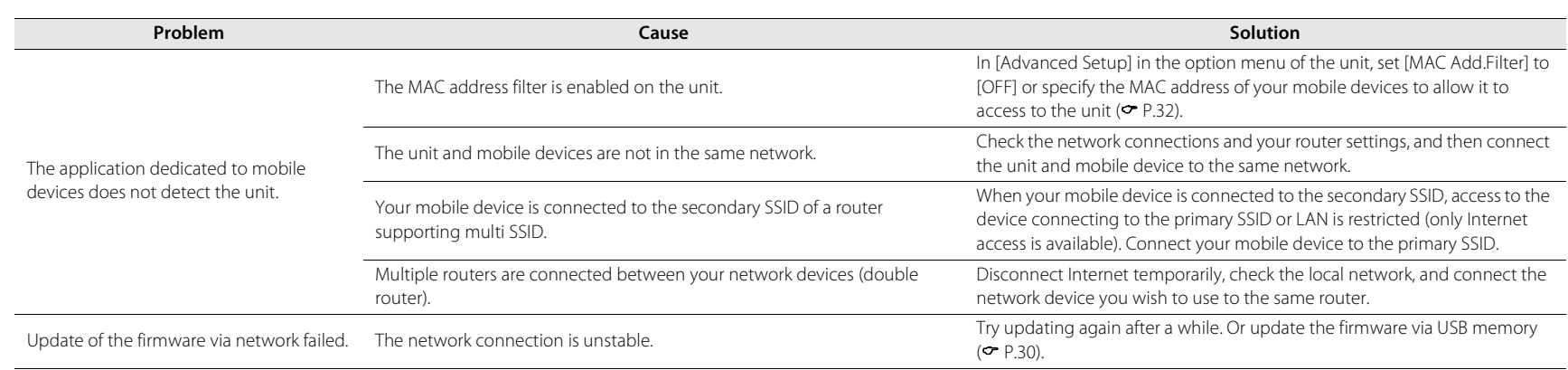

# <span id="page-34-0"></span>**iPod**

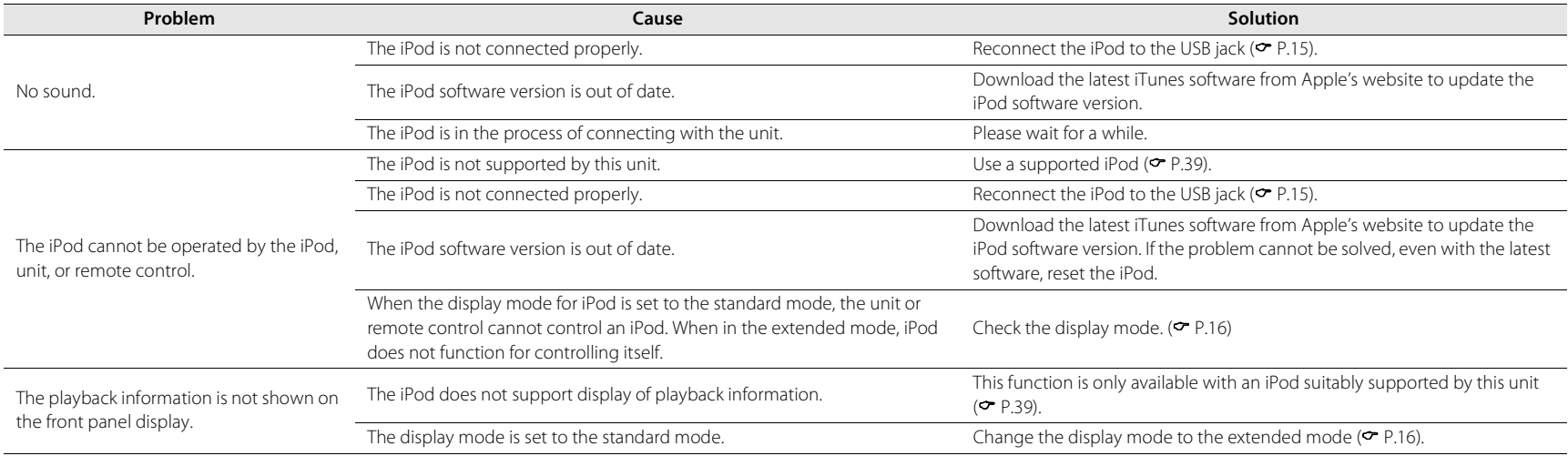

#### **Troubleshooting**

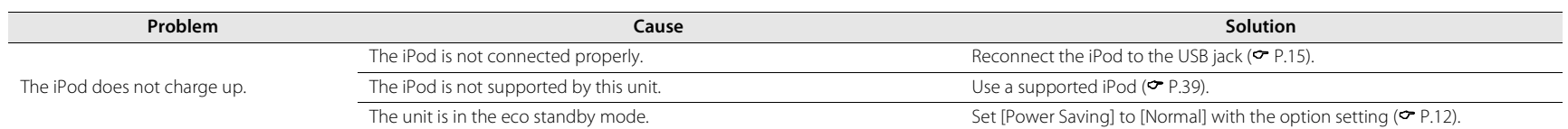

# <span id="page-35-0"></span>**Disc**

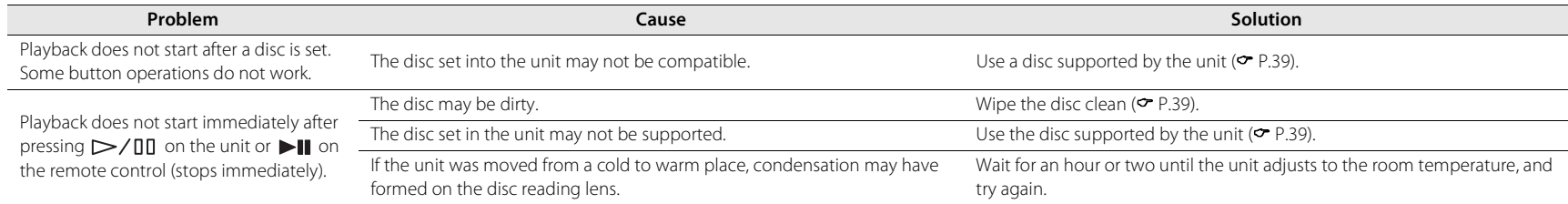

## <span id="page-35-1"></span>**USB devices**

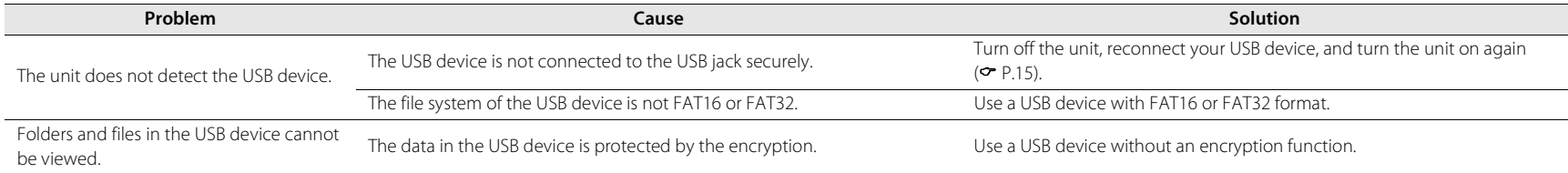
# **FM reception**

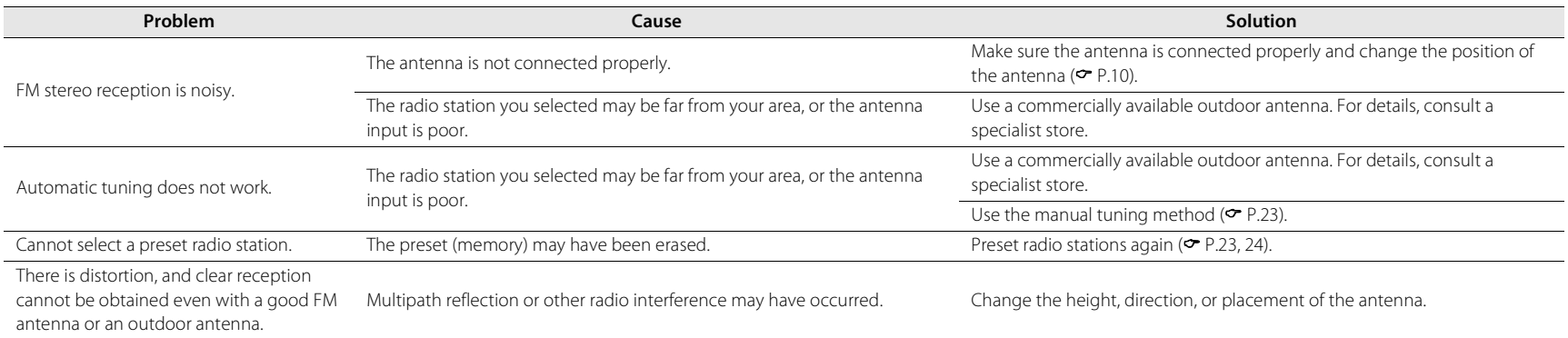

# **Messages on the front panel display**

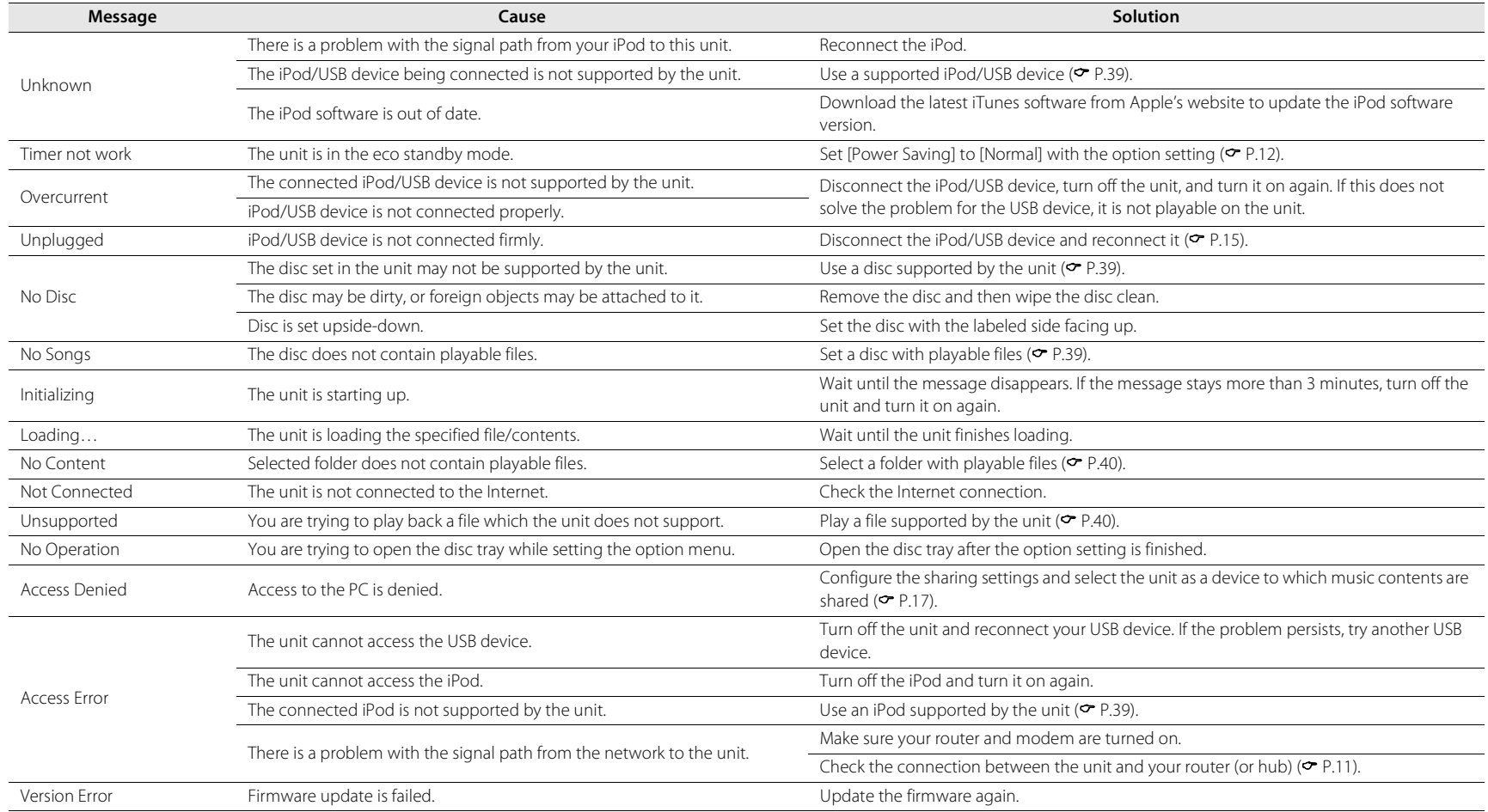

# **Supported devices/media and file formats**

# <span id="page-38-0"></span>**Supported devices/ medias**

### **PCs**

PC with Windows Media Player 11 or Windows Media Player 12 installed.

### **NAS**

NAS that is compatible with DLNA version 1.5.

### **USB devices**

- **•** This unit supports USB mass storage class devices (e.g., flash memories or portable audio players) using FAT16 or FAT32 format.
- **•** Do not connect devices other than USB mass storage class devices (such as USB chargers or USB hubs), PCs, card readers, an external HDD, etc.
- **•** USB devices with encryption cannot be used.

### <span id="page-38-2"></span>**iPod**

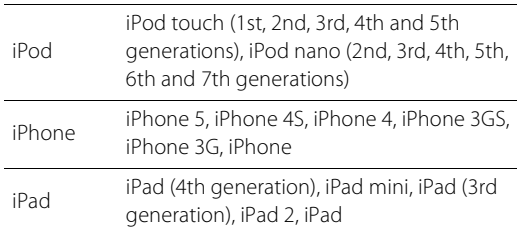

(As of August 2013)

### **Note**

iPod is licensed on the condition that individuals perform privately duplication and playback of uncopyrighted material or material legally approved of duplication and playback. Infringement of copyright is prohibited by law.

### <span id="page-38-1"></span>**Discs**

**•** This unit is designed for use with audio CD, CD-R/RW (ISO 9660 format) with any of the following logos printed on the disc or the disc jacket.

#### **Audio CD**

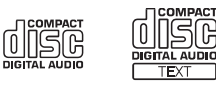

#### **CD-R/RW\***

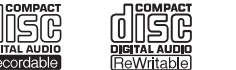

- Discs which bear one of the following. FOR CONSUMER FOR CONSUMER USE FOR MUSIC USE ONLY
- **•** 8-cm discs are playable with this unit. Set a disc in the inner recessed area of the disc tray.

#### **Notes on discs**

- **•** Do not set any other type of disc other than stated above in this unit. Doing so may damage the unit.
- **•** CD-R/RW cannot be played back unless finalized.
- **•** Some discs cannot be played back depending on the disc characteristics or recording conditions.
- **•** Do not use any non-standard shaped discs such as a heartshaped disc.
- **•** Do not use discs with many scratches or a crack on their surface, or warped/glued discs.

#### **Handling discs**

**•** Do not touch the surface of the disc. Hold a disc by its edge or center hole.

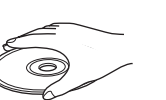

- **•** Use a soft-tipped pen when writing on the label side of a disc.
- **•** Do not put tape, seal, glue, etc., on a disc.
- **•** Do not use a protective cover to prevent scratches.
- **•** Do not set foreign object on the disc tray.
- **•** Do not set more than one disc in this unit at one time. This could cause damage to both this unit and the discs.
- **•** If a disc becomes dirty, wipe it with a clean, dry soft cloth from the center out to the edge. Do not use record cleaner or paint thinner.
- **•** Do not use any lens cleaners as they may cause malfunction.
- **•** Do not expose discs to direct sunlight, high temperature, high humidity, or dust.
- **•** When a disc is not being used, remove it from this unit and store in an appropriate case.

# <span id="page-39-0"></span>**File format**

File format the unit supporting is as follows.

### **DLNA/USB**

- **•** The unit supports playback of WAV (PCM format only), MP3, WMA, MPEG-4 AAC and FLAC files (1- or 2-channel audio only).
- **•** The unit is compatible with sampling rates of up to 192 kHz for WAV and FLAC files, and 48 kHz for other files.
- **•** To play back FLAC files, you need to install server software that supports sharing of FLAC files via DLNA on your PC or use a NAS that supports FLAC files.
- **•** Digital Rights Management (DRM) contents cannot be played back.

### **Discs**

- **•** The unit supports playback of MP3 and WMA files with a sampling rate of up to 48 kHz.
- **•** The unit is compatible with both constant and variable bitrates of from 8 to 320 kbps for MP3 files, and from 16 to 320 kbps for WMA files.
- **•** This unit can play back a maximum of 512 files, 255 folders (maximum of 511 files in a folder).
- **•** Digital Rights Management (DRM) files cannot be played back.

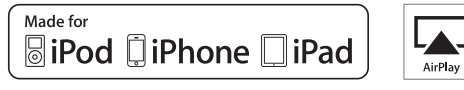

AirPlay works with iPhone, iPad, and iPod touch with iOS 4.3.3 or later, Mac with OS X Mountain Lion, and Mac and PC with iTunes 10.2.2 or later.

"Made for iPod," "Made for iPhone," and "Made for iPad" mean that an electronic accessory has been designed to connect specifically to iPod, iPhone, or iPad, respectively, and has been certified by the developer to meet Apple performance standards.

Apple is not responsible for the operation of this device or its compliance with safety and regulatory standards.

Please note that the use of this accessory with iPod, iPhone, or iPad may affect wireless performance.

AirPlay, iPad, iPhone, iPod, iPod nano, iPod touch and iTunes are trademarks of Apple Inc., registered in the U.S. and other countries.

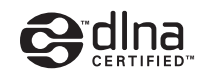

DLNA™ and DLNA CERTIFIED™ are trademarks or registered trademarks of Digital Living Network Alliance. All rights reserved. Unauthorized use is strictly prohibited.

#### **Windows™**

Windows is a registered trademark of Microsoft Corporation in the United States and other countries.

Internet Explorer, Windows Media Audio and Windows Media Player are either registered trademarks or trademarks of Microsoft Corporation in the United States and/or other countries.

#### **Android™**

Android and Google Play are trademarks of Google, Inc.

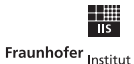

Integrierte Schaltungen

MPEG Layer-3 audio coding technology licensed from Fraunhofer IIS and Thomson.

etwork

This unit supports network connections.

# **Specifications**

### **Player section**

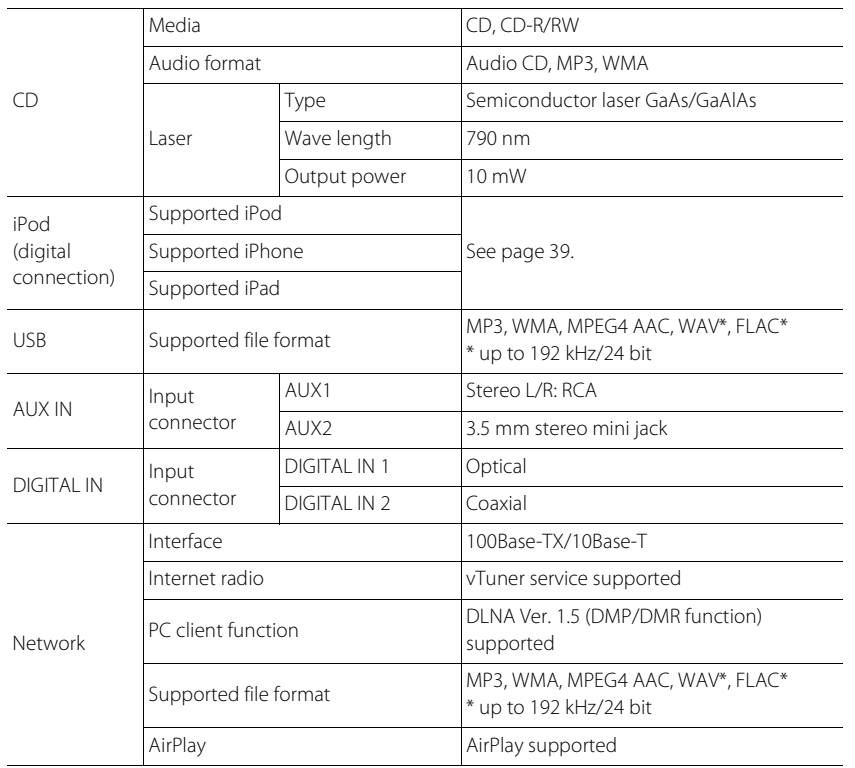

### **Amplifier section**

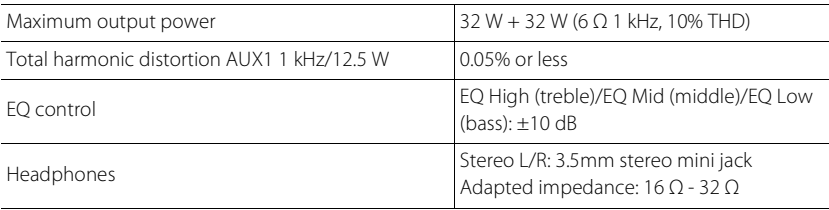

#### **General**

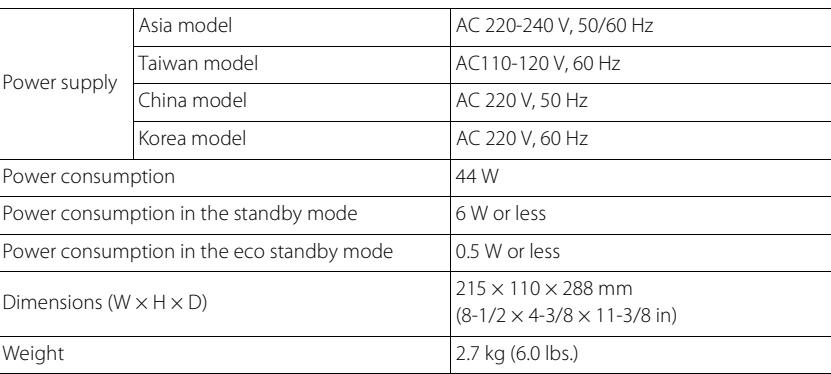

(As of August 2013)

Specifications are subject to change without notice.

#### **Tuner section**

Tuning range (FM) 87.50 to 108.00 MHz

# **Índice**

### [Introducción](#page-43-0) 4

Accesorios suministrados 4 [Acerca de este manual.](#page-43-2).....4

## [Nombre de la pieza](#page-44-0)......5

[Panel delantero.](#page-44-1).....5 [Panel trasero](#page-45-0)......6 [Visualizador del panel delantero.](#page-46-0).....7  [Ajuste del brillo de la pantalla.](#page-46-1).....7 [Mando a distancia](#page-47-0)......8

## [Preparativos](#page-48-0)......9

[Conexión de los altavoces](#page-48-1)......9 [Conexión de la antena.](#page-49-0).....10 [Conexión a la red](#page-50-0)......11 [Encendido de la unidad.](#page-51-0).....12

## [Ajuste de los dispositivos de](#page-52-0)  [red](#page-52-0)... $13$

[PC.](#page-52-1).....13 [NAS.](#page-52-2).....13 [Dispositivos móviles](#page-52-3)......13

## [Escuchar CD](#page-53-0) 14

### [Escuchar iPod/dispositivos](#page-54-0)   **15**

[Reproducir iPod.](#page-54-1).....15 [Reproducir dispositivos USB.](#page-54-2).....15

### [Escuchar canciones en el](#page-56-0)  [ordenador](#page-56-0) 17

[Configuración del uso compartido de multimedia de](#page-56-1)  [los archivos de música](#page-56-1) 17 [Reproducción de canciones en el PC.](#page-57-0).....18

## [Escuchar fuentes externas](#page-58-0) $\frac{19}{19}$

### [Más información sobre la](#page-59-0)  [reproducción](#page-59-0)......20

[Reproducción aleatoria.](#page-59-1).....20 [Reproducción repetida](#page-59-2)......20 [Información de reproducción.](#page-60-0).....21 [Ajuste de la calidad del sonido](#page-61-0)......22

### [Escuchar emisoras de radio](#page-62-0)   $FM<sub>23</sub>$  $FM<sub>23</sub>$

[Sintonizar emisoras FM](#page-62-1) 23 [Memorización de emisoras FM.](#page-62-2).....23 [Selección de emisoras FM memorizadas](#page-63-0)......24  [Eliminación de una emisora memorizada.](#page-63-1).....24

## [Escuchar radio por Internet](#page-64-0)......25

## [Escuchar música con AirPlay](#page-65-0)......26

[Reproducir iPod.](#page-65-1).....26 [Reproducir iTunes.](#page-65-2).....26

### [Utilización del reloj](#page-66-0)......27

[Ajuste del reloj](#page-66-1)......27 [Ajuste del temporizador de activación.](#page-67-0).....28 [Temporizador de apagado](#page-68-0)......29

## [Actualización del firmware](#page-69-0) $\frac{30}{20}$

[Ajustes de opciones](#page-70-0)......31 [Lista de opciones del menú](#page-71-0)......32

### [Resolución de problemas](#page-72-0)......33

[General](#page-72-1) 33 [Red](#page-73-0). 34 [iPod](#page-74-0)......35 [Disco.](#page-75-0)...36 [Dispositivos USB](#page-75-1)......36 [Recepción FM](#page-76-0)......37 [Mensajes del visualizador del panel delantero](#page-77-0)......38

### [Dispositivos, soportes y formatos](#page-78-0)  [de archivo compatibles](#page-78-0)......39

[Especificaciones](#page-80-0)......41

[Información sobre el software](#page-161-0).....[.i](#page-161-0)

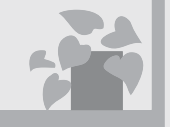

# ¡Mi música en cualquier parte!

 $\ldots$ , lill

¡La app más práctica! El smartphone como mando a distancia.....[18](#page-57-1)

> Escuchar las canciones de mi iPhone por los altavoces de forma inalámbrica.....[26](#page-65-3)

# Más información sobre la música

 $\Omega$ 

Conexión de diferentes dispositivos externos (reproductor de Blu-ray/ DVD/portátil, etc.)..... [19](#page-58-1)

Escuchar radio por Internet desde mi sistema de audio..... [25](#page-64-1)

# ¡Increíble! ¡Un sonido espectacular!

¡La música del ordenador suena como nunca!....[.17](#page-56-2), [18](#page-57-1)

Sonido de alta resolución.....[22](#page-61-1)

# <span id="page-43-0"></span>**Introducción**

Compruebe los contenidos del paquete y los puntos más importantes de este manual.

# <span id="page-43-1"></span>**Accesorios suministrados**

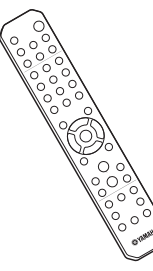

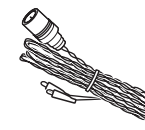

Mando a distancia

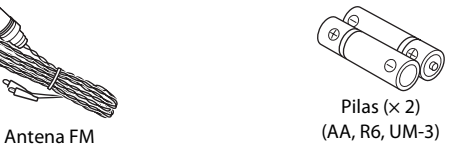

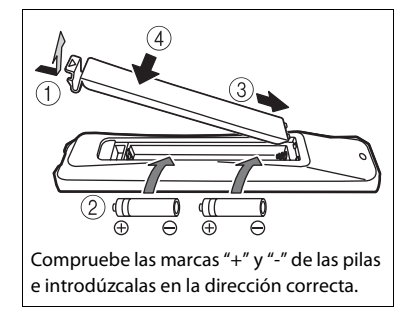

# <span id="page-43-2"></span>**Acerca de este manual**

- **•** Las instrucciones de utilización de la unidad utilizan como ejemplo principalmente el mando a distancia.
- **•** Las ilustraciones pueden no coincidir con el producto real.
- **•** En este manual, "iPod" se utiliza también en referencia a un "iPhone" o un "iPad".
- **•** Símbolos:
	- Indica precauciones de uso de la unidad y las limitaciones.
	- Indica explicaciones complementarias para
	- 道 mejorar el uso.
	- & Indica la página o las páginas de referencia correspondientes.

**•** Cambie las dos pilas cuando la distancia de funcionamiento del mando a distancia disminuya.

# <span id="page-44-0"></span>**Nombre de la pieza**

Familiarícese con todas las piezas y sus funciones.

# <span id="page-44-1"></span>**Panel delantero** 1 *Receptor de mando a distancia*

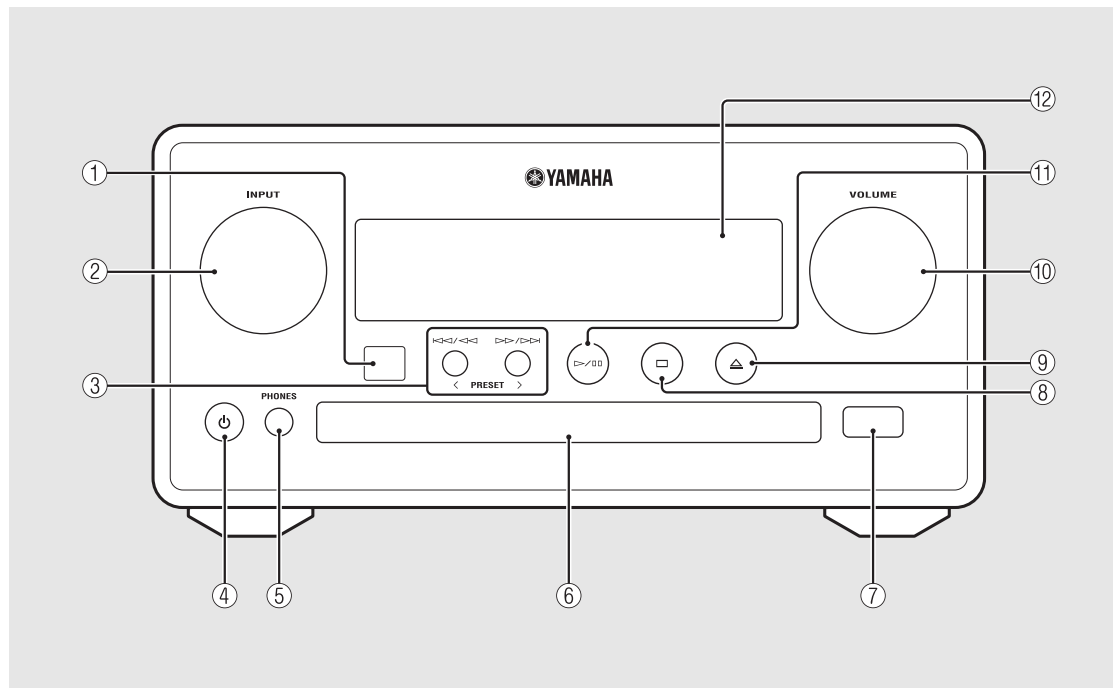

### 2 **INPUT**

Gire hacia la izquierda o la derecha para cambiar la fuente de audio. (La fuente aparece en el visualizador del panel delantero.)

- 3 **(**& **[P.14,](#page-53-1) [16](#page-55-0), [18](#page-57-1)) PRESET</> (← [P.24\)](#page-63-2)**
- 4 A **(Encendido) (**& **[P.12](#page-51-0))**

### 5 **PHONES**

Toma para conectar auriculares.

- $(6)$  Bandeja de disco ( $\circ$  [P.14\)](#page-53-2)
- 7 **Toma USB (**& **[P.15](#page-54-3))**

8 **(Parada) (**& **[P.14](#page-53-1), [16](#page-55-0), [18](#page-57-1), [25](#page-64-1))**

9 **(Abrir/cerrar la bandeja de disco) (**& **[P.14\)](#page-53-2)**

0 **VOLUME**

Controlan el volumen.

- A **(Reproducción/pausa) (**& **[P.14](#page-53-1), [16,](#page-55-0) [18\)](#page-57-1)**
- B **Visualizador del panel delantero (**& **[P.7\)](#page-46-0)**

# <span id="page-45-1"></span><span id="page-45-0"></span>**Panel trasero** 12)

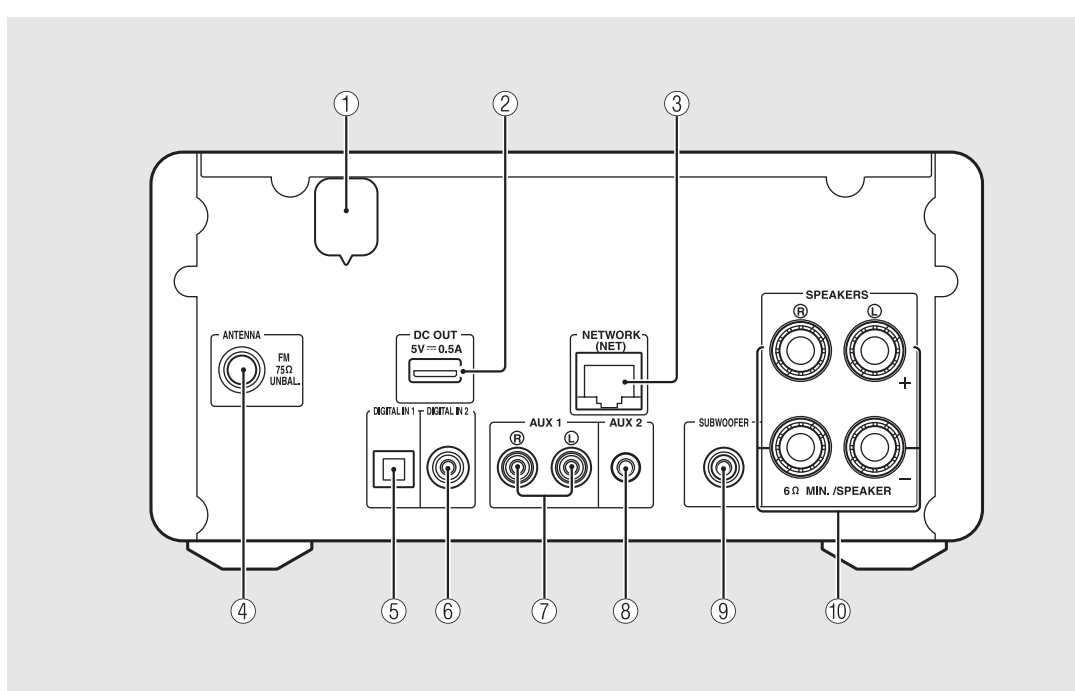

### 2 **Terminal DC OUT**

Proporciona alimentación a los accesorios AV de Yamaha desde este terminal. Al utilizar este terminal, ajuste [Use Accessory] en el apartado [System Config] de los ajustes de opciones, en [YES] ( $\sigma$  [P.31\)](#page-70-1). Para obtener más información, consulte el manual de instrucciones suministrado con el accesorio.

### **3**) **Terminal NETWORK** ( $\circ$  [P.11\)](#page-50-0)

Para la conexión con una red mediante un cable de red disponible en el mercado.

 $\overline{4}$  **Terminal de antena FM** ( $\overline{ }$  [P.10\)](#page-49-0)

5 **Terminal DIGITAL IN 1 (entrada óptica) (**& **[P.19](#page-58-1))**

- 6 **Terminal DIGITAL IN 2 (entrada coaxial) (**& **[P.19](#page-58-1))**
- $(7)$  Terminal AUX 1 (entrada RCA) ( $\sim$  [P.19](#page-58-1))
- **(8)** Terminal AUX 2 (entrada de minitoma) ( $\degree$  [P.19\)](#page-58-1)

9 **Terminal SUBWOOFER (**& **[P.9](#page-48-1))**

0 **Terminal SPEAKERS (**& **[P.9\)](#page-48-1)**

## <span id="page-46-0"></span>**Visualizador del panel delantero**

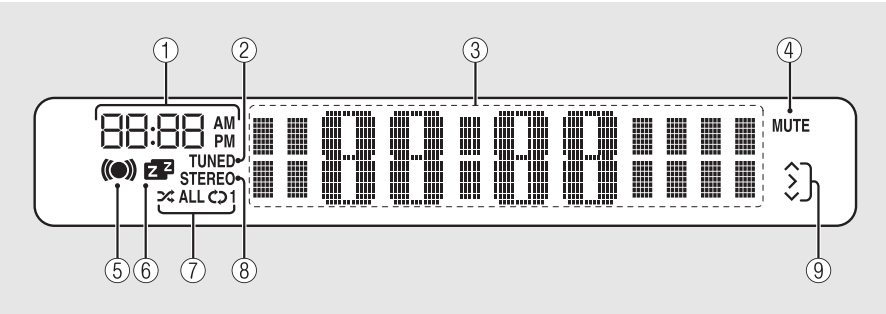

### 1 **Reloj**

Muestra la hora cuando la alimentación está activada.

### 2 **Indicador TUNED**

Se enciende cuando la unidad sintoniza una emisora.

### 3 **Visualizador de información múltiple**

Muestra diferentes datos, como el reloj en el modo de espera, información musical o frecuencias de radio (solo caracteres alfanuméricos).

### 4 **Indicador MUTE**

Se enciende cuando el sonido se silencia ( $\sim$  [P.8\)](#page-47-1).

#### 5 **Indicador del temporizador de activación**

Parpadea durante el ajuste del temporizador de activación y queda encendido una vez ajustado el temporizador ( $\sim$  [P.28](#page-67-1)).

### 6 **Indicador del temporizador de apagado**

Se enciende cuando el temporizador de apagado está ajustado ( $\sim$  [P.29](#page-68-1)).

### 7 **Indicador de reproducción aleatoria/repetición**

Se enciende cuando configura el iPod, un CD, un dispositivo USB o un ordenador para la reproducción aleatoria o la repetición de la reproducción ( $\sim$  [P.20\)](#page-59-3).

#### 8 **Indicador STEREO**

Se enciende cuando la unidad está recibiendo una señal intensa de una emisión estéreo FM.

#### 9 **Indicadores de funcionamiento**

Muestra los botones de control disponibles  $\triangle/\blacktriangledown$ /ENTER  $(\mathbf{P} \mathbf{P} \mathbf{B})$  del mando a distancia.

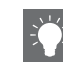

#### <span id="page-46-1"></span>**Ajuste del brillo de la pantalla**

Puede ajustar el brillo del visualizador del panel delantero pulsando el botón **DIMMER** del mando a distancia ( $\sim$  [P.8\)](#page-47-0).

**•** Con cada pulsación del botón, el brillo cambia entre brillante (opción predeterminada), medio o apagado.

<span id="page-47-2"></span><span id="page-47-1"></span>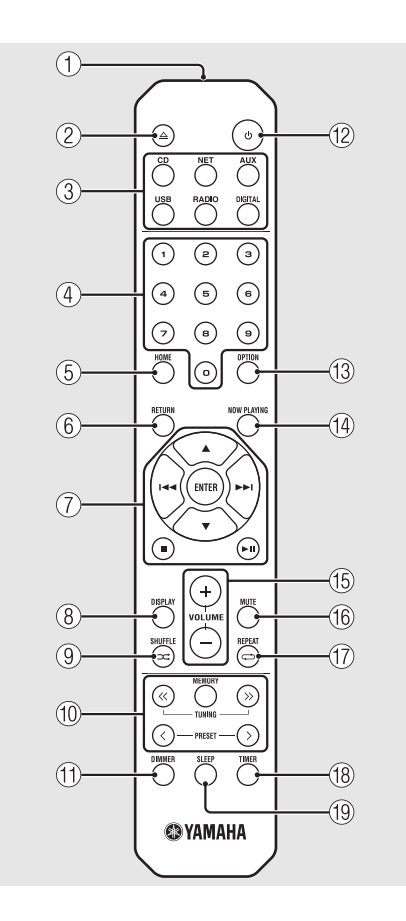

- <span id="page-47-0"></span>**Mando a distancia** 1 **Transmisor de señal infrarroja**<br>
1 **Mando a distancia** 2  $\triangle$  (Abrir/cerrar la bandeja de **△** (Abrir/cerrar la bandeja de disco) ( $\circ$  [P.14\)](#page-53-2) 3 **Botones de fuente** Permiten cambiar la fuente de audio reproducida. 4 **Botones numéricos (**& **[P.14](#page-53-1))** 5 **HOME (**& **[P.16,](#page-55-0) [18,](#page-57-1) [25](#page-64-1))** 6 **RETURN (**& **[P.14,](#page-53-1) [16](#page-55-0), [18](#page-57-1), [25](#page-64-1))** 7 **Control de audio, botones de control de cursor (**& **[P.14,](#page-53-1) [16,](#page-55-0) [18,](#page-57-1) [25](#page-64-1))** 8 **DISPLAY (**& **[P.21](#page-60-1))** 9 **(SHUFFLE) (**& **[P.20](#page-59-4))** 0 **Botones de control FM (**& **[P.23](#page-62-3), [24](#page-63-3))**  $(\text{f})$  DIMMER ( $\sim$  [P.7](#page-46-1)) B A **(Encendido) (**& **[P.12\)](#page-51-0)** C **OPTION (**& **[P.22,](#page-61-1) [27,](#page-66-2) [31\)](#page-70-1)**  $(A)$  NOW PLAYING ( $\circ$  [P.16](#page-55-0), [18](#page-57-1), [25](#page-64-1)) E **VOLUME +/–** Controlan el volumen. **(16) MUTE** Activa o desactiva el sonido.
- $\binom{7}{7}$   $\rightleftarrows$  (REPEAT) ( $\sim$  [P.20](#page-59-3)) **(18) TIMER (** $\sigma$  **[P.28\)](#page-67-1) (19)** SLEEP ( $\sigma$  [P.29\)](#page-68-1)

# <span id="page-48-0"></span>**Preparativos**

Conecte los altavoces o la antena y encienda la unidad.

**No conecte el cable de alimentación de la unidad hasta que haya terminado de conectar todos los cables.**

# <span id="page-48-1"></span>**Conexión de los altavoces**

1 Retire el aislamiento del extremo del cable de los altavoces para dejar al descubierto los hilos expuestos.

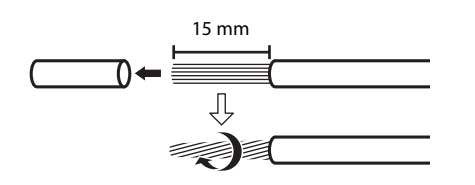

2 Conecte el altavoz a la unidad, tal y como muestra la ilustración.

- **•** Prepare los altavoces y los cables de los altavoces por separado.
- **•** Para obtener más información sobre la conexión de los altavoces, consulte el manual de instrucciones suministrado con el producto.

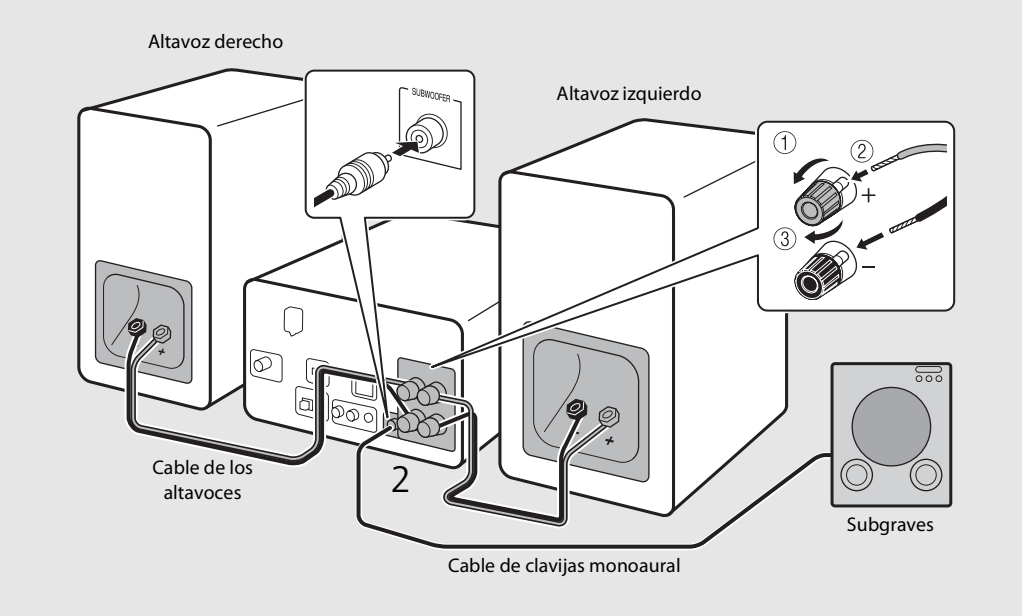

- **•** No deje que los cables de altavoces desnudos entren en contacto entre sí ni toquen partes metálicas de la unidad, ya que podrían dañar la unidad y/o los altavoces.
- **•** Asegúrese de que las conexiones izquierda y derecha (L, R) y la polaridad (rojo: +, negro: -) son correctas. Si las conexiones son incorrectas, el sonido no será natural.
- **•** Utilice unos altavoces con una impedancia mínima de 6 Ω.
- **•** También puede conectar un subwoofer con amplificador incorporado a la unidad.

# <span id="page-49-1"></span><span id="page-49-0"></span>**Conexión de la antena**

- 1 Conecte la antena suministrada a la unidad.
- 2 Fíjela con chinchetas en un lugar que permita obtener una buena recepción.

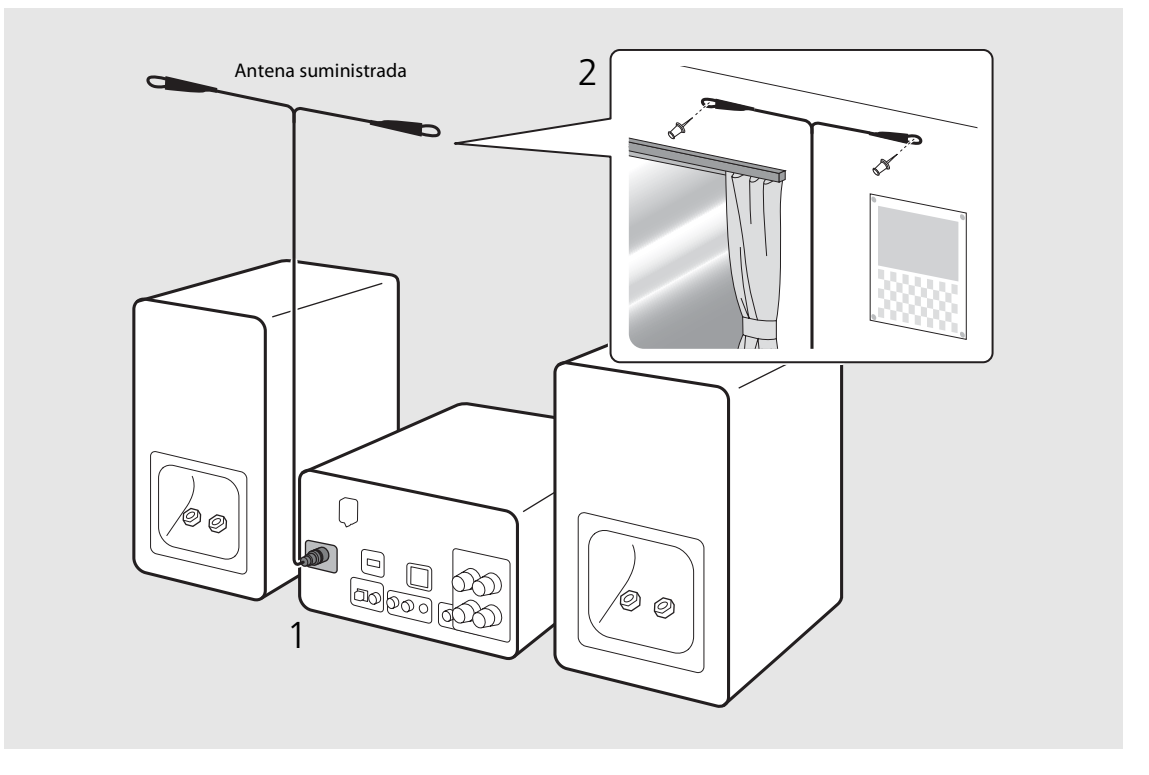

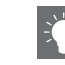

- **•** Asegúrese de extender la antena tal y como muestra la ilustración.
- **•** Si la recepción de radio con la antena suministrada no es buena, es posible adquirir por separado una antena exterior para mejorar la recepción.

Español

# <span id="page-50-1"></span><span id="page-50-0"></span>**Conexión a la red**

Puede reproducir archivos de música almacenados en su PC, en dispositivos móviles, en NAS compatibles con DLNA\* o contenidos de audio de Internet conectando esta unidad a la red. También puede controlar la unidad desde su dispositivo móvil.

\* Digital Living Network Alliance

### Conecte la unidad a la red tal y como se muestra en la parte derecha.

**•** Realice la conexión con un cable de red STP (par trenzado con protección) disponible en el mercado (cable de conexión directa CAT-5 o superior).

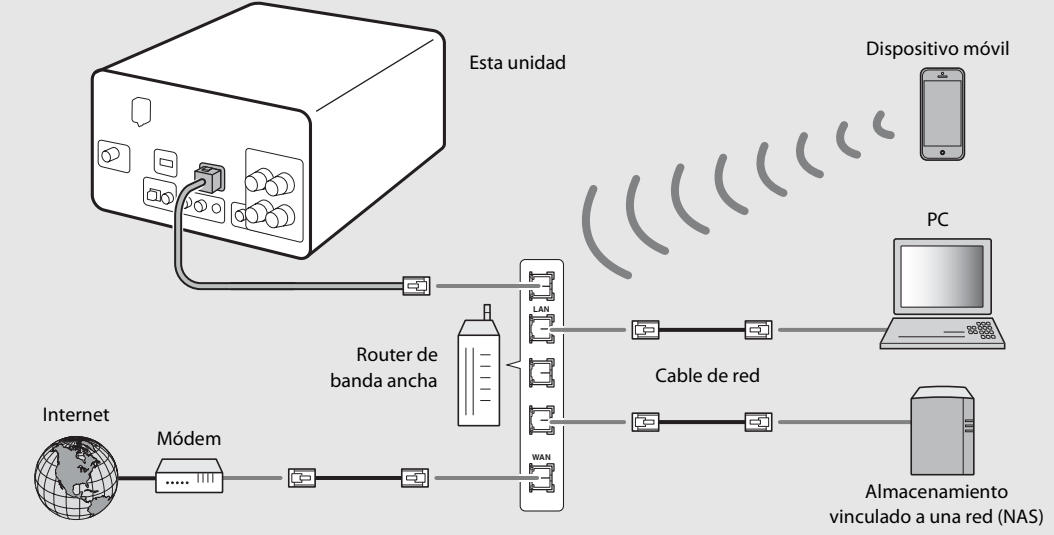

- **•** Para obtener más información sobre la conexión a Internet, consulte los manuales de instrucciones de sus dispositivos de red.
	- **•** Si utiliza un router compatible con DHCP, no es necesario realizar la configuración de red de la unidad. Si utiliza un router no compatible con DHCP, realice la configuración de la red en [Network Config], en los ajustes de opciones ( $\sigma$  [P.31\)](#page-70-1).
	- **•** En los dispositivos que no sean móviles, se recomienda realizar la conexión con cables para obtener un sonido de mayor calidad.
	- **•** Cierto software de seguridad instalado en el equipo o la configuración del firewall de los dispositivos de red (como un enrutador), podrían impedir el acceso de la unidad a los dispositivos de red o a Internet. En este caso, modifique la configuración del software de seguridad o los dispositivos de red.
	- **•** Si configura manualmente la subred, todos los servidores deben estar conectados a la misma subred que la unidad  $(4.89 - 9.32)$ .

# <span id="page-51-0"></span>**Encendido de la unidad**

### Conecte el cable de alimentación en la toma de corriente y pulse  $\omega$ .

- **•** La unidad se enciende.
- Pulse  $\textcircled{4}$  de nuevo para apagarla (modo de espera).
- **•** El "modo de espera Eco" (predeterminado) reduce el consumo de alimentación de la unidad, aunque limita algunas de sus funcionalidades (tal y como muestra la tabla de la parte derecha).

### <span id="page-51-1"></span>**Cancelación del modo de espera Eco**

# Pulse  $\bigcap_{n=1}^{\infty}$ .

**•** Aparece el menú de opciones en el visualizador del panel delantero.

### Cancele el modo de espera Eco.

- **•** Puede acceder a la opción a través de la siguiente ruta: [System Config] - [Power Saving] - [Normal].
- Modifique la opción con los botones  $\triangle/\blacktriangledown$  y pulse  $(m)$  para confirmar.

## $\overline{3}$  Pulse  $\degree$  para finalizar el ajuste.

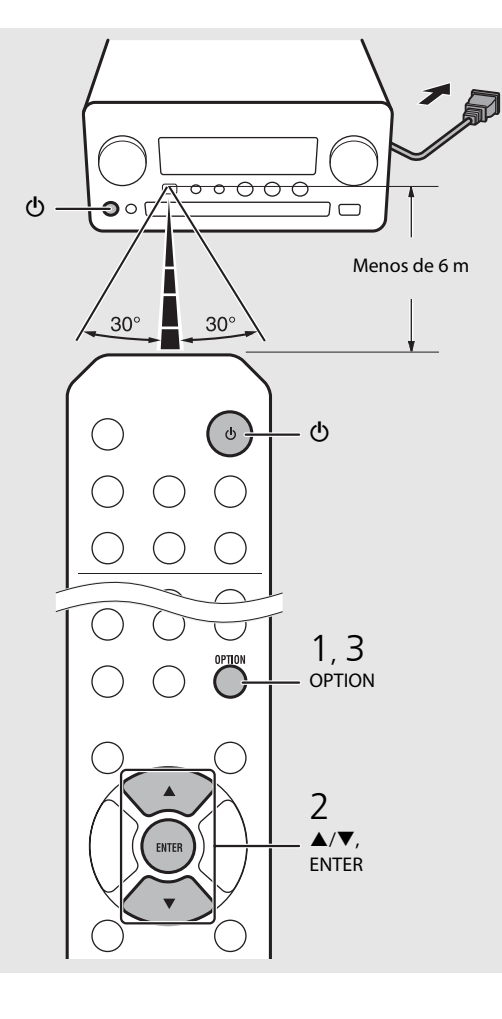

#### **Estado en el modo de espera/espera Eco**

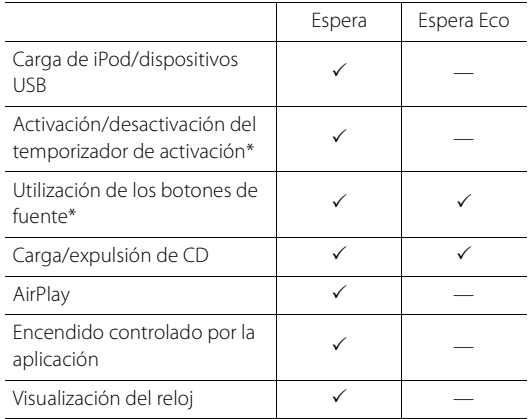

\* Funcionamiento solo con mando a distancia

#### <span id="page-51-2"></span>**Opciones de alimentación del menú (System Config)**

#### (Valor de ajuste. **Negrita: predeterminado**)

#### **Power Saving**

Configure los ajustes de alimentación. (Normal, **Eco**) Al seleccionar [Eco], no aparece nada en el visualizador del panel delantero en el modo de espera Eco.

#### **Auto Power Off**

Ajuste la hora a la que la unidad entrará en el modo de espera si no se realiza ninguna operación. (Timer 2H, Timer 4H, **Timer 8H**, Timer 12H, OFF)

# <span id="page-52-0"></span>**Ajuste de los dispositivos de red**

Configure sus dispositivos conectados a la red para reproducir archivos de música almacenados en su PC o NAS o configure su dispositivo móvil para controlar esta unidad.

# <span id="page-52-1"></span>**PC**

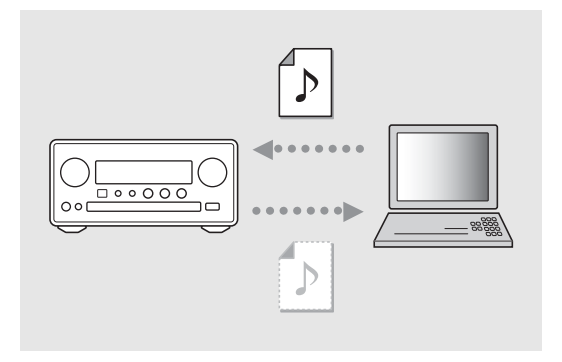

Configure el uso compartido de multimedia de su PC ( $\degree$  [P.17](#page-56-3)).

# <span id="page-52-2"></span>**NAS**

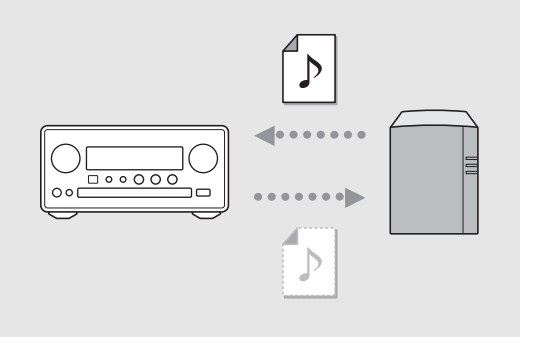

### Configure los ajustes para acceder a su NAS.

- **•** Si es necesario, active la configuración DHCP de su NAS.
- **•** Para obtener más información, consulte el manual de instrucciones suministrado con su NAS.

# <span id="page-52-3"></span>**Dispositivos móviles**

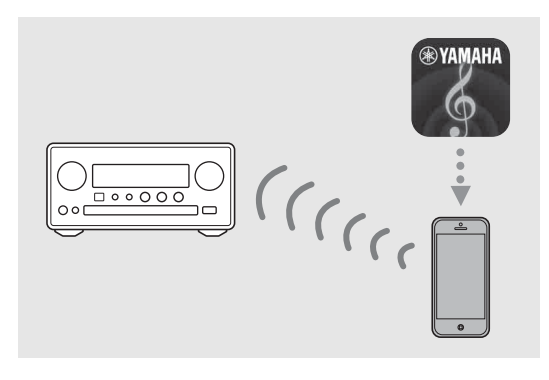

Instale la aplicación especial "NETWORK PLAYER CONTROLLER" en sus dispositivos móviles ( $\degree$  [P.18](#page-57-2)).

- **•** La aplicación es compatible con dispositivos iPhone/ iPad/iPod touch y Android.
- **•** El dispositivo móvil tiene que estar conectado al mismo router que la unidad.

# <span id="page-53-1"></span><span id="page-53-0"></span>**Escuchar CD**

Esta unidad permite la reproducción de CD de audio y CD de datos con archivos MP3/WMA grabados. Para obtener información sobre los CD que pueden reproducirse, consulte "[Dispositivos y soportes compatibles](#page-78-1)" ([P.39](#page-78-1)).

- <span id="page-53-2"></span>Gire INPUT para seleccionar [CD]. O bien pulse  $\bigcirc$  en el mando a distancia.
- 2 Introduzca un CD en la bandeja de disco.
	- Pulse  $\triangle$  para abrir/cerrar la bandeja de disco.

## 3 Se inicia la reproducción.

**•** Las funciones del mando a distancia se detallan a continuación.

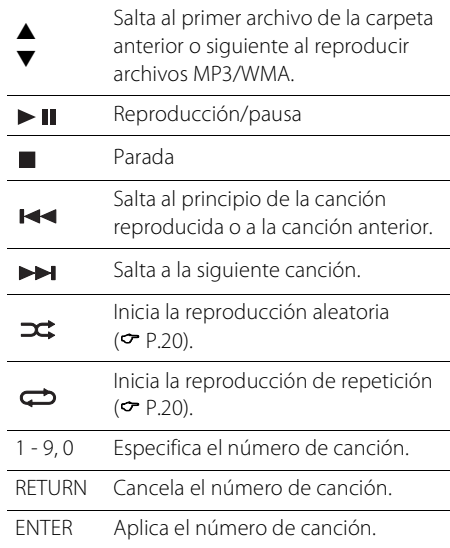

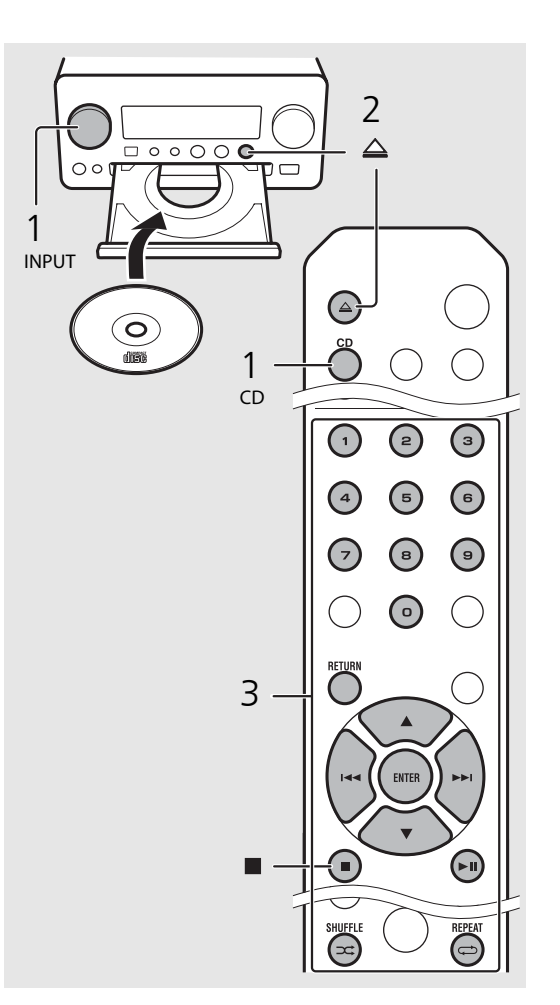

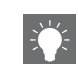

- **•** Los archivos de un CD de datos se reproducen en orden alfanumérico.
- **•** Cuando se detiene un CD de datos, la reproducción se reanuda desde el principio de la última canción reproducida. Si pulsa con la reproducción detenida, se cancelará la reanudación de la reproducción.

# <span id="page-54-0"></span>**Escuchar iPod/dispositivos USB**

Esta unidad permite reproducir iPod o dispositivos USB con archivos de música grabados.

Para obtener información sobre los iPod o dispositivos USB que pueden reproducirse, consulte "[Dispositivos, soportes y formatos de archivo compatibles"](#page-78-2) [\(P.39](#page-78-2)).

# <span id="page-54-1"></span>**Reproducir iPod**

- Gire INPUT para seleccionar [USB] o pulse  $\bigcirc^{\text{use}}$  en el mando a distancia.
- 2 Conecte el iPod a la toma USB.
	- **•** Prepare el cable USB suministrado con su iPod.
	- **•** La fuente cambia a [iPod].
- $\overline{3}$  Se inicia la reproducción ( $\sim$  [P.16](#page-55-1)).

# <span id="page-54-3"></span><span id="page-54-2"></span>**Reproducir dispositivos USB**

- Gire INPUT para seleccionar [USB]. O bien pulse  $\bigcirc$  en el mando a distancia.
- 2 Conecte un dispositivo USB al puerto USB.
- $\overline{3}$  Se inicia la reproducción ( $\sim$  [P.16](#page-55-1)).

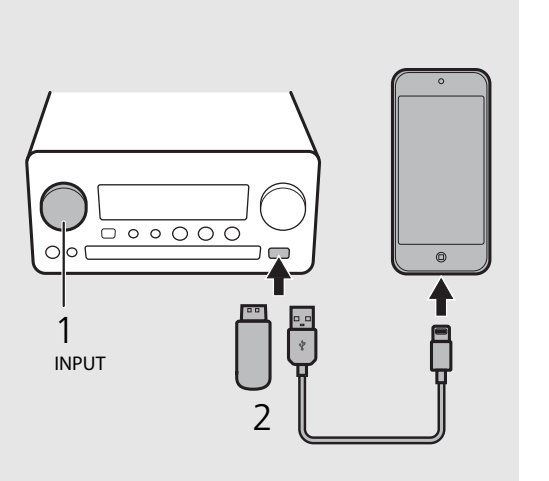

$$
\begin{array}{c|c|c|c} 1 & 0 & 0 & 0 \\ 1 & 0 & 0 & 0 \\ \hline 0 & 0 & 0 & 0 \\ \hline 0 & 0 & 0 & 0 \\ \hline \end{array}
$$

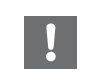

- **•** Es posible que algunos iPod o dispositivos USB no funcionen correctamente aunque cumplan con los requisitos. No se garantizan la reproducción y alimentación de todos los iPod o dispositivos USB.
- **•** Yamaha y sus proveedores declinan toda responsabilidad por la pérdida de los datos guardados en un iPod o dispositivo USB conectado a la unidad. Como medida de precaución, recomendamos realizar copias de seguridad de todos los archivos importantes.

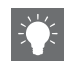

- **•** Interrumpa la reproducción antes de desconectar un dispositivo USB.
- **•** Un iPod o dispositivo USB se carga automáticamente una vez conectado a la unidad, excepto en el modo de espera Eco.

### <span id="page-55-1"></span><span id="page-55-0"></span>**Control de iPod/dispositivos USB con el mando a distancia**

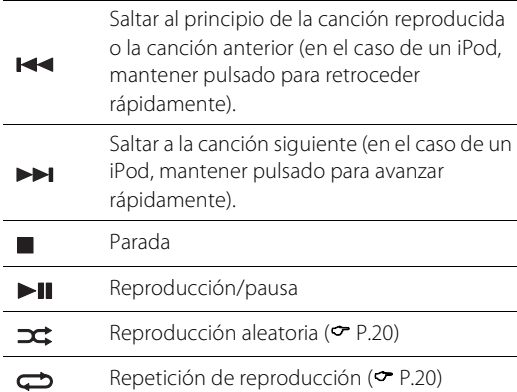

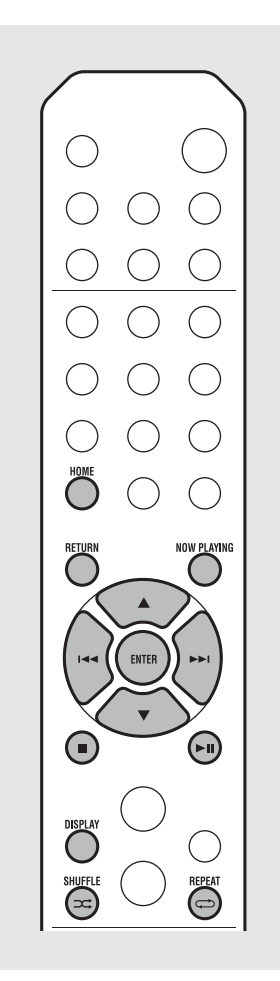

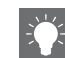

#### <span id="page-55-2"></span>**Cambio del modo de visualización de un iPod**

- **•** Si controla el iPod con la aplicación de Yamaha "NETWORK PLAYER CONTROLLER", la información mostrada se presenta en el modo ampliado. Para cambiar de modo de visualización de la información, mantenga pulsado el botón **DISPLAY**.
	- **- Modo estándar** (predeterminado): mientras utiliza el iPod, puede ver la pantalla del iPod y seleccionar la canción que desea reproducir.
	- **- Modo ampliado**: utilizando el mando a distancia, puede ver la información del iPod en el visualizador del panel delantero (navegación) y seleccionar la canción que desea reproducir. Las funciones del mando a distancia se detallan a continuación.

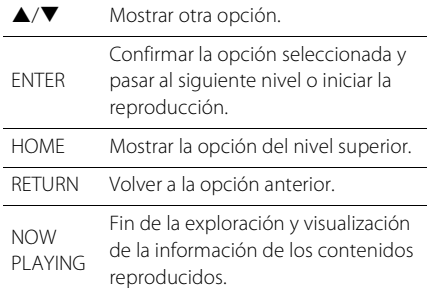

# <span id="page-56-2"></span><span id="page-56-0"></span>**Escuchar canciones en el ordenador**

Esta unidad permite reproducir archivos de música como MP3, WMA o FLAC (formato de compresión de datos de audio sin pérdida) almacenados en el ordenador (servidor) conectado a la red o NAS. Solo tiene que moverse por el visualizador del panel delantero y seleccionar el archivo de música que desee.

# <span id="page-56-3"></span><span id="page-56-1"></span>**Configuración del uso compartido de multimedia de los archivos de música**

Para reproducir archivos de música en su ordenador con esta unidad, tiene que configurar el uso compartido de multimedia entre la unidad y el ordenador (Reproductor de Windows Media 11 o posterior). En este ejemplo, se utiliza la configuración con Reproductor de Windows Media 12 y Windows 7.

- 1 Inicie Reproductor de Windows Media 12 en su PC.
- Seleccione "Transmitir" y, a continuación, "Activar la transmisión por secuencias de multimedia".
	- **•** Aparece la ventana del panel de control del PC.
- $\,$ 3  $\,$  Haga clic en "Activar la transmisión por secuencias de multimedia".
- 4 Seleccione "Permitido" en la lista desplegable junto a "CRX-N560".
- $5$  Haga clic en "Aceptar" para salir.

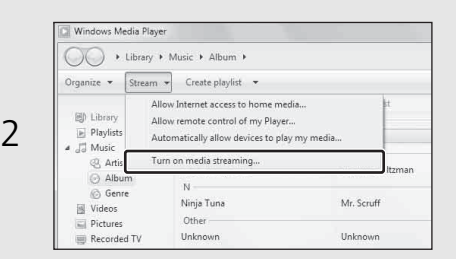

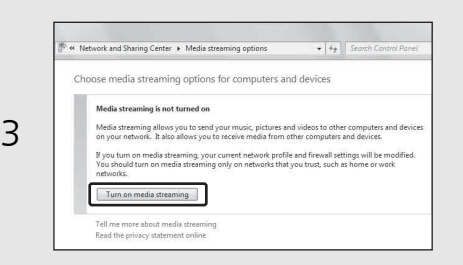

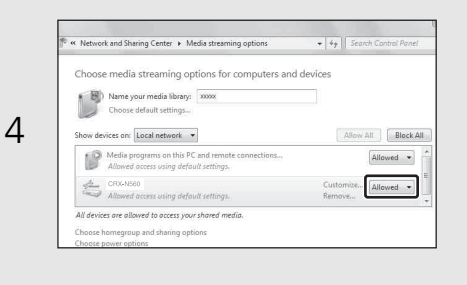

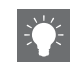

**•** Para obtener más información sobre la configuración del uso compartido de multimedia, consulte la ayuda del Reproductor de Windows Media.

#### **Para Reproductor de Windows Media 11**

- 1 Inicie el Reproductor de Windows Media 11 en su PC.
- 2 Seleccione "Biblioteca" y, a continuación, "Uso compartido de multimedia".
- 3 Marque la casilla "Compartir mi multimedia con", seleccione el icono "CRX-N560" y haga clic en "Permitir".
- 4 Haga clic en "Aceptar" para salir.

#### **Para un PC o NAS con otro software de servidor DLNA instalado**

Consulte el manual de instrucciones del dispositivo o software y configure el uso compartido de multimedia.

# <span id="page-57-1"></span><span id="page-57-0"></span>**Reproducción de canciones en el PC**

- Pulse  $\bigcirc^\texttt{NET}$  repetidamente y seleccione [Server].
- 2 Busque una canción y selecciónela.

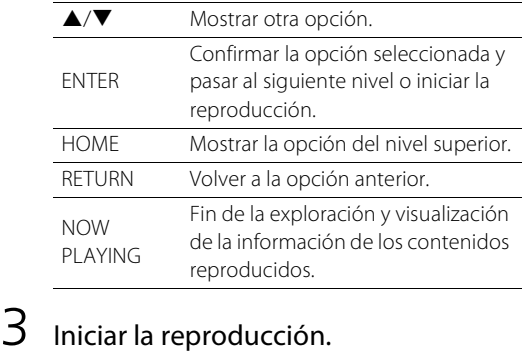

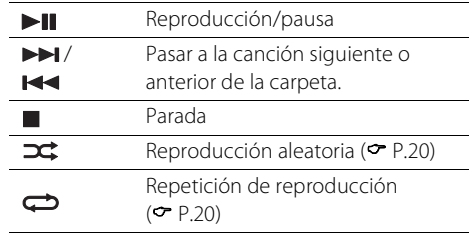

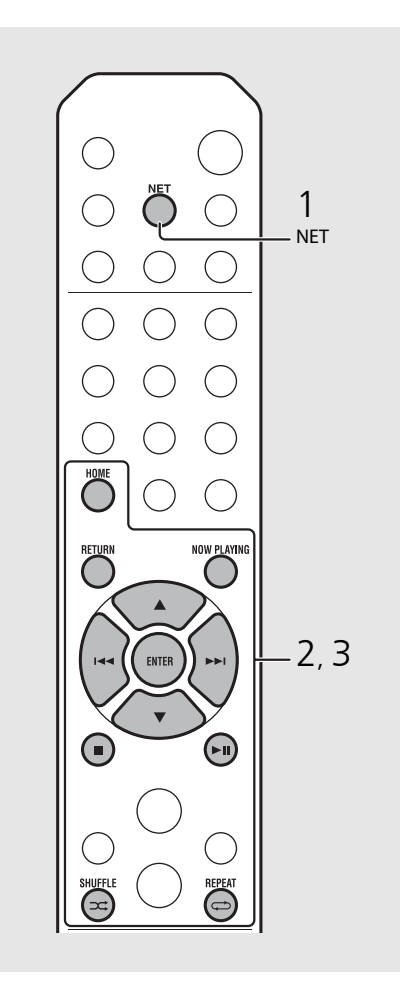

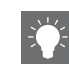

**•** Si no es posible reproducir, asegúrese de que esta unidad y el PC (servidor) están conectados al mismo router ( $\bm{\sigma}$  [P.11\)](#page-50-1).

#### <span id="page-57-2"></span>**Operaciones desde el dispositivo móvil**

Una vez que haya instalado la app "NETWORK PLAYER CONTROLLER" en su dispositivo móvil, podrá controlar la unidad desde el dispositivo móvil.

- **•** Funciones
- **-** Encendido/apagado, ajuste del volumen y otras operaciones básicas
- **-** Cambio de la fuente de música
- **-** Visualización de información del sintonizador de radio
- **-** Selección, reproducción y parada de canciones
- **-** Reproducción de canciones almacenadas en los dispositivos

Para descargar la app o la información más reciente, visite el App Store o Google Play y busque "NETWORK PLAYER CONTROLLER".

# <span id="page-58-1"></span><span id="page-58-0"></span>**Escuchar fuentes externas**

Esta unidad permite reproducir fuentes externas, como un reproductor de DVD o un reproductor de música portátil. Utilice el terminal (DIGITAL IN 1/2 o AUX 1/2) correcto, en función del dispositivo que vaya a conectar ( $\infty$  [P.6\)](#page-45-1). Para conectar un dispositivo externo, consulte el manual de instrucciones suministrado con cada dispositivo.

- 1 Desconecte el cable de alimentación de la unidad y conecte el dispositivo externo a la unidad.
	- **•** Prepare los cables (disponibles en el mercado) para la conexión.
- 2 Vuelva a conectar el cable de alimentación de la unidad a la toma de corriente y pulse  $(\Phi)$  para encender la unidad.

## $3$  Cambie la fuente de música.

- Pulse  $\bigcirc^{\text{aux}}$  o  $\bigcirc^{\text{partial}}$ , en función del terminal al que esté conectado el dispositivo externo que desee reproducir.
- Pulse  $\overline{O}$  para cambiar la fuente a AUX1/AUX2 (entrada analógica) o pulse <sup>bigitar</sup> para cambiar la fuente a DIGITAL IN1/DIGITAL IN2 (entrada digital).

### Reproduzca el dispositivo externo conectado.

**•** Para obtener más información sobre la reproducción, consulte el manual de instrucciones suministrado con el dispositivo externo.

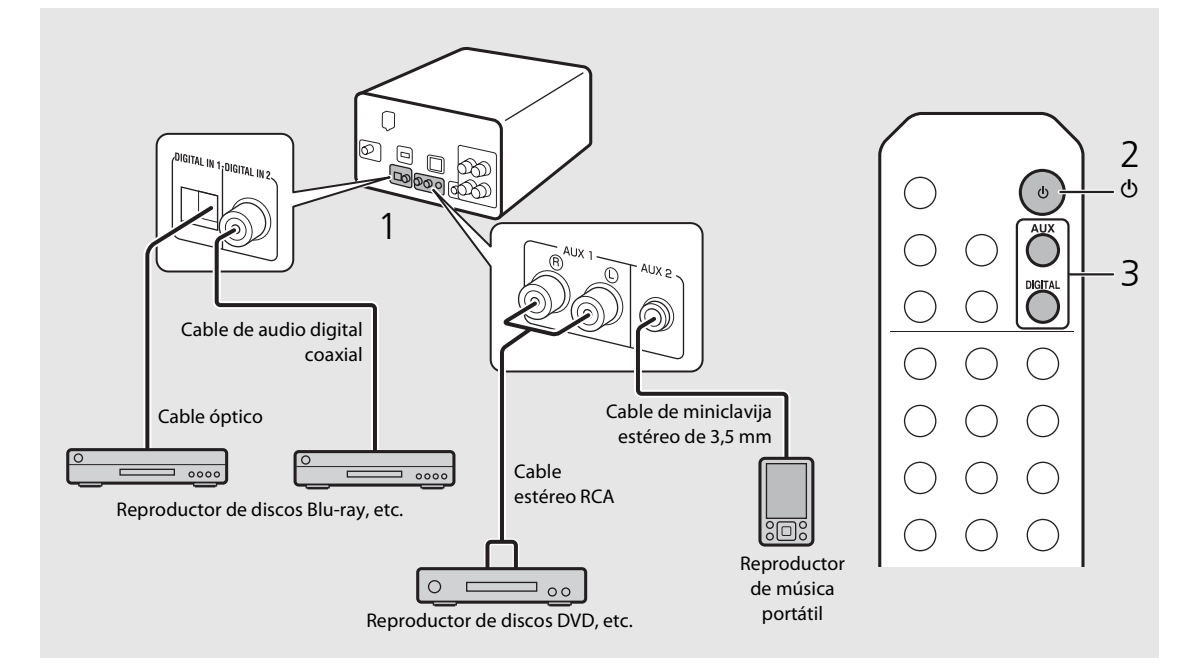

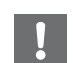

**• Baje el volumen de la unidad y el dispositivo externo antes de la conexión.** De lo contrario, el volumen de la reproducción podría ser excesivo.

# <span id="page-59-0"></span>**Más información sobre la reproducción**

Puede disfrutar de las canciones en diferentes órdenes o con diferentes calidades de sonido y ver información sobre la música durante la reproducción. Las operaciones descritas en este apartado son aplicables a todos los dispositivos, como un PC (servidor), un iPod, un dispositivo USB o un CD.

# <span id="page-59-4"></span><span id="page-59-1"></span>**Reproducción aleatoria**

### Pulse  $(\widehat{\mathbf{a}})$  durante la reproducción.

**•** El indicador de reproducción aleatoria del visualizador del panel delantero cambia de la forma mostrada a continuación cada vez que pulsa el botón.

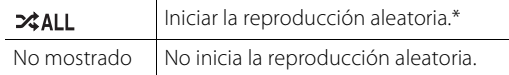

\* El intervalo de la reproducción aleatoria depende del soporte reproducido.

# <span id="page-59-3"></span><span id="page-59-2"></span>**Reproducción repetida**

## Pulse  $\textcircled{a}$  durante la reproducción.

**•** El indicador de reproducción repetida del visualizador del panel delantero cambia de la forma mostrada a continuación cada vez que pulsa el botón.

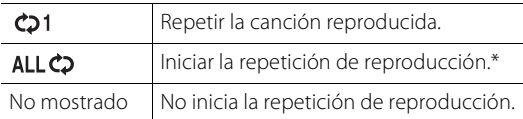

\* El intervalo de la repetición de reproducción depende del soporte reproducido.

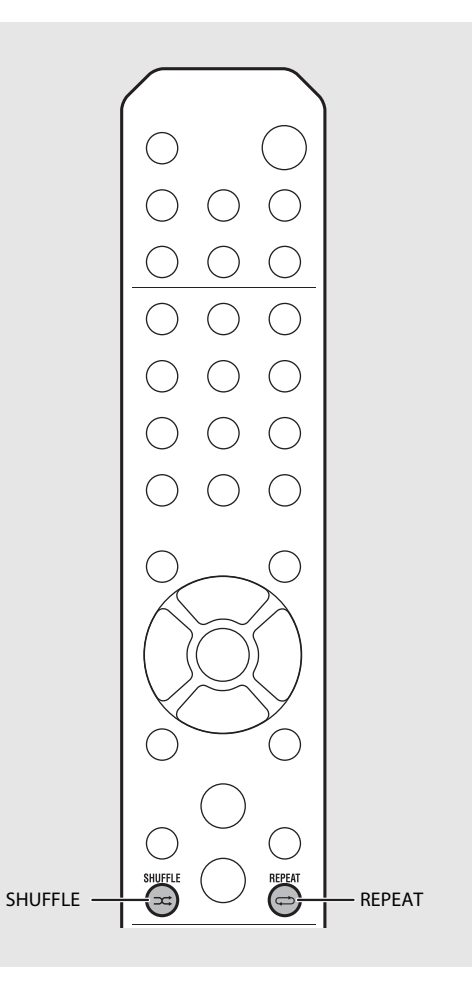

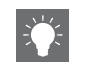

**•** La reproducción aleatoria y la repetición de reproducción pueden realizarse al mismo tiempo (excepto  $\bigcirc$ 1).

# <span id="page-60-1"></span><span id="page-60-0"></span>**Información de reproducción**

5:36 PM

En el visualizador del panel delantero pueden aparecer el título de la canción o el tiempo transcurrido.

Pulse  $\bigcirc$  durante la reproducción.

### **ALBUM** M e t eora

**•** La visualización cambia de la forma mostrada a continuación cada vez que pulsa DISPLAY.

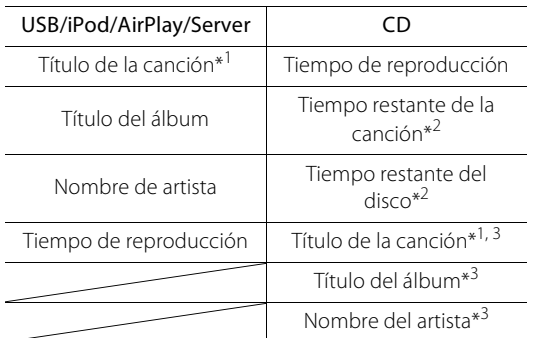

- \*1 Si no es posible obtener el título de la canción, es posible que aparezca el nombre del archivo.
- \*2 Solo al reproducir un CD de audio.
- \*3 Solo al reproducir un CD de audio y si hay información disponible.

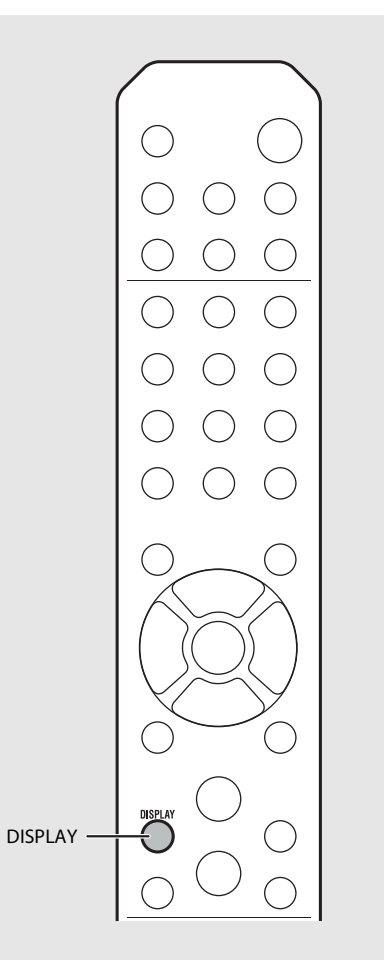

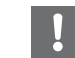

- **•** Los caracteres que aparecen en el visualizador del panel delantero son únicamente alfanuméricos.
- **•** La información no aparece si el iPod está configurado en el modo de visualización estándar  $($  $\bullet$  [P.16](#page-55-2)).

# <span id="page-61-1"></span><span id="page-61-0"></span>**Ajuste de la calidad del sonido**

Utilice estas opciones para ajustar la calidad del sonido.

## Pulse  $\bigcap_{n=1}^{\infty}$ .

- **•** Aparece el menú de opciones en el visualizador del panel delantero.
- Pulse  $\triangle/\blacktriangledown$  para seleccionar la opción que desee y pulse (ENTER).
- $\overline{3}$  Pulse  $\triangle$ / $\blacktriangledown$  para modificar el valor y pulse (ENTER).
	- **•** El cambio se aplica.
	- Pulse **FIGURN** para volver a la opción anterior.
	- **•** Para cancelar el ajuste de la calidad del sonido,  $pulse \bigcirc^{\text{optION}}$ .
	- **•** Para configurar otras opciones, repita los pasos 2 y 3.

## $4$  Pulse  $\bigcirc^{\circ}$  para finalizar el ajuste.

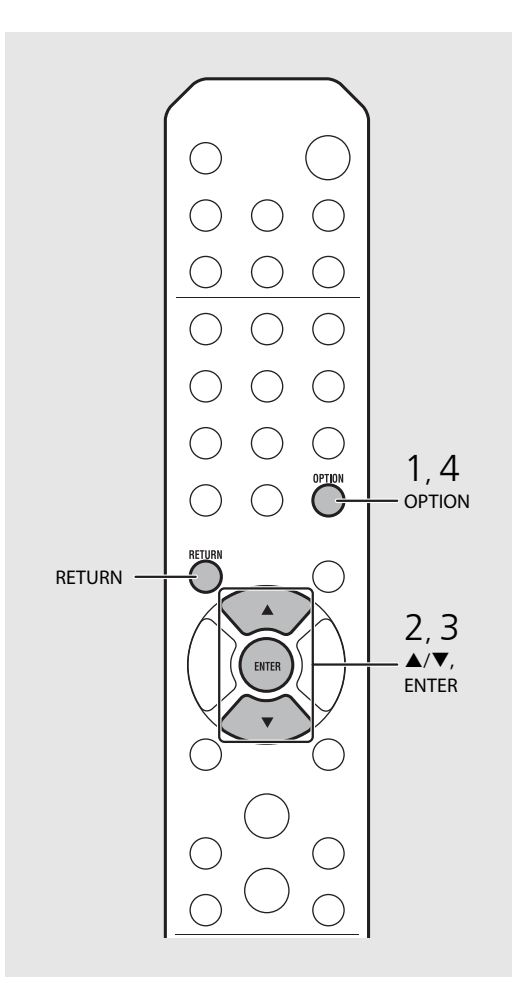

#### **Menú de opciones de calidad de sonido**

#### (Valor de ajuste. **Negrita: predeterminado**)

#### **Equalizer**

Ajusta las frecuencias bajas [EQ Low], las frecuencias medias [EQ Mid] y las frecuencias altas [EQ High]. Este ajuste también se aplica cuando se utilizan auriculares. (de -10 a **0** a +10)

#### **Balance**

Ajusta el balance del volumen en los altavoces derecho e izquierdo. Este ajuste no se aplica cuando se utilizan auriculares.

(de Lch. +10 a **--CENTER--** a Rch. +10)

#### **Music Enhancer**

Regenera los elementos musicales perdidos a causa de la compresión.

#### (ON, **OFF**)

Al reproducir fuentes de música de alta calidad, como FLAC o WAV, se recomienda seleccionar [OFF]. Al reproducir un CD de audio sin comprimir, esta función no está disponible aunque se seleccione [ON].

# <span id="page-62-0"></span>**Escuchar emisoras de radio FM**

Para escuchar emisoras de radio FM, conecte la antena suministrada.

Consulte ["Conexión de la antena"](#page-49-1) [\(P.10\)](#page-49-1) para obtener más información sobre cómo conectar la antena a la unidad.

<span id="page-62-1"></span>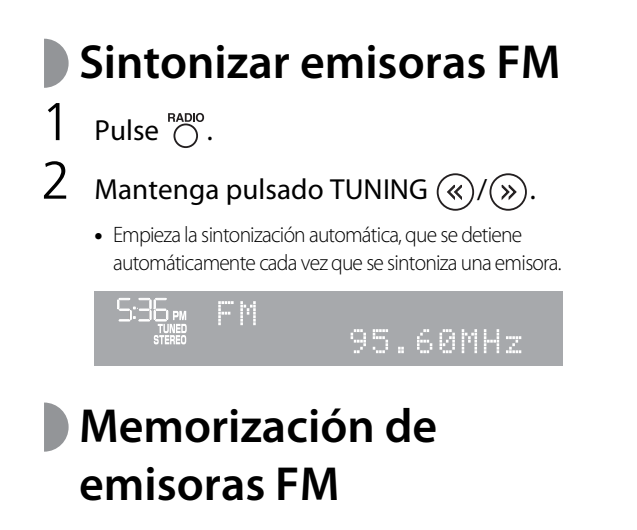

### <span id="page-62-3"></span><span id="page-62-2"></span>**Memorización automática**

Sintoniza las emisoras con una buena recepción y las memoriza automáticamente.

- Pulse  $\bigcap^{\text{RADO}}$ .  $M$ antenga pulsado  $\bigcirc^{\text{MEMORY}}$  durante 2 segundos o más.
- $3$  Pulse  $\mathbb{R}^{\text{MEMORY}}$ .
	- **•** Empieza la memorización automática y, una vez finalizada, aparece "Completed!" en el visualizador del panel delantero.

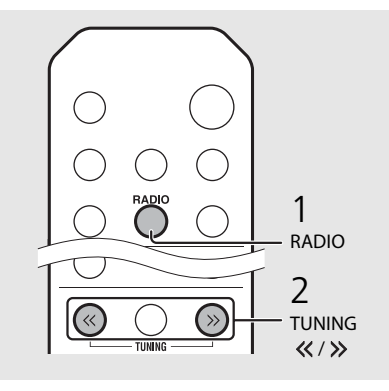

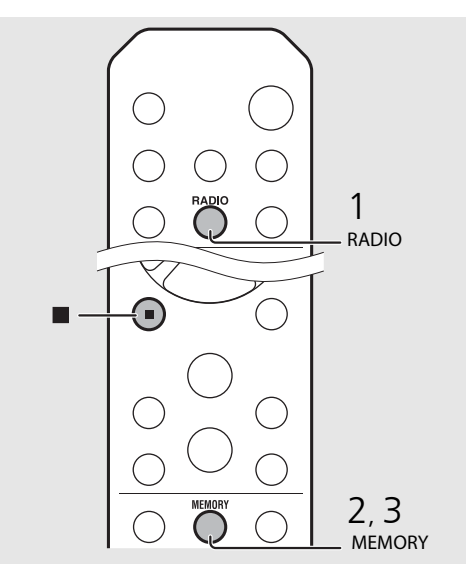

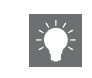

**•** Si la recepción de la emisora es débil, puede sintonizar una emisora manualmente pulsando el botón TUNING «/> varias veces.

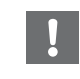

**•** La memorización automática sustituye todas las emisoras almacenadas previamente por las nuevas emisoras guardadas.

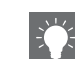

- **•** Es posible presintonizar un máximo de 30 emisoras FM.
- **•** Para cancelar la memorización automática, pulse

.

### <span id="page-63-3"></span>**Memorización manual**

### Sintonice la emisora que desee almacenar ( $\degree$  [P.23\)](#page-62-1).

- Pulse  $\bigcap_{n=1}^{\text{MEMORY}}$ .
	- **•** El número de memoria parpadea en el visualizador del panel delantero.

5:36 PM t Memory HI WAS 05.60MAz

- $\overline{3}$  Pulse  $\triangle/\blacktriangledown$  para seleccionar el número de memoria que desee.
- $4$  Pulse  $(mn)$  para memorizar la emisora.

# <span id="page-63-2"></span><span id="page-63-0"></span>**Selección de emisoras FM memorizadas**

Pulse  $\bigcirc^{\text{RADO}}$ .

2 Pulse PRESET  $\textcircled{\scriptsize\{0\}}$  para seleccionar una emisora.

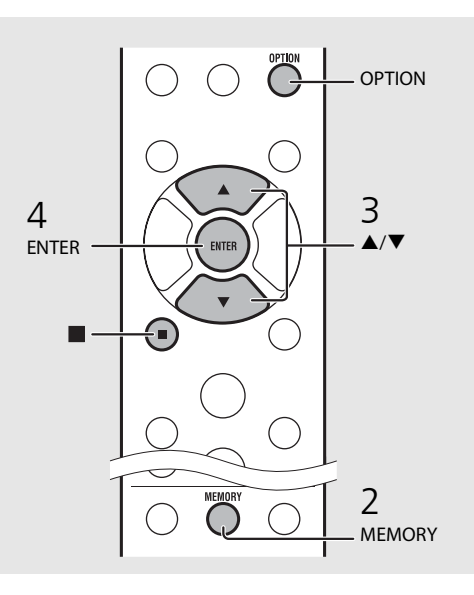

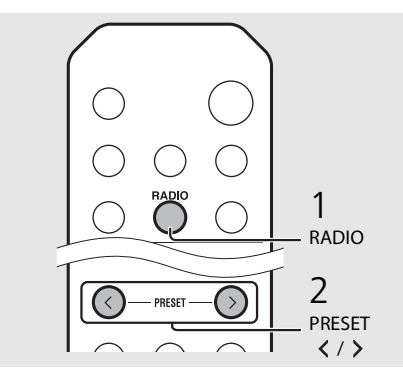

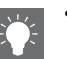

• Para cancelar la memorización manual, pulse

#### <span id="page-63-1"></span>**Eliminación de una emisora memorizada**

Utilice el ajuste de opciones para eliminar una emisora memorizada.

### 1 Pulse  $\bigcirc^{\text{open}}$  con FM como fuente seleccionada.

- **-** Aparece el menú de opciones en el visualizador del panel delantero.
- **-** Para cancelar la eliminación de emisoras memorizadas, pulse  $\overline{O}$ .
- 2 Pulse  $\triangle$ / $\blacktriangledown$  para seleccionar [Preset Delete] y pulse (ENTER).
- 3 Pulse ▲/▼ para seleccionar el número de memoria que desee eliminar.
- 4 Pulse (BWTER).
- **-** La emisora memorizada se elimina y aparece [Deleted!] en el visualizador del panel delantero.
- 5 Pulse  $\bigcirc^{\text{opion}}$  para finalizar el ajuste.

# <span id="page-64-1"></span><span id="page-64-0"></span>**Escuchar radio por Internet**

Ahora, tiene la posibilidad de escuchar emisoras de radio de todo el mundo por Internet. Asegúrese de que la unidad esté correctamente conectada a Internet ( $\sim$  [P.11](#page-50-1)).

- Pulse  $\bigcirc$  repetidamente para seleccionar [Net Radio].
- 2 Navegue por Internet y seleccione una emisora de radio.

#### $5:36m$ NetRadio ∍Station

**•** Las funciones del mando a distancia se detallan a continuación.

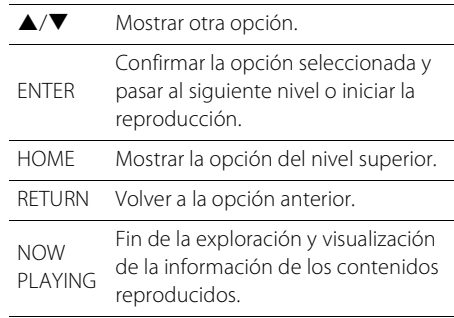

## $3$  Se inicia la reproducción.

• Para detener la reproducción, pulse  $\bigcirc$ .

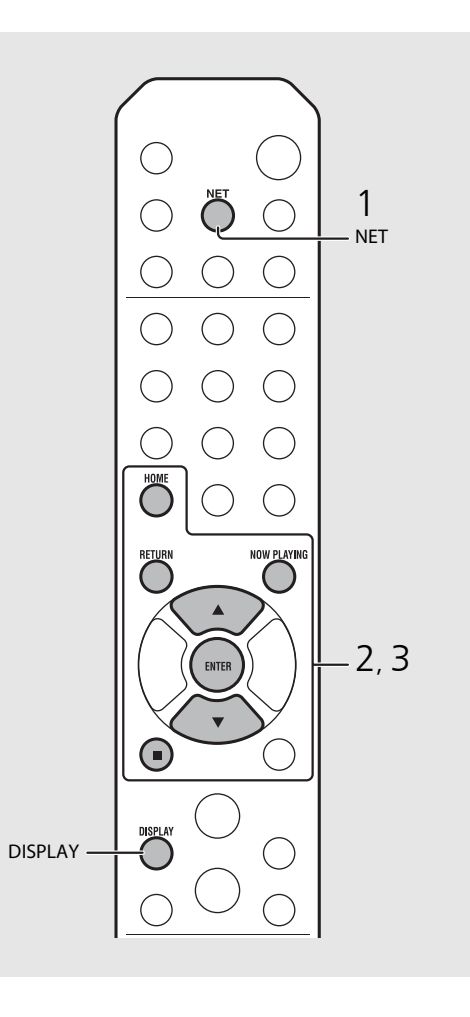

**•** Puede ver la información de reproducción pulsando el botón **DISPLAY** mientras se reproduce la radio por Internet. Cada vez que pulsa el botón, la información cambia de la forma siguiente.

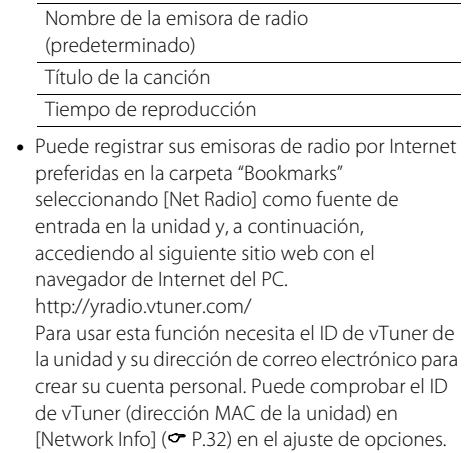

# <span id="page-65-3"></span><span id="page-65-0"></span>**Escuchar música con AirPlay**

La función AirPlay le permite reproducir música de iTunes/iPod de forma inalámbrica en la unidad a través de la red. Asegúrese de que la unidad y el PC o iPod estén correctamente conectados al mismo router ( $\sigma$  [P.11\)](#page-50-1).

# <span id="page-65-1"></span>**Reproducir iPod**

- 1 Encienda la unidad y muestre la pantalla de reproducción en el iPod.
	- Si el iPod reconoce la unidad, aparece **I** en la pantalla del iPod.
- Toque  $\Box$  y seleccione el nombre de la unidad.
	- **•** La fuente cambia automáticamente a [AirPlay] y empieza la reproducción (excepto en el modo de espera Eco).

# <span id="page-65-2"></span>**Reproducir iTunes**

## 1 Encienda la unidad e inicie iTunes.

- Si iTunes reconoce la unidad, aparece **I** en la pantalla de iTunes.
- Haga clic en V y seleccione el nombre de la unidad.
	- **•** La fuente cambia automáticamente a [AirPlay] (excepto en el modo de espera Eco).
- $3$  Reproduzca las canciones con iTunes.

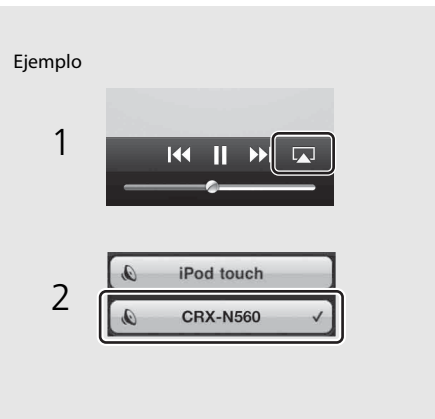

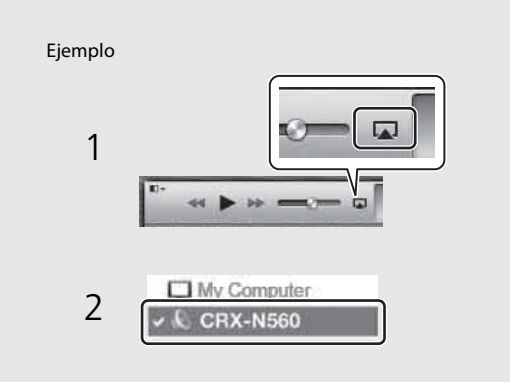

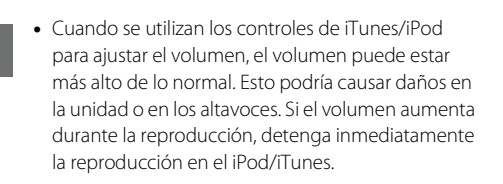

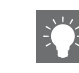

- **•** También puede utilizar la unidad y el mando a distancia para reproducir, detener o saltar canciones o ponerlas en pausa.
- **•** Para controlar la reproducción de iTunes con el mando a distancia, tiene que configurar las preferencias de iTunes para activar de antemano el control de iTunes desde altavoces remotos.

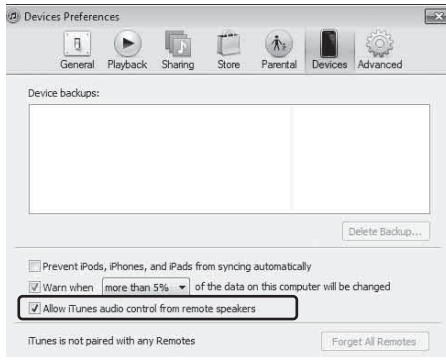

### **Anulación de AirPlay**

• Toque o haga clic en **Ladi** en la pantalla del iPod/ iTunes y seleccione un dispositivo que no sea CRX-N560 en la lista de altavoces. También puede elegir otra fuente que no sea AirPlay.

# <span id="page-66-0"></span>**Utilización del reloj**

Una vez configurado el reloj, puede utilizar su canción o programa de radio favorito como alarma.

<span id="page-66-2"></span><span id="page-66-1"></span>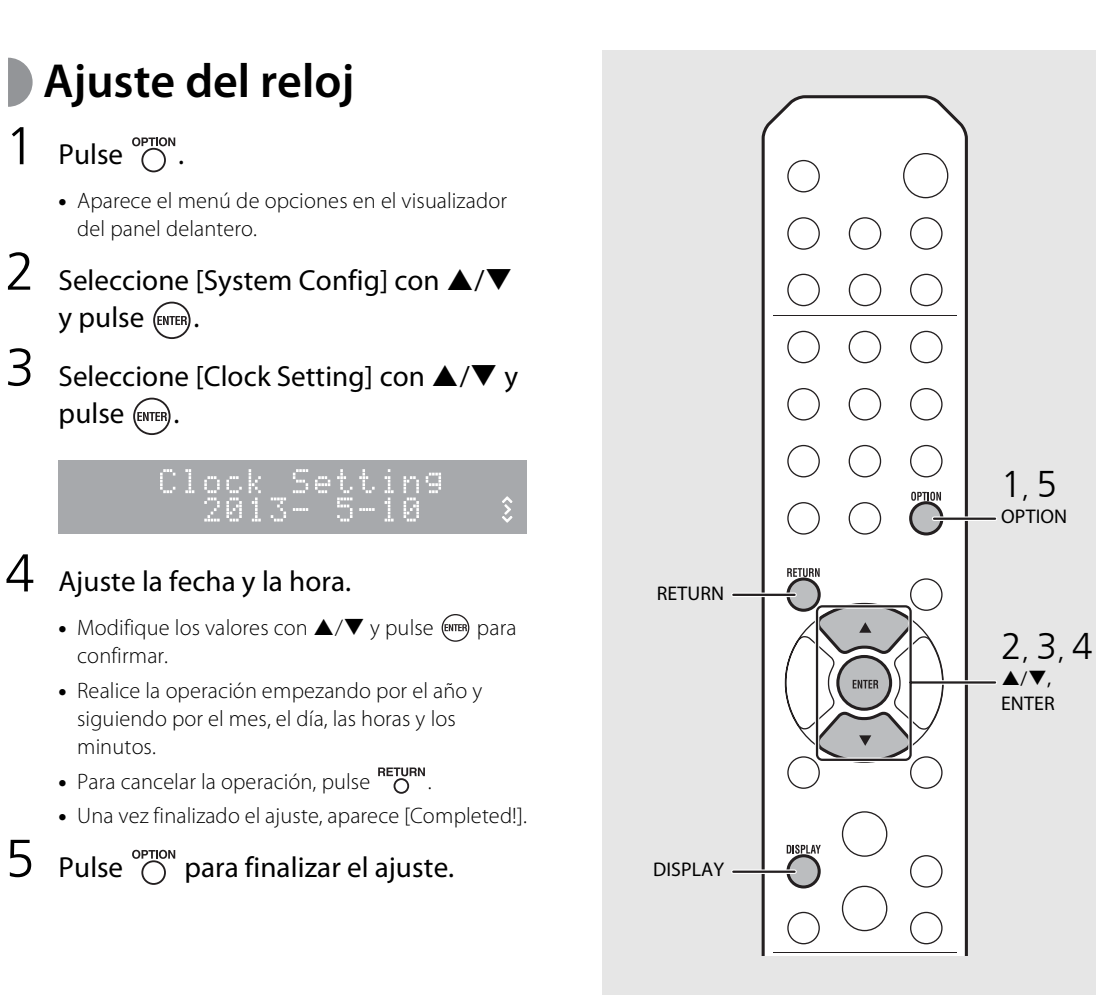

**•** Los ajustes del reloj se perderán si desconecta el cable de alimentación de la toma de pared durante aproximadamente una semana. Ajuste de nuevo el reloj.

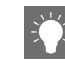

**•** Puede modificar el formato de la hora (12 horas/ 24 horas) pulsando el botón **DISPLAY** mientras ajusta el reloj.

# <span id="page-67-1"></span><span id="page-67-0"></span>**Ajuste del temporizador de activación**

La música o el pitido empezará a sonar a la hora definida.

## Mantenga pulsado  $\bigcirc^{\text{mmen}}$ .

**•** [Timer Setting] y la hora aparecen en el visualizador del panel delantero y  $\circledast$ ) y la hora parpadean.

mer Setting  $\mathcal{L}^{\parallel}$  $\frac{(\odot)}{\ddot{\zeta}}$ 30 AM

## 2 Ajuste las opciones de  $\omega$  a  $\omega$ .

- Pulse  $\triangle$ / $\blacktriangledown$  para seleccionar un valor de ajuste y pulse para volver a ajustar la opción.
- **•** Aparece la siguiente opción.
- Para cancelar la operación, pulse option

### 1 **Hora de encendido**

Ajuste la hora y los minutos.

### 2 **Volumen**

Puede ajustarse entre [5] y [59] y también [MAX].

### 3 **Repetir**

**Repeat**: El temporizador de activación suena todos los días a la hora definida. **No Repeat**: El temporizador de activación suena una vez.

**Continúa en la página siguiente** \

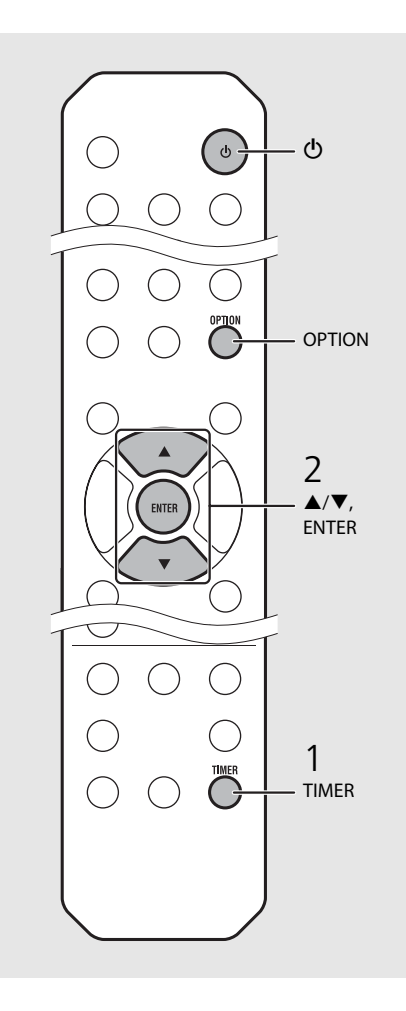

#### **•** Antes de configurar el temporizador de activación, ajuste el reloj.

- **•** El temporizador de activación no está disponible si [Power saving] está ajustado en [Eco]. Ajústelo en [Normal] (← [P.12\)](#page-51-1).
- **•** También puede ajustar el temporizador de activación desde el menú de opciones.
- 1 Pulse  $\bigcirc$ <sup>OPTION</sup>.
- **-** Aparece el menú de configuración en el visualizador del panel delantero.
- 2 Pulse ▲/▼ para seleccionar [Timer Setting] y pulse (ENTER).
- 3 Realice el paso 2 de la columna izquierda.
- 4 Pulse  $\bigcirc^{\text{opmon}}$  para finalizar el ajuste.
- 5 Ajuste la fuente de música, reproduzca la fuente y pulse  $\circledcirc$ .

**•** Una vez finalizado el ajuste, aparece [Completed!] y se enciende ( $\circ$ ) en el visualizador del panel delantero.

### 5:36 m CD Completed!

# $3$  Pulse  $\omega$ .

- **•** La unidad entra en el modo de espera y el pitido suena a la hora definida.
- **•** Si desea reproducir música a la hora definida, seleccione una fuente de audio y reprodúzcala antes de pulsar  $\circled{6}$  en este paso. Consulte (\*), debajo de las sugerencias de la parte derecha, para obtener más información sobre la reproducción de fuentes de audio.

# <span id="page-68-1"></span><span id="page-68-0"></span>**Temporizador de apagado**

Puede definir el tiempo que debe transcurrir hasta que la unidad entra automáticamente en el modo de espera.

## Pulse  $\bigcirc^{{}_{\text{SLEEP}}}$  varias veces para seleccionar la hora.

- **•** Las opciones de tiempo que puede seleccionar son 30/ 60/90/120 min. u OFF.
- **24** se enciende poco después de seleccionar la hora y el temporizador de apagado queda configurado.
- **•** Para cancelar el temporizador de apagado, pulse de  $n$ uevo  $\sum_{n=1}^{\text{SLEEP}}$ .

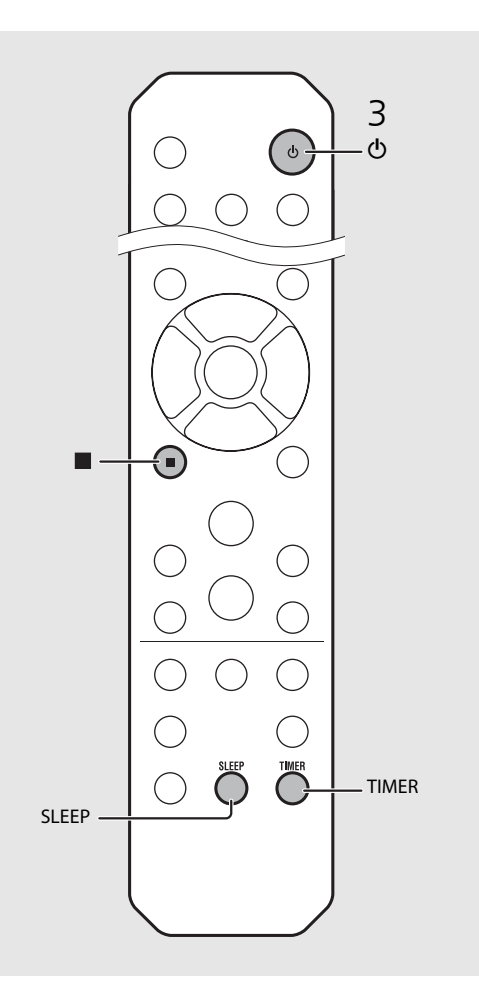

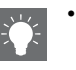

- **•** Si se desconecta la fuente de la unidad después de ajustar el temporizador de activación, la unidad emitirá un pitido a la hora definida para el encendido.
- **•** Si se está reproduciendo una fuente de música a la hora definida para el encendido, ((o)) parpadea y la reproducción continúa.
- **•** Después de ajustar el temporizador de activación, puede activarlo o desactivarlo pulsando el botón **TIMER** con la unidad encendida.
- Para detener el pitido, pulse **d** o  $\Phi$ ; de lo contrario, se detendrá en 60 minutos.
- \* Si se selecciona AUX, Server, DIGITAL IN o AirPlay como fuente de música, la unidad emite un pitido a la hora definida para el encendido.

# <span id="page-69-0"></span>**Actualización del firmware**

Si hay un nuevo firmware disponible, en el visualizador del panel delantero aparecerá un mensaje para actualizar el firmware actual (solo si la unidad está conectada a Internet). En esta página, se describe un procedimiento de actualización a través de la red utilizando el menú de opciones.

## Pulse  $\bigcap_{n=1}^{\infty}$ .

- **•** Aparece el menú de opciones en el visualizador del panel delantero.
- Seleccione [System Config] con ▲/▼ y pulse (ENTER).
- Seleccione [Firm Update] con  $\triangle/\blacktriangledown$  y pulse (ENTER).
- 4 Seleccione [Network] con  $\triangle$ / $\nabla$  v pulse (ENTER).
	- **•** Empieza la actualización.

#### UPDATE 56% 52:Writing

- **•** Una vez finalizada la actualización, aparecen los siguientes mensajes en este orden: "Update success.", "Please…" y "power off!".
- 5 Desconecte el cable de alimentación de la toma de corriente y vuelva a conectarlo después de aproximadamente 30 segundos.
	- **•** La actualización se aplica.

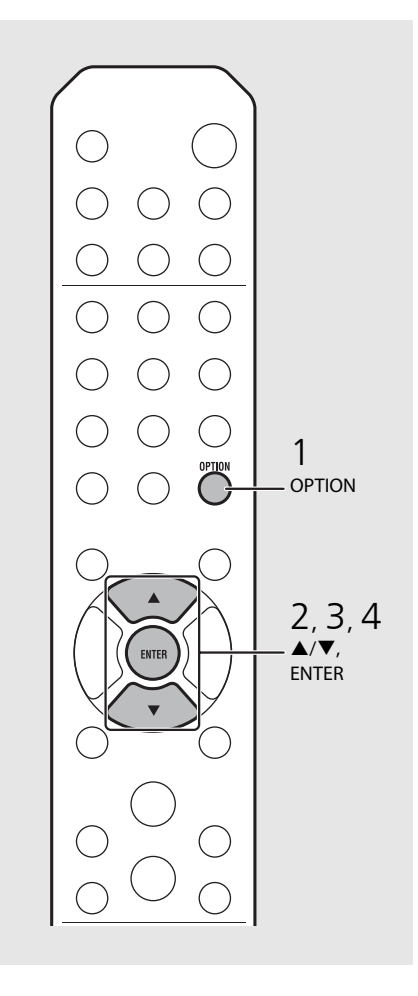

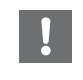

**•** No controle la unidad ni desconecte el cable de alimentación ni el cable de red durante la actualización.

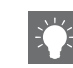

- **•** Una vez que el mensaje sobre la actualización aparezca en el visualizador del panel delantero, no volverá a aparecer, aunque no realice la actualización. Sin embargo, si enciende la unidad después de haber desconectado el cable de alimentación de la toma de corriente, el mensaje volverá a aparecer.
- **•** Si la conexión a Internet es lenta o si la unidad está conectada a la red inalámbrica por medio de un adaptador de red inalámbrico, es posible que no se pueda realizar la actualización en red, dependiendo del estado de la conexión inalámbrica. En este caso, vuelva a intentarlo o actualice el firmware utilizando un dispositivo de memoria USB. Puede descargar el firmware en el sitio web de Yamaha.

#### **Actualización del firmware a través de un dispositivo de memoria USB**

Puede descargar el firmware en la memoria USB y conectar la memoria USB a la toma USB de la unidad.

**•** Seleccione [USB] en el paso 4 y pulse el botón **ENTER** para iniciar la actualización.

# <span id="page-70-1"></span><span id="page-70-0"></span>**Ajustes de opciones**

Los ajustes de opciones permiten configurar la unidad en función de sus preferencias.

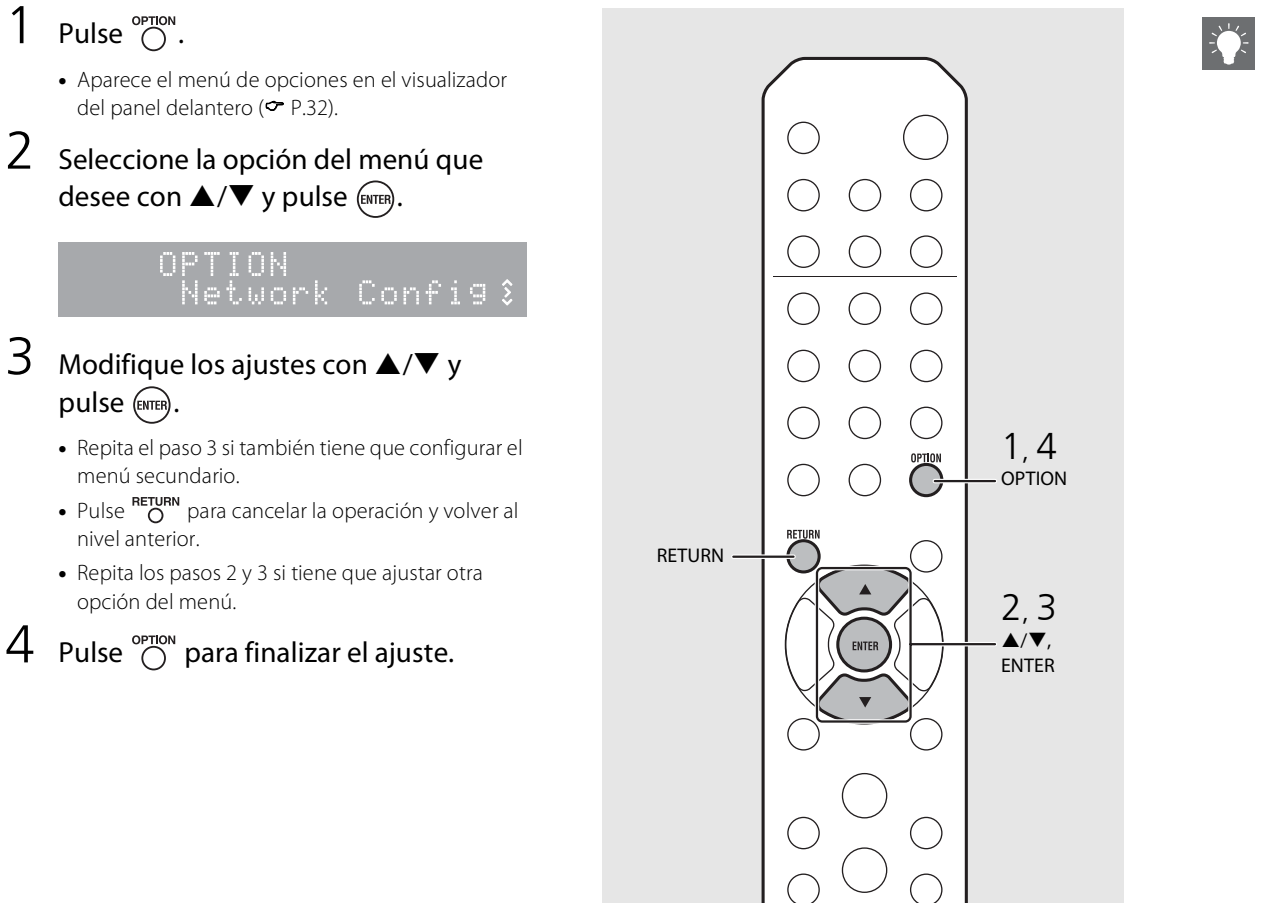

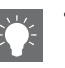

<span id="page-70-2"></span>**•** Para configurar [Advanced Setup] en el menú de opciones, pulse el botón **OPTION** del mando a distancia mientras mantiene pulsado el botón (parada) de la unidad. A continuación, vaya al paso 3.

# <span id="page-71-1"></span><span id="page-71-0"></span>**Lista de opciones del menú**

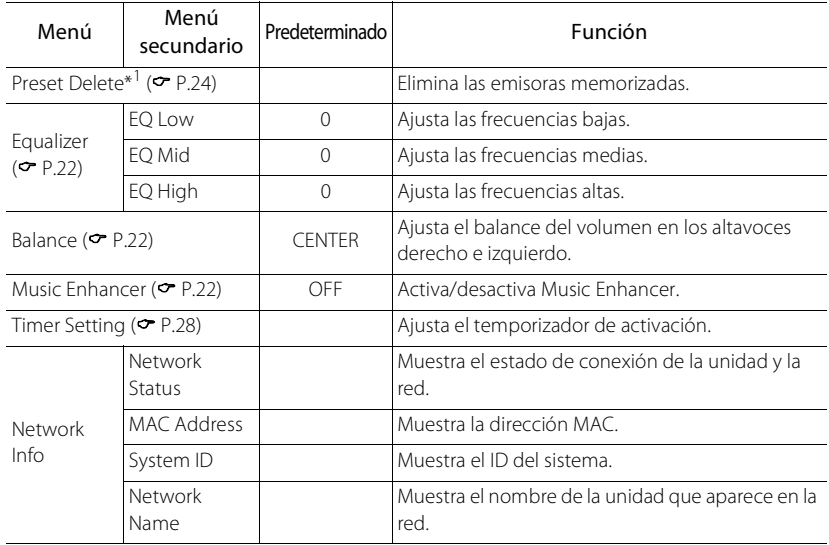

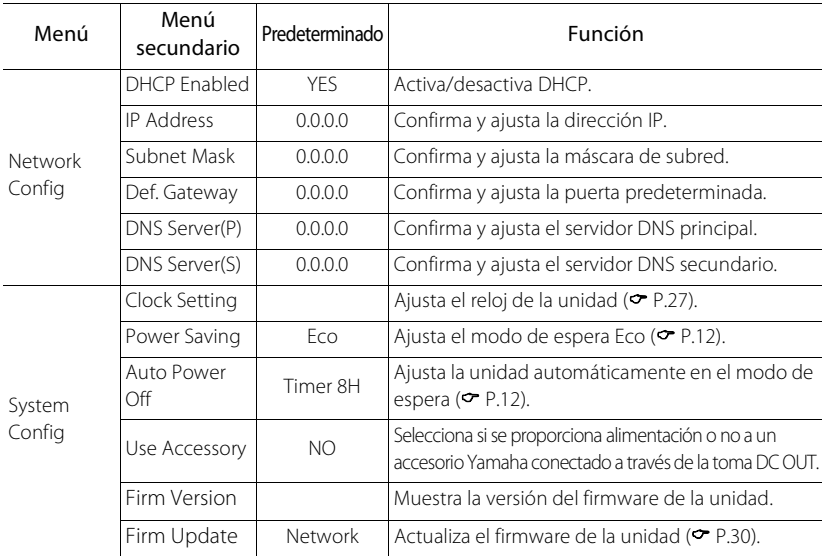

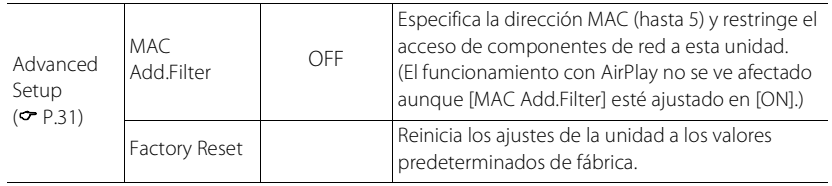

\*1 Solo si se reproduce la radio
# **Resolución de problemas**

Consulte la tabla inferior cuando la unidad no funcione correctamente. Si su problema no aparece en la lista a continuación, o si las instrucciones no le sirven de ayuda, apague la unidad, desenchufe el cable de alimentación y póngase en contacto con un centro Yamaha de atención al cliente o concesionario autorizado.

#### **En primer lugar, compruebe que los conectores de cada cable están insertados de forma segura en las tomas de cada dispositivo.**

### **General**

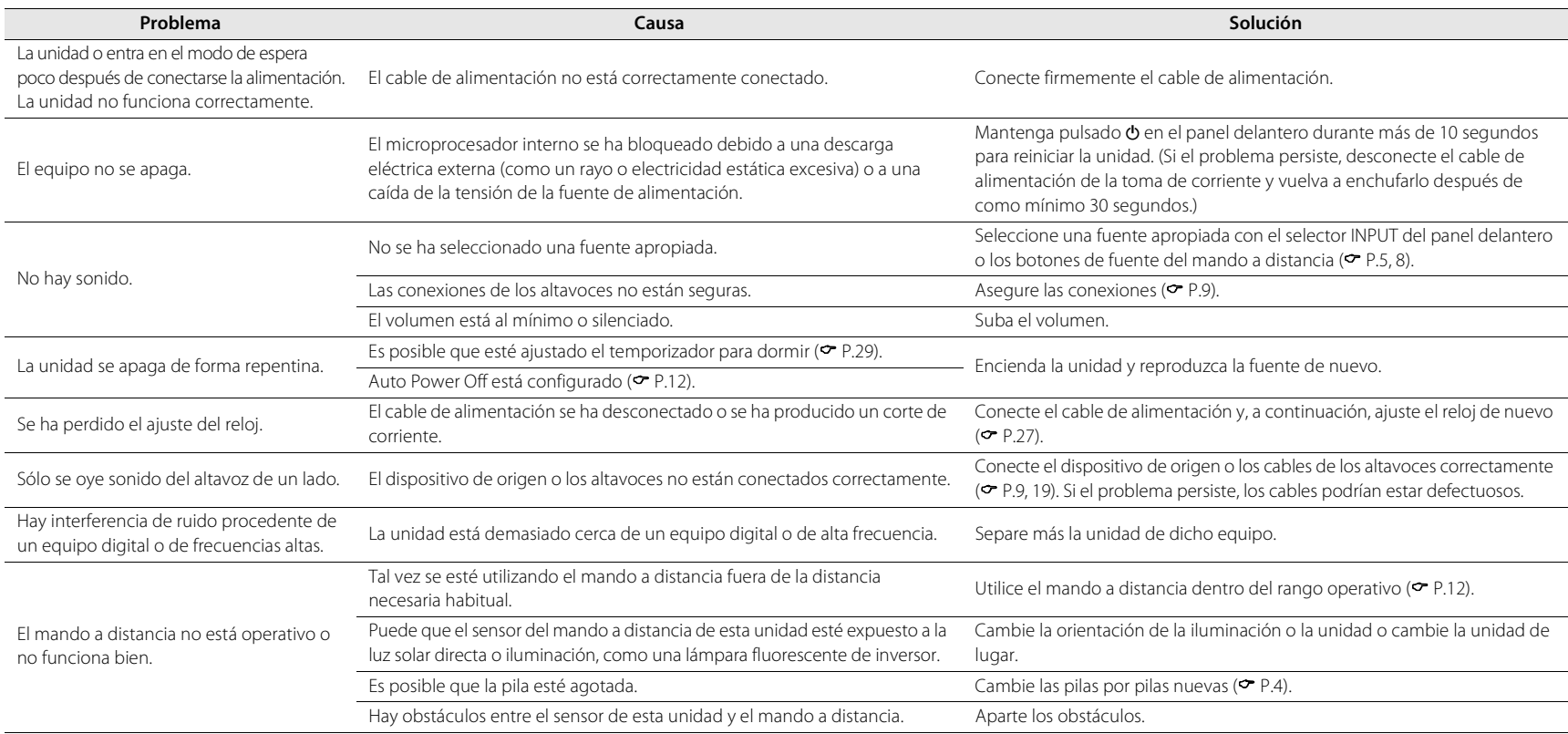

## **Red**

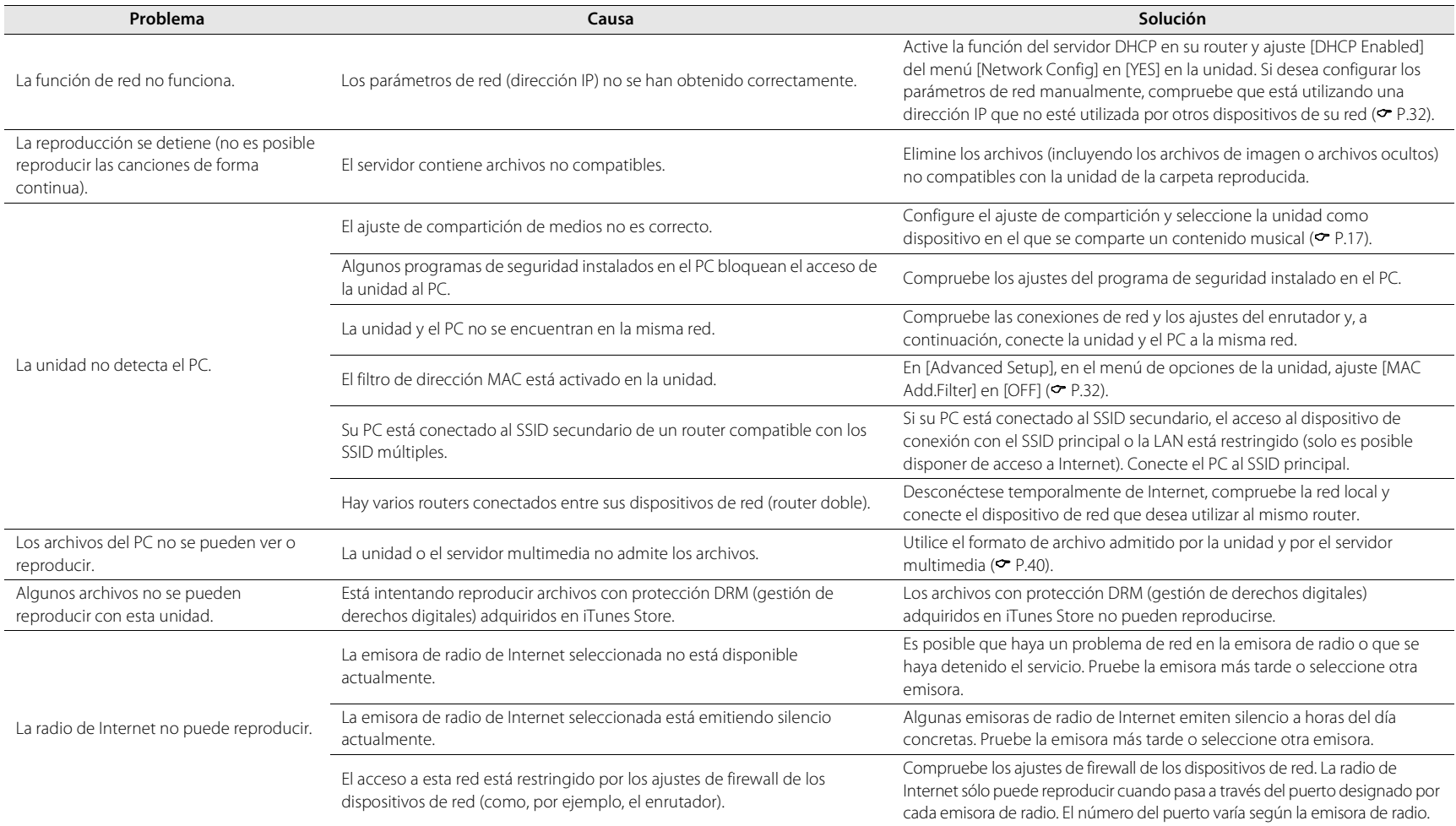

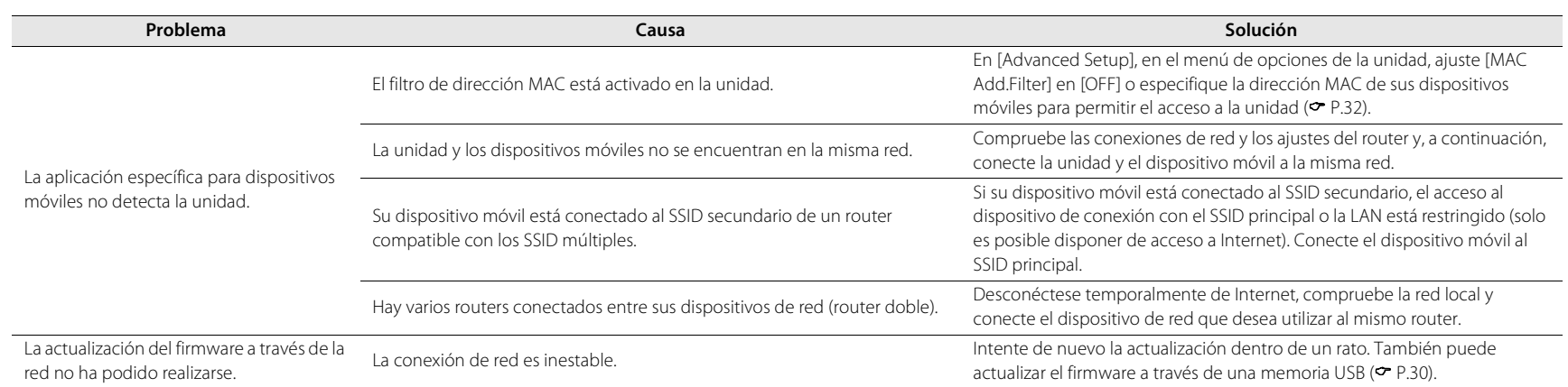

# **iPod**

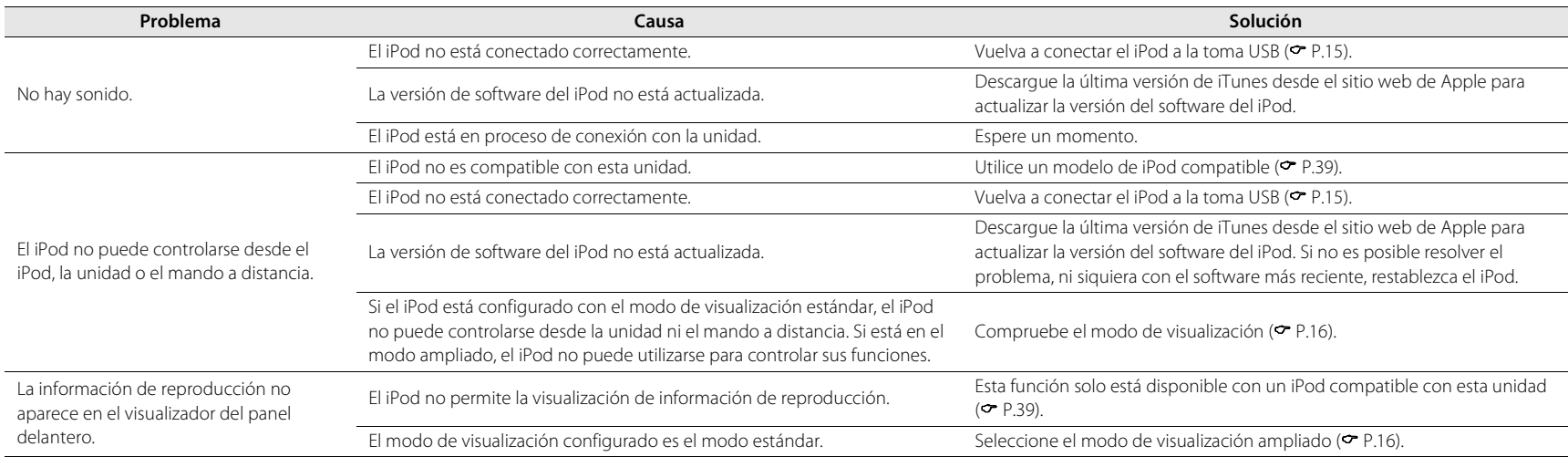

#### **Resolución de problemas**

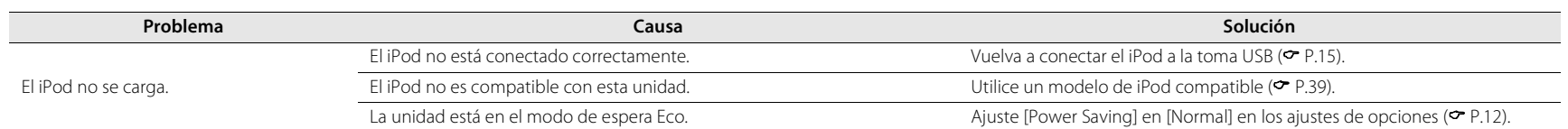

# **Disco**

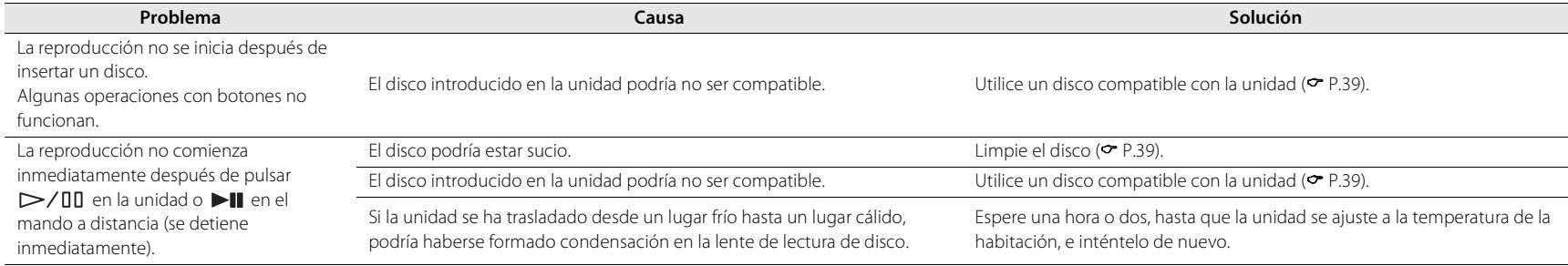

# **Dispositivos USB**

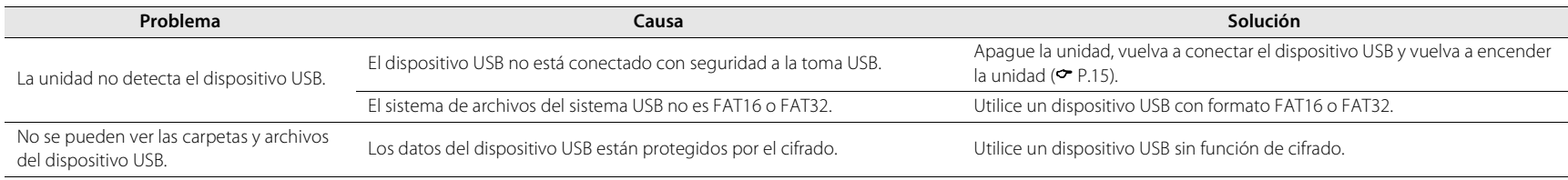

# **Recepción FM**

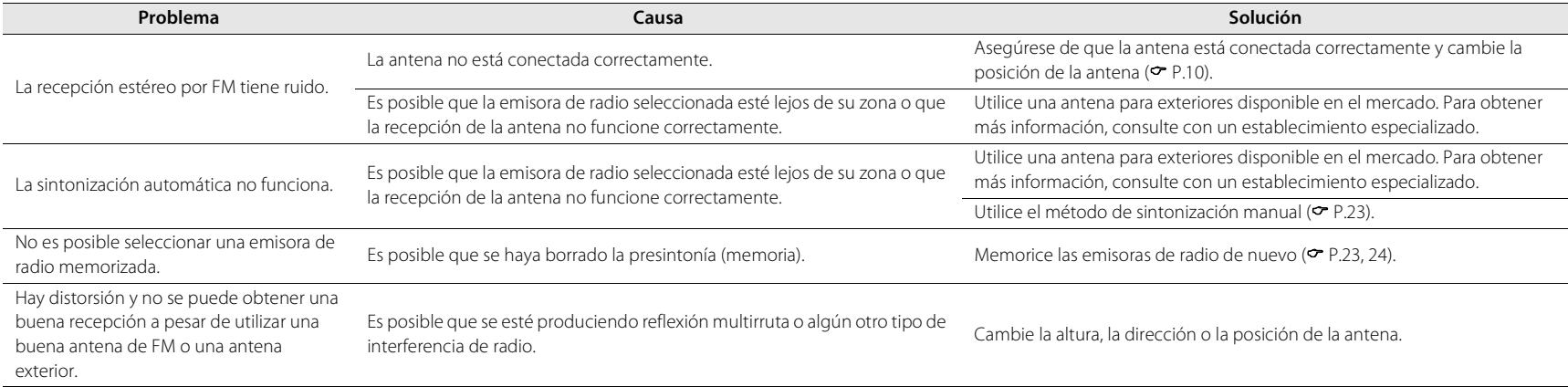

## **Mensajes del visualizador del panel delantero**

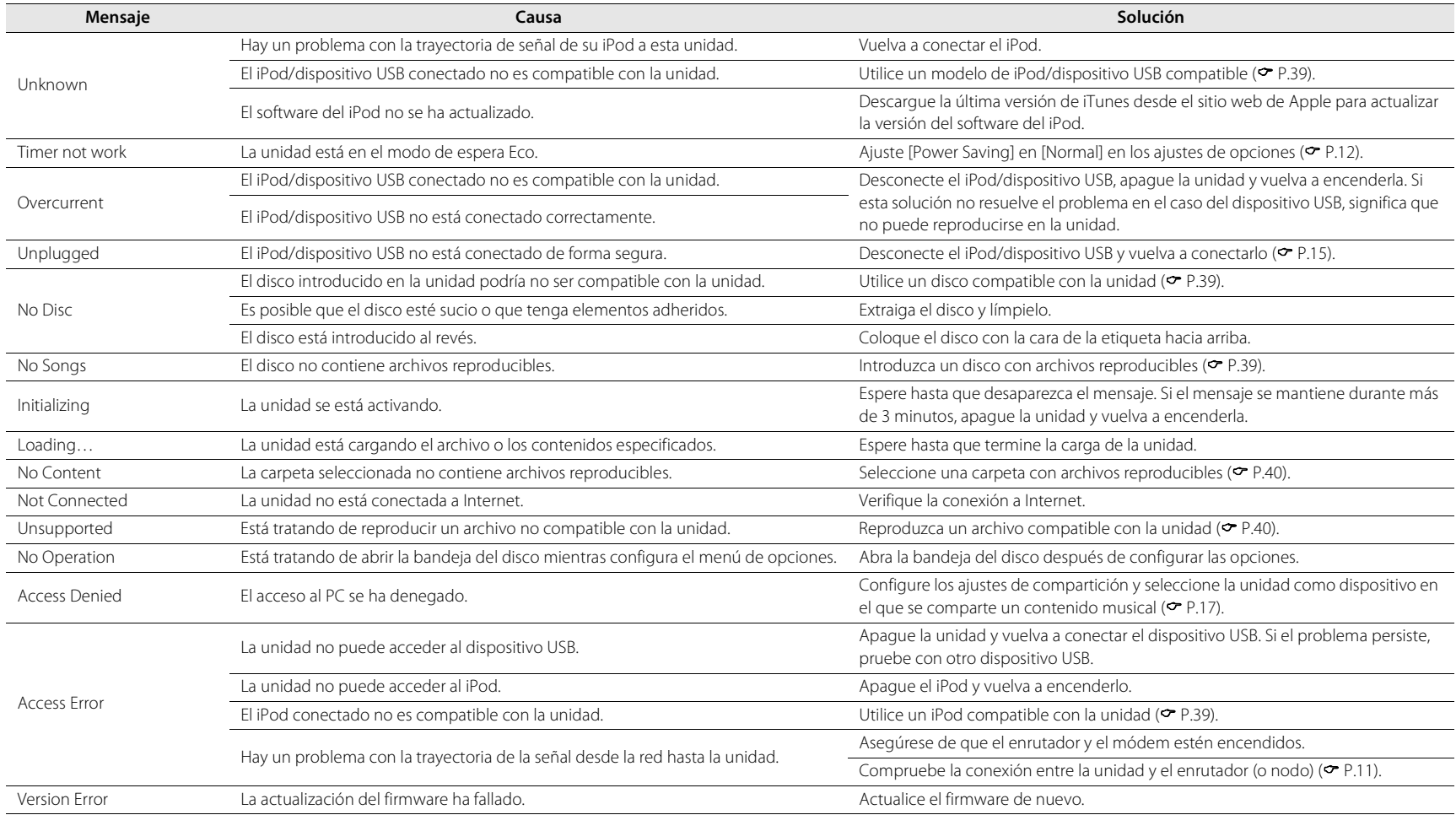

# <span id="page-78-1"></span>**Dispositivos, soportes y formatos de archivo compatibles**

# <span id="page-78-0"></span>**Dispositivos y soportes compatibles**

#### **PC**

PC con Reproductor de Windows Media 11 o Reproductor de Windows Media 12 instalado.

#### **NAS**

NAS compatible con la versión 1.5 de DLNA.

#### **Dispositivos USB**

- **•** Esta unidad es compatible con dispositivos de clase de almacenamiento masivo USB (por ejemplo, memorias flash o reproductores de audio portátil) que utilicen el formato FAT16 o FAT32.
- **•** No conecte dispositivos que no sean dispositivos de almacenamiento masivo USB (como por ejemplo, cargadores de USB o concentradores de USB), PC, lectores de tarjetas, una unidad de disco duro externo, etc.
- **•** No es posible utilizar dispositivos USB con cifrado.

#### <span id="page-78-3"></span>**iPod**

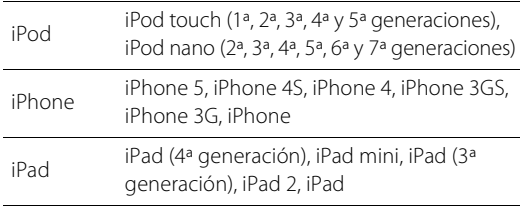

(Información actualizada a agosto de 2013)

#### **Nota**

La licencia concedida para la utilización de iPod establece que los usuarios solo pueden copiar y reproducir para su uso privado material sin derechos de autor o material con autorización legal para la copia y la reproducción. La vulneración de los derechos de propiedad intelectual está sancionada por la ley.

#### <span id="page-78-2"></span>**Discos**

**•** Esta unidad está diseñada para utilizarse con CD de audio, CD-R/RW (formato ISO 9660) con cualquiera de los siguientes logotipos impresos en el disco o en la caja del disco.

#### **CD de audio**

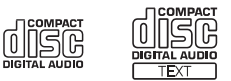

#### **CD-R/RW\***

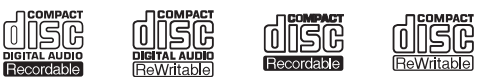

- Discos con alguna de las siguientes inscripciones. FOR CONSUMER FOR CONSUMER USE FOR MUSIC USE ONLY
- **•** Esta unidad puede reproducir discos de 8 cm. Coloque el disco en la zona interior cóncava de la bandeja del disco.

#### **Notas acerca de los discos**

- **•** No introduzca discos de características diferentes de las descritas anteriormente en la unidad. De lo contrario, podría dañar la unidad.
- **•** Los discos CD-R/RW no pueden reproducirse si no están finalizados.
- **•** En función de las características del disco o las condiciones de grabación, algunos discos no pueden reproducirse.
- **•** No utilice discos de formas no convencionales, como por ejemplo en forma de corazón.
- **•** No utilice discos con muchos arañazos o con grietas en su superficie o bien discos deformados o con adhesivo.

#### **Manipulación de los discos**

**•** No toque la superficie del disco y sujételo siempre por su borde o por el orificio del centro.

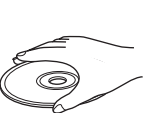

Español

- **•** Utilice un rotulador de punta suave cuando escriba en la cara etiquetada de un disco.
- **•** No aplique cinta adhesiva, cola ni material sellante a un disco.
- **•** No utilice fundas de protección para evitar los arañazos.
- **•** No introduzca objetos extraños en la bandeja del disco.
- **•** No cargue más de un disco en la unidad al mismo tiempo. De lo contrario, podría provocar daños en la unidad y en los discos.
- **•** Si un disco se ensucia, límpielo con un paño limpio y seco, desde el centro hacia los bordes. No utilice limpiadores de discos ni disolventes.

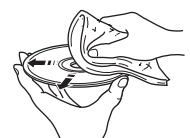

- **•** No utilice limpiadores de lentes, porque pueden provocar fallos de funcionamiento.
- **•** No exponga los discos a la luz solar directa, alta temperatura, niveles altos de humedad ni polvo.
- **•** Si un disco no se utiliza, sáquelo de la unidad y guárdelo en su caja.

### <span id="page-79-0"></span>**Formatos de archivo**

La unidad es compatible con los siguientes formatos de archivo.

#### **DLNA/USB**

- **•** La unidad admite la reproducción de archivos WAV (solo formato PCM), MP3, WMA, MPEG-4 AAC y FLAC (únicamente audio de 1 o 2 canales).
- **•** La unidad es compatible con unas frecuencias de muestreo de hasta 192 kHz para los archivos WAV y FLAC, de 48 kHz para los demás archivos.
- **•** Para reproducir archivos FLAC, es necesario instalar en el PC software de servidor que admita el uso compartido de archivos FLAC a través de DLNA o usar una NAS compatible con archivos FLAC.
- **•** No se puede reproducir contenido con gestión de derechos digitales (DRM).

#### **Discos**

- **•** La unidad admite la reproducción de archivos MP3 y WMA con una frecuencia de muestreo de hasta 48 kHz.
- **•** La unidad es compatible con velocidades de bits constantes y variables de entre 8 y 320 kbps en el caso de archivos MP3 y entre 16 y 320 kbps en el caso de archivos WMA.
- **•** Esta unidad puede reproducir como máximo 512 archivos y 255 carpetas (como máximo 511 archivos por carpeta).
- **•** No es posible reproducir archivos con gestión de derechos digitales (DRM).

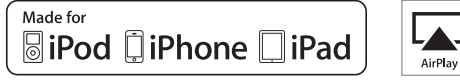

AirPlay es compatible con iPhone, iPad y iPod touch con iOS 4.3.3 o posterior, Mac con OS X Mountain Lion y Mac y PC con iTunes 10.2.2 o posterior.

"Made for iPod" (Fabricado para iPod), "Made for iPhone" (Fabricado para iPhone) y "Made for iPad" (Fabricado para iPad) significa que un accesorio electrónico se ha diseñado específicamente para conectarse a un iPod, un iPhone o un iPad, respectivamente y que el desarrollador ha certificado que cumple con los estándares de rendimiento de Apple.

Apple no se hace responsable del funcionamiento de este dispositivo ni de su cumplimiento con los estándares normativos y de seguridad.

Tenga en cuenta que el uso de este accesorio con un iPod, un iPhone o un iPad puede afectar al rendimiento inalámbrico.

AirPlay, iPad, iPhone, iPod, iPod nano, iPod touch y iTunes son marcas comerciales de Apple Inc., registradas en los EE. UU. y en otros países.

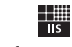

#### Fraunhofer Institut Integrierte Schaltungen

Tecnología de codificación de audio MPEG Layer-3 con licencia de Fraunhofer IIS and Thomson.

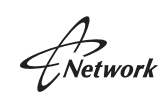

Esta unidad es compatible con las conexiones de red.

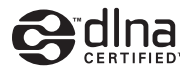

DLNA™ y DLNA CERTIFIED™ son marcas comerciales o marcas comerciales registradas de Digital Living Network Alliance. Todos los derechos reservados. El uso no autorizado está estrictamente prohibido.

#### **Windows™**

Windows es una marca comercial registrada de Microsoft Corporation en los EE. UU. y en otros países.

Internet Explorer, Windows Media Audio y Reproductor de Windows Media son marcas registradas o marcas comerciales de Microsoft Corporation en Estados Unidos y/ o en otros países.

#### **Android™**

Android y Google Play son marcas comerciales de Google, Inc.

# **Especificaciones**

#### **Sección del reproductor**

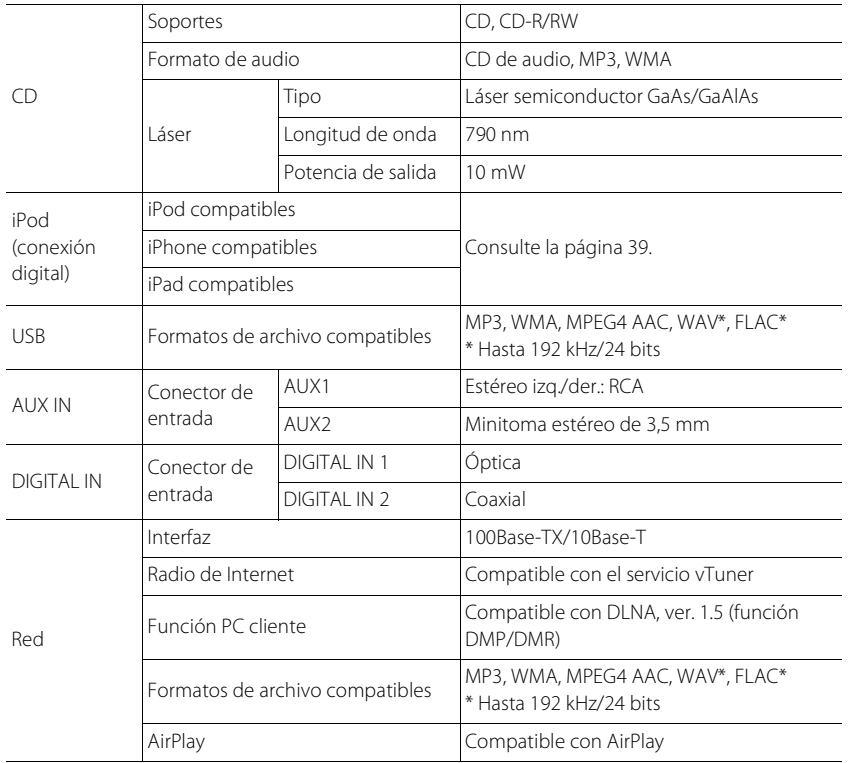

#### **Sección del amplificador**

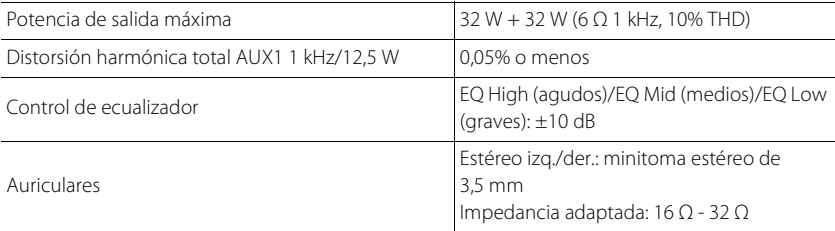

#### **General**

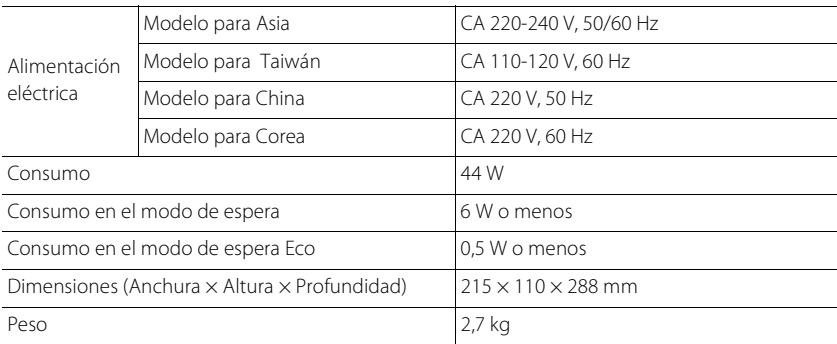

(Información actualizada a agosto de 2013)

Las especificaciones están sujetas a cambios sin previo aviso.

#### **Sección del sintonizador**

Rango de sintonización (FM) de 87,50 a 108,00 MHz

目录

#### [简介](#page-83-0) .....4

[随机配件](#page-83-1) ......4 [关于本说明书](#page-83-2) ......4

#### [部件名称](#page-84-0).....5

[前面板](#page-84-1) ......5 [后面板](#page-85-0) ......6 [前面板显示屏](#page-86-0) ......7 [调节显示屏亮度](#page-86-1) ......7 [遥控器](#page-87-0) ......8

#### [准备工作](#page-88-0).....9

[连接音箱](#page-88-1) ......9 [连接天线](#page-89-0) ......10 [连接至网络](#page-90-0) ......11 [打开电源](#page-91-0) ......12

#### [设定网络装置](#page-92-0)......13

[PC](#page-92-1)......13**[NAS](#page-92-2)** 13 [移动装置](#page-92-3) ......13

### **[聆听](#page-93-0) CD**.....14

#### 聆听 **[iPod/USB](#page-94-0)** 装置中的 [音频](#page-94-0) ......15

[播放](#page-94-1) iPod......15 [播放](#page-94-2) USB 装置 ......15 [聆听电脑中的歌曲](#page-96-0)......17 [设定音乐文件媒体共享](#page-96-1) ......17 播放 PC [中的歌曲](#page-97-0) ......18

[聆听外部音频源](#page-98-0)......19

[关于播放的更多信息](#page-99-0)......20 [随机播放](#page-99-1) ......20 [重复播放](#page-99-2) ......20 [播放信息](#page-100-0) ......21 [调节音质](#page-101-0) ......22

#### **[收听](#page-102-0) FM 电台 .....23**

FM [电台调谐](#page-102-1) ......23 [预设](#page-102-2) FM 电台 ......23 [选择预设的](#page-103-0) FM 电台 ......24 [删除预设电台](#page-103-1) ......24

#### [收听网络电台](#page-104-0).....25

### 使用 **[AirPlay](#page-105-0)** 听音乐......26

[播放](#page-105-1) iPod......26 播放 [iTunes](#page-105-2). 26

### [使用时钟](#page-106-0)......27

[设定时钟](#page-106-1) ......27 [设定闹铃定时器](#page-107-0) ......28 [睡眠定时器](#page-108-0) ......29

#### [更新固件](#page-109-0)......30

[选项设置](#page-110-0).....31 [选项菜单列表](#page-111-0) ......32

[故障排除](#page-112-0)......33 [一般](#page-112-1) ......33 [网络](#page-113-0) ......34  $i$ Pod... $35$ [光盘](#page-115-0) ......36 USB [装置](#page-115-1) ......36 **FM [接收](#page-116-0) ......3**7 [前面板显示屏上的信息](#page-117-0) ......38

#### 支持的装置 **/** [媒体和文件](#page-118-0) [格式](#page-118-0) .....39

[规格](#page-120-0) .....41

[软件信息](#page-161-0)......i

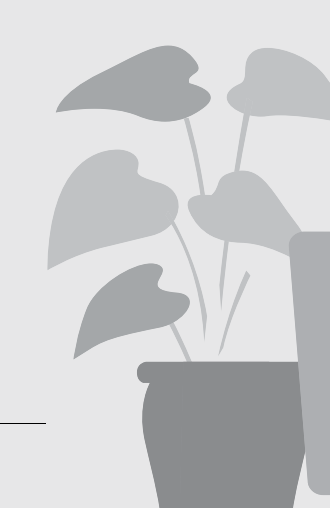

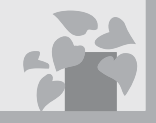

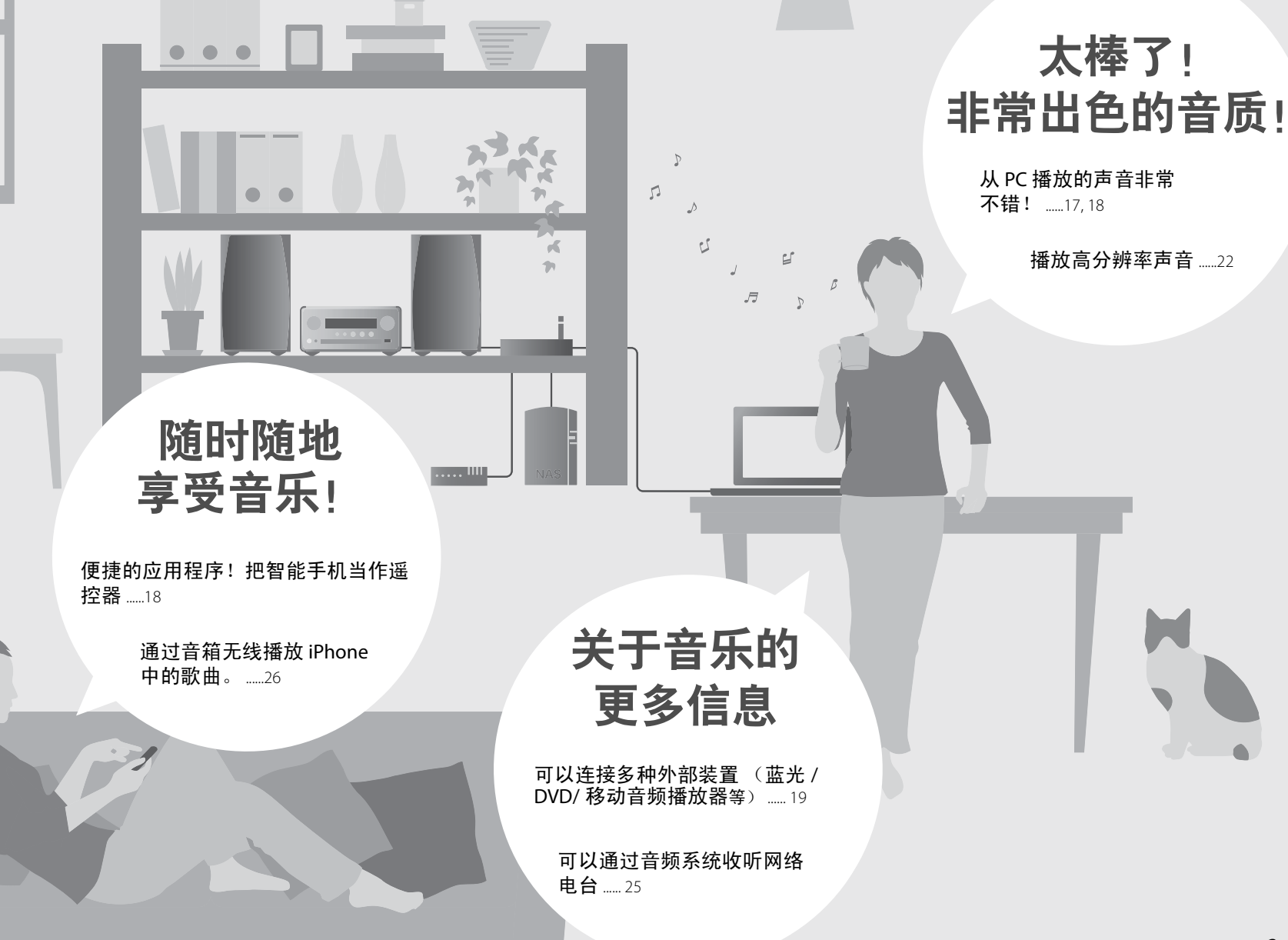

<span id="page-83-0"></span>简介

确认包装清单及本手册的有用要点。

<span id="page-83-1"></span>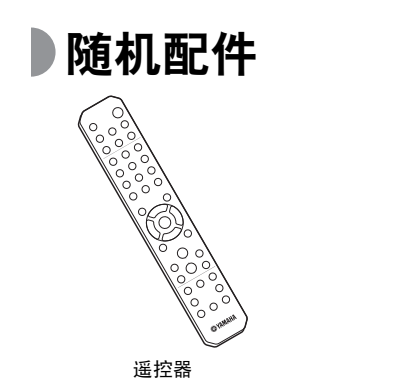

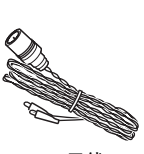

FM 天线

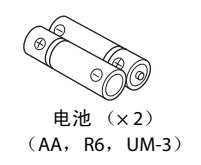

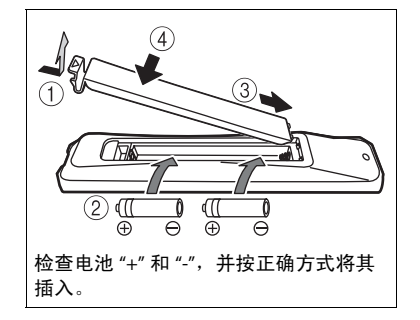

## <span id="page-83-2"></span>关于本说明书

- **•** 本机的操作方法主要针对遥控器进行描述。
- **•** 图示可能与实际描述的对象有所不同。
- **•** 本手册中描述的 "iPod"也可能指的是 "iPhone" 或 "iPad"。

#### **•** 符号:

- 表示与本机的使用及其功能限制有关的注  $\vert \cdot \vert$ 意事项。
- 表示为方便使用而提供的补充说明。学
- & 表示相应的参考页。

**•** 当遥控器的操作范围缩小时,请同时更换 2 节电池。I

<span id="page-84-0"></span>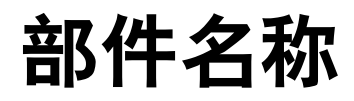

熟悉所有部件和这些功能。

<span id="page-84-1"></span>前面板

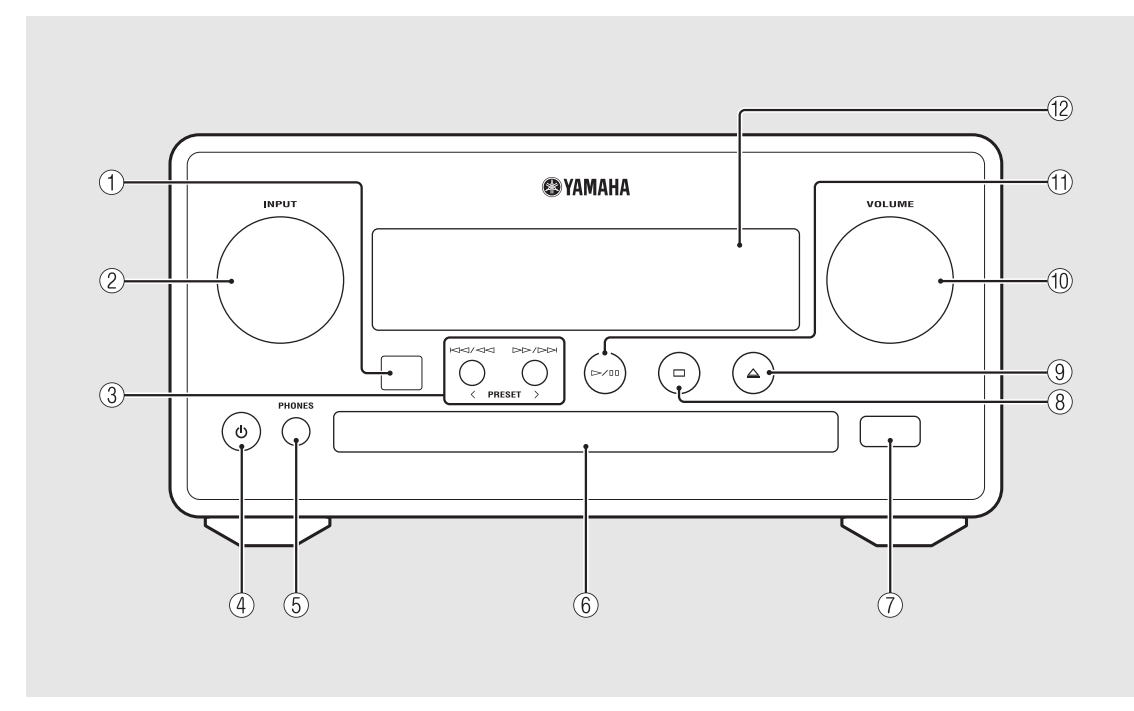

#### (1) 遥控器接收器

#### 2 **INPUT**

向左或向右转动可改变音频源。(音频源显示在前面板显示屏上。 )

- 3 (& 第 **[14](#page-93-1)**、 **[16](#page-95-0)**、 **[18](#page-97-1)** 页) **PRESET</> (∽ 第 [24](#page-103-2) 页**)
- **4** ± (电源) (→第12页)

#### 5 **PHONES**

将耳机连接至此插孔。

- **6 光盘托盘** (○第14页)
- **7** USB 插孔 (○第15页)
- 8 (停止)( & 第 **[14](#page-93-1)**、 **[16](#page-95-0)**、 **[18](#page-97-1)**、 **[25](#page-104-1)** 页)
- **(9) △ (打开 / 关闭光盘托盘) ( o 第 [14](#page-93-2) 页)**

#### 0 **VOLUME**

控制音量。

- A (播放 **/** 暂停)(& 第 **[14](#page-93-1)**、**[16](#page-95-0)**、**[18](#page-97-1)** 页)
- **① 前面板显示屏 (○第7页)**

# <span id="page-85-1"></span><span id="page-85-0"></span> $\overline{\mathbf{f}}$ 面板 2 ① 电源线( $\circ$  第 [12](#page-91-0) 页)

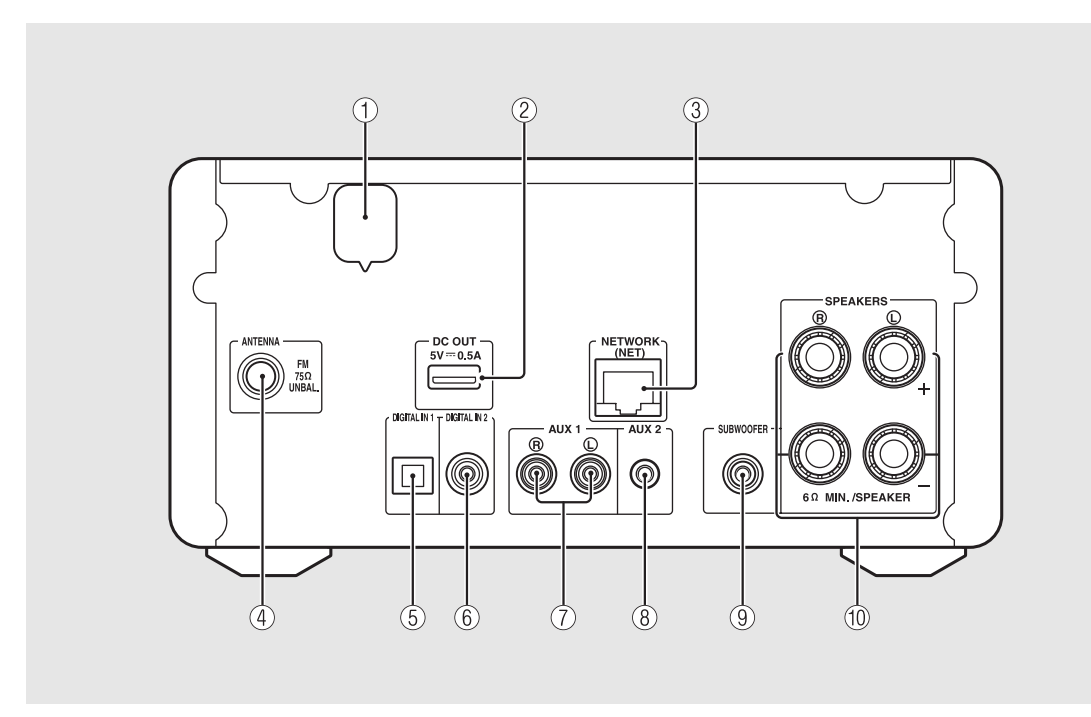

通过此端子为 Yamaha AV 配件供电。在使用时,从选项设置的 [System Config] 中将 [Use Accessory] 设 定为 [YES] (∽ 第 [31](#page-110-1) 页)。有关详情,请参阅配件 附带的使用说明书。

#### **3** NETWORK 端子 (○第11页)

使用市售网线连接至网络。

4 **FM** 天线端子 (& 第 **[10](#page-89-0)** 页)

5 **DIGITAL IN 1** 端子 (光纤输入)(& 第 **[19](#page-98-1)** 页)

**6** DIGITAL IN 2 端子 (同轴输入) (○第19页)

7 **AUX 1** 端子 (**RCA** 输入)(& 第 **[19](#page-98-1)** 页)

**(8) AUX 2 端子 (迷你插孔输入) (○第 19页)** 

**(9) SUBWOOFER端子 (○第9页)** 

**10 SPEAKERS 端子 (○第9页)** 

## <span id="page-86-0"></span>前面板显示屏

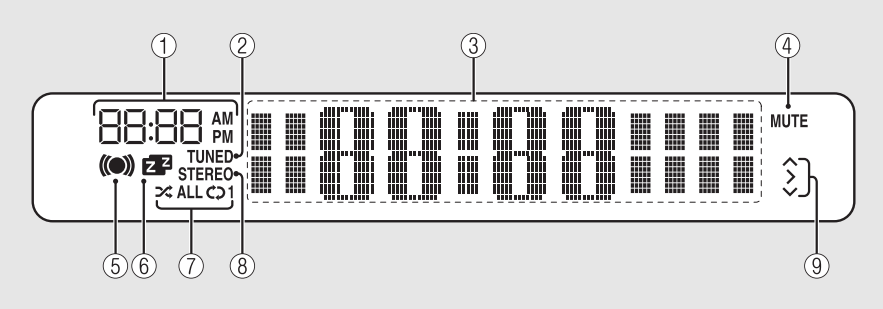

#### 1 时钟

当电源开启时显示时间。

#### 2 **TUNED** 指示

当本机调入电台时点亮。

#### 3 多信息显示

显示各种信息,如待机模式下的时钟,音乐信息或者无线电频率 (仅字母数字)。

#### 4 **MUTE** 指示

当静音时点亮 (→第8[页](#page-87-1))。

#### 5 闹铃定时器指示

在设定闹铃定时器期间闪烁,当设定了定时器时点亮 (& 第 [28](#page-107-1) 页)。

#### 6 睡眠定时器指示

当设定了睡眠定时器时点亮 (○ 第 [29](#page-108-1) 页)。

7 随机 **/** 重复指示

当您将 iPod、 CD、 USB 装置或电脑设定为随机或重 复播放时点亮 (→ 第 [20](#page-99-3) 页)。

#### 8 **STEREO** 指示

当本机正在接收 FM 立体声广播较强信号时点亮。

#### 9 操作指示

显示遥控器上可用的控制按钮 ▲/▼/ENTER (& 第 8 [页](#page-87-2))。

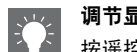

#### <span id="page-86-1"></span>调节显示屏亮度

按遥控器上的 **DIMMER** 按钮可调节前面板显示 屏的亮度 (○[第](#page-87-0)8页)。

**•** 每按一下按钮就会改变亮度:亮 (默认)、中 等或暗。

<span id="page-87-0"></span>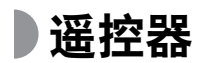

<span id="page-87-2"></span><span id="page-87-1"></span>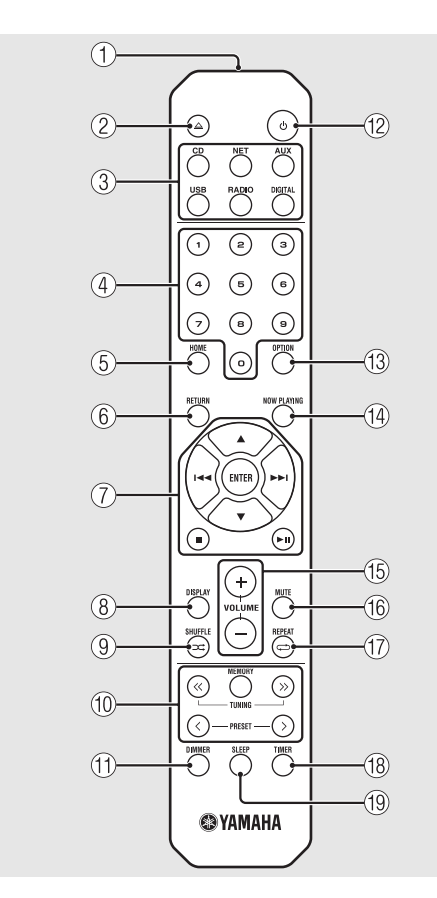

- 遥控器 <sup>1</sup> 红外线信号发射器 <sup>2</sup> (打开 **/** 关闭光盘托盘)(& <sup>第</sup> **[14](#page-93-2)** 页) 3 音频源按钮 切换要播放的音频源。**4 数字按钮 ( 空 第 [14](#page-93-1) 页)** 5 **HOME** (& 第 **[16](#page-95-0)**、 **[18](#page-97-1)**、 **[25](#page-104-1)** 页) 6 **RETURN** (& 第 **[14](#page-93-1)**、 **[16](#page-95-0)**、 **[18](#page-97-1)**、 **[25](#page-104-1)** 页) 7 音频控制、光标控制按钮 (& 第 **[14](#page-93-1)**、 **[16](#page-95-0)**、 **[18](#page-97-1)**、 **[25](#page-104-1)** 页) **8** DISPLAY (○第21页) **(9) ⊃**  $\leq$  **(SHUFFLE) (** $\circ$  **第 [20](#page-99-4) 页)** 0 **FM** 控制按钮 (& 第 **[23](#page-102-3)**、 **[24](#page-103-3)** 页) **(1) DIMMER** (○第7页) **(12) よ (电源) (○第12页)** C **OPTION** (& 第 **[22](#page-101-1)**、 **[27](#page-106-2)**、 **[31](#page-110-1)** 页) D **NOW PLAYING** (& 第 **[16](#page-95-0)**、 **[18](#page-97-1)**、 **[25](#page-104-1)** 页) E **VOLUME +/–** 控制音量。**(6) MUTE** 开启或关闭静音。
- G (**REPEAT**)(& 第 **[20](#page-99-3)** 页) **(18) TIMER** (○第28页) **(19) SLEEP** (○第29页)

<span id="page-88-0"></span>准备工作

连接音箱或天线,并打开本机。 在连接好所有缆线之前,请勿连接本机的电源线。

### <span id="page-88-1"></span>连接音箱

1 撕下音箱缆线端的绝缘层,露出裸 线。

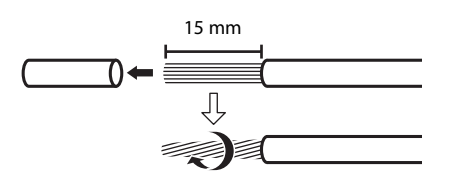

- 2 按照图示,将音箱连接至本机。
	- **•** 分别准备音箱或音箱缆线。
	- 关于连接音箱,请参阅音箱附带的使用说 明书。

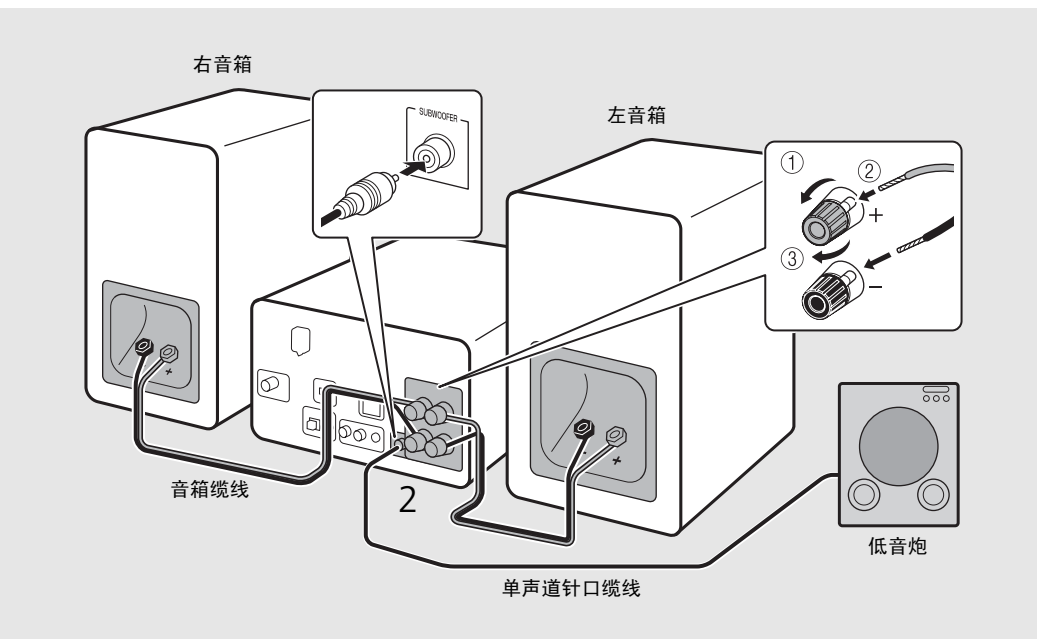

- **•** 注意不要让裸露的音箱导线互相接触或接触到本机的任何金属部分。否则可能损坏本机和 / 或音箱。
- 确保左右侧 (L、 R)连接和极性 (红色:+,黑色:-)正确。如果连接不正确,音质会不自然。
- **•** 使用阻抗至少为 6 Ω 的音箱。
- **•** 也可将带有内置放大器的低音炮连接到本机。

## <span id="page-89-1"></span><span id="page-89-0"></span>连接天线

- 1将附带的天线连接至本机。
- $\overline{\mathsf{2}}$  使用大头针将其安装在本装置接收 信号良好的地方。

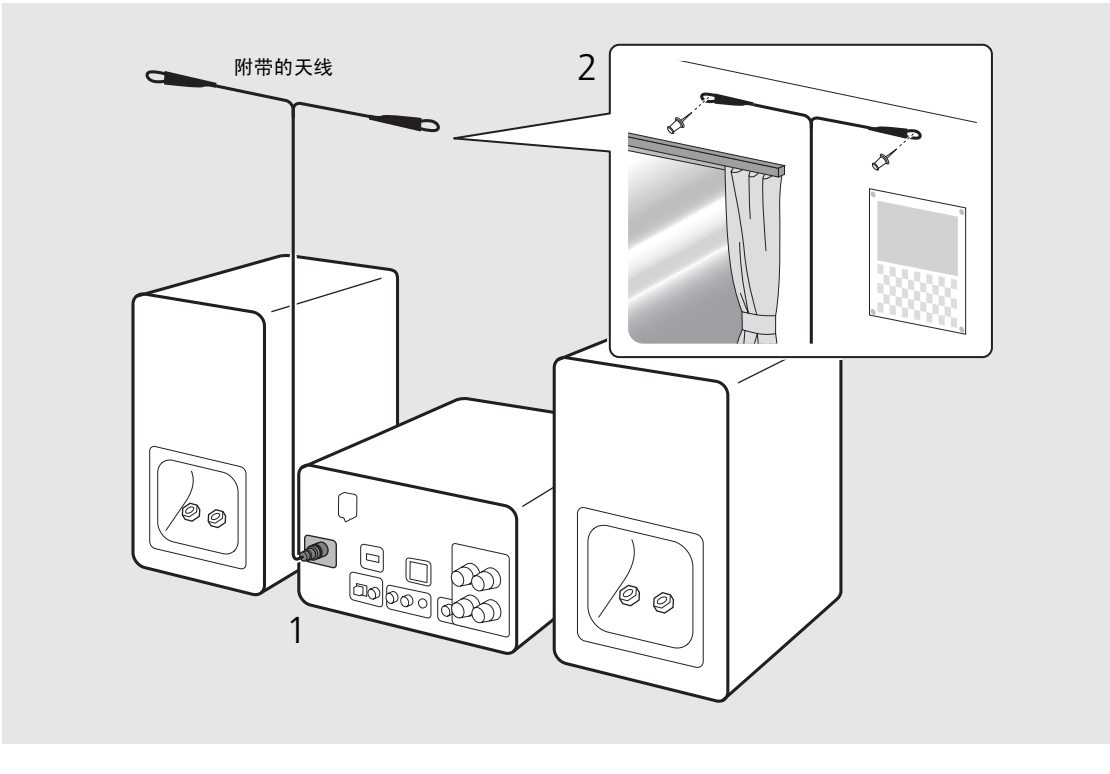

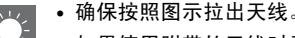

**•** 如果使用附带的天线时无线电接收不良,市售的室外天线可能会改善接收效果。

中文

<span id="page-90-1"></span><span id="page-90-0"></span>连接至网络

将本机连接至网络后,可播放存储在 PC、移动装 置、 DLNA\* 兼容 NAS 上的音乐文件或者网络上的 音频内容。也可通过移动装置操作本机。

\* Digital Living Network Alliance

#### 如右图所示,将本机连接至网络。

**•** 使用市售 STP (屏蔽双绞线)网线 (CAT-5 或更 高速度的直通缆线)连接。

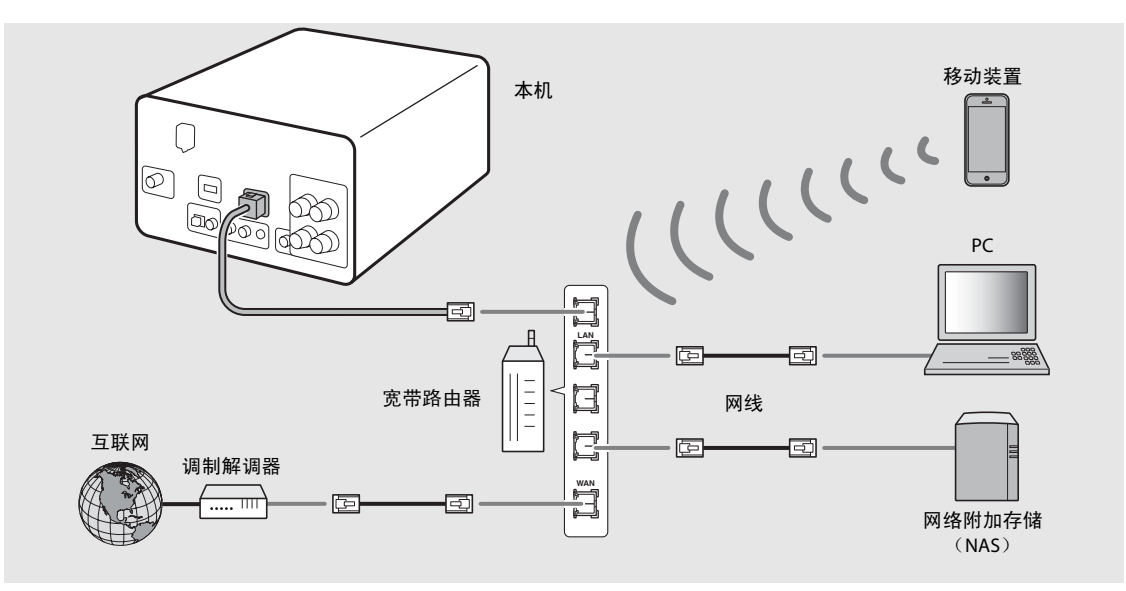

- 有关网络连接的详情,请参阅网络装置的使用说明书。
	- 如果您使用的路由器支持 DHCP,则不需要为本机配置任何网络设置。如果您使用的路由器不支持 DHCP,请 在选项设置的 [Network Config] 中配置网络设置 (∽ 第 [31](#page-110-1) 页)。
	- **•** 为确保出色的音质,建议对除手机之外的装置使用有线连接。
	- PC 上安装的某些安全软件或网络装置 (如路由器)的防火墙设置可能会阻止本机访问网络装置或互联网。这 时,需要更改安全软件或网络装置的设置。
	- 在手动设定子网时,必须将每台服务器连接至本机所在的子网 (♂ 第 [32](#page-111-1) 页)。

### <span id="page-91-0"></span>打开电源

#### 将电源线插入壁上插座并按 (6)。

- **•** 本机开启。
- 再次按 ⑥ 可关闭本机 (待机模式)。
- •" 省电待机 " (默认)可减少本机的耗电量,但 同时会限制某些功能 (如右表所示)。

#### <span id="page-91-1"></span>取消省电待机

#### 1按  $\overset{\text{\tiny{OPTION}}}{\bigcirc}$  .

**•** 前面板显示屏上显示选项菜单。

### 2 取消省电待机。

- **•** 按照 [System Config] [Power Saving] [Normal] 的顺序设定该项目。
- 通过 ▲/▼ 更改该项目,并按 进行设 定。
- 3按  $\stackrel{\circ\text{m}}{\text{O}}$  结束选项设置。

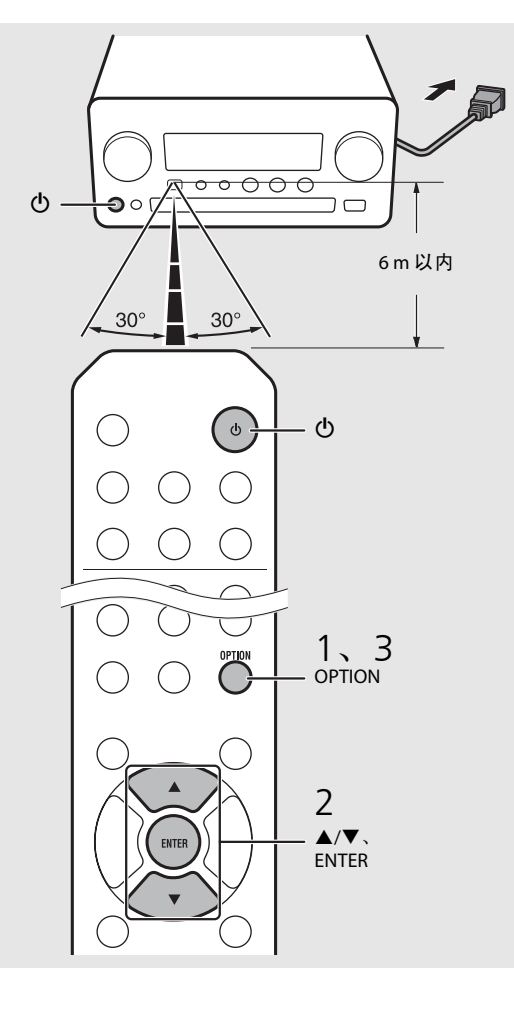

#### 待机 **/** 省电待机中的状态

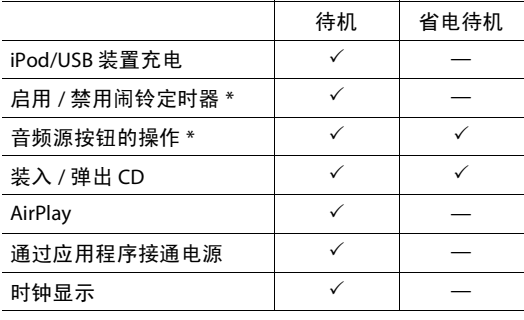

\* 仅可使用遥控器操作

#### 关于电源的选项菜单 (**System Config**)

(设置值。粗体:默认)

**Power Saving** 配置电源设置。(Normal、 **Eco**) 当您选择 [Eco] 时,省电待机模式下前面板显示屏上 不显示任何内容。

**Auto Power Off**

设定本机在不执行任何操作的情况下进入待机模式前的时间。(Timer 2H、 Timer 4H、 **Timer 8H**、 Timer 12H、 OFF)

<span id="page-92-0"></span>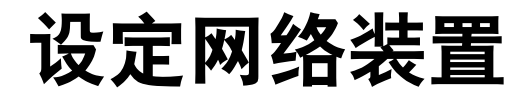

配置连接至网络的装置以播放存储在 PC 或 NAS 上的音乐文件,或配置移动装置以控制本机。

# <span id="page-92-1"></span>**PC**

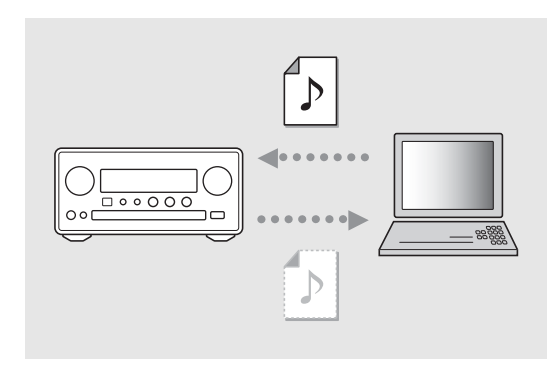

#### 配置 **PC** 的媒体共享设置 (& 第 **[17](#page-96-3)** 页)。

# <span id="page-92-2"></span>**NAS**

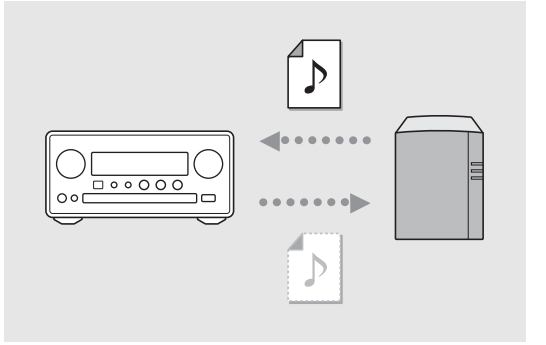

#### 配置访问 **NAS** 的设置。

- 如有需要,启用 NAS 的 DHCP 设置。
- **•** 有关更多详细的设置,请参阅 NAS 附带的使用说明书。

### <span id="page-92-3"></span>移动装置

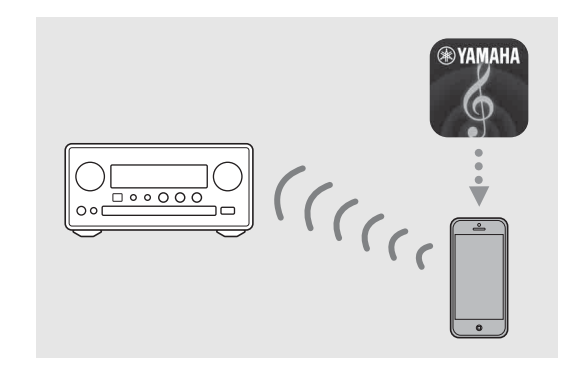

将专门的应用程序 **"NETWORK PLAYER CONTROLLER"** 安装至移动 装置 (○ 第18页)。

- **•** 该应用程序支持 iPhone/iPad/iPod touch 和Android 移动装置。
- **•** 移动装置需要连接至本机连接的同一个路由器。

# <span id="page-93-1"></span><span id="page-93-0"></span>聆听 **CD**

本机可以播放录有 MP3/WMA 文件的音频 CD 和数据 CD。 有关可播放 CD 的详情,请参阅"[支持的装置](#page-118-1) / 媒体"(第39页)。

<span id="page-93-2"></span>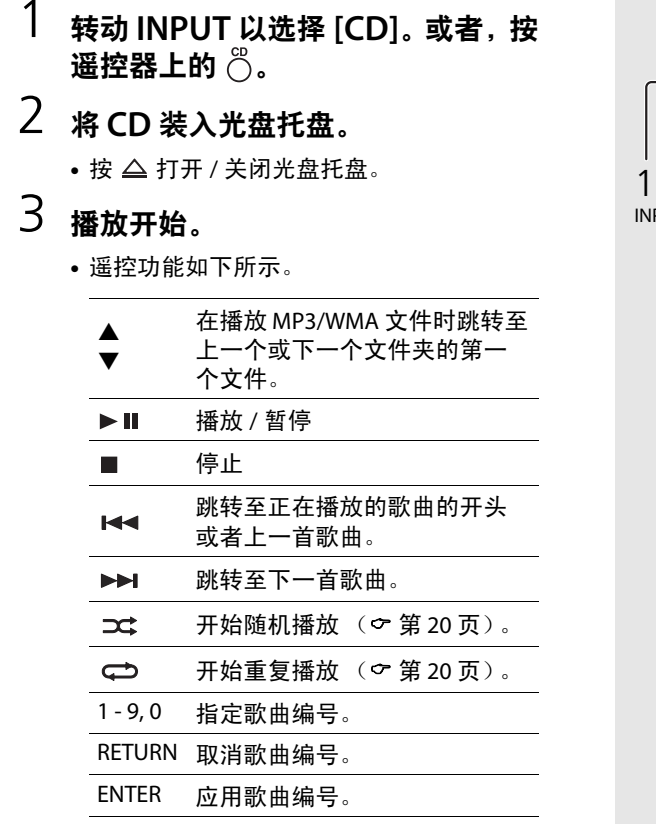

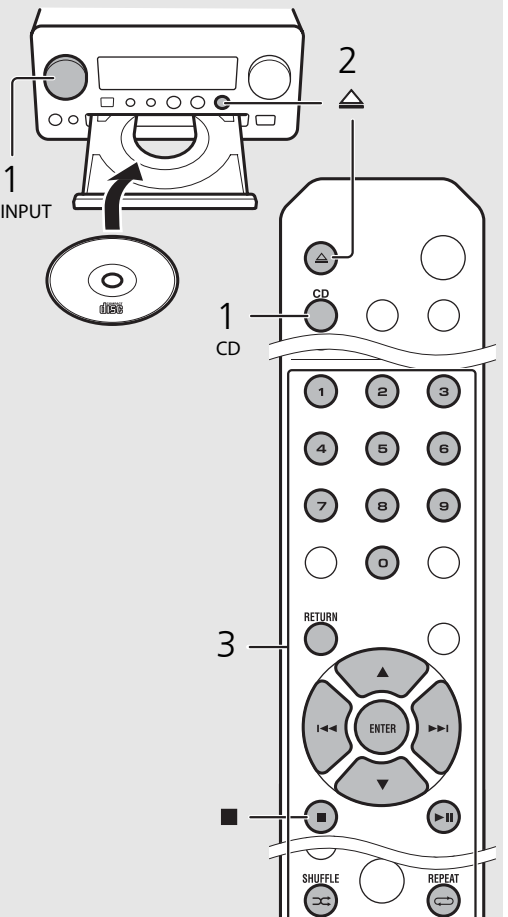

**•** 数据 CD 上的文件按照字母数字顺序播放。• 当 CD 播放停止时,会继续从上次播放歌曲的 开头继续播放。在播放停止时按 ■ 会撤销继 续播放。

# <span id="page-94-0"></span>聆听 **iPod/USB** 装置中的音频

本机可以播放存储有音乐文件的 iPod 或 USB 装置。 有关可播放 iPod/USB 装置的详情,请参阅 " 支持的装置 / [媒体和文件格式](#page-118-2) " (第 [39](#page-118-2) 页)。

# <span id="page-94-1"></span>播放 **iPod**

- 1 转动 **INPUT** 以选择 **[USB]**,或者按 遥控器上的  $\ddot{\odot}$ 。
- 2 将 **iPod** 连接至 **USB** 插孔。
	- **•** 准备 iPod 附带的 USB 缆线。
	- **•** 音频源更改为 [iPod]。
- 3播放开始 (& 第 **[16](#page-95-1)** 页)。

# <span id="page-94-3"></span><span id="page-94-2"></span>播放 **USB** 装置

- 1 转动 **INPUT** 以选择 **[USB]**。或者, 按遥控器上的 o
- 2将 **USB** 装置连接至 **USB** 端口。
- 3播放开始 (& 第 **[16](#page-95-1)** 页)。

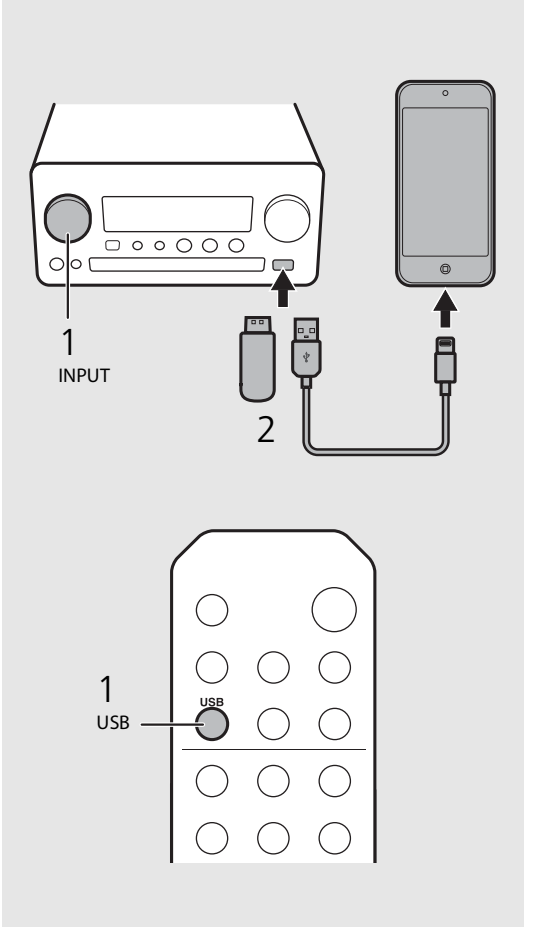

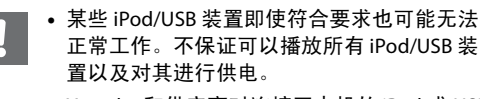

- **•** Yamaha 和供应商对连接至本机的 iPod 或 USB 装置上所存储数据的损失不承担任何责任。作为防范措施,建议对重要文件进行备份。
- **•** 请在断开 USB 装置前先停止播放。**•** 当连接至本机时, iPod 或 USB 装置会自动充 电,省电待机模式除外。

<span id="page-95-1"></span><span id="page-95-0"></span>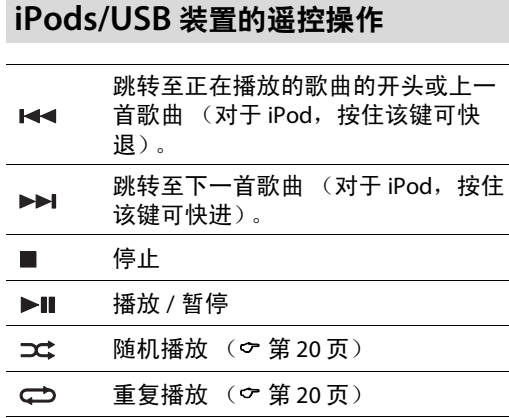

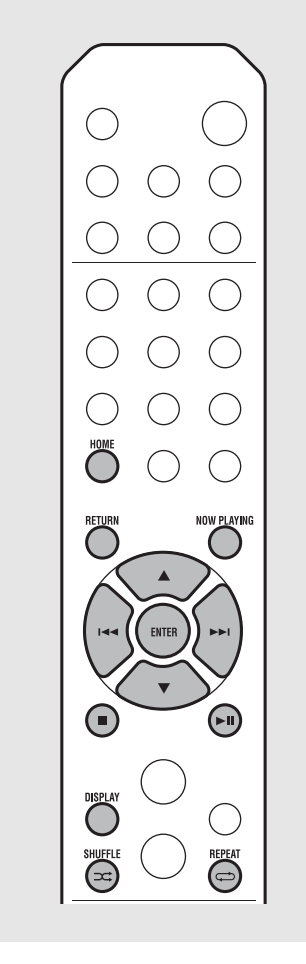

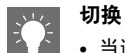

#### <span id="page-95-2"></span>切换 **iPod** 的信息显示

**•** 当通过 Yamaha 的应用程序"NETWORK PLAYER CONTROLLER" 操作 iPod 时,信息显示切换至扩展模式。

 若要切换信息显示模式,按住 **DISPLAY** 按 钮。

- **-** 标准模式 (默认):看着 iPod 的屏幕来操 作 iPod,并选择歌曲进行播放。
- 扩**展模式**: 看着前面板显示屏上显示的 iPod 信息来操作遥控器 (浏览操作),并选择歌 曲进行播放。遥控功能如下所示。

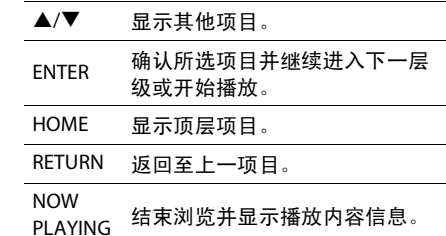

# <span id="page-96-2"></span><span id="page-96-0"></span>聆听电脑中的歌曲

本机可以播放连接至网络或 NAS 的电脑 (服务器)中存储的音乐文件,如 MP3、 WMA 或 FLAC (无损音频数据压缩格式)文件。浏览前面板显示 屏并选择您喜欢的音乐文件。

<span id="page-96-3"></span><span id="page-96-1"></span>设定音乐文件媒体共享

若要用本机播放电脑中存储的音乐文件,需要在 本机和电脑之间进行媒体共享设置 (Windows Media Player 11 或更新版本)。在此,以 Windows 7 中 Windows Media Player 12 的设置为 例。

- 1 启动 **PC** 上的 **Windows Media Player 12**。
- 2 选择 **"**媒体流 **"**,然后选择 **"**打开媒体 流 **"**。
	- **•** 出现 PC 控制面板窗口。
- 3点击 **"** 启用媒体流 **"**。
- 4从 **"CRX-N560"** 旁边的下拉列表中 选择 **"** 已允许 **"**。
- 5点击 **"** 确定 **"** 退出。

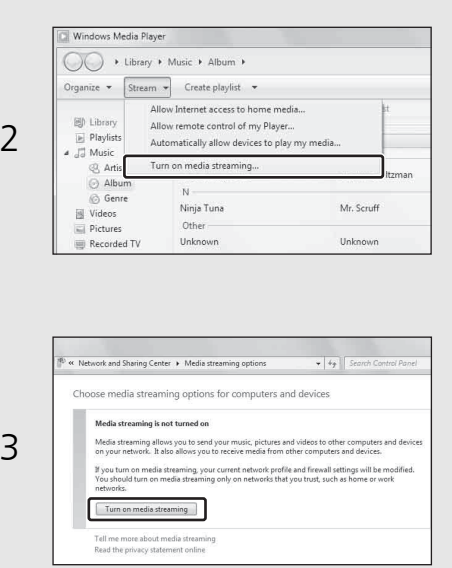

Choose media streaming options for computers and devices

.<br>cess using default setting

Allow All Block Al  $Allowed$   $\rightarrow$ 

Allowed -

default settings

negroup and sharing option

 $\Delta$ 

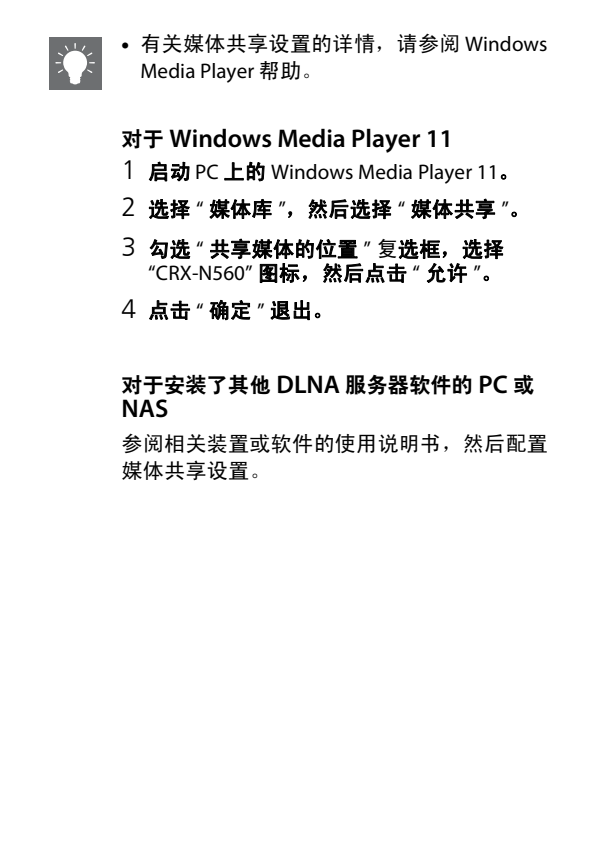

# <span id="page-97-1"></span><span id="page-97-0"></span>播放 **PC** 中的歌曲

1 反复按 选择 **[Server]**。

### 2 浏览并选择一首歌曲。

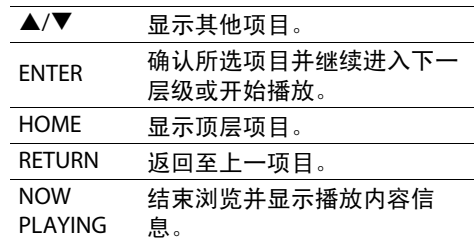

#### 3开始播放。

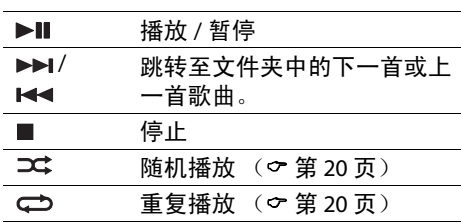

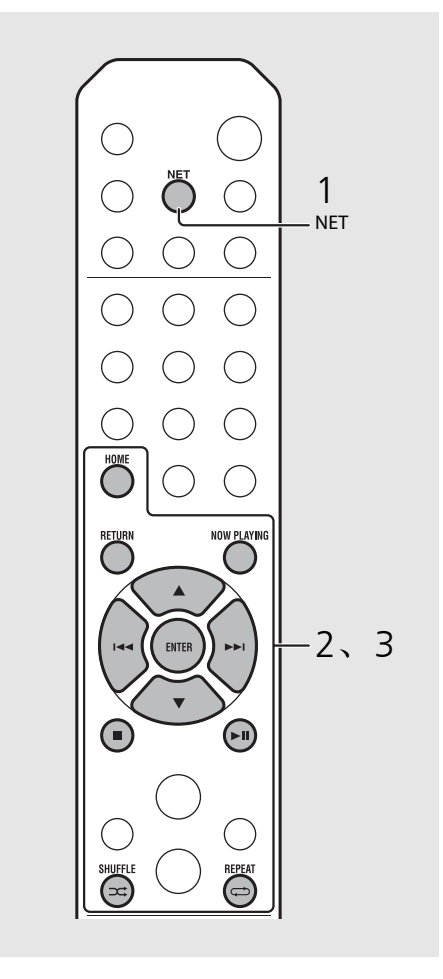

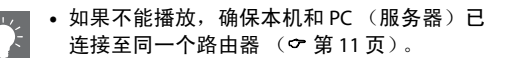

#### <span id="page-97-2"></span>从移动装置操作

在移动装置中安装了应用程序 "NETWORK PLAYER CONTROLLER" 之后,就可以通过移动装置操作本机。

- **•** 功能
	- 打开 / 关闭电源,调节音量或其它基本操作
	- **-** 更改音乐源
	- **-** 显示无线电调谐器信息
	- **-** 选择、播放和停止播放歌曲
	- **-** 播放装置中存储的歌曲

有关下载应用程序或最新信息,请访问 App Store 或 Google Play 并搜索 "NETWORK PLAYER CONTROLLER"。

# <span id="page-98-1"></span><span id="page-98-0"></span>聆听外部音频源

本机可以播放外部装置,如 DVD 播放器或移动音乐播放器。根据要连接的装置使用端子 (DIGITAL IN 1/2 或 AUX 1/2)(& 第 6 [页](#page-85-1))。有关连接各外 部装置,请参阅装置附带的使用说明书。

#### 1 拔下本机的电源线,将外部装置连 接至本机。

- **•** 准备市售缆线以备连接。
- $2$  将本机的电源线插入壁上插座,按 打开本机。

#### 3更改音乐源。

- **•** 根据想要播放的外部装置,按下对应的连接端子 쌍 或 ᄜட்
- **•** 按 将音频源更改为 AUX1/AUX2 (模拟 输入),按 <sup>ngha</sup> 将音频源更改为 DIGITAL IN1/DIGITAL IN2 (数字输入)。

#### 4播放连接的外部装置。

• 有关播放的详情,请参阅外部装置附带的 使用说明书。

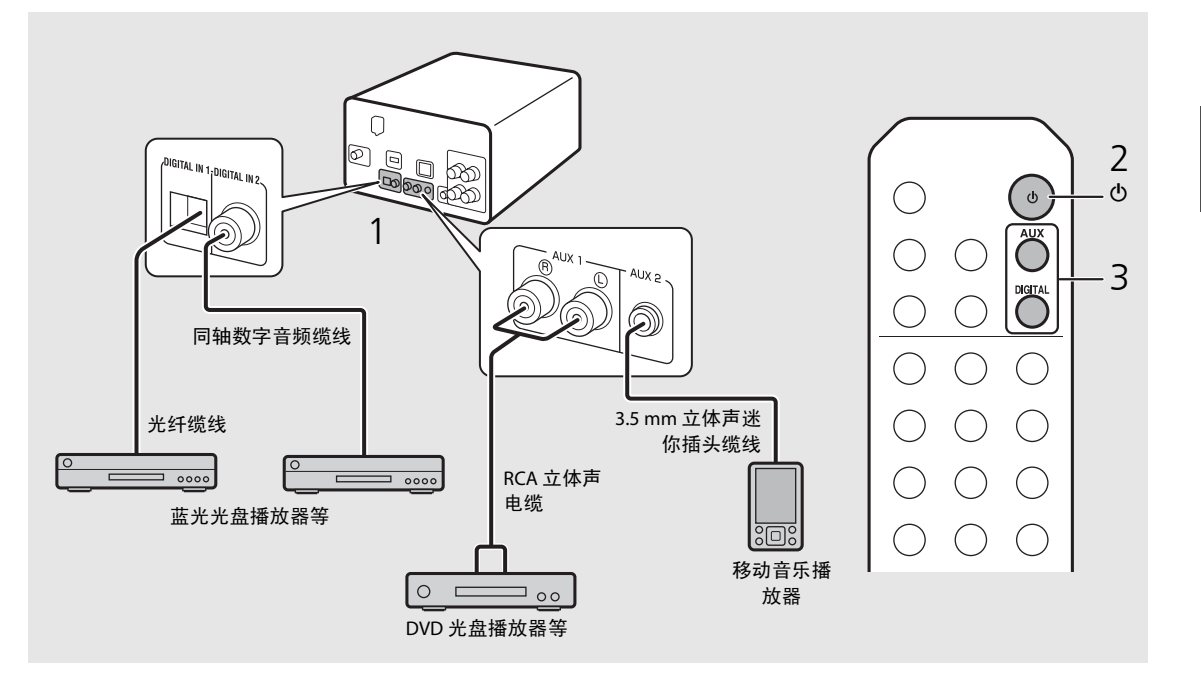

**•**连接之前,请调低本机和外部装置的音量。否则,播放音量可能太大声。

# <span id="page-99-0"></span>关于播放的更多信息

可以不同歌曲顺序或音质播放音乐,并可在播放期间查看音乐信息。 本章节描述的操作适用于所有装置,如 PC (服务器)、 iPod、 USB 装置或 CD。

<span id="page-99-4"></span><span id="page-99-3"></span><span id="page-99-2"></span><span id="page-99-1"></span>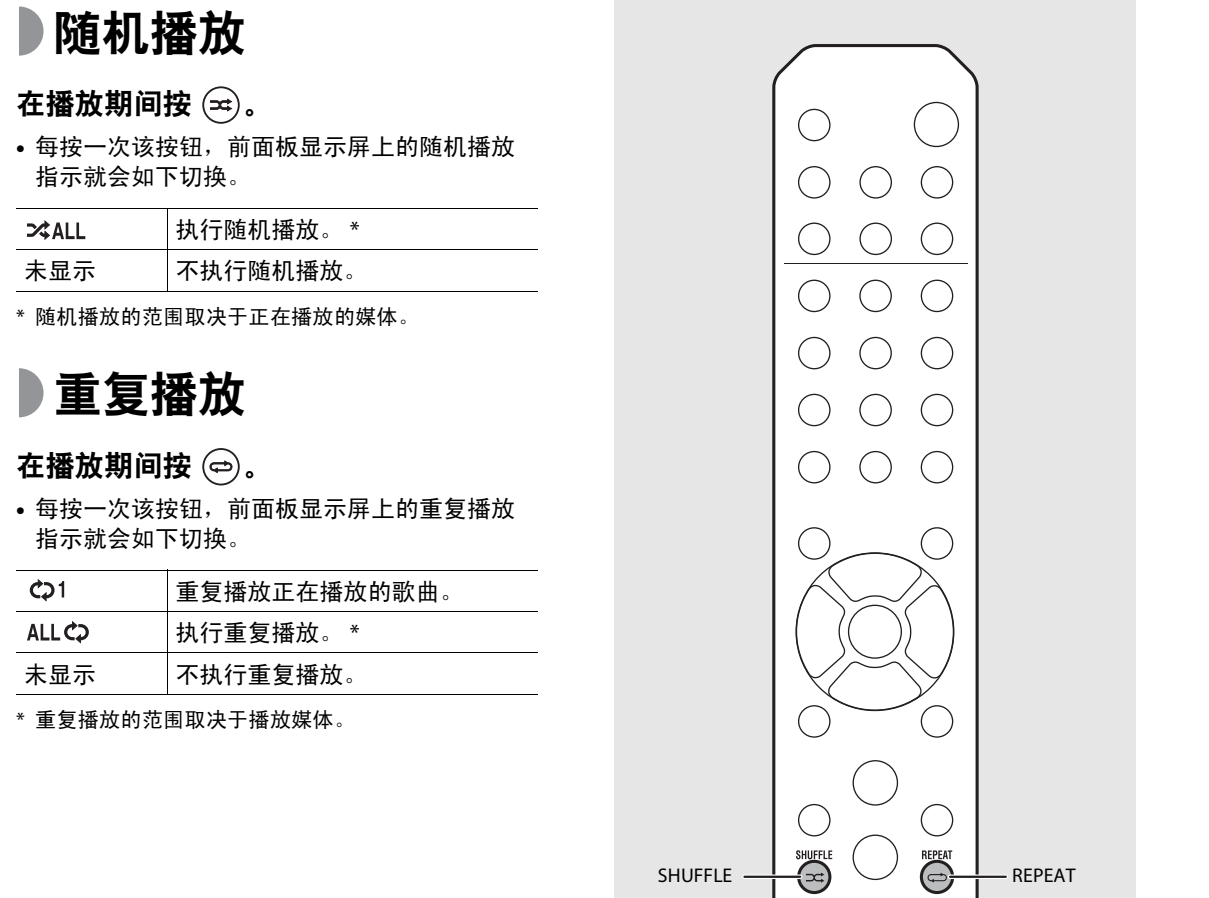

• 随机播放和重复播放可以同时执行 ( ���1 除

外)。

<span id="page-100-1"></span><span id="page-100-0"></span>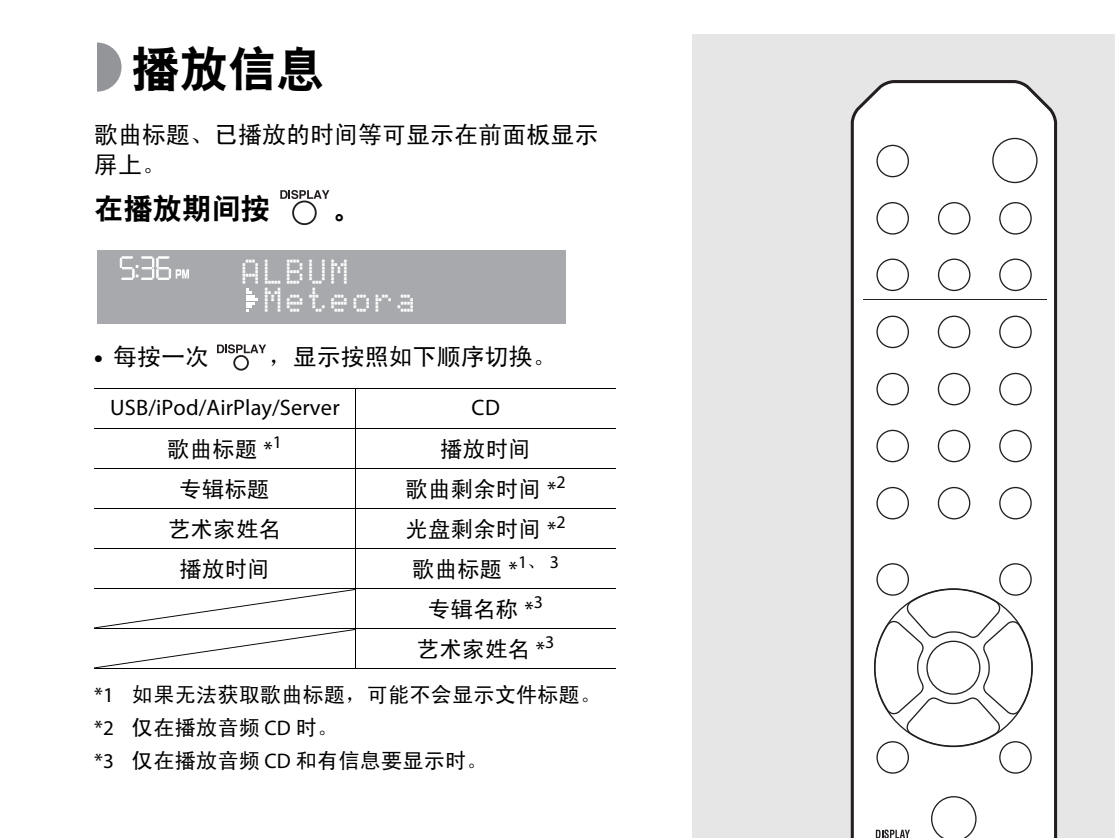

DISPLAY -

**•** 前面板显示屏上显示的字符只有字母数字。**•** 当 iPod 显示模式为标准模式时,不会显示信息( $\sigma$ 第16页)。

<span id="page-101-1"></span><span id="page-101-0"></span>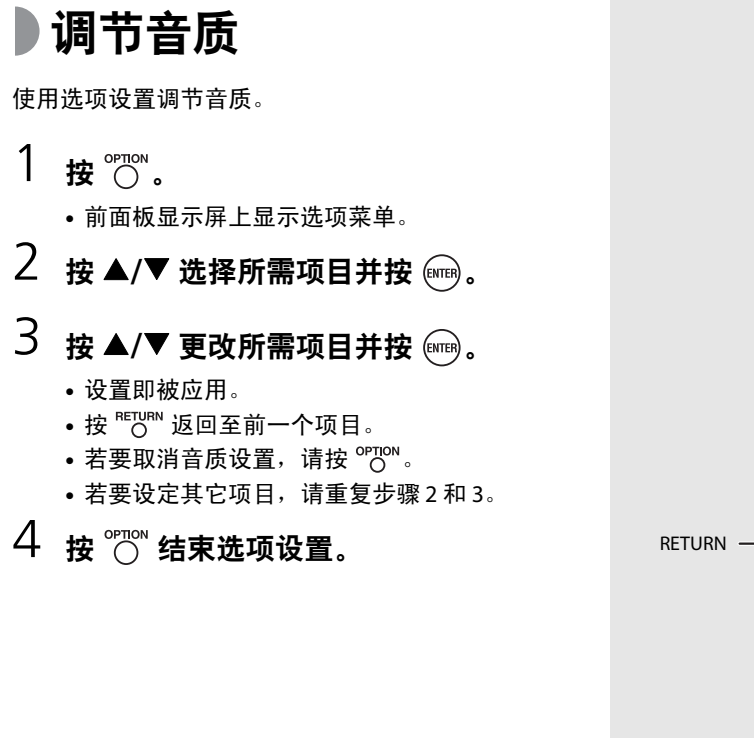

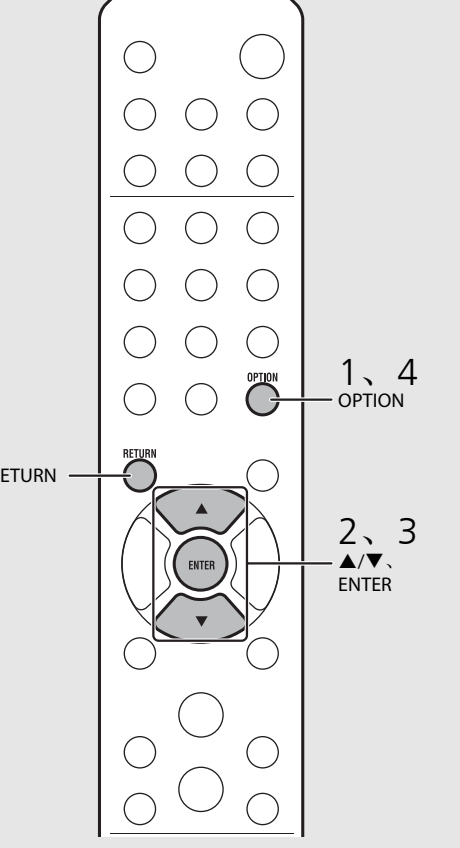

关于音质的选项菜单

(设置值。粗体:默认)

#### **Equalizer**

调节低频 [EQ Low]、中频 [EQ Mid] 和高频 [EQ High]。 此设置在使用耳机时也适用。(-10 至 **0** 至 +10)

#### **Balance**

调节左、右音箱的音量平衡。此设置在使用耳机时不适用。(Lch. +10 至 **--CENTER--** 至 Rch. +10)

#### **Music Enhancer**

恢复因压缩丢失的音乐元素。(ON、 **OFF**) 当播放高质量音乐源时,如 FLAC 或 WAV,建议设定为 [OFF]。当播放未经压缩的音频 CD 时,即使设定 了 [ON], 此功能也不可用。

# <span id="page-102-0"></span>收听 **FM** 电台

若要收听 FM 电台,请连接附带的天线。 有关将天线连接至本机,请参阅 " [连接天线](#page-89-1) " (第 [10](#page-89-1) 页)。

<span id="page-102-1"></span>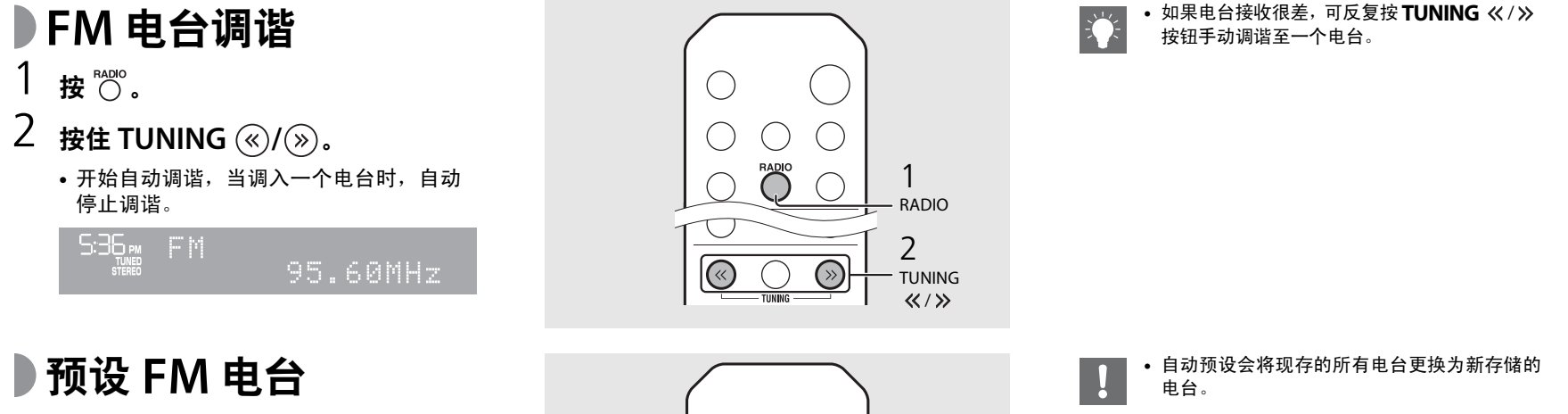

### <span id="page-102-3"></span><span id="page-102-2"></span>自动预设

调谐接收良好的电台,并对其进行自动预设。

- 1按 $\overset{\text{\tiny{FADIO}}}{\bigcirc}$  .
- 2按住 **2** 秒以上。
- 3按  $\overset{\tiny{\textsf{MEMORY}}}{\bigcirc}$  .
	- •自动动设开始;当自动预设完成时,前面 板显示屏上会显示 "Completed!"。

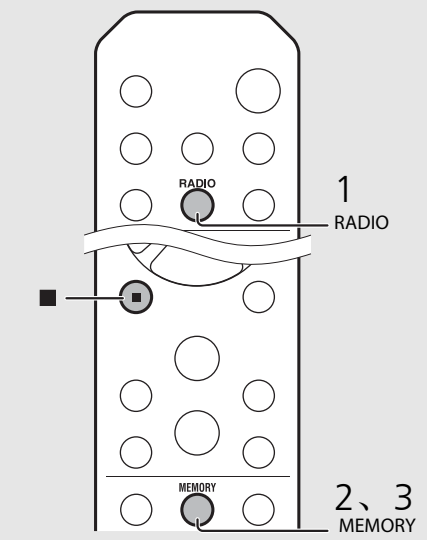

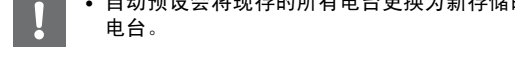

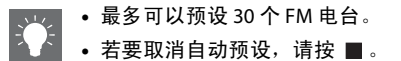

中文

<span id="page-103-3"></span>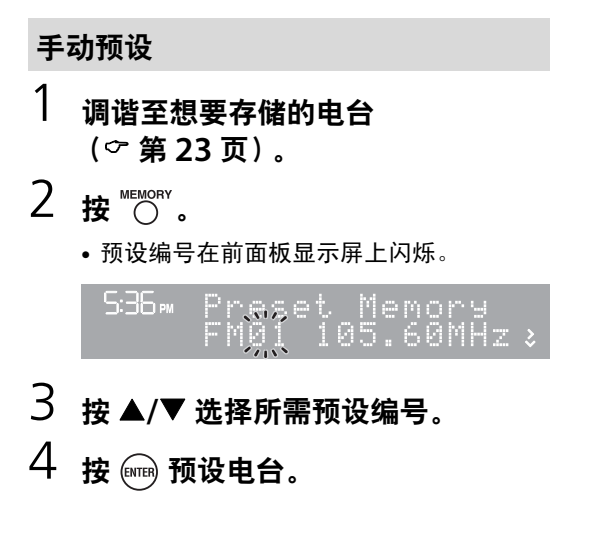

- <span id="page-103-2"></span><span id="page-103-0"></span>选择预设的 **FM** 电台  $1$ 按 $\stackrel{\text{\tiny{FADIO}}}{\bigcirc}$
- 2 按 **PRESET /** 选择电台。

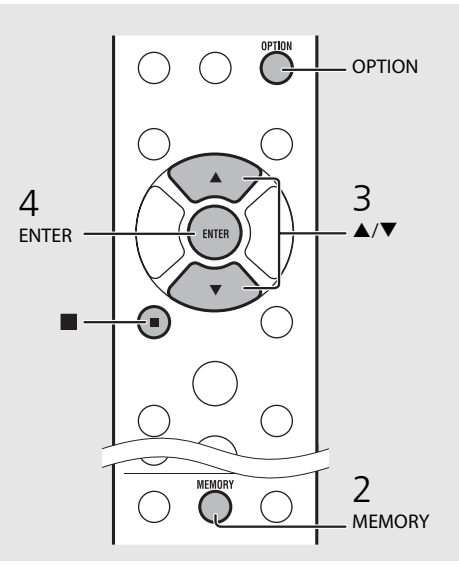

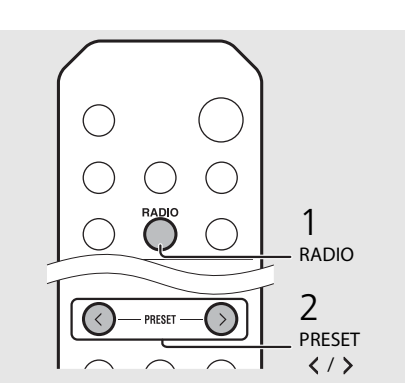

<span id="page-103-1"></span>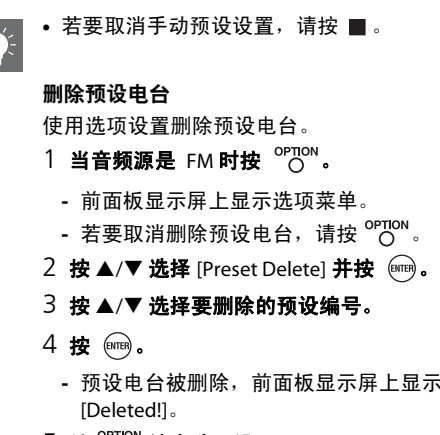

 $5$ 按  $\degree$   $\degree$  结束选项设置。

# <span id="page-104-1"></span><span id="page-104-0"></span>收听网络电台

可通过互联网收听全世界的电台。 确保本机已正确连接至互联网 (♡第11页)。

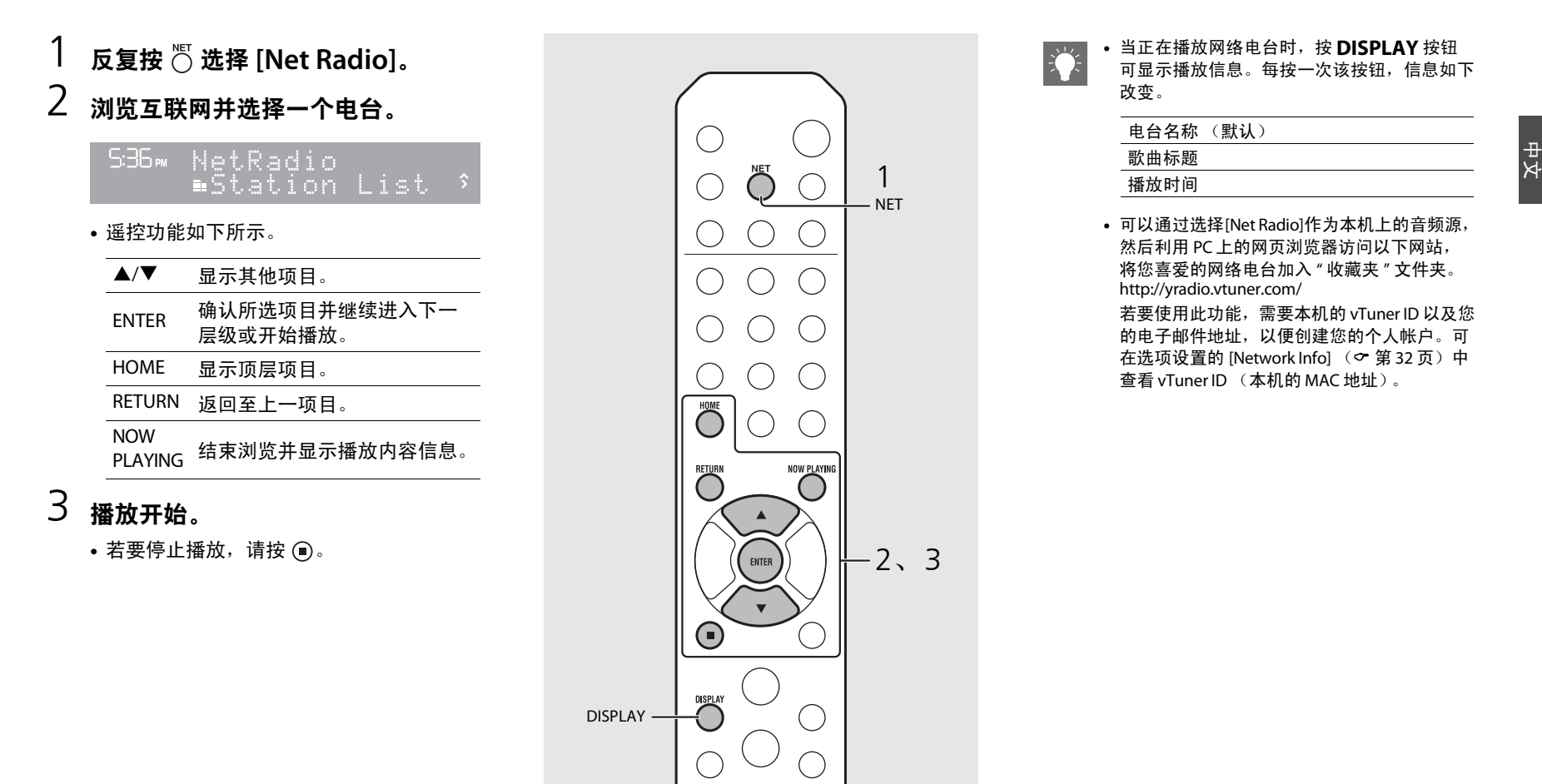

# <span id="page-105-3"></span><span id="page-105-0"></span>使用 **AirPlay** 听音乐

利用 AirPlay 功能,您可通过网络在本机上无线播放 iTunes/iPod 音乐。 确保将本机及 PC 或 iPod 连接至同一路由器 (○ 第 [11](#page-90-1) 页)。

# <span id="page-105-1"></span>播放 **iPod**

- 1 打开本机,在 **iPod** 上显示播放画面。
	- **•** 如果 iPod 能够识别本机, iPod 的画面上会 显示【刀 。
- $2$  轻触  $\Box$ ,选择本机的名称。
	- 音频源自动切换至 [AirPlay],播放开始(在 省电待机模式中除外)。

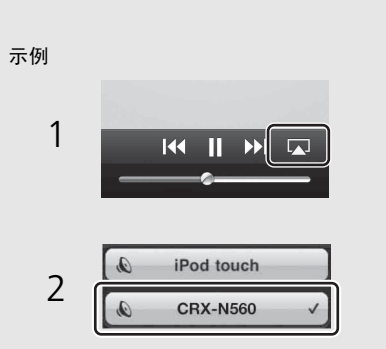

# <span id="page-105-2"></span>播放 **iTunes**

#### 1打开本机,启动 **iTunes**。

- **•** 如果 iTunes 能够识别本机, iTunes 的画面 上会显示【囗 。
- $2\,$  点击  $\Box$ ,选择本机的名称。
	- **•** 音频源自动切换至 [AirPlay](在省电待机模 式中除外)。

#### 3使用 **iTunes** 播放歌曲。

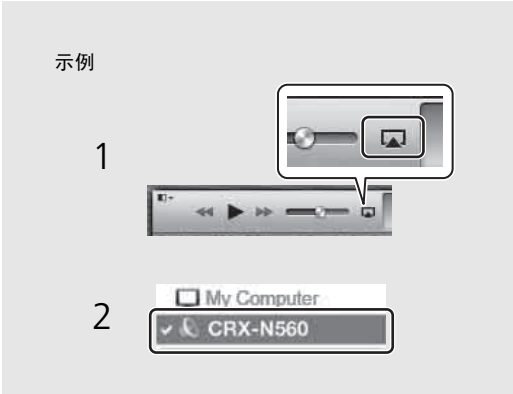

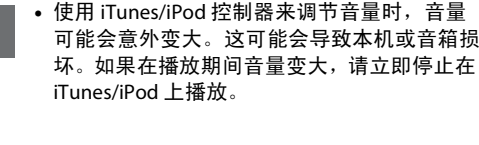

- **•** 也可使用本机和遥控器来播放、暂停、停止和跳过歌曲。
	- **•** 若要使用遥控器控制 iTunes 播放,需要预先将 iTunes 首选项配置为允许从远程音箱控制iTunes。

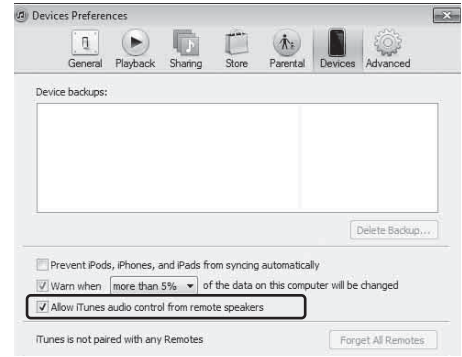

#### 清除 **AirPlay**

• 轻触/点击 iPod/iTunes 画面上的 ┗▲┘ 并从音 箱列表中选择 CRX-N560 以外的装置。或者,更改至 AirPlay 以外的音频源。

# <span id="page-106-0"></span>使用时钟

设定时钟之后,可以播放您喜爱的歌曲或电台节目作为闹铃。

<span id="page-106-2"></span><span id="page-106-1"></span>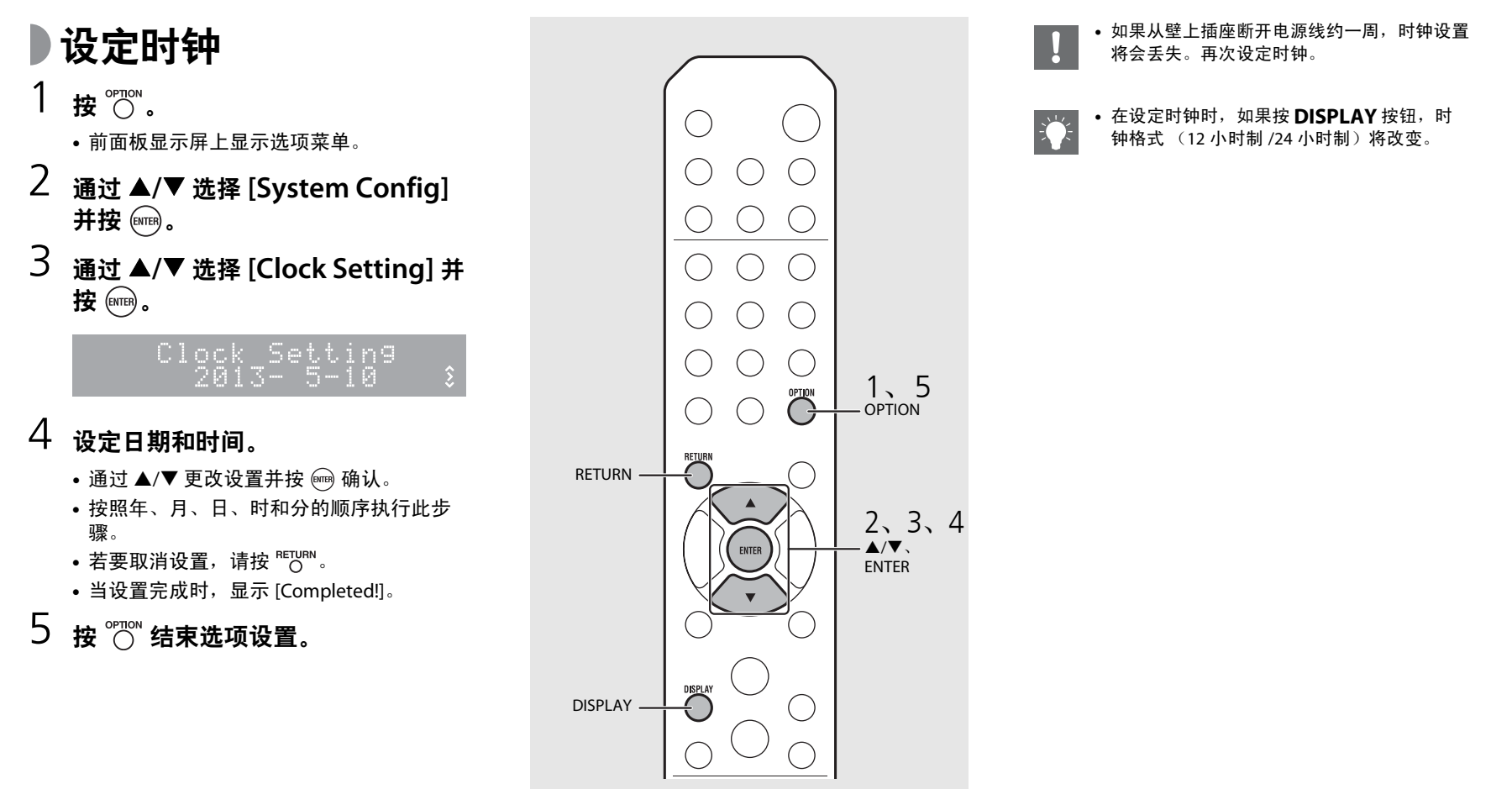

中文

Zh 27

#### <span id="page-107-1"></span><span id="page-107-0"></span>设定闹铃定时器 在您设定的时间,音乐或哔哔声将会响起。1按住 $\overline{\bigcirc}$ 。 **•** 前面板显示屏上显示 [Timer Setting] 和时 间,且 (◙) 和小时数闪烁。 Timer Setting<br>6:30 AM  $\sqrt{1/x}$  $\mathcal{L}^{(0)}$  $2$  设定以下项目, ① 至 ③。 •按 ▲/▼ 选择设置值,并按 设定项目。 **•** 显示切换至下一个项目。• 若要取消设置,请按 <sup>o</sup>"C<sup>on</sup>。  $0$  开始时间 设定小时和分钟。 $(2)$  音量 可在 [5] 至 [59] 和 [MAX] 之间设定。 3 重复设置 **Repeat**:闹铃定时器每天都在设定的时 间响起。**No Repeat**: 闹铃定时器只响一次。

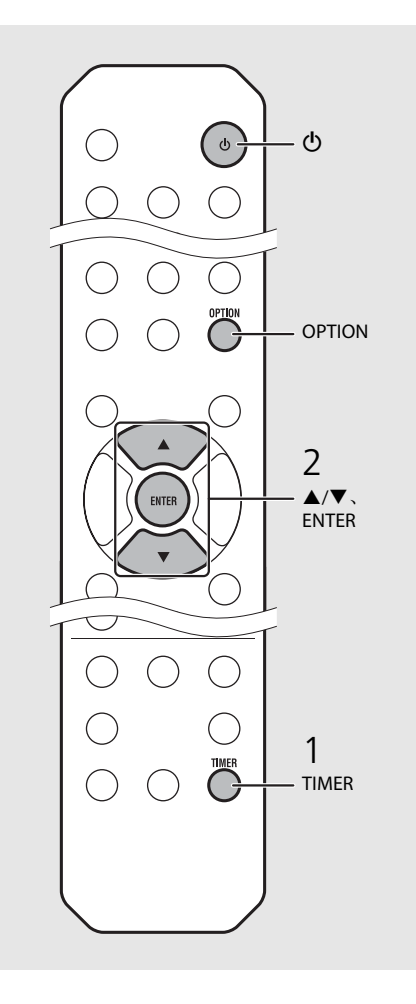

#### **•** 在设定闹铃定时器之前先设定闹钟。**•** 当 [Power saving] 设为 [Eco] 时,闹铃定时器不 可用。将其设为 [Normal] (♂ 第 [12](#page-91-1) 页)。 **•** 也可使用选项设置设定闹铃定时器。1 按 。**-** 前面板显示屏上显示设置菜单。2 按▲/▼ 选择 [Timer Setting] 井按 (ਆm)。 3 执行左侧的步骤 2。 $4$ 按  $\degree$   $\degree$  结束选项设置。 5 设定音乐源,播放该音乐源,并按 ⑥。

#### 继续下一页 ➡
<span id="page-108-0"></span>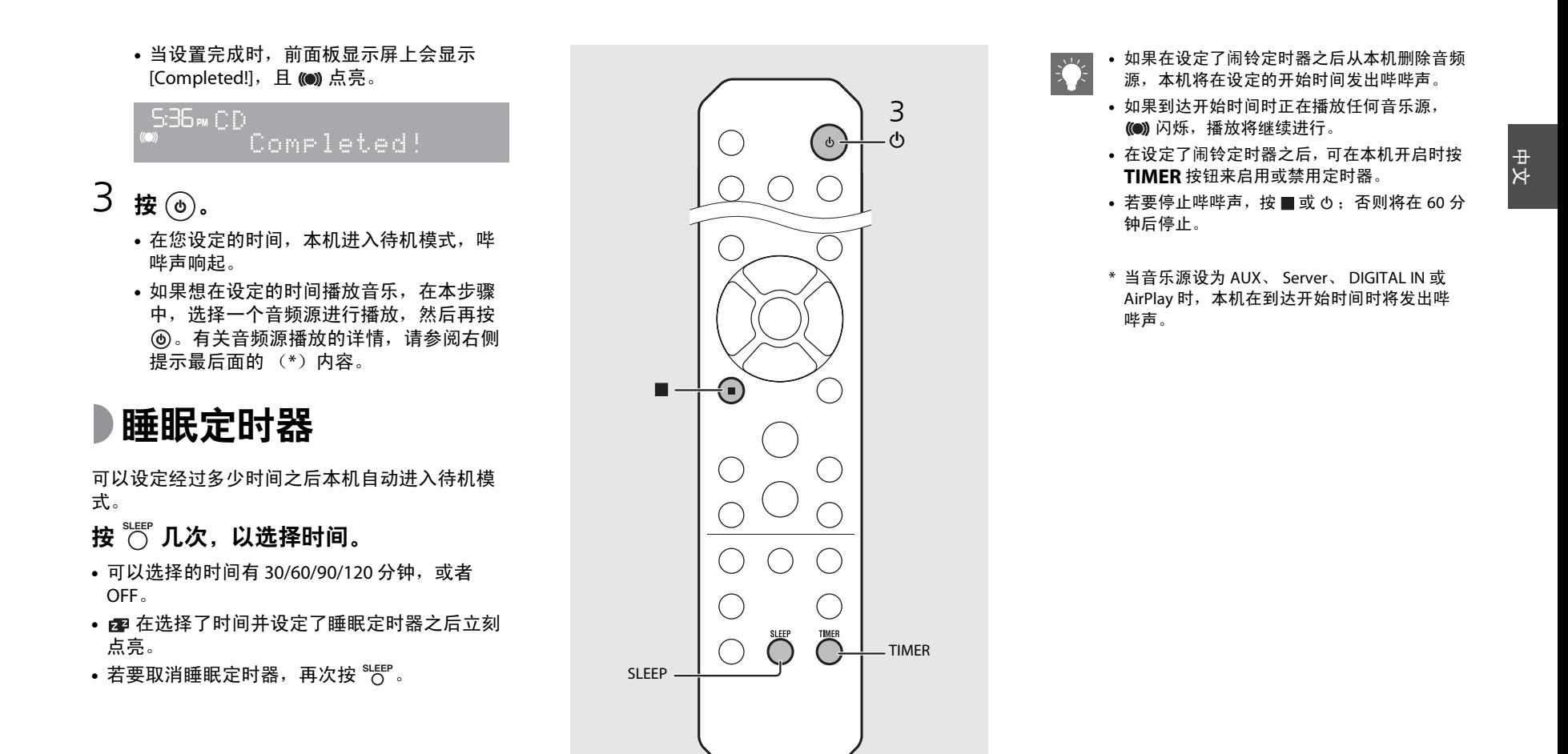

# <span id="page-109-1"></span><span id="page-109-0"></span>更新固件

发布了新固件后,前面板显示屏上将显示更新现有固件的信息 (仅适用于本机连接至互联网时)。 此页面显示使用选项设置通过网络进行更新的方法。

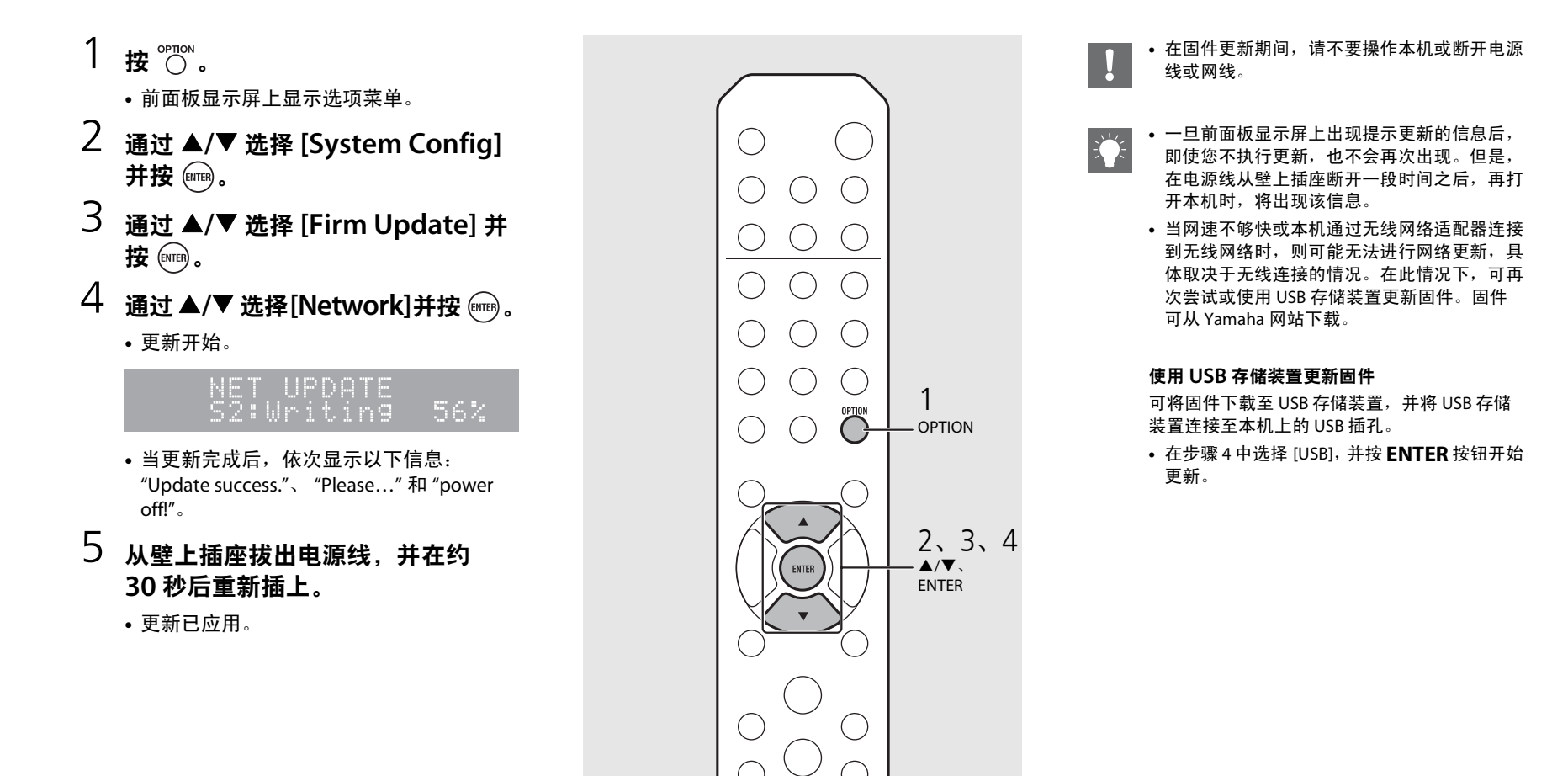

## 选项设置

<span id="page-110-0"></span>选项设置用于根据您的使用情况配置本机。

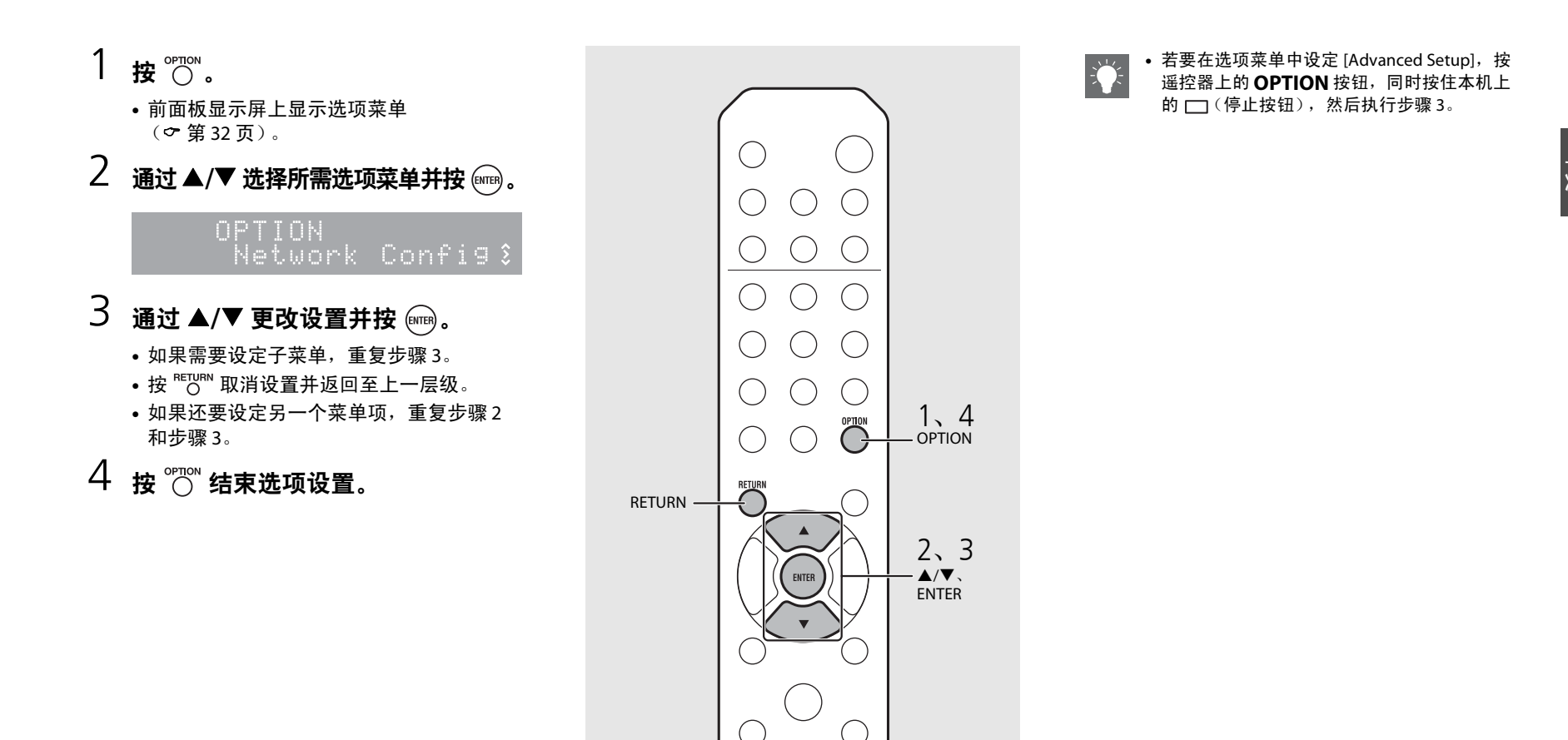

## <span id="page-111-1"></span><span id="page-111-0"></span>选项菜单列表

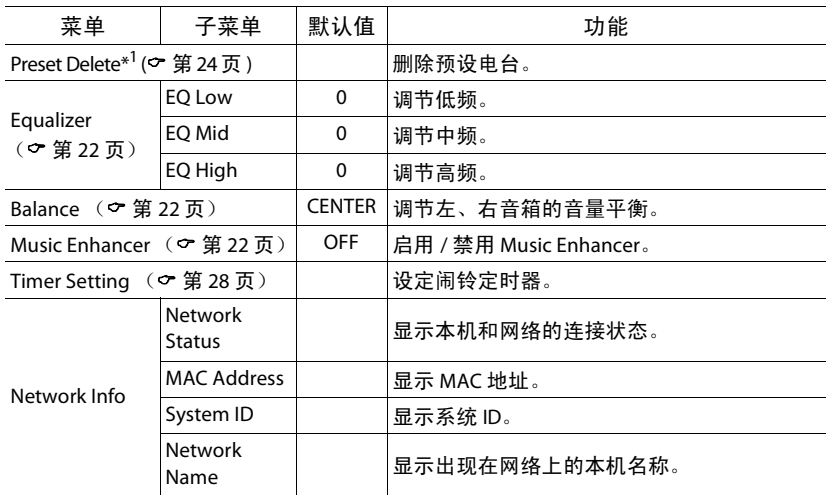

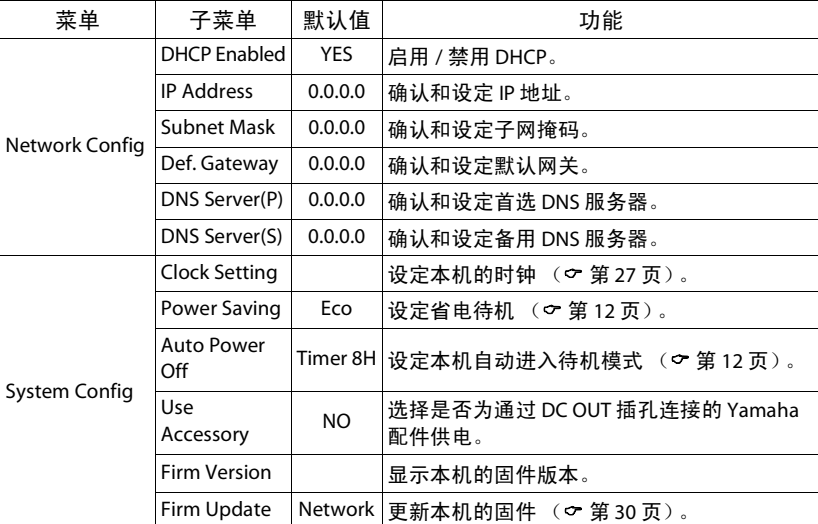

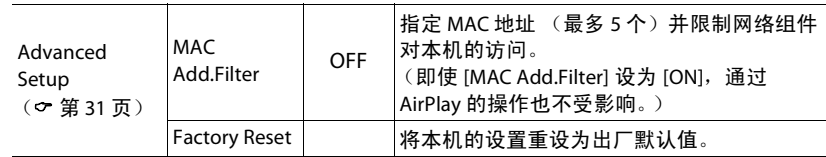

\*1 仅当在播放电台时

# 故障排除

当本机工作不正常时,请参阅下表。如果您遇到的问题没有列在下表,或下表给出的指导不起作用,请关闭本机,断开电源线,并就近联络 Yamaha 授权的经销商或服务中心。

#### 首先,检查每条缆线的接头是否已牢固地插入每台装置的插孔中。

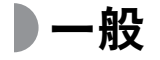

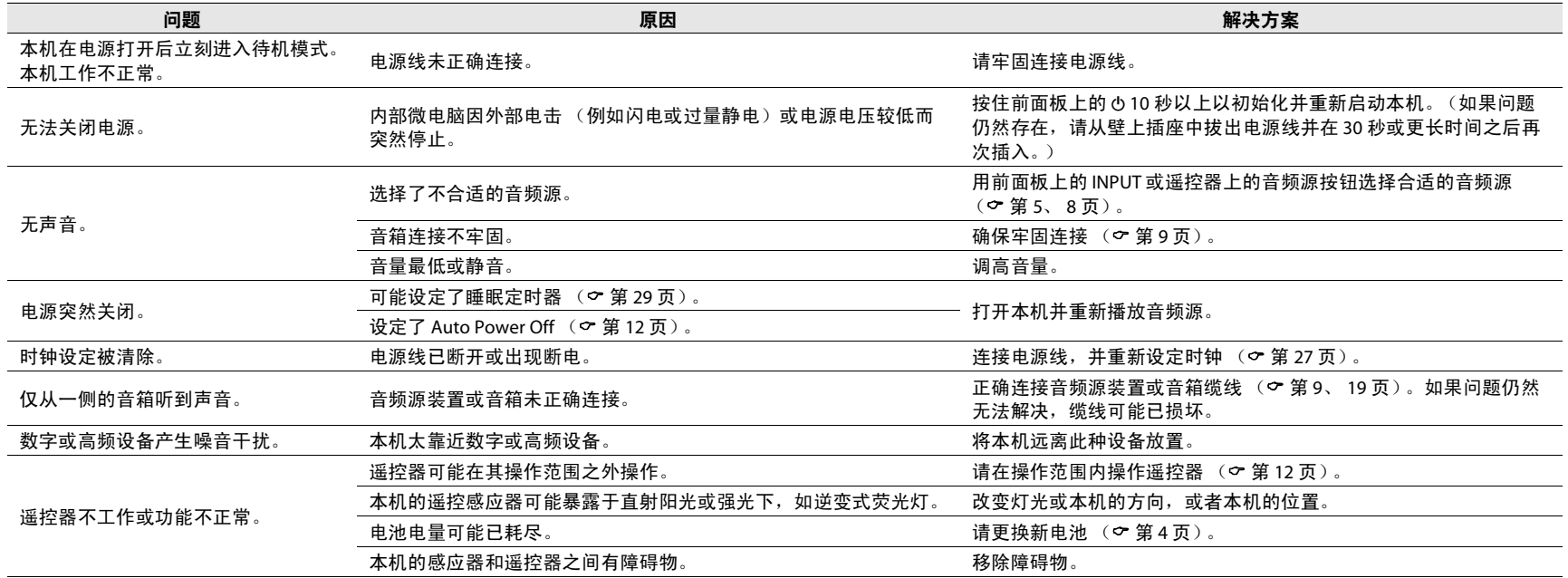

## 网络

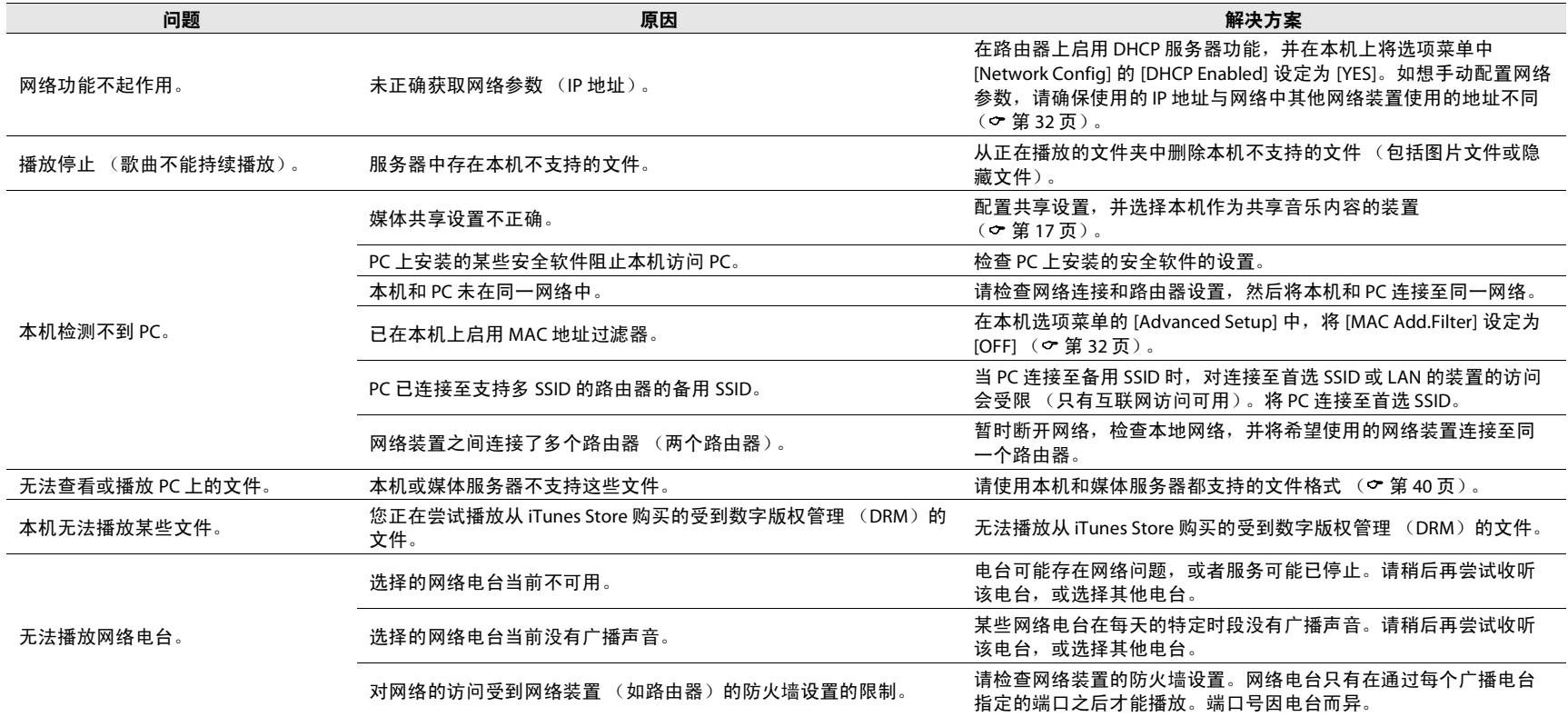

中文

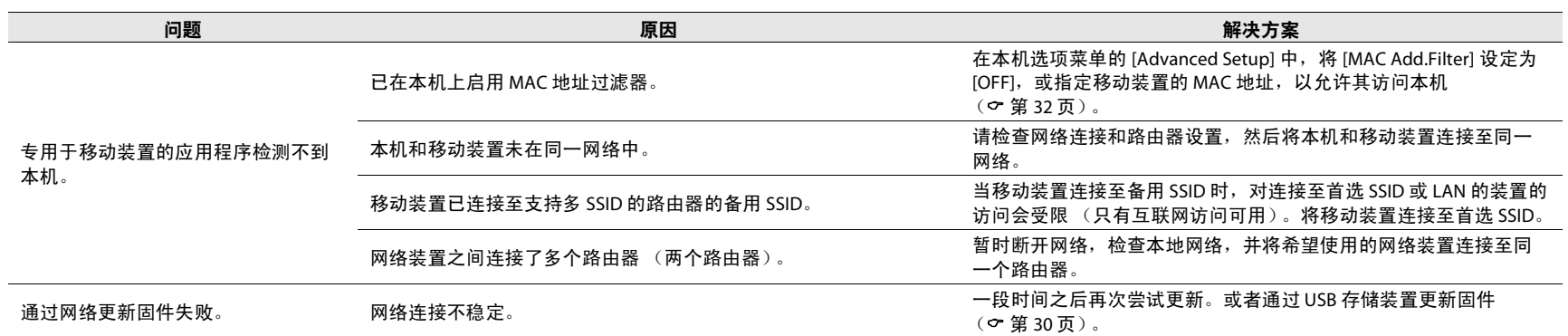

## **iPod**

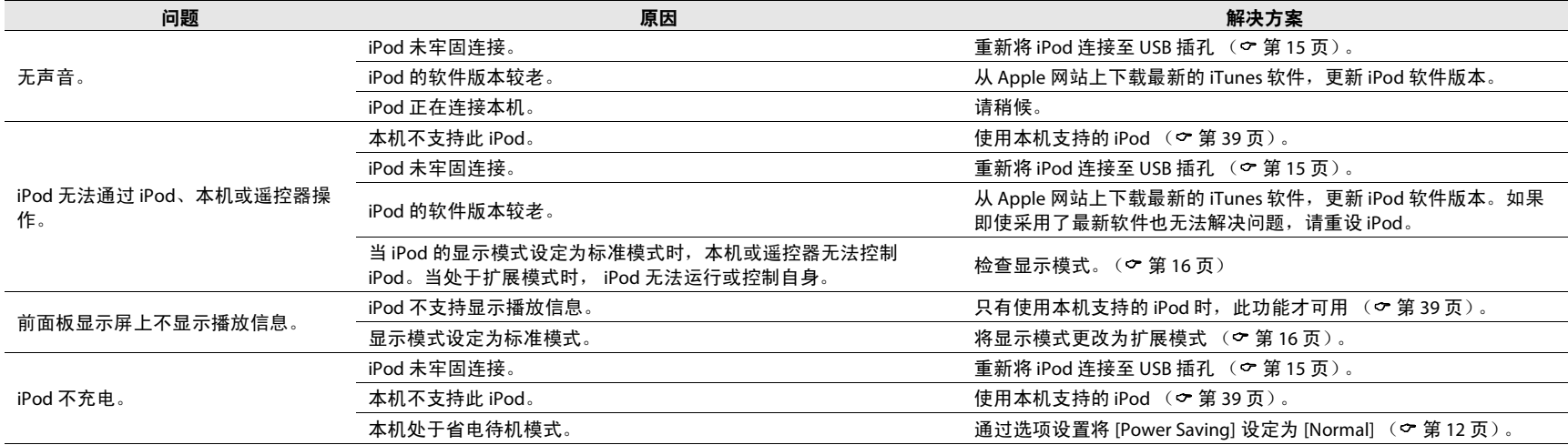

## 光盘

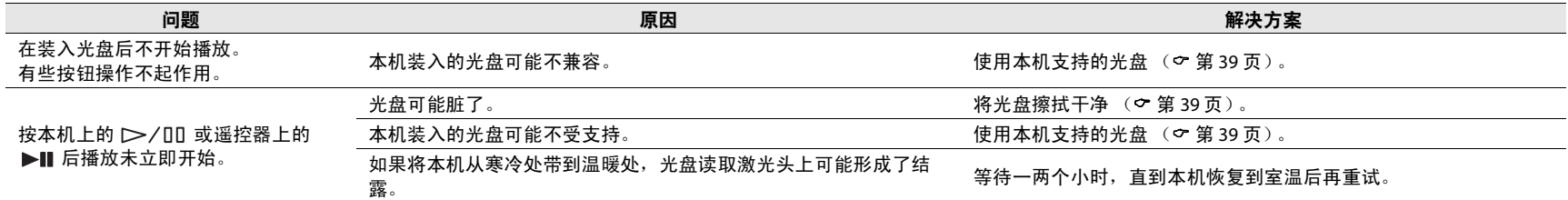

## **USB** 装置

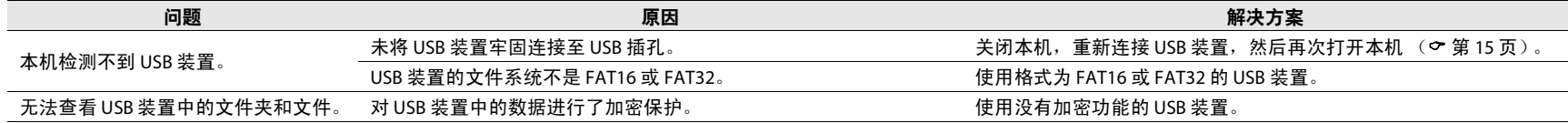

中文

## **FM** 接收

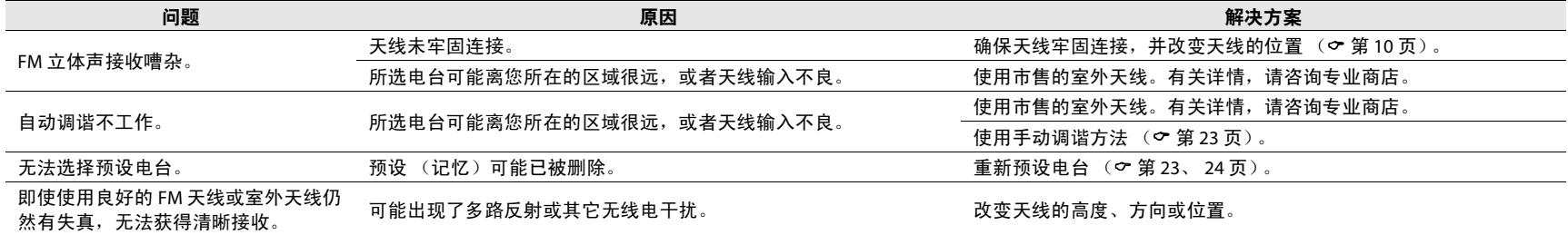

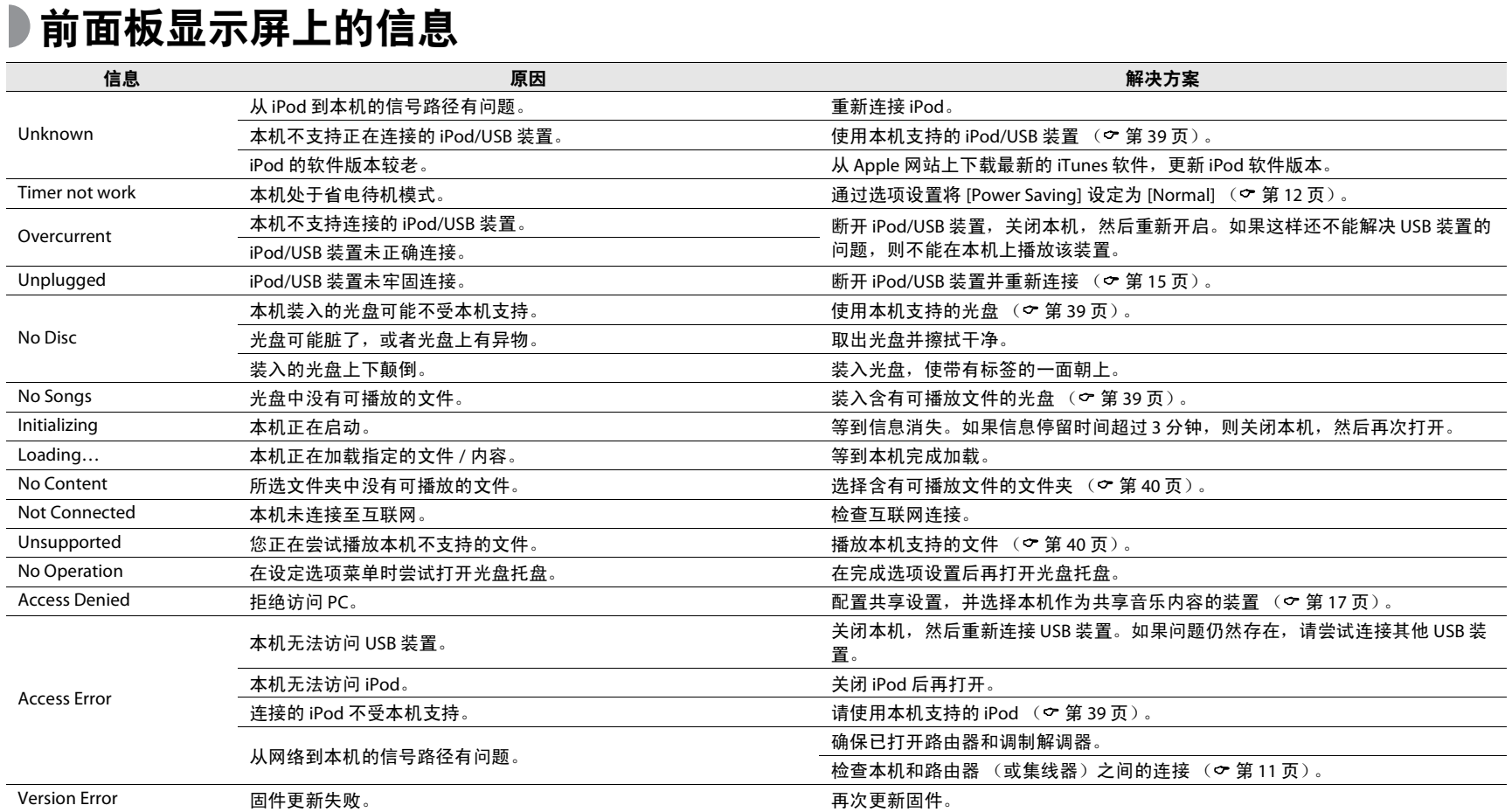

# <span id="page-118-1"></span>支持的装置 **/** 媒体和文件格式

## <span id="page-118-0"></span>支持的装置 **/** 媒体

#### **PC**

安装了 Windows Media Player 11 或 Windows Media Player 12 的 PC。

#### **NAS**

兼容 DLNA 版本 1.5 的 NAS。

#### **USB** 装置

- **•** 本机支持采用 FAT16 或 FAT32 格式的 USB 大容量存储装置 (例如闪存或便携式音频播放器)。
- **•** 切勿连接 USB 大容量存储装置以外的装置 (例如 USB 充电器或 USB 集线器)、 PC、读卡器、外接硬盘等。
- **•** 不能使用经过加密的 USB 装置。

#### <span id="page-118-3"></span>**iPod**

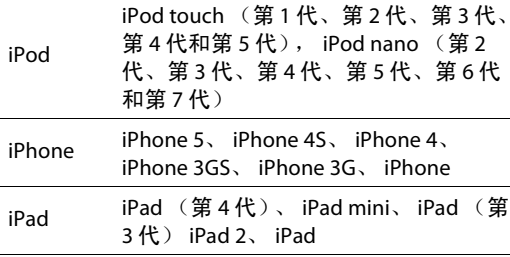

(截至 2013 年 8 月)

#### 注

iPod 经过许可,个人可以自行复制和播放未加密材 料或法律上允许复制和播放的材料。侵犯版权是法律所禁止的。

#### <span id="page-118-2"></span>光盘

**•** 本机可与光盘上或光盘套上印有以下任意标志的音频CD、 CD-R/RW (ISO 9660 格式)一起使用。

#### 音频 **CD**

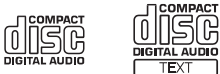

#### **CD-R/RW\***

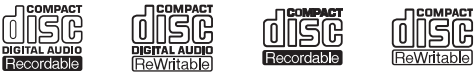

- \* 带有以下任意标志的光盘。FOR CONSUMER FOR CONSUMER USE FOR MUSIC USE ONLY
- **•** 本机可以播放 8-cm 光盘。将光盘放在光盘托盘的内部凹进区域。

#### 关于光盘的注意事项

- **•** 请勿将以上所述之外的任何其他类型的光盘装入本机。否则,可能损坏本机。
- 无法播放 CD-R/RW,除非经过最终化处理。
- **•** 根据光盘特征或录制状况,有些光盘不能播放。
- 请勿使用任何非标准形状的光盘,如心形光盘。
- **•** 请勿使用表面有很多刮痕或者有裂纹,或者翘曲 / 胶合 的光盘。

#### 使用光盘

- **•** 请勿触碰光盘的表面。拿光盘时,请拿在光盘边缘或中心孔处。
- **•** 在光盘标签面上书写时请使用软笔尖的笔。
- **•** 请勿将胶带、密封剂、胶水等弄到光盘上。
- **•** 请勿使用保护盖以防止刮擦。
- **•** 请勿让异物残留在光盘托盘上。
- **•** 请勿一次在本机中装入多张光盘。这可能导致本机和光盘受损。
- **•** 如果光盘变脏,使用清洁、柔软的干布从中心向外缘擦拭干净。请勿使用唱片清洗剂或油漆稀释剂。

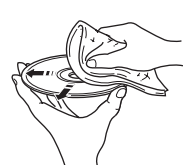

中文

- **•** 请勿使用任何镜头清洁器,否则可能导致故障。
- **•** 请勿将光盘暴露于直射阳光、高温、高湿或多尘环境。
- **•** 当光盘不在使用时,从本机中取出光盘并存放在合适的壳套中。

## <span id="page-119-0"></span>文件格式

本机支持的文件格式如下:

#### **DLNA/USB**

- **•** 本机支持播放 WAV (仅限 PCM 格式)、 MP3、 WMA、 MPEG-4 AAC 和 FLAC 文件 (仅单声道或双 声道音频)。
- **•** 本机兼容的最大采样率为 192 kHz (对于 WAV 和 $FLAC$  文件) 和 48 kHz (对于其他文件)。
- **•** 若要播放 FLAC 文件,则需要安装支持通过 PC 上的DLNA 共享 FLAC 文件的服务器软件或使用支持FLAC 文件的 NAS。
- **•** 数字版权管理 (DRM)内容无法播放。

#### 光盘

- **•** 本机支持播放最大采样率为 48 kHz 的 MP3 和 WMA 文件。
- 本机兼容 8 至 320 kbps (对于 MP3 文件)和 16 至 320 kbps (对于 WMA 文件)的恒定和可变比特 率。
- **•** 本机最多可播放 512 个文件、 255 个文件夹 (每个 文件夹中最多 511 个文件)。
- **•** 数字版权管理 (DRM)文件无法播放。

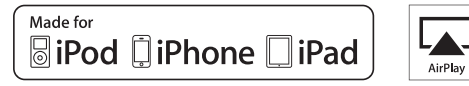

AirPlay 可与 iPhone、 iPad 和 iPod touch (iOS 4.3.3 或 更新版本), Mac (OS X Mountain Lion)以及 Mac 和 PC (iTunes 10.2.2 或更新版本)一起使用。

"Made for iPod"、 "Made for iPhone" 和 "Made for iPad" 分别表示电子配件是专为连接 iPod、 iPhone 或 iPad 而 设计的,并且已经得到开发者认证符合 Apple 性能标 准。

Apple 对此装置的操作或其在安全和监管标准方面的合 规性概不负责。

请注意,对 iPod、 iPhone 或 iPad 使用此配件可能会影 响无线性能。

AirPlay、iPad、iPhone、iPod、iPod nano、iPod touch 和 iTunes 是 Apple Inc. 在美国和其他国家 / 地区注册的 商标。

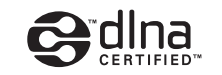

DLNA™ 和 DLNA CERTIFIED™ 是 Digital Living Network Alliance 的商标或注册商标。保留所有权利。未经授权,严禁使用。

#### **Windows™**

Windows 是 Microsoft Corporation 在美国和其他国家 / 地区的注册商标。

Internet Explorer、 Windows Media Audio 和 Windows Media Player 是 Microsoft Corporation 在美国和 / 或其 他国家 / 地区的注册商标或商标。

#### **Android™**

Android 和 Google Play 是 Google, Inc. 的商标。

### $\frac{1}{115}$

Fraunhofer Institut Integrierte Schaltungen MPEG Layer-3 音频编码技术已获得 Fraunhofer IIS 和 Thomson 的许可。

letwork

本机支持网络连接。

#### 播放器部分

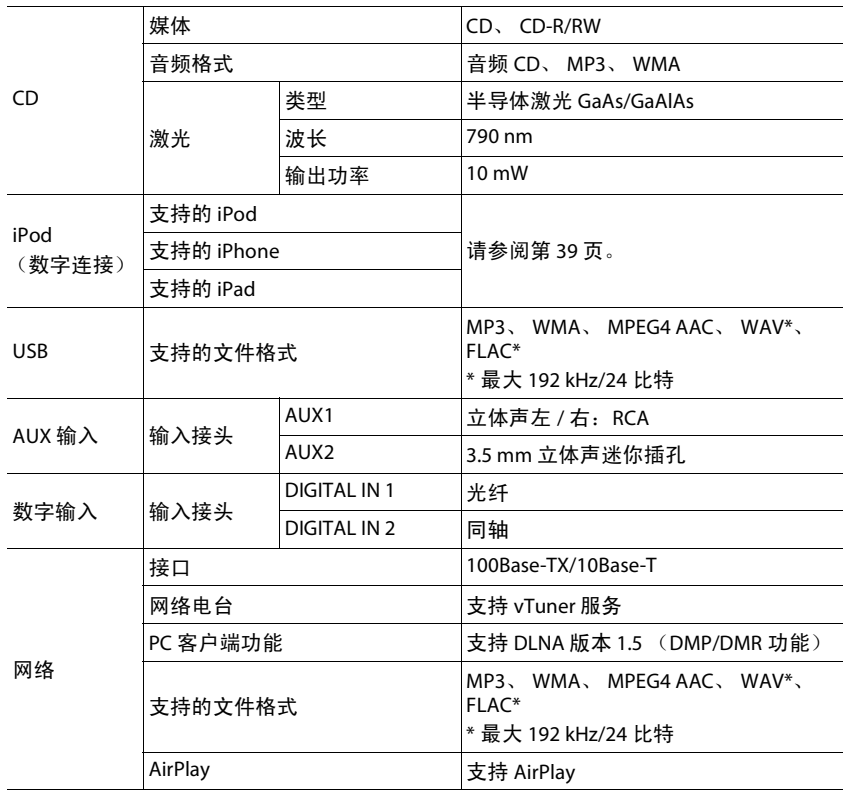

#### 放大器部分

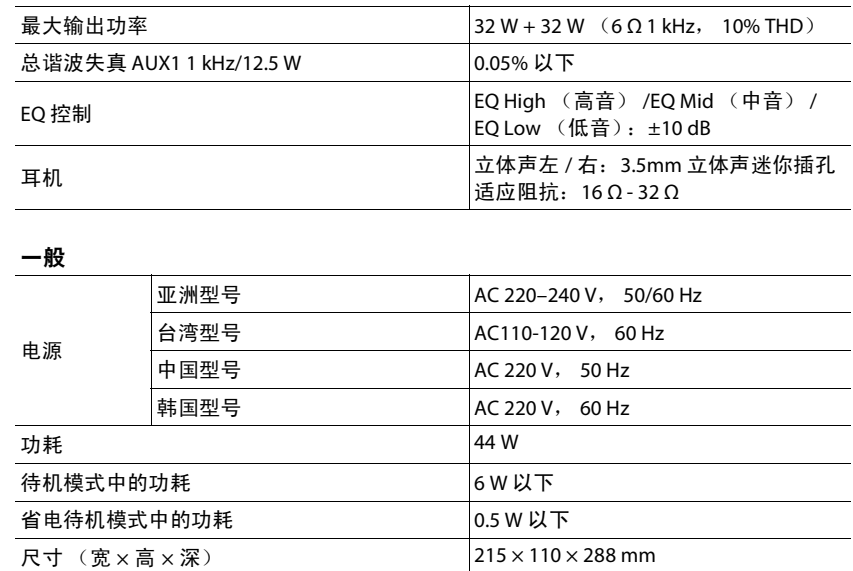

2.7 kg

(截至 2013 年 8 月)规格时有变更,恕不另行通知。

重量

#### 调谐器部分

调谐范围 (FM) 87.50 至 108.00 MHz

## **목차**

#### [소개](#page-123-0)......4 부속된 [액세서리](#page-123-1)......4 본 [설명서에](#page-123-2) 대하여......4 [각부](#page-124-0) 명칭......5 [전면](#page-124-1) 패널......5 [후면](#page-125-0) 패널......6 전면 패널 [디스플레이](#page-126-0)......7 [디스플레이](#page-126-1) 밝기 조정......7 [리모컨](#page-127-0)......8 [준비](#page-128-0)......9 [스피커](#page-128-1) 연결......9 [안테나](#page-129-0) 연결......10 [네트워크에](#page-130-0) 연결......11 [전원](#page-131-0) 켜기......12 [네트워크](#page-132-0) 장치 설정......13 [PC](#page-12-0)......13 [NAS.](#page-132-1).....13 [모바일](#page-132-2) 장치......13

### CD [듣기](#page-133-0)......14

### [iPod/USB](#page-134-0) 장치 듣기......15

[iPod](#page-134-1) 재생......15 [USB](#page-134-2) 장치 재생......15

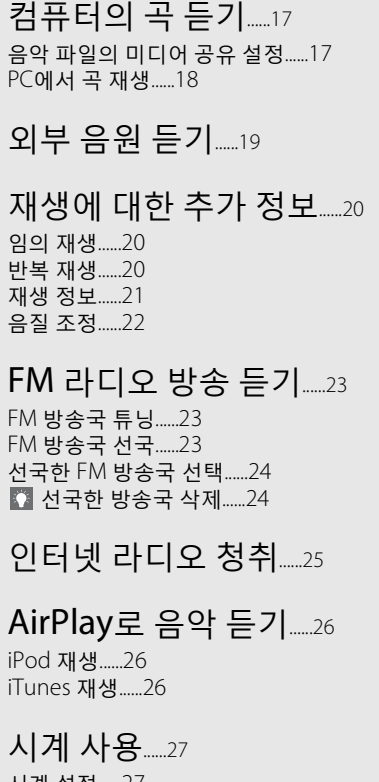

[시계](#page-146-1) 설정......27 모닝콜 [타이머](#page-147-0) 설정......28 취침 예약 [타이머](#page-148-0)......29

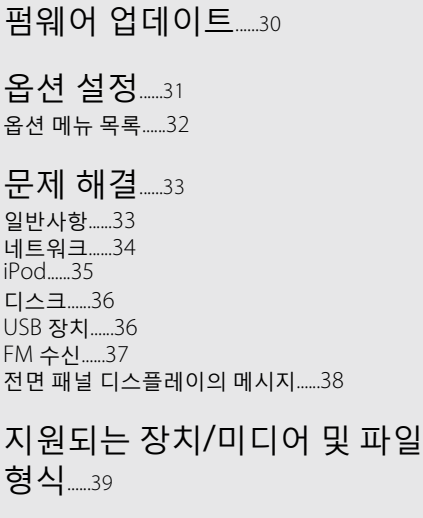

[제품](#page-160-0) 사양......41

소프트웨어 관련 정보......i

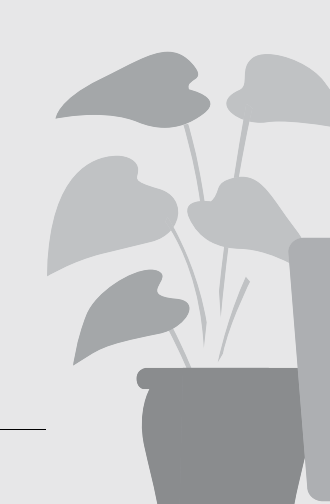

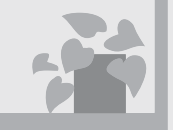

## **언제 어디서나 음악 듣기!**

 $\bullet$  $\sqrt{2}$ 

 $\bullet$ 

편리한 앱! 내 스마트폰을 리모컨으로 사용 ......[18](#page-137-1)

> 내 iPhone의 곡을 스피커에 서 무선으로 듣기......[26](#page-145-3)

## **음악 이외의 기능**

 $\overline{1}$  $\mathfrak{g}$ 

K

 $\mathfrak{m}$ 

 $\frac{1}{2}$  . The set of  $\frac{1}{2}$ 

گا

 $\mathbf{E}^{\prime}$ 

J

다양한 외부 기기(Blu-ray/DVD/ 모바일 음악 플레이어 등) 연결...... [19](#page-138-1)

내 오디오 시스템에서 인터넷 라디오 청취...... [25](#page-144-1)

**끝내주는**

**사운드!!**

음질이 다른 PC 사운드......[17](#page-136-2), [18](#page-137-1)

고해상도 사운드 재생.....[.22](#page-141-1)

<span id="page-123-0"></span>**소개**

패키지 내용물과 본 설명서의 유용한 기능을 확인합니다.

<span id="page-123-1"></span>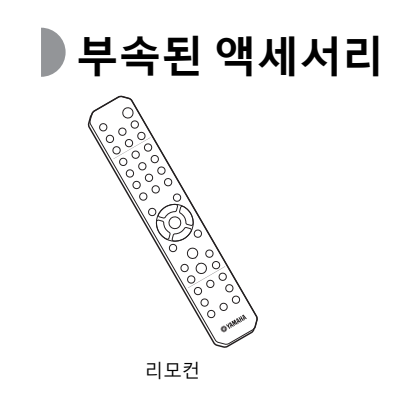

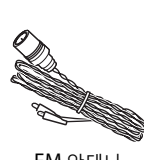

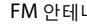

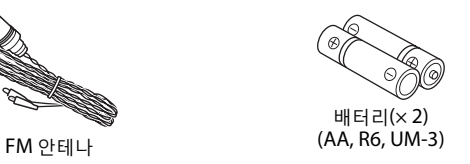

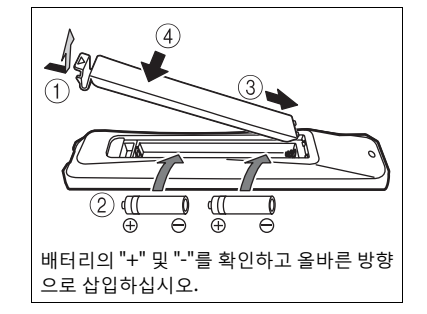

<span id="page-123-2"></span>**본 설명서에 대하여**

- **•** 본 기기의 조작 방법을 주로 리모컨을 사용하여 설명 합니다.
- **•** 그림은 기재된 실제 항목과 다를 수도 있습니다.
- **•** 본 설명서에 나오는 "iPod"은 "iPhone" 또는 "iPad"를 포괄하는 것일 수 있습니다.
- **•** 기호:

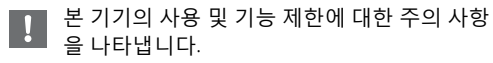

- 배터리 사용에 대한 보충 설명을 나타냅니다. 道
- & 해당 참조 페이지를 나타냅니다.

**•** 리모컨의 작동 범위가 줄어들면 배터리를 모두 교체하십시오.

## <span id="page-124-0"></span>**각부 명칭**

<span id="page-124-1"></span>**∂ 전면 패널** 1 **리** 

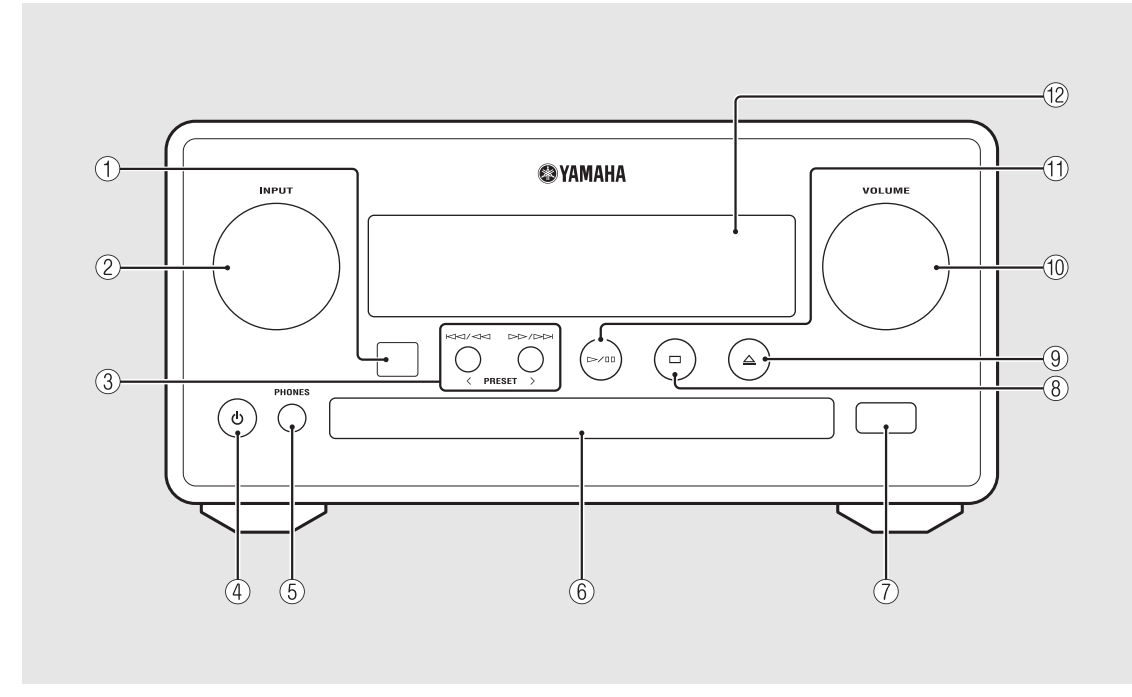

2 **INPUT**

왼쪽 또는 오른쪽으로 돌려 오디오 음원을 변경합니다. (음원은 전면 패널 디스플레이에 표시됩니다.)

3 **(**& **[14,](#page-133-1) [16,](#page-135-0) 18[페이지](#page-137-1)) PRESET</>(**& **24[페이지](#page-143-2))**

 $\widehat{A}$   $\uparrow$  (전원)( $\sim$  12[페이지](#page-131-0))

5 **PHONES**

이 잭에 헤드폰을 연결합니다.

6 **디스크 트레이(**& **14[페이지](#page-133-2))**

 $(7)$  USB 잭( $\circ$  15[페이지](#page-134-3))

8 **(중지)(**& **[14](#page-133-1), [16](#page-135-0), [18](#page-137-1), 25[페이지](#page-144-1))**

9 **(디스크 트레이 열기/닫기)(**& **14[페이지](#page-133-2))**

0 **VOLUME**

볼륨을 조정합니다.

- A **(재생/일시 정지)(**& **[14](#page-133-1), [16](#page-135-0), 18[페이지](#page-137-1))**
- B **전면 패널 디스플레이(**& **7[페이지](#page-126-0))**

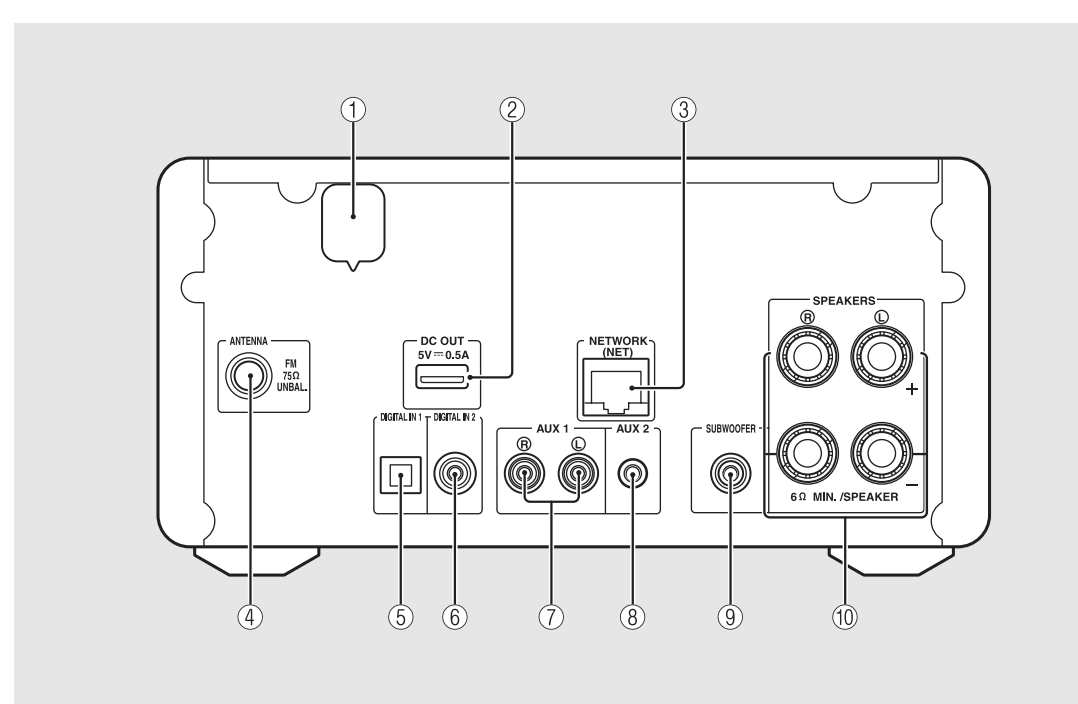

## <span id="page-125-1"></span><span id="page-125-0"></span>**후면 패널** <sup>1</sup> **전원 케이블(**& **12[페이지](#page-131-0))**

#### 2 **DC OUT 단자**

이 단자에서 Yamaha AV 액세서리에 전원을 공급합니 다. 이 항목을 사용하는 경우 옵션 설정의 [System Config]에서 [Use Accessory]를 [YES]로 설정합니다 (& 31[페이지](#page-150-1)). 자세한 내용은 액세서리에 부속된 설명 서를 참조하십시오.

#### 3 **NETWORK 단자(**& **11[페이지](#page-130-0))**

시판되는 네트워크 케이블을 사용하여 네트워크에 연결 합니다.

4 **FM 안테나 단자(**& **10[페이지](#page-129-0))**

5 **DIGITAL IN 1 단자(광학 입력)(**& **19[페이지](#page-138-1))**

6 **DIGITAL IN 2 단자(동축 입력)(**& **19[페이지](#page-138-1))**

7 **AUX 1 단자(RCA 입력)(**& **19[페이지](#page-138-1))**

8 **AUX 2 단자(미니 잭 입력)(**& **19[페이지](#page-138-1))**

9 **SUBWOOFER 단자(**& **9[페이지](#page-128-1))**

0 **SPEAKERS 단자(**& **9[페이지](#page-128-1))**

### <span id="page-126-0"></span>**전면 패널 디스플레이**

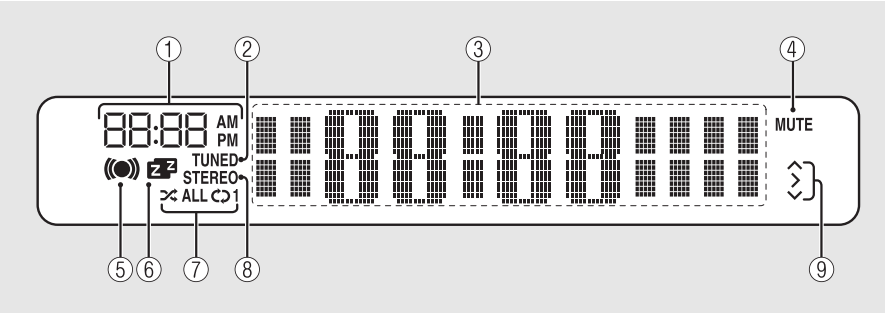

#### 1 **시계**

전원이 켜진 시간을 표시합니다.

#### 2 **TUNED 표시등**

기기가 방송국으로 튜닝되면 점등됩니다.

#### 3 **다중 정보 표시**

대기 모드일 때 시계, 음악 정보 또는 라디오 주파수 등 의 다양한 정보를 표시합니다(영숫자만).

#### 4 **MUTE 표시등**

사운드가 음소거되면 점등됩니다(♡ 8[페이지](#page-127-1)).

#### 5 **모닝콜 타이머 표시등**

모닝콜 타이머를 설정하는 동안 깜박이고 타이머가 설 정되면 점등됩니다(♡ 28[페이지](#page-147-1)).

#### 6 **취침 예약 타이머 표시등**

취침 예약 타이머가 설정되면 점등됩니다( 29[페이지](#page-148-1)).

#### 7 **임의 재생/반복 표시등**

iPod, CD, USB 장치 또는 컴퓨터를 임의 재생 또는 반복 재생으로 설정하면 점등됩니다(♡ 20[페이지](#page-139-3)).

#### 8 **STEREO 표시등**

FM 스테레오 방송국에서 강한 신호가 수신되고 있으면 기기가 점등됩니다.

#### 9 **작동 표시등**

 $\lambda$ 용 가능한 리모커의 컨트롤 버튼 ▲/▼/ENTER (& 8[페이지](#page-127-2))를 표시합니다.

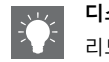

#### <span id="page-126-1"></span>**디스플레이 밝기 조정**

리모컨의 **DIMMER** 버튼을 눌러 전면 패널 디스플 레이의 밝기를 조정할 수 있습니다(♡ 8[페이지](#page-127-0)).

**•** 버튼을 누를 때마다 밝게(기본값), 중간, 어둡게로 밝기가 전환됩니다.

#### **각부 명칭**

## <span id="page-127-0"></span>**리모컨** <sup>1</sup> **적외선 신호 송신기**

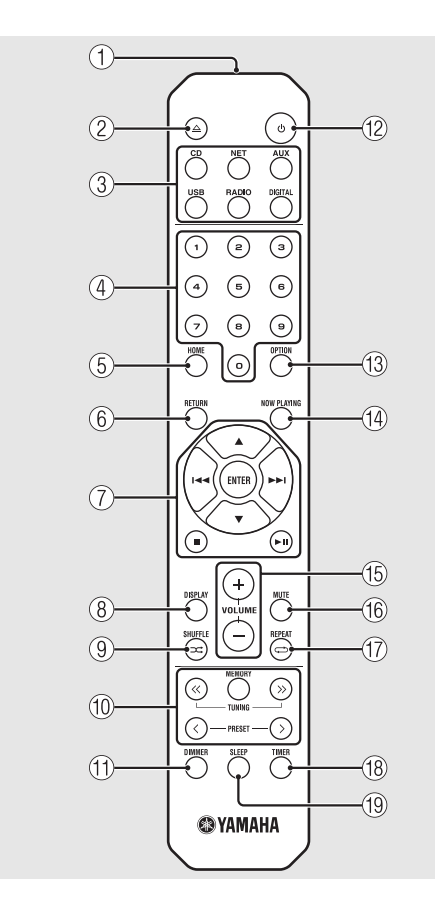

- 
- 2 **(디스크 트레이 열기/닫기)(**& **14[페이지](#page-133-2))**

#### 3 **음원 버튼** 재생할 오디오 음원을 전환합니다.

- 4 **숫자 버튼(**& **14[페이지](#page-133-1))**
- $(5)$  HOME( $\sim$  [16,](#page-135-0) [18,](#page-137-1) 25[페이지](#page-144-1))
- $(6)$  RETURN( $\sim$  [14](#page-133-1), [16,](#page-135-0) [18,](#page-137-1) 25[페이지](#page-144-1))
- <span id="page-127-2"></span>7 **오디오 컨트롤, 커서 컨트롤 버튼 (**& **[14,](#page-133-1) [16,](#page-135-0) [18](#page-137-1), 25[페이지](#page-144-1))**
- 8 **DISPLAY(**& **21[페이지](#page-140-1))**
- 9 **(SHUFFLE)(**& **20[페이지](#page-139-4))**
- 0 **FM 컨트롤 버튼(**& **[23,](#page-142-3) 24[페이지](#page-143-3))**
- A **DIMMER(**& **7[페이지](#page-126-1))**
- B A **(전원)(**& **12[페이지](#page-131-0))**
- C **OPTION(**& **[22](#page-141-1), [27](#page-146-2), 31[페이지](#page-150-1))**
- $\left( \frac{1}{4} \right)$  NOW PLAYING( $\sim$  [16,](#page-135-0) [18,](#page-137-1) 25[페이지](#page-144-1))
- E **VOLUME +/–**

볼륨을 조정합니다.

#### <span id="page-127-1"></span>**(16) MUTE**

음소거를 켜거나 끕니다.

- G **(REPEAT)(**& **20[페이지](#page-139-3))**
- $(18)$  TIMER( $\sim$  28[페이지](#page-147-1))
- $(19)$  SLEEP( $\sim$  29[페이지](#page-148-1))

<span id="page-128-0"></span>**준비**

#### 스피커 또는 안테나를 연결하고 기기를 켭니다. **모든 케이블 연결을 마칠 때까지 기기의 전원 케이블을 연결하지 마십시오.**

## <span id="page-128-1"></span>**스피커 연결**

1 구리선이 노출되도록 스피커 케이블 끝부분의 절연 피복을 벗깁니다.

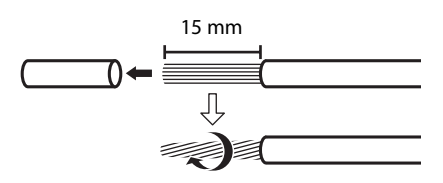

- $2$  그림에 나오는 것처럼 스피커를 기기에 연결합니다.
	- **•** 스피커와 스피커 케이블을 별도로 준비합니다.
	- **•** 스피커 연결은 스피커에 부속된 설명서를 참조 하십시오.

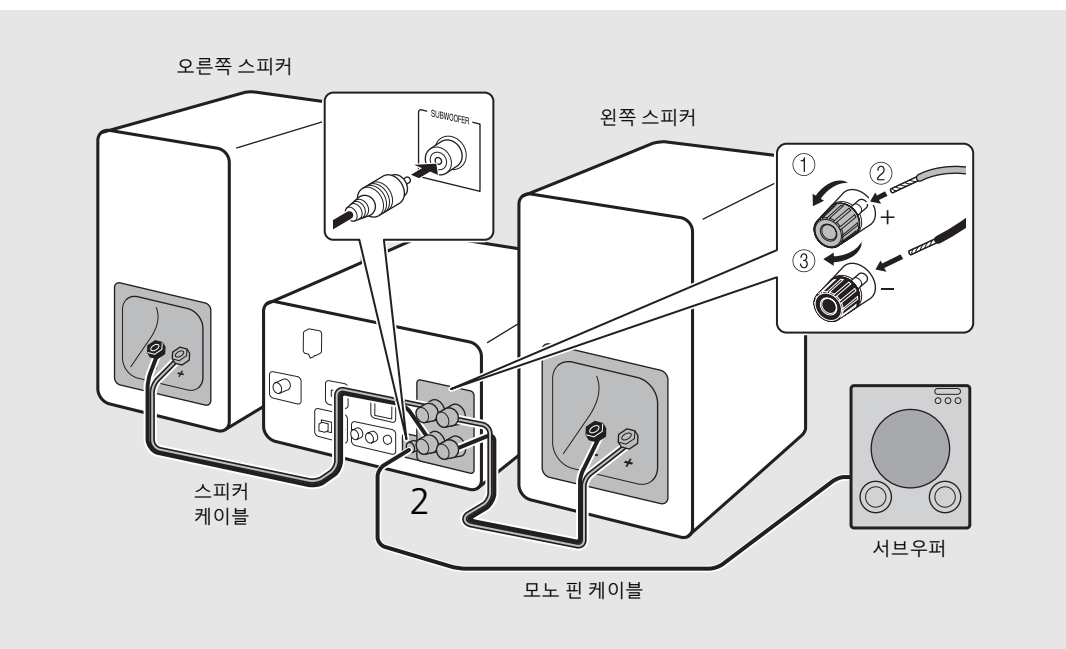

- **•** 피복이 벗겨진 구리선이 서로 닿거나 기기의 금속 부위에 닿지 않도록 주의하십시오. 기기 및/또는 스피커가 손상될 수 있습니다.
	- **•** 좌우(L, R) 연결 및 전극(빨간색: +, 검은색: -)이 올바른지 확인하십시오. 연결이 잘못되면 사운드가 부자연스럽게 들릴 수 있습니다.
	- **•** 최소 6 Ω 임피던스 이상의 스피커를 사용하십시오.
	- **•** 내장 앰프가 장착된 서브우퍼를 기기에 연결할 수도 있습니다.

한국어

## <span id="page-129-1"></span><span id="page-129-0"></span>**안테나 연결**

1 부속된 안테나를 기기에 연결합니다.  $2$  핀으로 설치하면 기기의 수신 성능을 높일 수 있습니다.

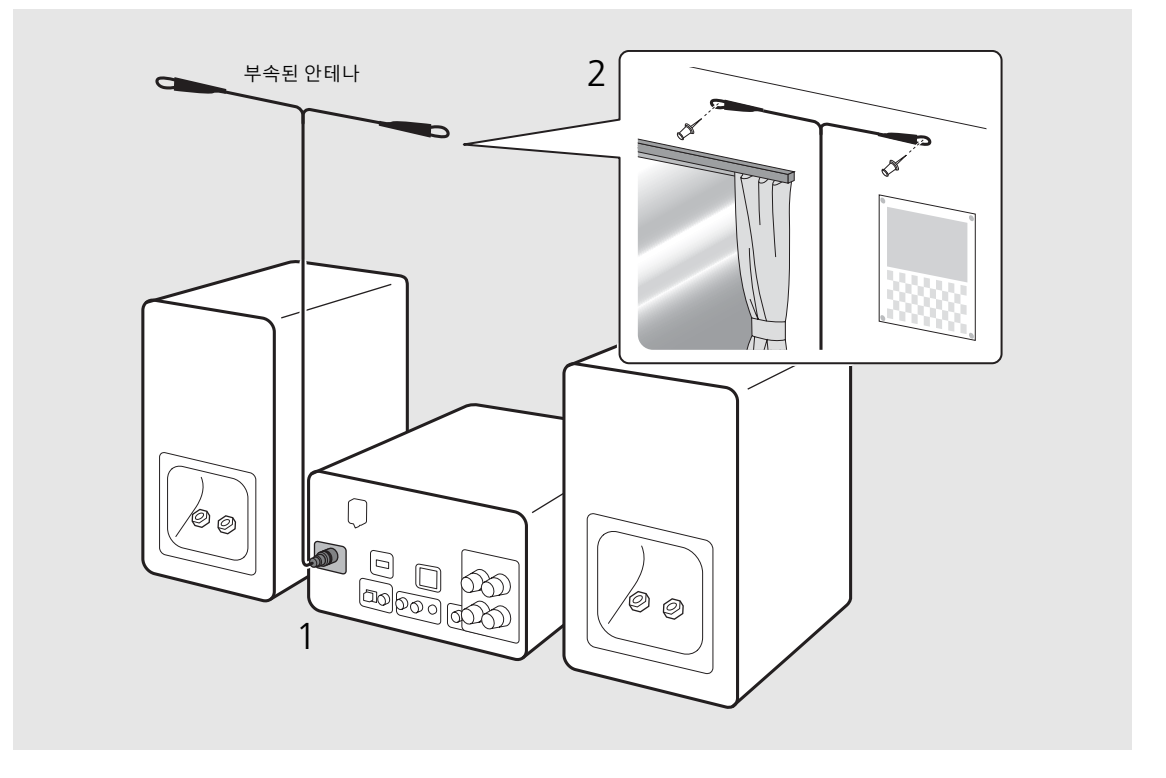

- **•** 그림처럼 안테나를 펼치십시오.
- **•** 부속된 안테나의 라디오 수신 성능이 만족스럽지 못한 경우 시판되는 옥외 안테나를 사용하면 수신 성능이 향상될 수 .<br>있습니다.

## <span id="page-130-1"></span><span id="page-130-0"></span>**네트워크에 연결**

본 기기를 네트워크에 연결하여 PC, 모바일 장치 및 DLNA\* 호환 NAS에 저장된 음악 파일 또는 인터넷의 오디 오 콘텐츠를 재생할 수 있습니다. 모바일 장치로 본 기기 를 작동할 수도 있습니다.

\* Digital Living Network Alliance

오른쪽에 나오는 것처럼 본 기기를 네트워크 에 연결합니다.

**•** 시판되는 STP(차폐형 이중 나선) 네트워크 케이블 (CAT-5 이상, 스트레이트 쓰루 케이블)로 연결합니다.

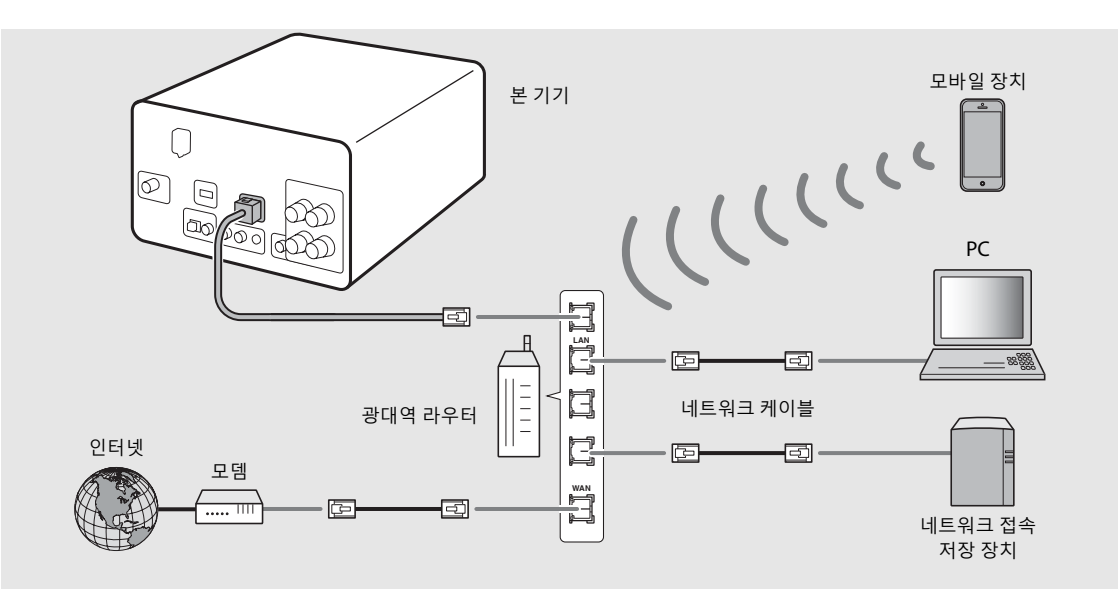

- **•** 인터넷 연결에 대한 자세한 내용은 네트워크 장치의 설명서를 참조하십시오.
	- **•** DHCP를 지원하는 라우터를 사용 중이면 본 기기에 대해 네트워크 설정을 구성할 필요가 없습니다. DHCP를 지원하지 않은 라우터를 사용 중인 경우 옵션 설정의 [Network Config]에서 네트워크 설정을 구성하십시오(☞ 31[페이지](#page-150-1)).
	- **•** 모바일 장치가 아닌 경우 고음질을 보장하려면 유선으로 연결하는 것이 좋습니다.
	- **•** PC에 설치된 일부 보안 프로그램 또는 네트워크 장치(예: 라우터)의 방화벽 설정에 따라 본 기기가 네트워크 장치나 인 터넷에 접근하는 것이 차단될 수 있습니다. 이러한 경우에는 보안 소프트웨어 또는 네트워크 장치의 설정을 변경하십 시오.
	- 서브넷을 수동으로 설정하는 경우 각 서버가 본 기기와 동일한 서브넷에 연결되어야 합니다(<del></del>♡ 32[페이지](#page-151-1)).

한국어

### <span id="page-131-0"></span>**전원 켜기**

 $\overline{C}$ 원 케이블을 콘센트에 꽂고  $\overline{C}$ )을 누릅니다.

- **•** 기기가 켜집니다.
- **@을 다시 누르면 장치가 꺼집니다(대기 모드).**
- **•** "에코 대기"(기본값)는 본 기기의 전력 소모를 줄이지 만 특정 기능이 제한됩니다(오른쪽의 표 참조).

#### **에코 대기 취소**

### $\bigcirc$ PTION 을 누릅니다.

- **•** 전면 패널 디스플레이에 옵션 메뉴가 나타납니다.
- $2$  에코 대기를 취소합니다.
	- **•** [System Config] [Power Saving] [Normal] 순 서로 항목을 설정합니다.
	- ▲/▼로 항목을 변경하고 를 눌러 설정합니다.

### $3$   $\circ$ <sup>ornon</sup> 을 눌러 옵션 설정을 마칩니다.

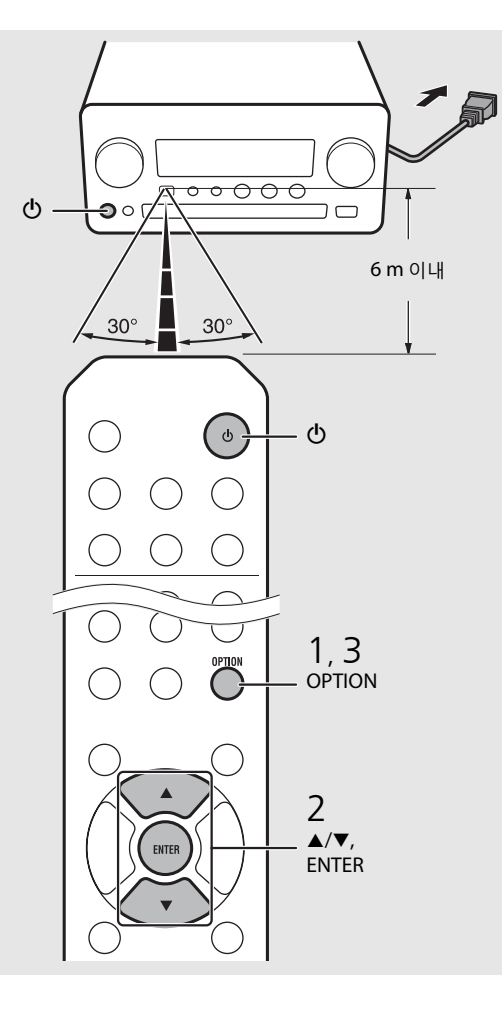

#### **대기/에코 대기의 상태**

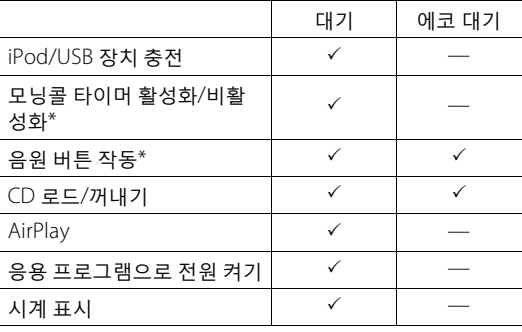

\* 리모컨으로만 작동됨

#### **전원 관련 옵션 메뉴(System Config)**

(설정값. **굵은 글꼴: 기본값**)

#### **Power Saving**

전원 공급 설정을 구성합니다. (Normal, **Eco**) [Eco]를 선택한 경우 에코 대기 모드에서 전면 패널 디스 플레이에 아무것도 표시되지 않습니다.

#### **Auto Power Off**

아무 작업도 수행되지 않을 경우 본 기기가 대기 모드로 진입하는 시간을 설정합니다. (Timer 2H, Timer 4H, **Timer 8H**, Timer 12H, OFF)

# <span id="page-132-0"></span>**네트워크 장치 설정**

PC 또는 NAS에 저장된 음악 파일을 재생하도록 네트워크에 연결된 장치를 구성하거나 본 기기를 제어하도록 모바일 장치를 구성합니다.

### **PC**

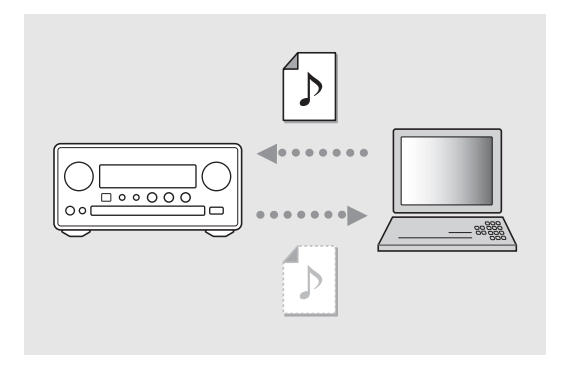

PC의 미디어 공유 설정을 구성합니다 (& 17[페이지](#page-136-3)).

### <span id="page-132-1"></span>**NAS**

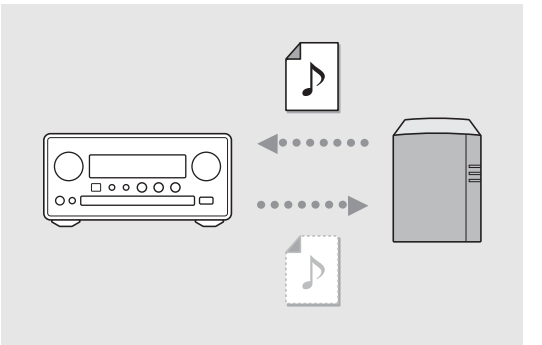

#### NAS에 액세스하도록 설정을 구성합니다.

- **•** 필요한 경우 NAS의 DHCP 설정을 활성화합니다.
- **•** 자세한 설정은 NAS에 부속된 설명서를 참조하십시오.

## <span id="page-132-2"></span>**모바일 장치**

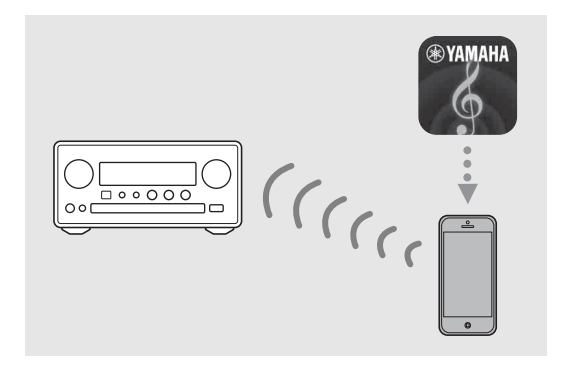

전용 응용 프로그램 "NETWORK PLAYER CONTROLLER"를 모바일 장치에 설치합니다 (& 18[페이지](#page-137-2)).

- **•** 이 응용 프로그램은 iPhone/iPad/iPod touch 및 Android 모바일 장치를 지원합니다.
- **•** 모바일 장치를 본 기기와 동일한 라우터에 연결해야 합니다.

# <span id="page-133-1"></span><span id="page-133-0"></span>**CD 듣기**

본 기기로 MP3/WMA 파일이 기록된 오디오 CD와 데이터 CD를 재생할 수 있습니다. 재생 가능한 CD에 대한 자세한 내용은 "[지원되는](#page-158-1) 장치/미디어"(39[페이지](#page-158-1))를 참조하십시오.

- <span id="page-133-2"></span>1 INPUT<sup>을</sup> 돌려 [CD]<sup>를</sup> 선택합니다. 또는 리모컨의 ○를 누릅니다.
- 2 디스크 트레이에 CD<sup>를</sup> 넣습니다.
	- 디스크 트레이를 열거나 닫으려면 <u>스</u> 을 누릅 니다.
- $3$  재생이 시작됩니다.
	- **•** 리모컨 기능은 다음과 같습니다.

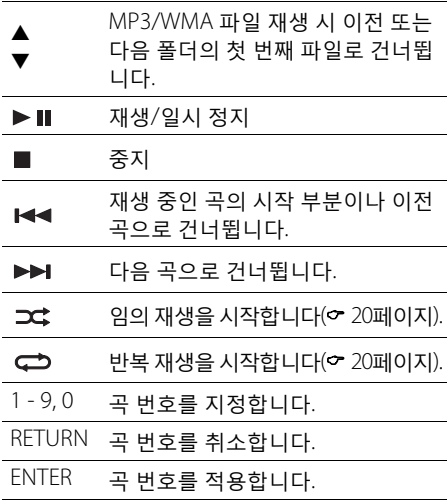

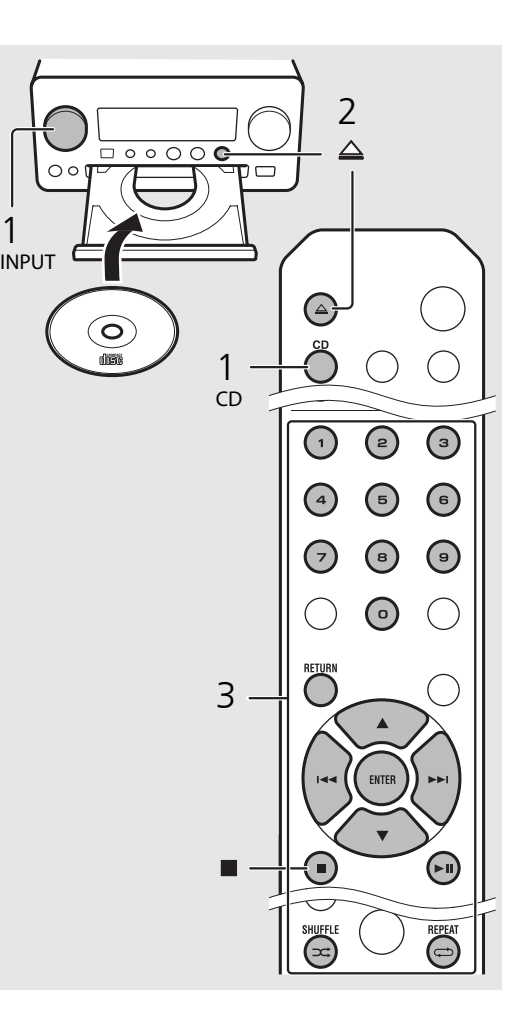

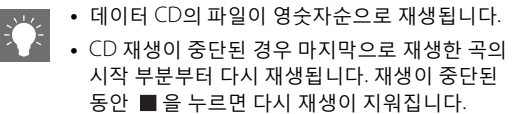

# <span id="page-134-0"></span>**iPod/USB 장치 듣기**

본 기기는 음악 파일이 기록된 iPod 또는 USB 장치를 재생할 수 있습니다. 재생 가능한 iPod/USB 장치에 대한 자세한 내용은 "[지원되는](#page-158-2) 장치/미디어 및 파일 형식"(39[페이지](#page-158-2))을 참조하십시오.

> 1 USB

#### <span id="page-134-1"></span>**•** 일부 iPod/USB 장치는 요구 사항을 충족하더라 **iPod 재생** 도 제대로 작동하지 않을 수도 있습니다. 일부 iPod/USB 장치에서는 재생 또는 전원 공급이 보 1 INPUT<sup>을</sup> 돌려 [USB]<sup>를</sup> 선택하거나 장되지 않습니다. **•** Yamaha와 공급업체는 본 기기에 연결된 iPod 또 리모컨의 o 블 누릅니다. 는 USB 장치에 저장된 데이터의 손실에 대해 어 떠한 책임도 지지 않습니다. 예방 차원에서 중요 2 iPod을 USB 잭에 연결합니다. 한 파일은 백업하는 것이 좋습니다.  $\overline{\bigcirc\circ\circ\circ\circ\circ}$ **•** iPod에 부속된 USB 케이블을 준비합니다.  $\circledcirc$ **•** USB 장치를 분리하기 전에 재생을 중지하십시오. **•** 음원이 [iPod]으로 변경됩니다. **•** iPod 또는 USB 장치는 에코 대기 모드일 대 외에  $3$  재생이 시작됩니다 $($  $\circ$  16[페이지](#page-135-1)). 는 본 기기에 연결되면 자동으로 충전됩니다. $\begin{array}{c}\n\hline\n\bullet \\
\bullet \\
\hline\n\end{array}$ 1 INPUT **USB 장치 재생**  $\overline{\phantom{0}}$ 1 INPUT<sup>을</sup> 돌려 [USB]<sup>를</sup> 선택합니다. <sup>또</sup> 는 리모컨의 o 블 누릅니다.

- <span id="page-134-3"></span><span id="page-134-2"></span> $2$  USB 장치를 USB 포트에 연결합니다.
- $3$  재생이 시작됩니다( $\circ$  16[페이지](#page-135-1)).

한국어

<span id="page-135-1"></span><span id="page-135-0"></span>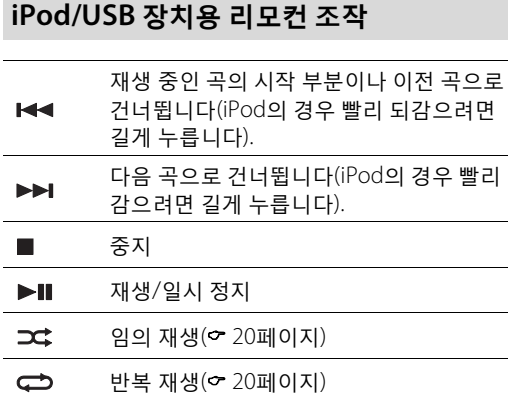

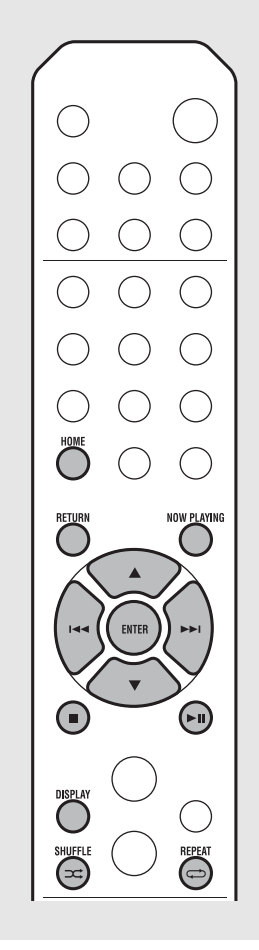

学

<span id="page-135-2"></span>**iPod의 정보 표시 전환**

- **•** Yamaha의 "NETWORK PLAYER CONTROLLER" 응용 프로그램으로 iPod을 작동하면 정보 표시가 확장 모드로 전환됩니다. 정보 표시 모드를 전환하려면 **DISPLAY** 버튼을 길게 누르십시오.
	- **- 표준 모드**(기본값): iPod의 화면을 보면서 iPod 을 조작하고 재생할 곡을 선택합니다.
	- **- 확장 모드**: 전면 패널 디스플레이에 나타나는 iPod 정보를 보면서 리모컨을 조작하고(탐색) 재생할 곡을 선택합니다. 리모컨 기능은 다음과 같습니다.

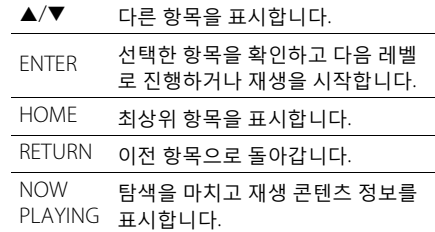

# <span id="page-136-2"></span><span id="page-136-0"></span>**컴퓨터의 곡 듣기**

본 기기는 네트워크 또는 NAS에 연결된 컴퓨터(서버)에 저장된 MP3, WMA, FLAC(무손실 오디오 데이터 압축 형식) 파일 등의 음악 파일을 재생할 수 있습니다. 전면 패널 디스플레이를 탐색하여 즐겨 듣는 음악 파일을 선택합니다.

## <span id="page-136-3"></span><span id="page-136-1"></span>**음악 파일의 미디어 공유 설정**

본 기기에서 컴퓨터의 음악 파일을 재생하려면 본 기기와 컴퓨터 간에 미디어 공유 설정을 해야 합니다(Windows Media Player 11 이상). 여기에서는 Windows 7에서 Windows Media Player 12로 설정하는 예를 제시합니다.

- 1 PC에서 Windows Media Player 12<sup>를</sup> 시작합니다.
- 2 "스트림"<sup>을</sup> 선택한 다음, "미디어 스트리 밍 켜기"를 선택합니다.
	- **•** PC의 제어판 창이 나타납니다.
- $3$  "미디어 스트리밍 켜기"를 클릭합니다.
- 4 "CRX-N560" 옆의 드롭다운 목록에서 "허용"을 선택합니다.
- $5$  종료하려면 "확인"을 클릭합니다.

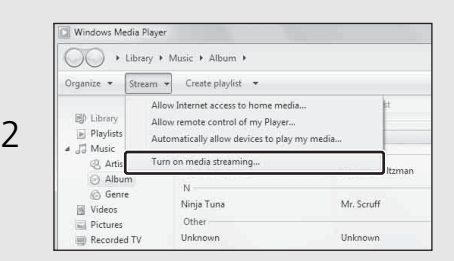

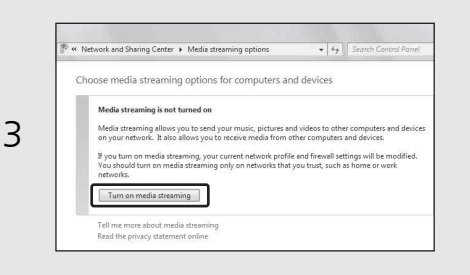

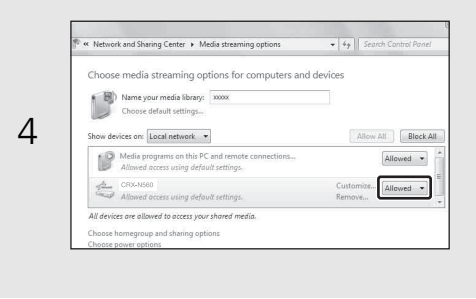

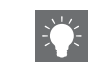

**•** 미디어 공유 설정에 대한 자세한 내용은 Windows Media Player 도움말을 참조하십시오.

#### **Windows Media Player 11의 경우**

- 1 PC에서 Windows Media Player 11을 시작합니다.
- 2 "라이브러리"를 선택한 다음, "미디어 공유를" 선택합니다.
- 3 "내 미디어 공유" 상자를 선택하고 "CRX-N560" 아이콘을 선택한 다음 "허용"을 클릭합니다.
- 4 종료하려면 "확인"을 클릭합니다.

#### **다른 DLNA 서버 소프트웨어가 설치된 PC 또는 NAS 의 경우**

장치 또는 소프트웨어의 사용 설명서를 참조하여 미디어 공유 설정을 구성하십시오.

## <span id="page-137-1"></span><span id="page-137-0"></span>**PC에서 곡 재생**

 $1$   $\circ$  등을 반복적으로 누르고 [Server]를 선 택합니다.

## $2$  곡을 탐색하고 선택합니다.

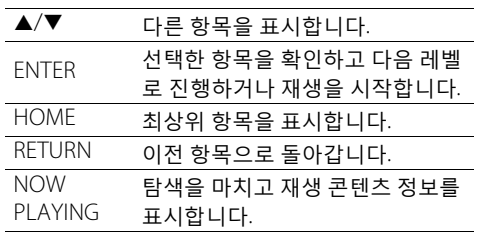

### $3$  재생을 시작합니다.

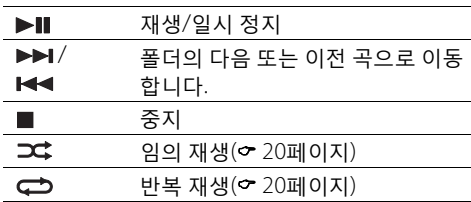

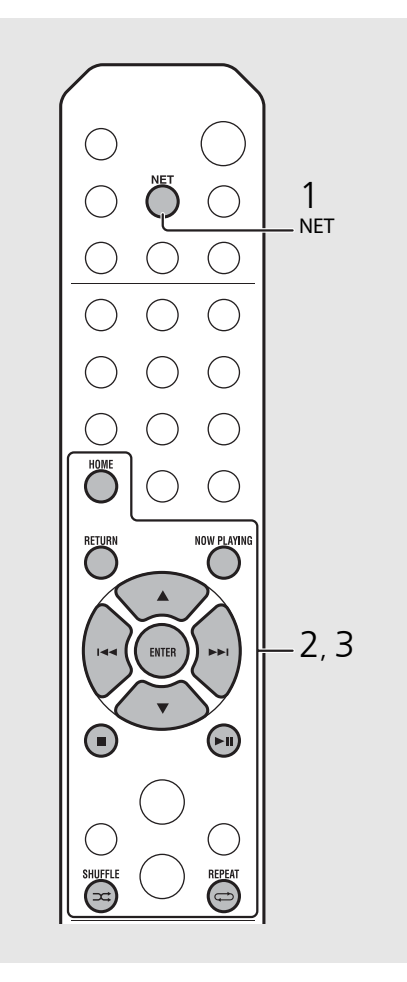

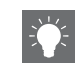

**•** 재생이 되지 않는 경우 본 기기와 PC(서버)가 동 일한 라우터에 연결되어 있는지 확인하십시오 (& 11[페이지](#page-130-1)).

#### <span id="page-137-2"></span>**모바일 장치에서 조작**

모바일 장치에 "NETWORK PLAYER CONTROLLER" 앱을 설치하면 모바일 장치로 본 기기를 조작할 수 있습니다.

- **•** 기능
- **-** 전원 켜기/끄기, 볼륨 조절 또는 기타 기본 작업
- **-** 음악 음원 변경
- **-** 라디오 튜너의 정보 표시
- **-** 곡 선택, 재생 및 중지
- **-** 장치에 저장된 곡 재생

앱 또는 최신 정보를 다운로드하려면 App Store 또 는 Google Play에 액세스하여 "NETWORK PLAYER CONTROLLER"를 검색하십시오.

# <span id="page-138-1"></span><span id="page-138-0"></span>**외부 음원 듣기**

본 기기를 통해 DVD 플레이어 또는 모바일 음악 플레이어 등의 외부 장치를 재생할 수 있습니다. 연결할 장치에 해당하는 단자(DIGITAL IN 1/2 또는 AUX 1/2)를 사용하십시오(& 6[페이지](#page-125-1)). 각 외부 장치의 연결은 부속된 설명서를 참조하십시오.

- 1 <sup>본</sup> 기기의 전원 케이블을 뽑고 외부 장치 를 본 기기에 연결합니다.
	- **•** 시판되는 연결용 케이블을 준비합니다.
- 2 기기의 전원 케이블을 콘센트에 다시  $\mathbb{R}$ 고 $(\Phi)$ 을 눌러 기기를 켭니다.
- $3$  음원을 변경합니다.
	- **•** 재생하려는 외부 장치의 연결 단자에 따라 또는 <sup>pigiraL</sup>을 누릅니다.
	- **•** 음원을 AUX1/AUX2(아날로그 입력)로 변경하려 면 쌍를 누르고 DIGITAL IN1/DIGITAL IN2(디지털 는 ㅎ ㅡ ㅜ ㅡㅡ<br>입력)로 변경하려면 "O" 을 누릅니다.
- $4$  연결된 외부 장치를 재생합니다.
	- **•** 재생에 대한 자세한 내용은 외부 장치에 부속된 사용 설명서를 참조하십시오.

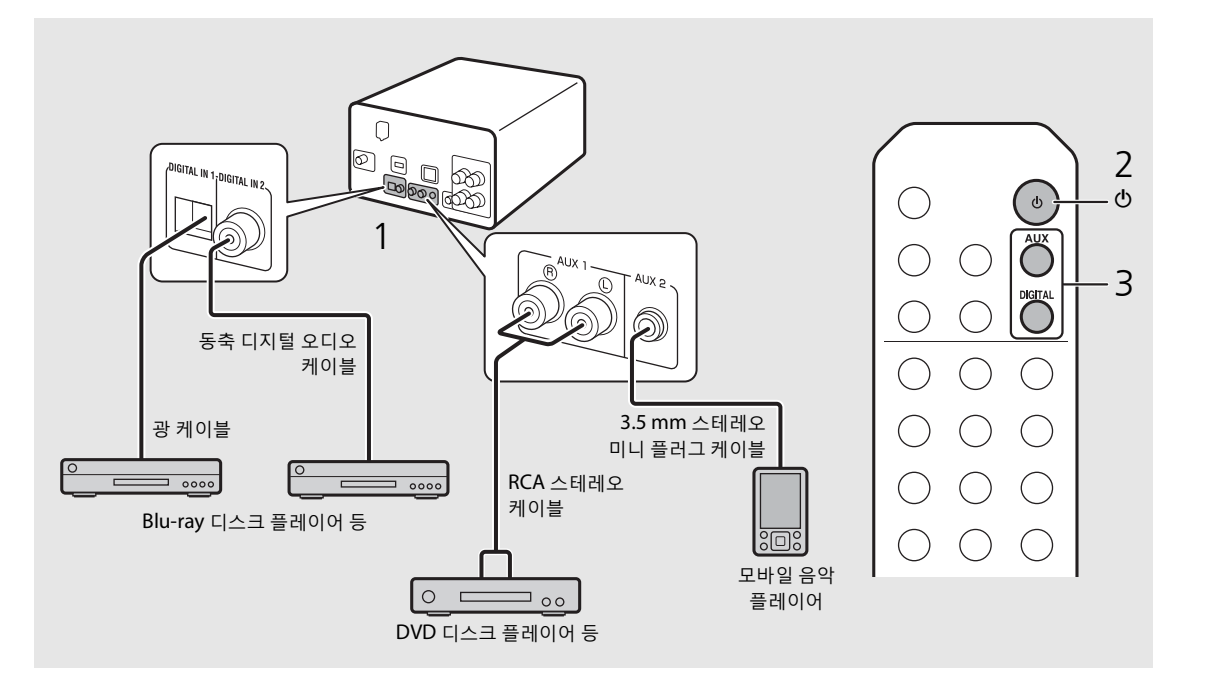

**• 연결하기 전에 본 기기와 외부 장치의 볼륨을 줄이십시오.** 그렇지 않으면 재생 볼륨이 너무 시끄러울 수 있습니다.

# <span id="page-139-0"></span>**재생에 대한 추가 정보**

다양한 곡 순서 또는 음질로 음악을 재생하고 재생 중에 음악 정보를 볼 수 있습니다. 이 단원에서 설명된 기능은 PC(서버), iPod, USB 장치 또는 CD 등 모든 장치에 적용됩니다.

<span id="page-139-4"></span><span id="page-139-1"></span>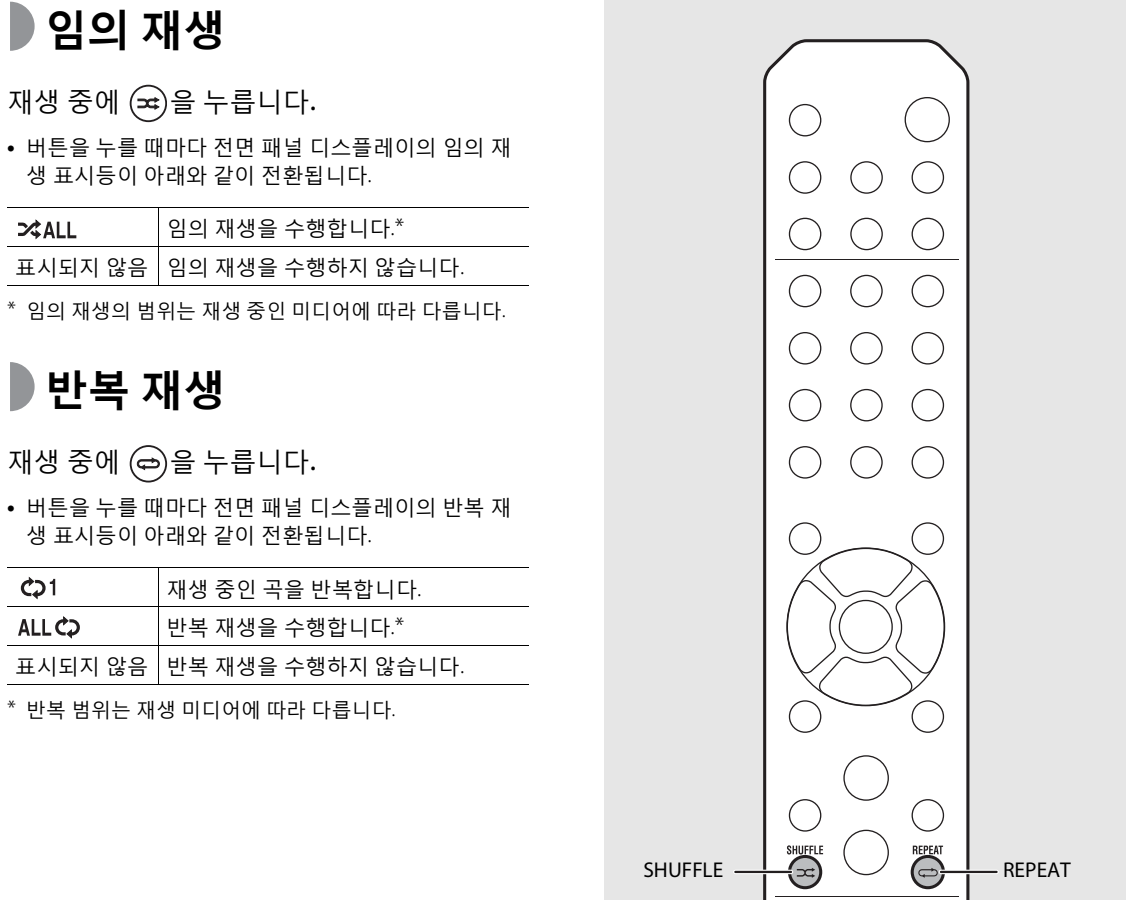

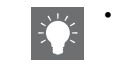

**•** 임의 재생과 반복 재생은 동시에 수행할 수 있습 니다( <) 1제외).

• 버튼을

<span id="page-139-3"></span> $\rightarrow$  ALL

<span id="page-139-2"></span>**•** 버튼을 누를 때마다 전면 패널 디스플레이의 반복 재

 $CD1$ **ALL C<sub>2</sub>** 

<span id="page-140-1"></span><span id="page-140-0"></span>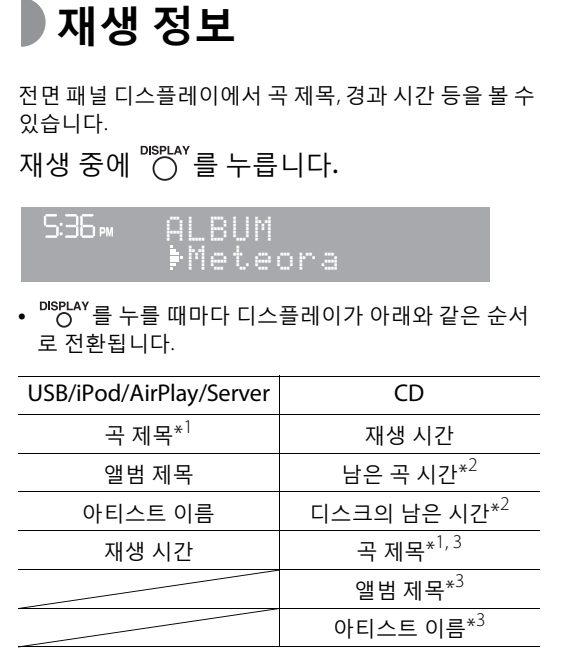

\*1 곡 제목을 찾을 수 없으면 파일 제목이 표시될 수도 있습 니다.

- \*2 오디오 CD 재생만 해당.
- \*3 오디오 CD 재생 시 및 표시할 정보가 있는 경우만 해당.

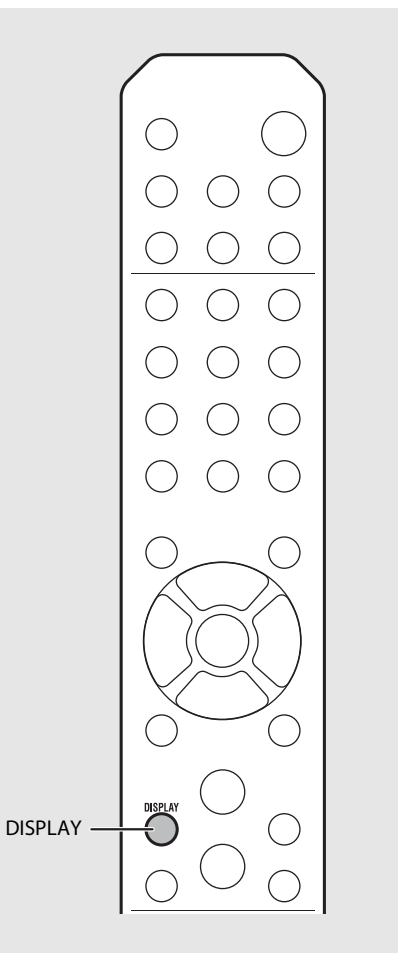

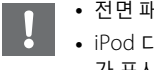

**•** 전면 패널 표시등에는 영숫자 문자만 표시됩니다. **•** iPod 디스플레이 모드가 표준 모드인 경우 정보 가 표시되지 않습니다(& 16[페이지](#page-135-2)).

## <span id="page-141-1"></span><span id="page-141-0"></span>**음질 조정**

옵션 설정을 사용하여 음질을 조정할 수 있습니다.

### $\bigcirc$ <sup>option</sup> 을 누릅니다.

- **•** 전면 패널 디스플레이에 옵션 메뉴가 나타납니다.
- $2 \blacktriangle$ / $\blacktriangledown$ 를 눌러 원하는 항목을 선택하고  $(mr$ , 를 누릅니다.
- $3$   $\blacktriangle$ / $\blacktriangledown$ 를 눌러 설정을 변경하고  $\text{[m]}$ 를 누릅니다.
	- **•** 설정이 적용됩니다.
	- $\bigcap_{i=1}^{\mathsf{RETURN}}$  을 눌러 이전 항목으로 돌아갑니다.
	- 음질 설정을 취소하려면 <sup>ornow</sup>을 누릅니다.
	- **•** 다른 항목을 설정하려면 2단계와 3단계를 반복 합니다.
- $4$   $\circ$ <sup>ornon</sup> 을 눌러 옵션 설정을 마칩니다.

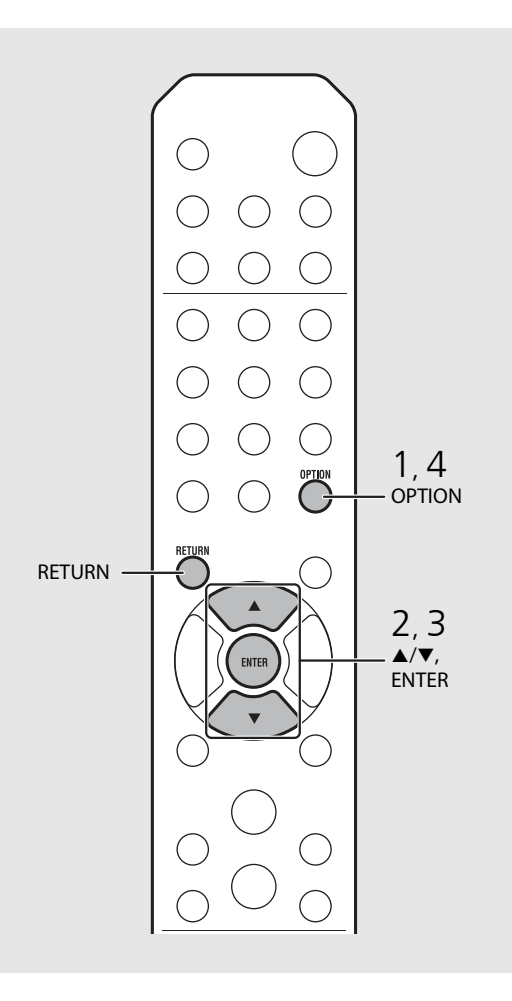

#### **음질과 관련된 옵션 메뉴**

#### (설정값. **굵은 글꼴: 기본값**)

#### **Equalizer**

낮은 주파수 [EQ Low], 중간 주파수 [EQ Mid] 및 높은 주 파수 [EQ High]를 조정합니다. 이 설정은 헤드폰 사용 시 에도 적용됩니다.  $(-10 \sim 0 \sim +10)$ 

#### **Balance**

왼쪽 및 오른쪽 스피커의 볼륨 밸런스를 조정합니다. 이 설정은 헤드폰 사용 시 적용되지 않습니다. (Lch. +10 ~ **--CENTER--** ~ Rch. +10)

#### **Music Enhancer**

압축을 통해 손실된 음악적 요소를 재생성합니다. (ON, **OFF**)

FLAC 또는 WAV 등의 고품질 음원 재생 시 [OFF]로 설정 하는 것이 좋습니다. 압축되지 않은 오디오 CD 재생 시 이 기능이 [ON]으로 설정되어 있더라도 사용할 수 없습 니다.

한국어

# <span id="page-142-0"></span>**FM 라디오 방송 듣기**

FM 라디오 방송을 들으려면 부속된 안테나를 연결하십시오. 본 기기에 안테나를 연결하는 방법은 "[안테나](#page-129-1) 연결"(10[페이지](#page-129-1))을 참조하십시오.

<span id="page-142-1"></span>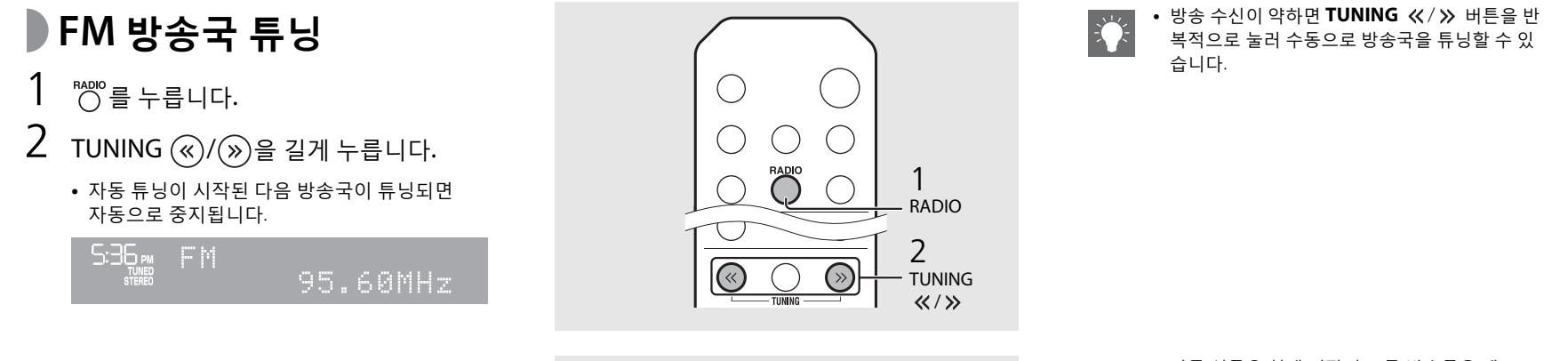

## <span id="page-142-3"></span><span id="page-142-2"></span>**FM 방송국 선국**

### 자동 선국

수신 성능이 좋은 방송국을 자동으로 튜닝하고 선국합 니다.

- <u>molo</u><br>( ) 를 누릅니다.
- <sup>MEMORY</sup>를 2초 이상 누릅니다.
- $3$   $\degree$   $\degree$   $\degree$   $\degree$   $\div$   $\frac{1}{5}$   $\angle$   $\div$   $\frac{1}{5}$ 
	- **•** 자동 선국이 시작되고, 완료되면 전면 패널 디스 플레이에 "Completed!"가 나타납니다.

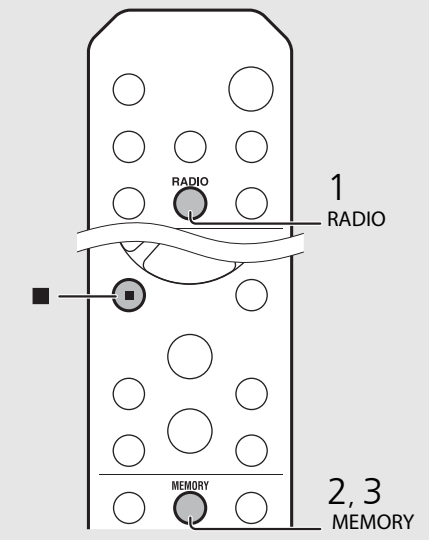

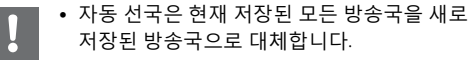

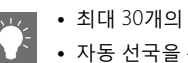

- 
- **•** 최대 30개의 FM 방송국을 선국할 수 있습니다. **•** 자동 선국을 취소하려면 을 누릅니다.

<span id="page-143-3"></span>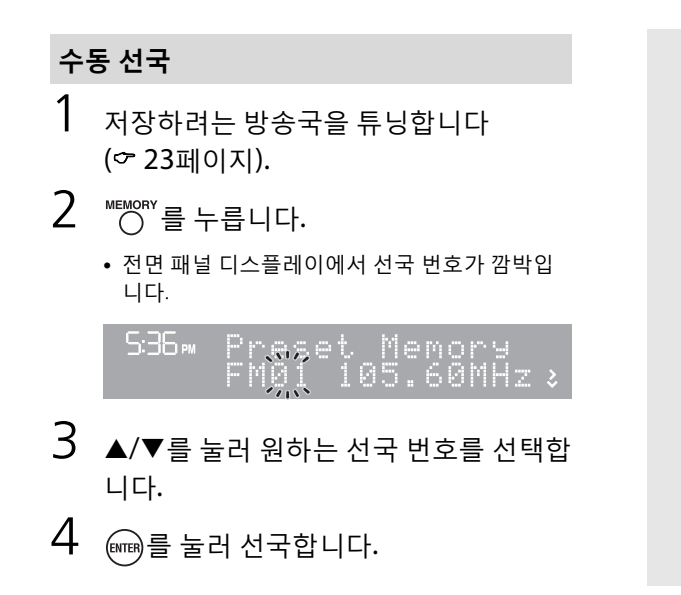

## <span id="page-143-2"></span><span id="page-143-0"></span>**선국한 FM 방송국 선택**

- $1$   $\circ$   $\circ$  를 누릅니다.
- $2$  PRESET  $\textcircled{\scriptsize\{}}/\textcircled{\scriptsize\{}}\}$  눌러 방송국을 선택 합니다.

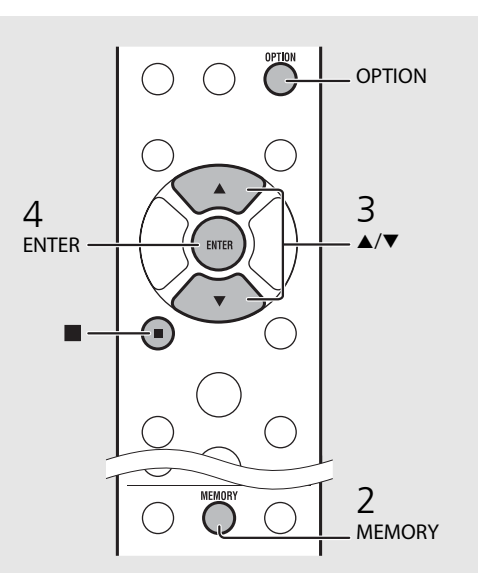

<span id="page-143-1"></span>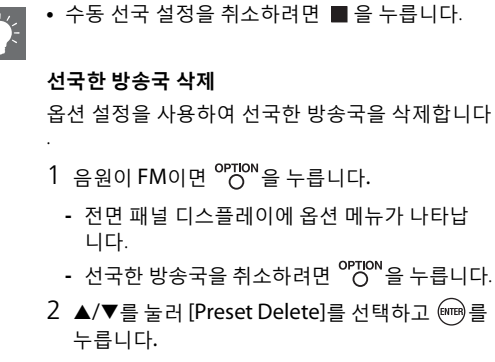

- $3$   $\triangle$ / $\blacktriangledown$ 를 눌러 삭제할 선국 번호를 선택합니다.
- $4 \n\text{ [m]}$ 를 누릅니다.
	- **-** 선국한 방송국이 삭제되고 전면 패널 디스플레 이에 [Deleted!]가 나타납니다.
- $5$   $^{op}$  TON  $\cong$  눌러 옵션 설정을 마칩니다.

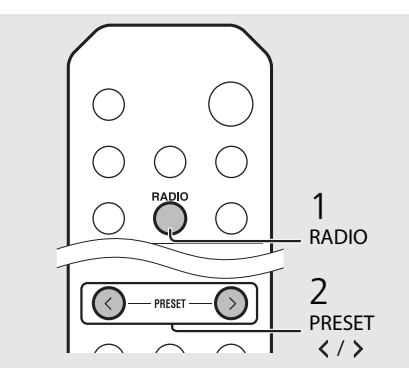
# **인터넷 라디오 청취**

인터넷을 통해 전세계 라디오 방송을 들을 수 있습니다. 기기가 인터넷에 제대로 연결되었는지 확인하십시오( 기[페이지](#page-130-0)).

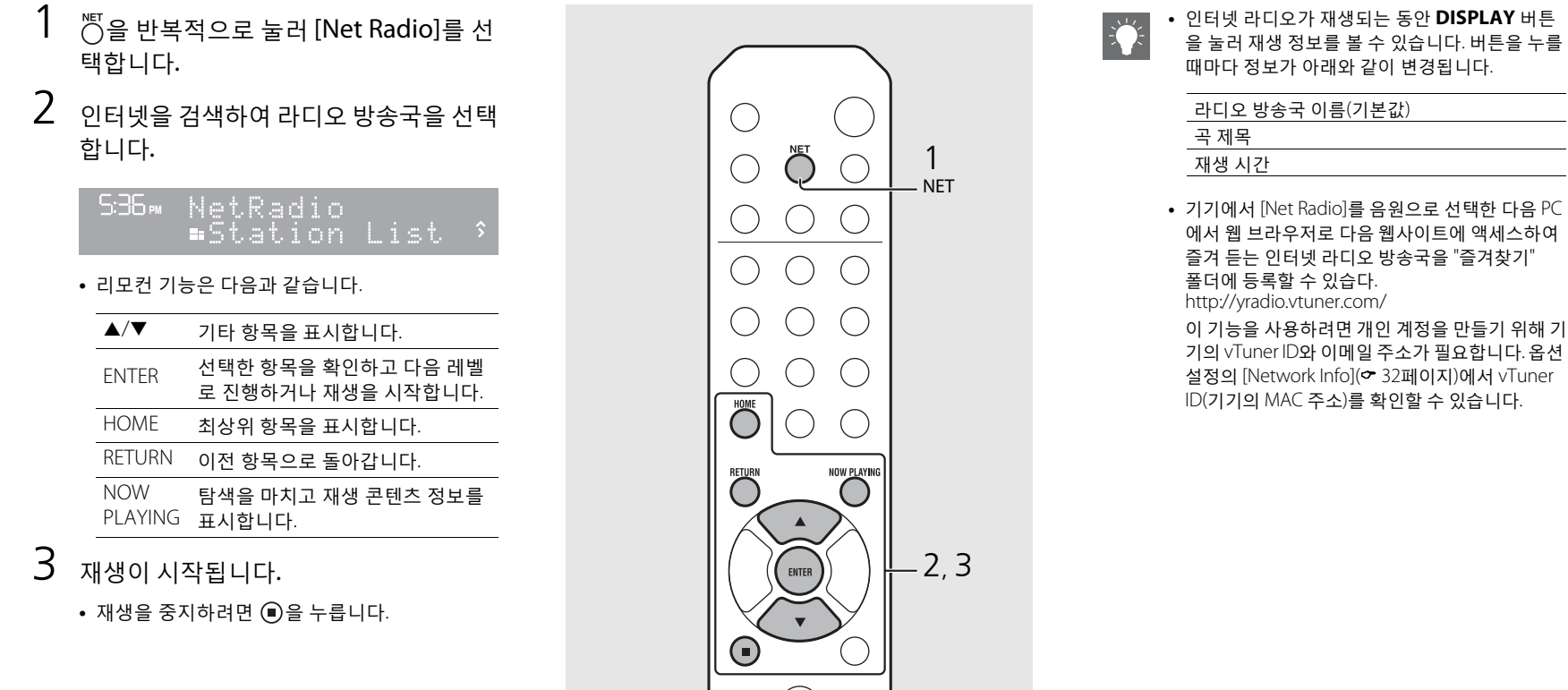

DISPLAY

 $( )$ 

DISPLAY

# **AirPlay로 음악 듣기**

AirPlay 기능을 사용하면 기기에서 네트워크를 통해 무선으로 iTunes/iPod 음악을 재생할 수 있습니다. 기기와 PC 또는 iPod이 동일한 라우터에 연결되었는지 확인하십시오(여 11[페이지](#page-130-0)).

## **iPod 재생**

- 1 기기를 켜고 iPod에서 재생 화면을 표시 합니다.
	- iPod이 기기를 인식하면 iPod 화면에 <a> 타납니다.
- $2$   $\Box$  을 누르고 기기의 이름을 선택합니다.
	- **•** 음원이 자동으로 [AirPlay]로 전환되고 재생이 시 작됩니다(에코 대기 모드 제외).

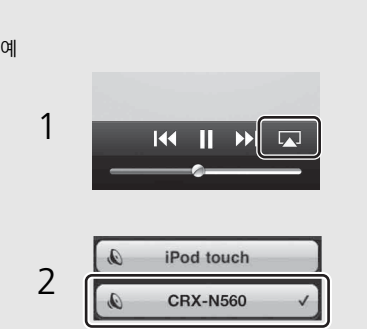

# **iTunes 재생**

- 1 기기를 켜고 iTunes<sup>를</sup> 시작합니다.
	- **•** iTunes가 기기를 인식하면 iTunes 화면에  $\Box$  이 나타납니다.
- $2$   $\Box$  을 클릭하고 기기의 이름을 선택합 니다.
	- **•** 음원이 자동으로 [AirPlay]로 전환됩니다(에코 대 기 모드 제외).
- $3$  iTunes로 곡을 재생합니다.

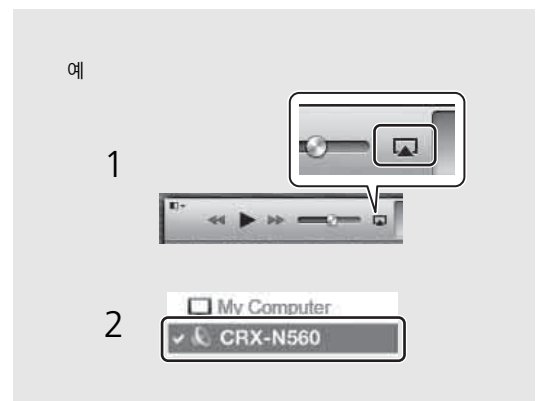

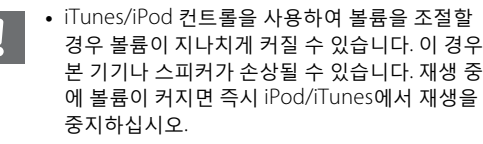

- **•** 기기와 리모컨을 사용하여 곡 재생, 일시 정지, 중지 및 건너뛰기를 수행할 수 있습니다.
	- **•** 리모컨으로 iTunes 재생을 제어하려면 미리 원격 스피커의 iTunes 제어 기능을 활성화하도록 iTunes 기본 설정을 구성해야 합니다.

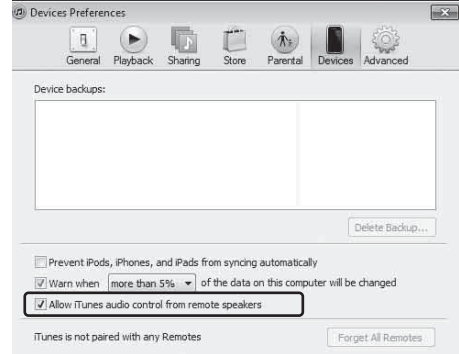

#### **AirPlay 소거**

• iPod/iTunes 화면에서 <br> **•** iPod/iTunes 화면에서 <br>
<br> **•** 을 누르고/클릭하고 스피커 목록에서 CRX-N560 이외의 다른 장치를 선택합니다. 또는 음원을 AirPlay가 아닌 다른 음 원으로 변경합니다.

# **시계 사용**

<span id="page-146-1"></span>시계를 설정하면 즐겨 듣는 곡이나 라디오 프로그램을 알람으로 재생할 수 있습니다.

<span id="page-146-0"></span>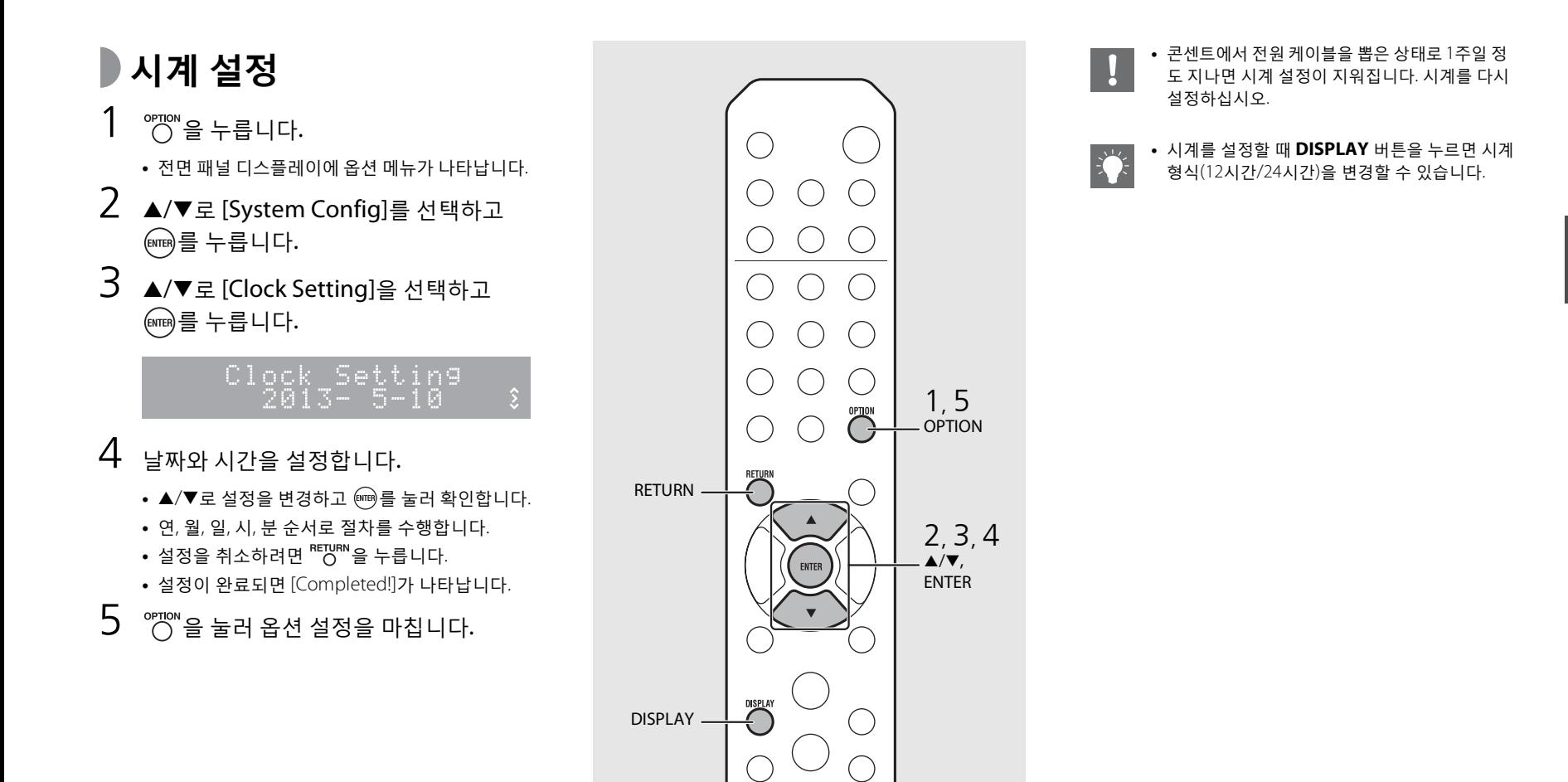

### <span id="page-147-0"></span>**모닝콜 타이머 설정**

설정된 시간에 음악 또는 비프음이 시작됩니다.

### ™ 를 길게 누릅니다.

**•** 전면 패널 디스플레이에 [Timer Setting] 및 시간 이 나타나고 (●) 및 시간이 깜박입니다.

Timer Setting  $\sum_{i=1}^{n}$ G\$ 20 HW

### $2$  다음 항목 ① ~ ③을 설정합니다.

- ▲/▼를 눌러 설정값을 선택하고 를 눌러 항 목을 설정합니다.
- **•** 디스플레이가 다음 항목으로 전환됩니다.
- 설정을 취소하려면 <sup>opmon</sup>을 누릅니다.

### $\bigcirc$  시작 시간

시와 분을 설정합니다.

2 **볼륨**

[5] ~ [59] 및 [MAX]로 설정할 수 있습니다.

3 **반복**

**Repeat**: 매일 설정한 시간에 모닝콜 타이머 가 울립니다. **No Repeat**: 모닝콜 타이머가 1회 울립니다.

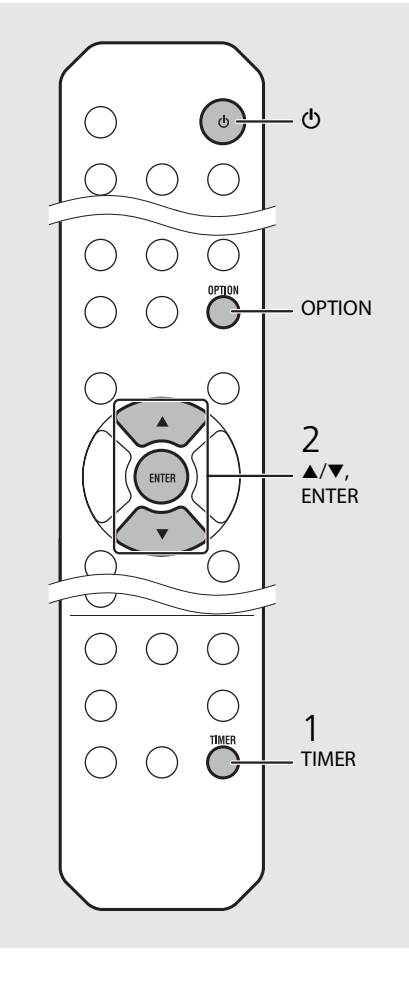

**•** 모닝콜 타이머를 설정하기 전에 시계를 설정하십 시오.

- **•** [Power saving]이 [Eco]로 설정된 경우 모닝콜 타 이머를 사용할 수 없습니다. [Normal]로 설정하십 시오(& 12[페이지](#page-131-0)).
- **•** 옵션 설정을 사용하여 모닝콜 타이머를 설정할 수도 있습니다.
	- 1 <sup>opmon</sup>을 누릅니다.
	- **-** 전면 패널 디스플레이에 설정 메뉴가 나타납 니다.
	- 2 ▲/▼를 눌러 [Timer Setting]을 선택하고 를 누릅니다.
	- 3 왼쪽의 2단계를 수행합니다.
	- $4^\circ$  option 을 눌러 옵션 설정을 마칩니다.
	- $5$  음악 음원을 설정하고 음원을 재생하고  $\textcircled{\small{0}}$ 을 누릅니다.

#### **다음 페이지로 계속** \

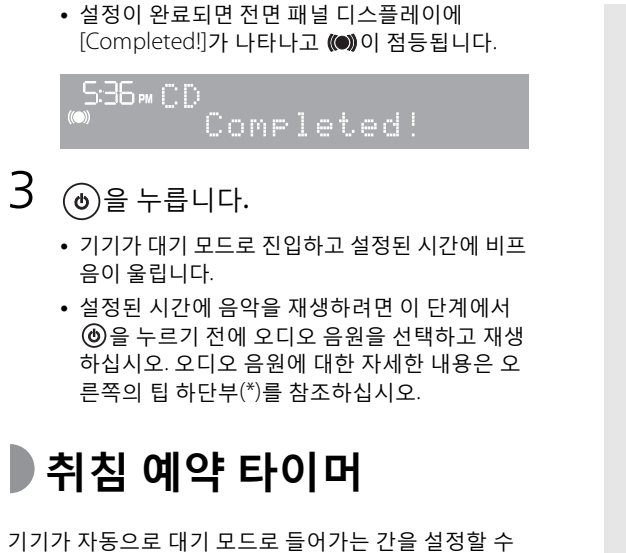

<span id="page-148-0"></span>있습니다.

 $\bigcirc^{\text{seff}}$ 을 여러 번 눌러 시간을 선택합니다.

- **•** 30/60/90/120분 또는 OFF 중에서 시간을 선택할 수 있습니다.
- 22 시간이 선택된 후에 잠깐 점등되고 취침 예약 타이 머가 설정됩니다.
- 취침 예약 타이머를 취소하려면  $^{S\text{LEP}}$ 을 다시 누릅니다.

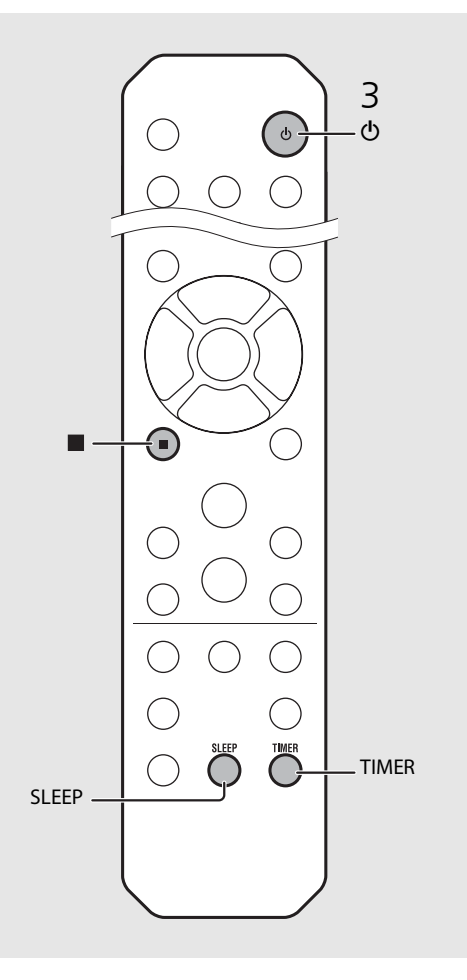

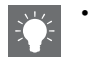

- **•** 모닝콜 타이머가 설정된 후에 기기에서 음원이 제거되면 시작 시 기기에서 비프음이 울립니다.
- 시작 시 음악 음원이 재생되면 (· 아이 깜박이고 재생이 계속됩니다.
- **•** 모닝콜 타이머 설정 후 기기가 켜지면 **TIMER** 버 튼을 눌러 활성화하거나 비활성화할 수 있습니다.
- 비프음을 중단하려면 또는 <sup>6</sup>을 누르십시오. 누르지 않으면 60분 후에 멈춥니다.

\* 음악 음원이 AUX, Server, DIGITAL IN 또는 AirPlay로 설정된 경우 시작 시 기기에서 비프음이 울립니다.

# <span id="page-149-1"></span><span id="page-149-0"></span>**펌웨어 업데이트**

새 펌웨어가 출시되면 전면 패널 디스플레이에 현재 펌웨어를 업데이트하라는 메시지가 나타납니다(기기가 인터넷에 연결된 경우에만). 이 페이지에 옵션 설 정을 사용하여 네트워크를 통해 업데이트하는 방법이 나타납니다.

- $\overset{\circ}{(2)}$   $\overset{\circ}{(2)}$   $\cong$   $\div$   $\overset{\circ}{\mathbf{E}}$  니다.
	- **•** 전면 패널 디스플레이에 옵션 메뉴가 나타납니다.
- 2 ▲/▼로 [System Config]를 선택하고  $(mn) \equiv + \equiv \Box \Box$
- 3 ▲/▼로 [Firm Update]를 선택하고 를 누릅니다.
- $4$  ▲/▼로 [Network]를 선택하고 를 누 릅니다.
	- **•** 업데이트가 시작됩니다.

#### NET UPDATE S2:Writing 562

- **•** 업데이트가 완료되면 "Update success.", "Please…" 및 "power off!" 순서로 메시지가 나 타납니다.
- 5 콘센트에서 전원 케이블을 분리한 다음 약 30초 후에 다시 연결합니다.
	- **•** 업데이트가 적용됩니다.

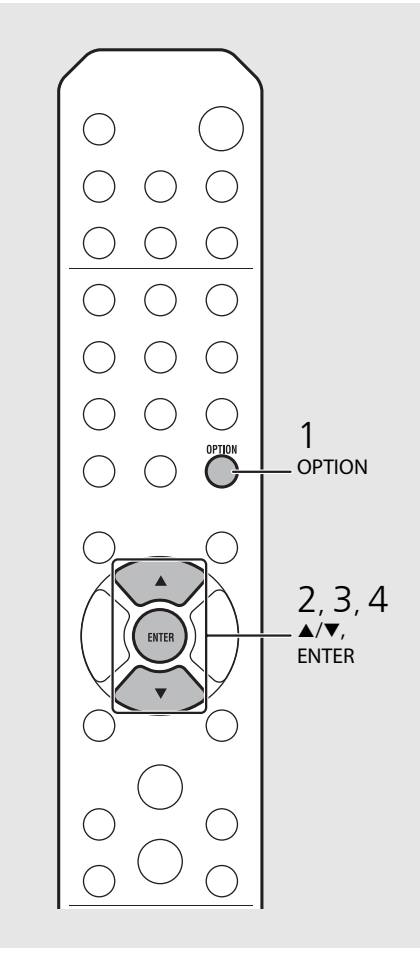

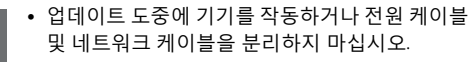

- **•** 전면 패널 디스플레이에 업데이트 확인 메시지가 한 번 나타난 후에는 업데이트를 수행하지 않아 도 다시 나타나지 않습니다. 그러나 잠시 콘센트 에서 전원 케이블을 뽑은 후에 기기를 켜면 메시 지가 나타납니다.
	- **•** 인터넷 속도가 빠르지 않거나 기기가 무선 네트 워크 어댑터를 통해 무선으로 연결된 경우 무선 연 결 상태에 따라 네트워크 업데이트를 수행하지 못 할 수도 있습니다. 이런 경우에는 USB 메모리 장 치를 사용하여 다시 시도하거나 펌웨어를 업데이 트하십시오. 펌웨어는 Yamaha 웹사이트에서 다 운로드할 수 있습니다.

#### **USB 메모리 장치를 사용하여 펌웨어를 업데이트하 려면**

USB 메모리 장치로 펌웨어를 다운로드하고 해당 USB 메모리 장치를 본 기기의 USB 잭에 연결할 수 있습니다.

**•** 4단계에서 [USB]를 선택하고 **ENTER** 버튼을 눌 러 업데이트를 시작합니다.

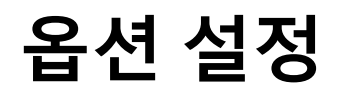

<span id="page-150-0"></span>옵션 설정을 통해 기기를 사용하기에 적합한 방식으로 구성할 수 있습니다.

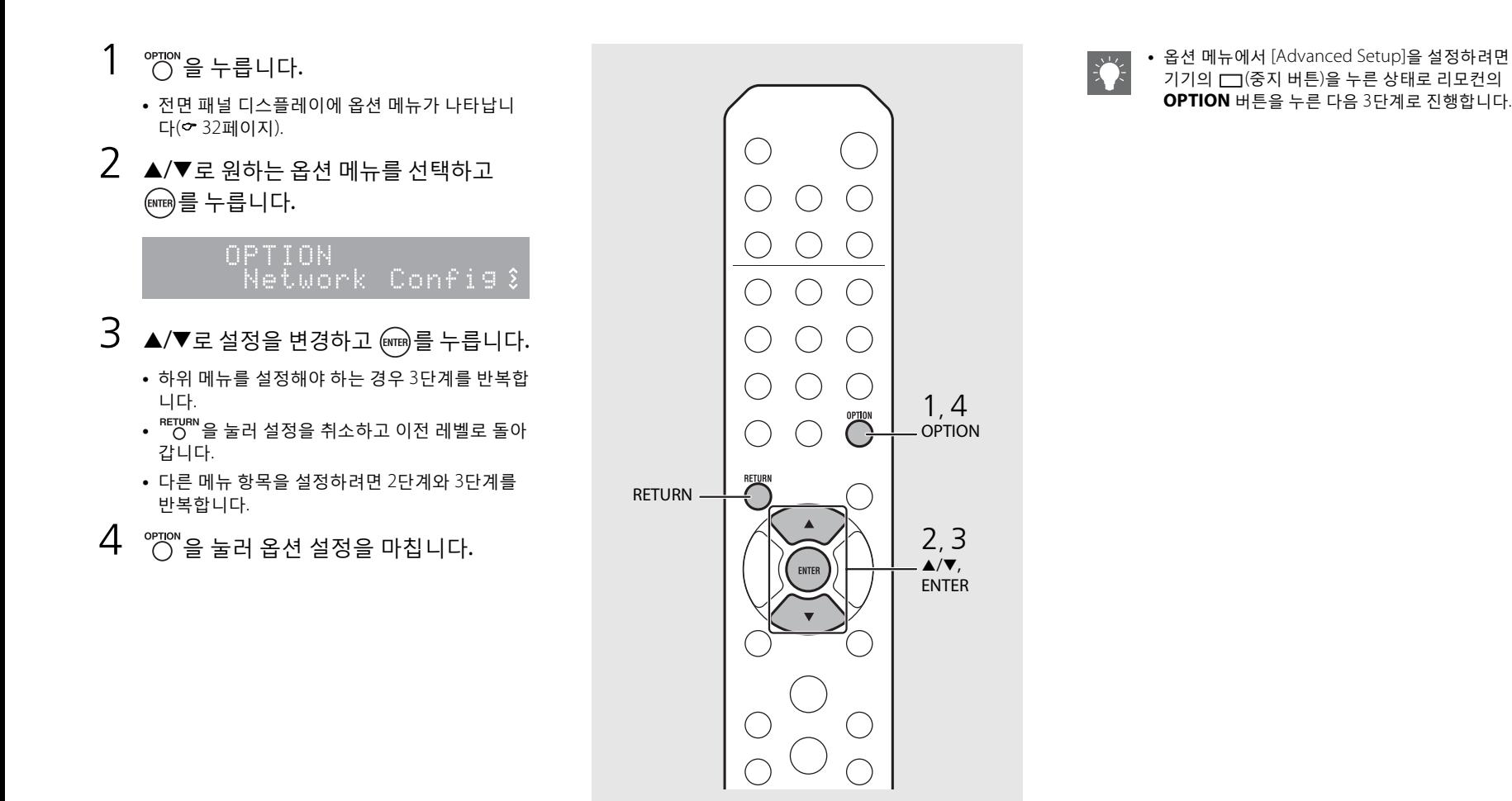

## <span id="page-151-1"></span><span id="page-151-0"></span>**옵션 메뉴 목록**

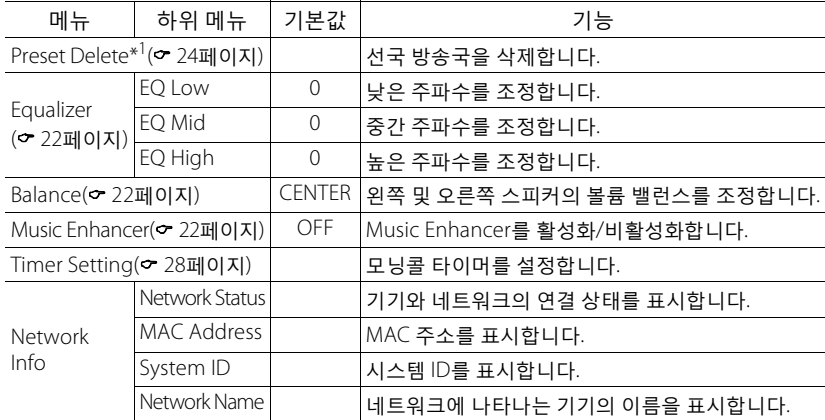

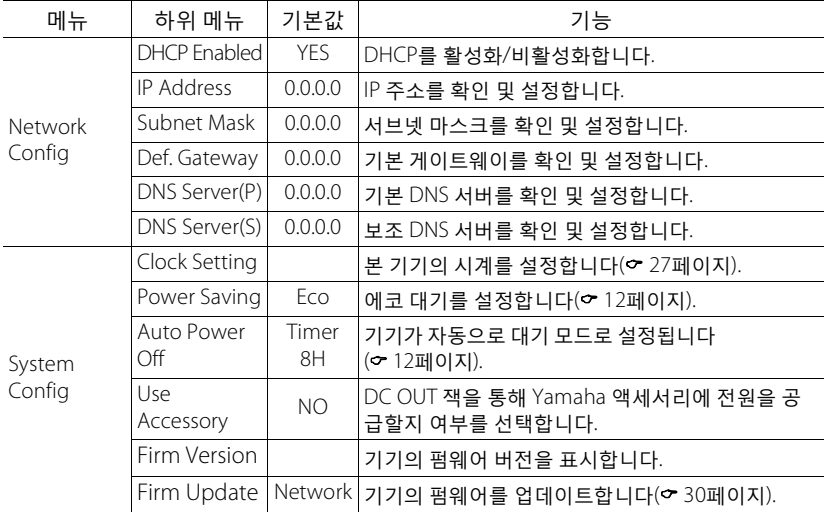

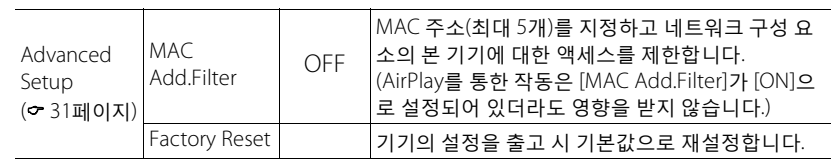

\*1 라디오 재생의 경우에만

# **문제 해결**

본 기기가 올바르게 작동하지 않을 경우에는 아래의 표를 참조하십시오. 해당 문제가 아래의 표에 없거나 아래의 설명이 도움이 되지 않을 경우 본 기기를 끄고 전원 케이블을 분리한 다음 가까운 Yamaha 지정 판매점이나 서비스 센터에 연락하십시오.

**먼저 각 케이블의 커넥터가 각 장치의 잭에 단단히 꽂혀 있는지 확인하십시오.**

## **일반사항**

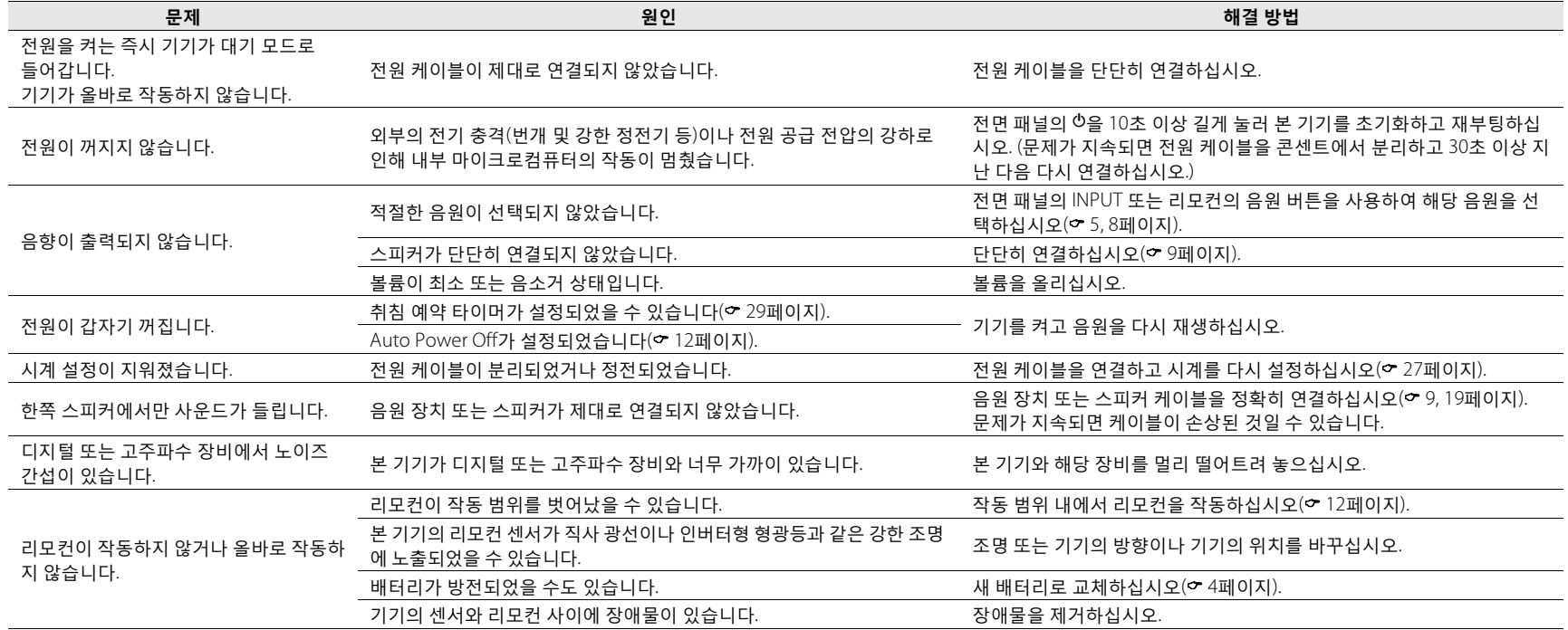

## **네트워크**

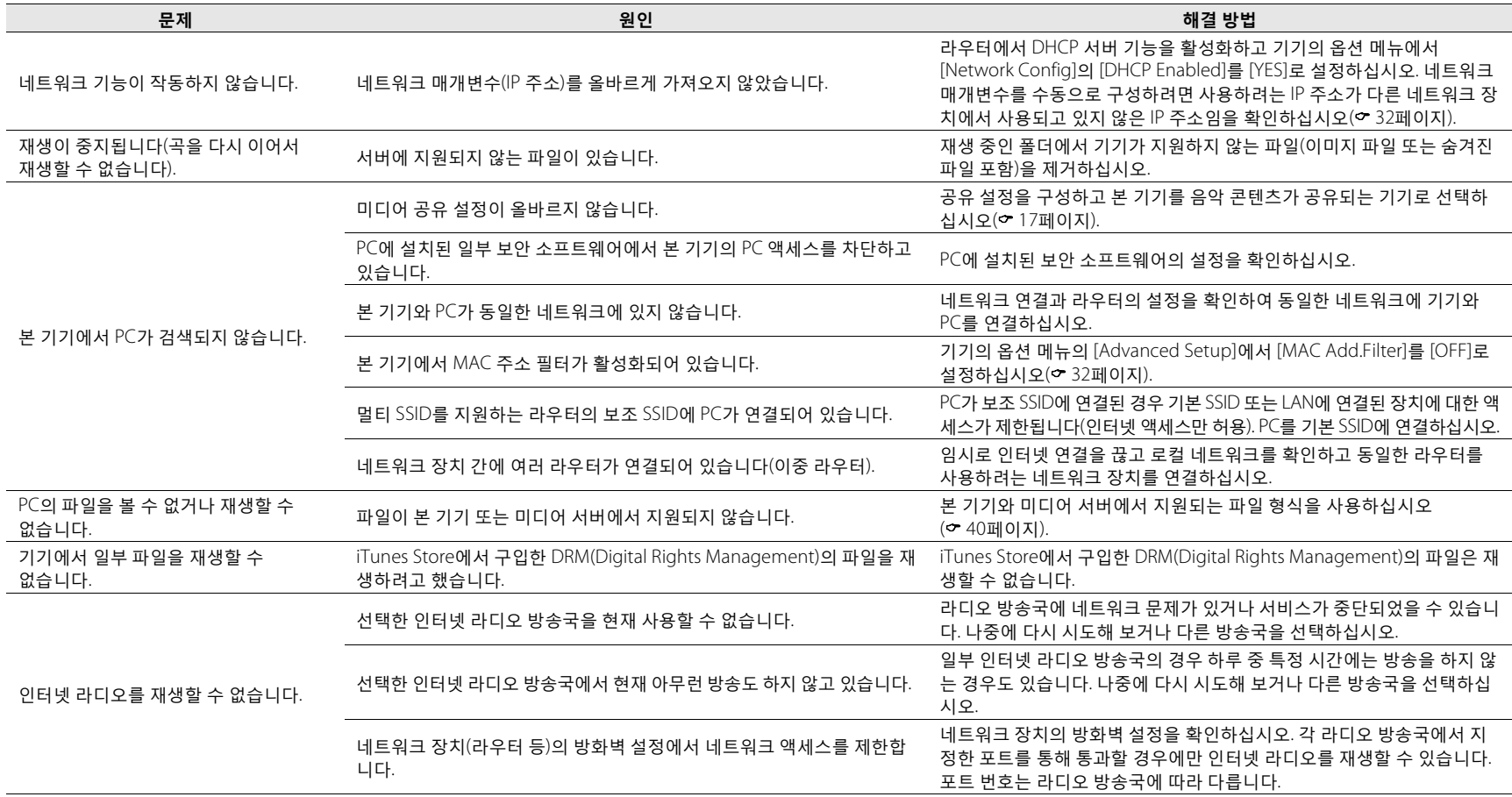

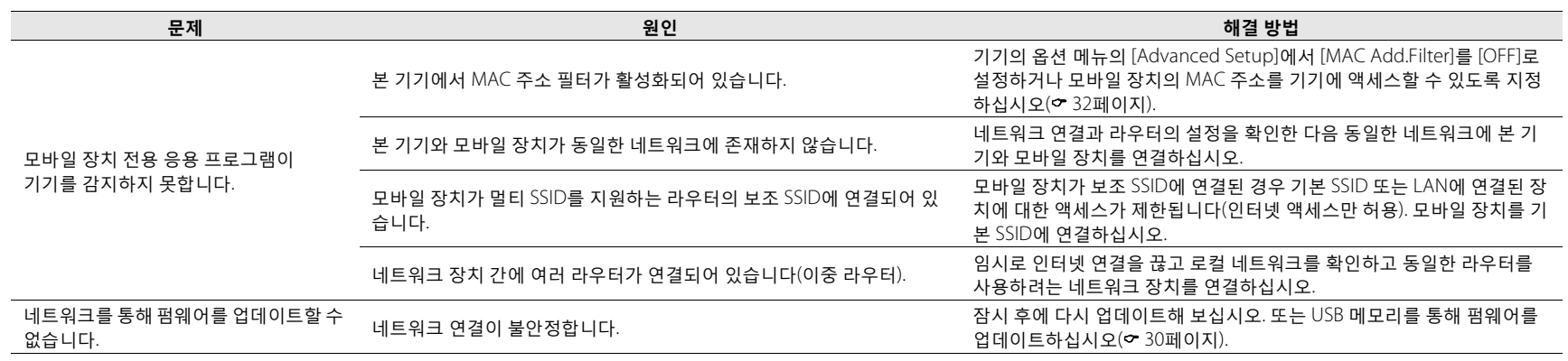

## **iPod**

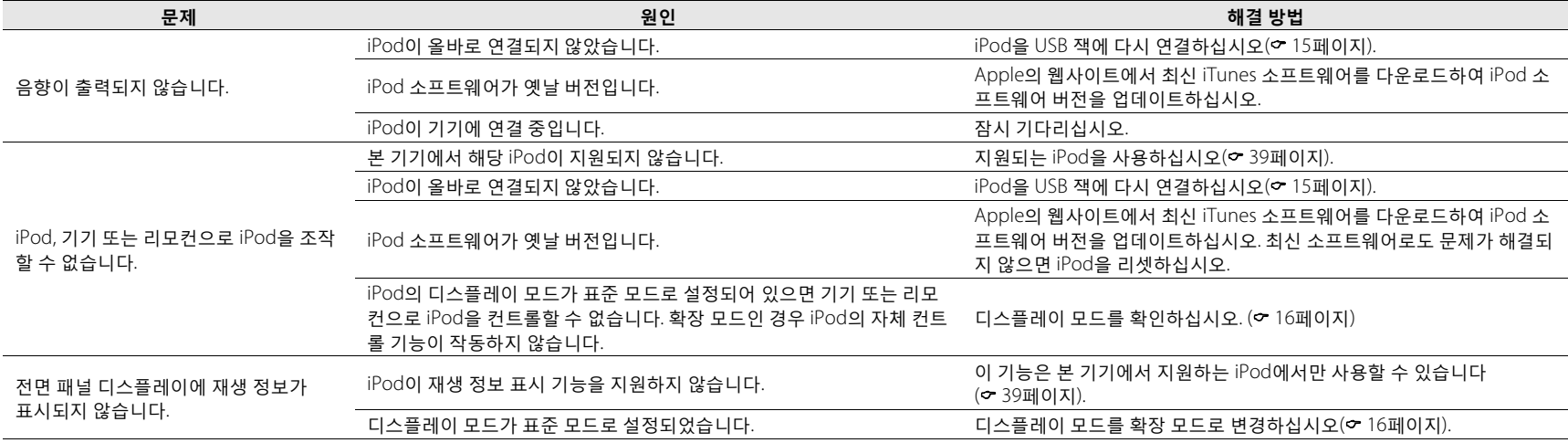

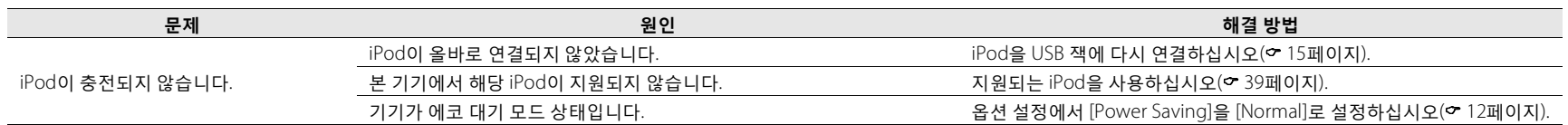

## **디스크**

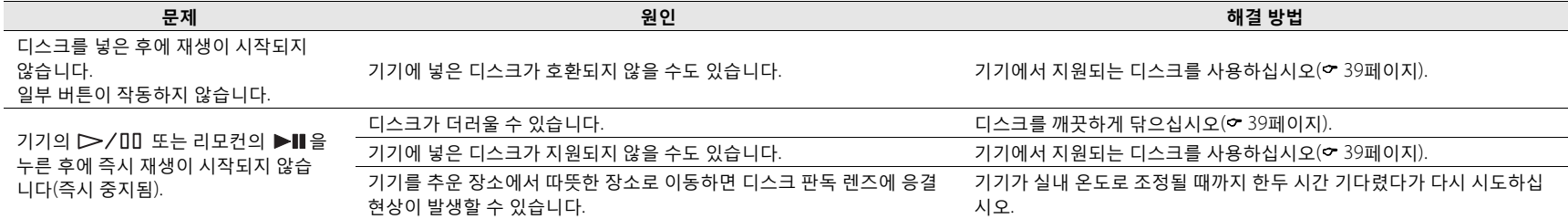

# **USB 장치**

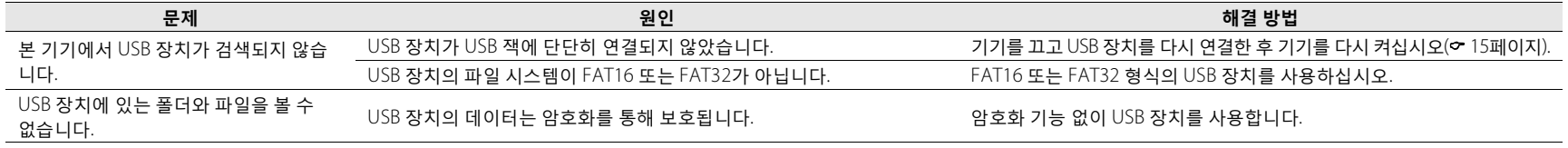

# **FM 수신**

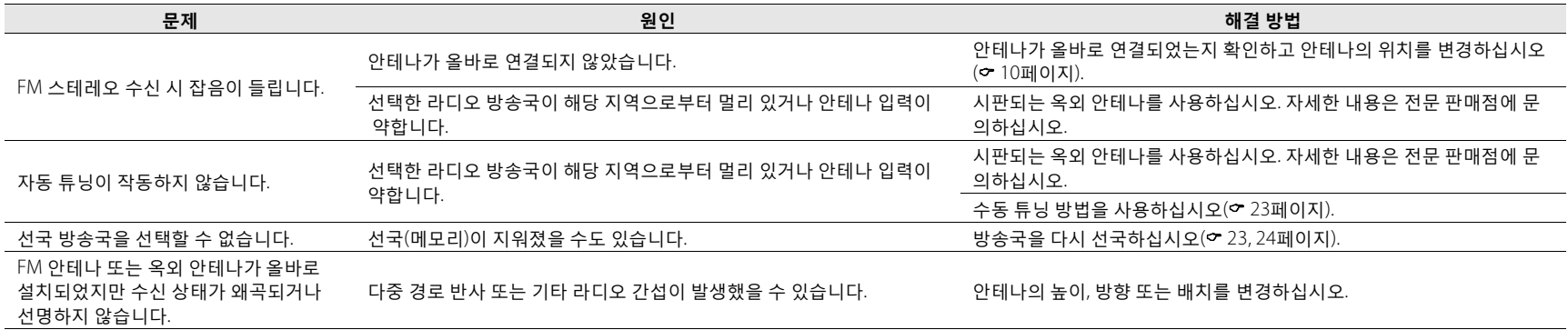

**문제 해결**

## **전면 패널 디스플레이의 메시지**

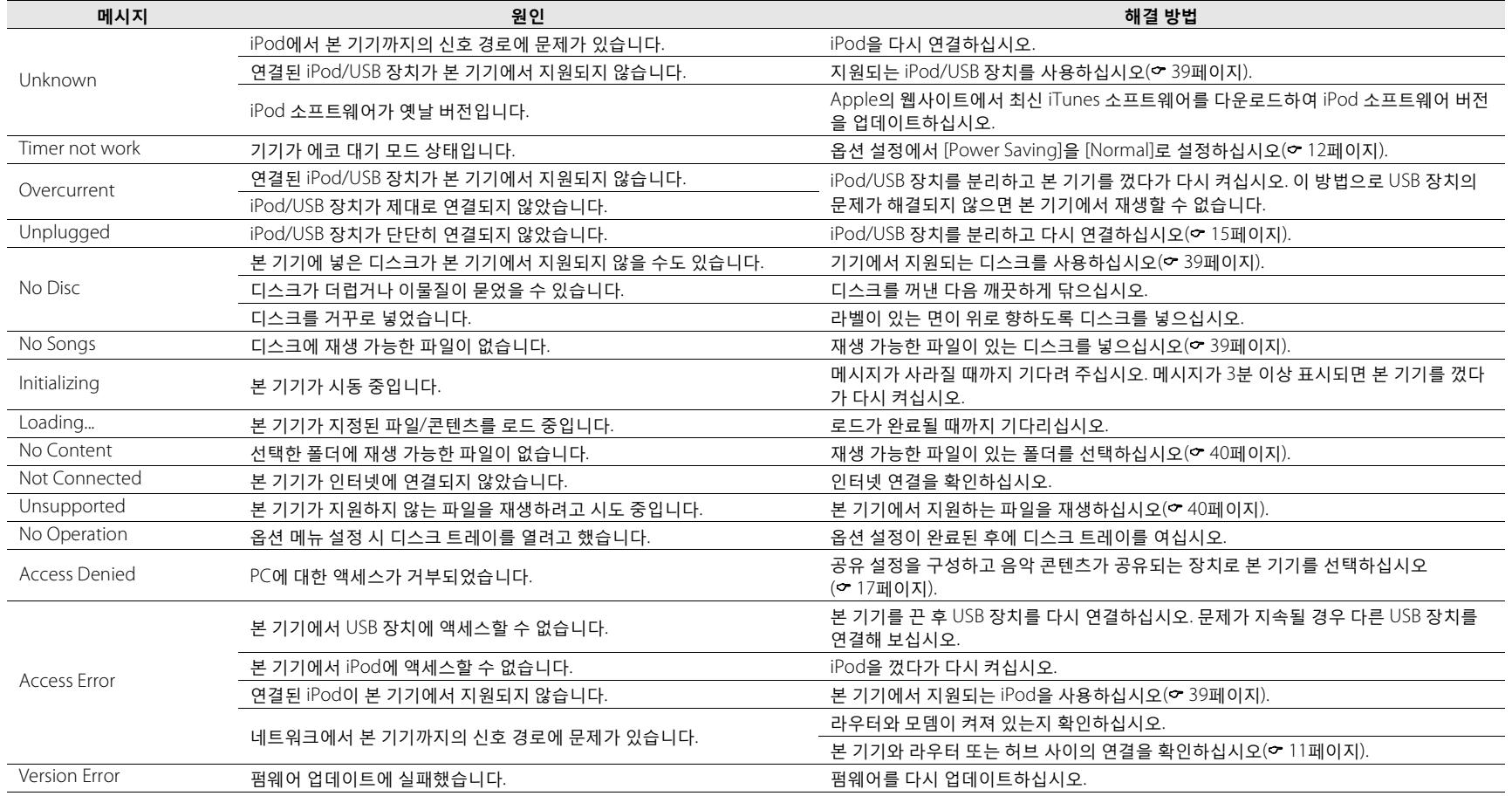

# <span id="page-158-1"></span>**지원되는 장치/미디어 및 파일 형식**

## <span id="page-158-0"></span>**지원되는 장치/미디어**

### **PC**

Windows Media Player 11 또는 Windows Media Player 12가 설치된 PC.

#### **NAS**

DLNA 버전 1.5와 호환되는 NAS.

### **USB 장치**

- **•** 본 기기는 FAT16 또는 FAT32 형식을 사용하는 USB 대용 량 저장 장치(예: 플래시 메모리 또는 휴대용 오디오 플 레이어)를 지원합니다.
- **•** USB 대용량저장장치(USB 충전기또는 USB 허브등), PC, 카드 리더, 외장형 HDD 등을 제외한 장치를 연결하지 마십시오.
- **•** 암호화된 USB 장치는 사용할 수 없습니다.

#### <span id="page-158-3"></span>**iPod**

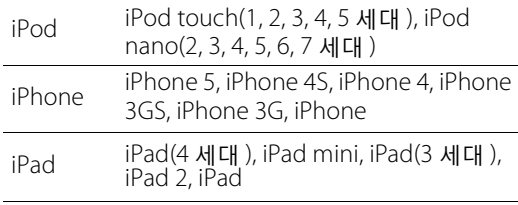

(2013년 8월 현재)

#### **참고**

iPod은 저작권이 없는 자료 또는 법적으로 복제 및 재생이 승인된 자료의 개인적인 복제 및 재생을 수행하는 조건으 로 사용이 허가되었습니다. 저작권 위반은 법적으로 금지 됩니다.

### <span id="page-158-2"></span>**디스크**

**•** 본 기기는 디스크 또는 디스크 재킷에 다음 로고가 인쇄 된 오디오 CD, CD-R/RW(ISO 9660 형식)에서 사용하도록 제작되었습니다.

#### **오디오 CD**

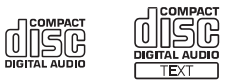

#### **CD-R/RW\***

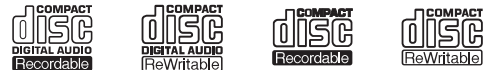

- \* 다음 중 하나가 포함된 디스크. FOR CONSUMER FOR CONSUMER USE FOR MUSIC USE ONLY
- **•** 본 기기에서 8 cm 디스크를 재생할 수 있습니다. 디스크 트레이의 내부 홈에 디스크를 넣으십시오.

#### **디스크에 대한 주의 사항**

- **•** 본 기기에 위에 기술된 유형 이외의 디스크를 넣지 마십 시오. 그러면 본 기기가 손상될 수도 있습니다.
- **•** CD-R/RW는 파이널라이즈되지 않은 경우 재생이 되지 않습니다.
- **•** 디스크 특성 또는 기록 조건에 따라 일부 디스크를 재생 하지 못할 수도 있습니다.
- **•** 하트 모양의 디스크 등 비표준 모양의 디스크를 사용하 지 마십시오.
- **•** 표면이 심하게 긁히거나 금이 간 디스크 또는 뒤틀리거 나 달라붙은 디스크는 사용하지 마십시오.

#### **디스크 취급**

**•** 디스크 표면을 만지지 마십시오. 디스 크 가장자리나 가운데 구멍을 잡으십 시오.

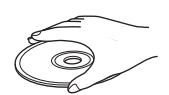

- **•** 디스크 라벨에 쓸 때는 끝이 뭉툭한 펜을 사용하십시오.
- **•** 테이프, 씰, 풀 등을 디스크에 올려 놓지 마십시오.
- **•** 긁힘 방지를 위해 보호 커버를 사용하지 마십시오.
- **•** 디스크 트레이에 이물질을 넣지 마십시오.
- **•** 본 기기에 한 번에 디스크를 2개 이상 넣지 마십시오. 그러면 본 기기와 디스크가 모두 손상될 수 있습니다.
- **•** 디스크가 더러워지면 깨끗하고 마른 천으로 가운데부터 가장자 리 방향으로 닦으십시오. 레코드 클리너 또는 페인트 시너를 사용 하지 마십시오.

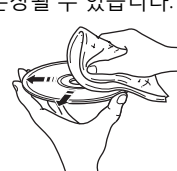

- **•** 고장날 우려가 있으므로 렌즈 클 리너를 사용하지 마십시오.
- **•** 직사광선이 비치거나 고온다습한 장소 또는 더러운 장소에 디스크를 두지 마십시오.
- **•** 디스크를 사용하지 않을 때는 본 기기에서 꺼낸 다음, 해당 케이스에 넣어 보관하십시오.

## <span id="page-159-0"></span>**파일 형식**

본 기기에서는 다음과 같은 파일 형식을 지원합니다.

### **DLNA/USB**

- **•** 본 기기는 WAV(PCM 형식만), MP3, WMA, MPEG-4 AAC 및 FLAC 파일(1 또는 2채널 오디오만)의 재생을 지원합니다.
- **•** 본 기기는 WAV 및 FLAC 파일의 경우 최대 192 kHz, 기타 파일의 경우 최대 48 kHz의 샘플링 속도와 호환됩니다.
- **•** FLAC 파일을 재생하려면 FLAC 파일을 지원하는 NAS를 사용하거나 DLNA를 통한 FLAC 파일 공유를 지원하는 서버 소프트웨어를 PC에 설치해야 합니다.
- **•** Digital Rights Management(DRM) 콘텐츠는 재생할 수 없습니다.

### **디스크**

- **•** 본 기기는 최대 48 kHz의 샘플링 속도로 MP3 및 WMA 파일의 재생을 지원합니다.
- **•** 본 기기는 MP3 파일의 경우 8 ~ 320 kbps, WMA 파일의 경우 16 ~ 320 kbps의 불변 및 가변 비트율과 호환됩 니다.
- **•** 본 기기는 최대 512개 파일, 255개 폴더를 재생할 수 있 습니다(한 폴더에 최대 511개 파일).
- **•** DRM(Digital Rights Management) 파일은 재생되지않습 니다.

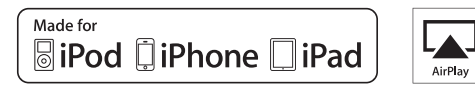

AirPlay는 iOS 4.3.3 이상이 설치된 iPhone, iPad 및 iPod touch, OS X Mountain Lion이 설치된 Mac, iTunes 10.2.2 이상이 설치된 Mac 및 PC에서 작동합니다.

"Made for iPod", "Made for iPhone" 및 "Made for iPad"는 전자 부속품이 특히 iPod, iPhone 또는 iPad에 각각 연결하 도록 설계되었으며 Apple 성능 표준에 적합한 것으로 개 발자가 인증했음을 의미합니다.

Apple은 이 장치의 작동이나 안전 및 규제 표준 준수를 책 임지지 않습니다.

이 부속품을 iPod, iPhone 또는 iPad와 함께 사용하면 무선 성능에 영향을 미칠 수 있습니다.

AirPlay, iPad, iPhone, iPod, iPod nano, iPod touch 및 iTunes 는 미국 및 기타 국가에서 등록된 Apple Inc.의 상표입니다.

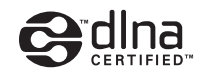

DLNA™ 및 DLNA CERTIFIED™는 Digital Living Network Alliance의 상표 또는 등록 상표입니다. 모든 권리는 보호 됩니다. 무단 사용은 엄격히 금지됩니다.

#### **Windows™**

Windows는 미국 및 기타 국가에서 Microsoft Corporation의 등록 상표입니다.

Internet Explorer, Windows Media Audio 및 Windows Media Player는 미국 및/또는 기타 국가에서 Microsoft Corporation의 등록 상표 또는 상표입니다.

#### **Android™**

Android 및 Google Play는 Google, Inc.의 상표입니다.

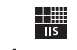

```
Fraunhofer Institut
```
Integrierte Schaltungen MPEG Layer-3 오디오 코딩 기술은 Fraunhofer IIS 및 Thomson에서 사용 허가를 얻었습니다.

letwork

본 기기는 네트워크 연결을 지원합니다.

# **제품 사양**

#### **재생 부문**

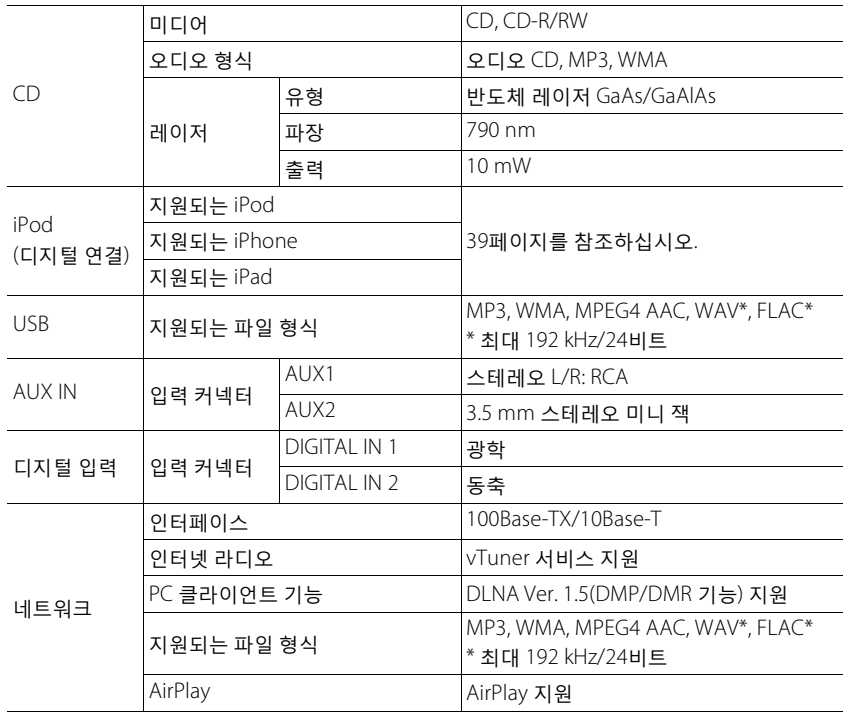

### **앰프 부문**

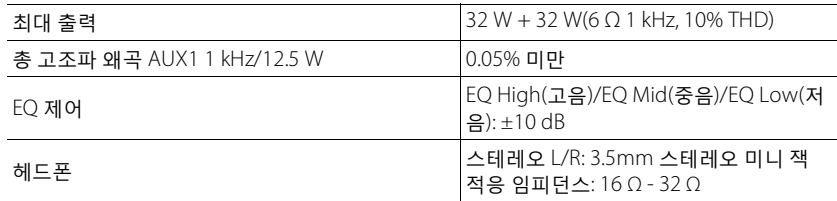

### **일반사항**

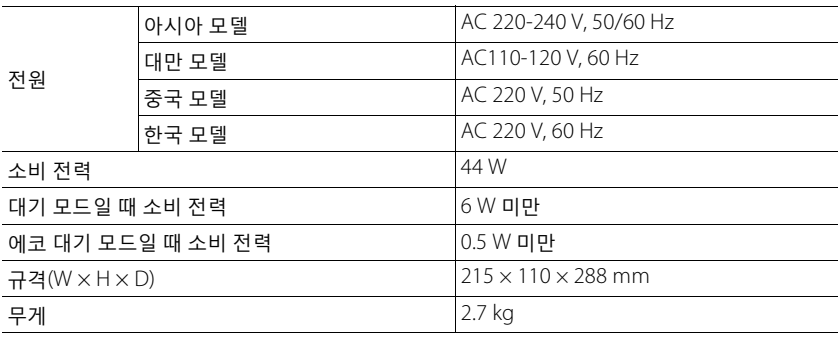

(2013년 8월 현재)

제품 사양은 통지 없이 변경될 수 있습니다.

#### **튜너 부문**

투닝 범위(FM) 87.50 ~ 108.00 MHz

### $\bullet$  Information about software z**Información sobre el software** ● 软件信息 ● 소프트웨어 관련 정보

This product uses the following free software. For information (copyright, etc) about each software, read the original sentences stated below.

#### **About ASN.1 object dumping code**

ASN.1 object dumping code, copyright Peter Gutmann <pgut001@cs.auckland.ac.nz>, based on ASN.1 dump program by David Kemp <dpkemp@missi.ncsc.mil>, with contributions from various people including Matthew Hamrick <hamrick@rsa.com>, Bruno Couillard <bcouillard@chrysalis-its.com>, Hallvard Furuseth <h.b.furuseth@usit.uio.no>, Geoff Thorpe <geoff@raas.co.nz>, David Boyce <d.boyce@isode.com>, John Hughes <john.hughes@entegrity.com>, Life is hard, and then you die <ronald@trustpoint.com>, Hans-Olof Hermansson <hans-olof.hermansson@postnet.se>, Tor Rustad <Tor.Rustad@bbs.no>, Kjetil Barvik <kjetil.barvik@bbs.no>, James Sweeny <jsweeny@us.ibm.com>, and several other people whose names I've misplaced.

This code grew slowly over time without much design or planning, with features being tacked on as required.

It's not representative of my normal coding style.

#### **About FLAC codec Library**

Copyright © 2000,2001,2002,2003,2004,2005,2006,2007,2008,2009 Josh Coalson

Redistribution and use in source and binary forms, with or without modification, are permitted provided that the following conditions are met:

Redistributions of source code must retain the above copyright notice, this list of conditions and the following disclaimer.

Redistributions in binary form must reproduce the above copyright notice, this list of conditions and the following disclaimer in the documentation and/or other materials provided with the distribution.

Neither the name of the Xiph.org Foundation nor the names of its contributors may be used to endorse or promote products derived from this software without specific prior written permission.

THIS SOFTWARE IS PROVIDED BY THE COPYRIGHT HOLDERS AND CONTRIBUTORS "AS IS" AND ANY EXPRESS OR IMPLIED WARRANTIES, INCLUDING, BUT NOT LIMITED TO, THE IMPLIED WARRANTIES OF MERCHANTABILITY AND FITNESS FOR A PARTICULAR PURPOSE ARE DISCLAIMED. IN NO EVENT SHALL THE FOUNDATION OR CONTRIBUTORS BE LIABLE FOR ANY DIRECT, INDIRECT, INCIDENTAL, SPECIAL, EXEMPLARY, OR CONSEQUENTIAL DAMAGES (INCLUDING, BUT NOT LIMITED TO, PROCUREMENT OF SUBSTITUTE GOODS OR SERVICES; LOSS OF USE, DATA, OR PROFITS; OR BUSINESS INTERRUPTION) HOWEVER CAUSED AND ON ANY THEORY OF LIABILITY, WHETHER IN CONTRACT, STRICT LIABILITY, OR TORT (INCLUDING NEGLIGENCE OR OTHERWISE) ARISING IN ANY WAY OUT OF THE USE OF THIS SOFTWARE, EVEN IF ADVISED OF THE POSSIBILITY OF SUCH DAMAGE.

#### **About libexpat**

Copyright © 1998, 1999, 2000 Thai Open Source Software Center Ltd and Clark Cooper

Copyright © 2001, 2002, 2003, 2004, 2005, 2006 Expat maintainers.

Permission is hereby granted, free of charge, to any person obtaining a copy of this software and associated documentation files (the "Software"), to deal in the Software without restriction, including without limitation the rights to use, copy, modify, merge, publish, distribute, sublicense, and/ or sell copies of the Software, and to permit persons to whom

the Software is furnished to do so, subject to the following conditions:

The above copyright notice and this permission notice shall be included in all copies or substantial portions of the Software.

THE SOFTWARE IS PROVIDED "AS IS", WITHOUT WARRANTY OF ANY KIND, EXPRESS OR IMPLIED, INCLUDING BUT NOT LIMITED TO THE WARRANTIES OF MERCHANTABILITY, FITNESS FOR A PARTICULAR PURPOSE AND NONINFRINGEMENT. IN NO EVENT SHALL THE AUTHORS OR COPYRIGHT HOLDERS BE LIABLE FOR ANY CLAIM, DAMAGES OR OTHER LIABILITY, WHETHER IN AN ACTION OF CONTRACT, TORT OR OTHERWISE, ARISING FROM, OUT OF OR IN CONNECTION WITH THE SOFTWARE OR THE USE OR OTHER DEALINGS IN THE SOFTWARE.

#### **About The Independent JPEG Group's JPEG software**

#### **The Independent JPEG Group's JPEG software**

Copyright © 1991-2010, Thomas G. Lane, Guido Vollbeding.

All Rights Reserved except as specified below.

The authors make NO WARRANTY or representation, either express or implied, with respect to this software, its quality, accuracy, merchantability, or fitness for a particular purpose. This software is provided "AS IS", and you, its user, assume the entire risk as to its quality and accuracy.

Permission is hereby granted to use, copy, modify, and distribute this software (or portions thereof) for any purpose, without fee, subject to these conditions:

(1) If any part of the source code for this software is distributed, then this README file must be included, with this copyright and no-warranty notice unaltered; and any additions, deletions, or changes to the original files must be clearly indicated in accompanying documentation.

- (2) If only executable code is distributed, then the accompanying documentation must state that "this software is based in part on the work of the Independent JPEG Group".
- (3) Permission for use of this software is granted only if the user accepts full responsibility for any undesirable consequences; the authors accept NO LIABILITY for damages of any kind.

These conditions apply to any software derived from or based on the IJG code, not just to the unmodified library. If you use our work, you ought to acknowledge us.

Permission is NOT granted for the use of any IJG author's name or company name in advertising or publicity relating to this software or products derived from it. This software may be referred to only as "the Independent JPEG Group's software".

We specifically permit and encourage the use of this software as the basis of commercial products, provided that all warranty or liability claims are assumed by the product vendor.

#### **About JsonCpp**

Copyright © 2007-2010 Baptiste Lepilleur

Permission is hereby granted, free of charge, to any person obtaining a copy of this software and associated documentation files (the "Software"), to deal in the Software without restriction, including without limitation the rights to use, copy, modify, merge, publish, distribute, sublicense, and/ or sell copies of the Software, and to permit persons to whom the Software is furnished to do so, subject to the following conditions:

The above copyright notice and this permission notice shall be included in all copies or substantial portions of the Software.

THE SOFTWARE IS PROVIDED "AS IS", WITHOUT WARRANTY OF ANY KIND, EXPRESS OR IMPLIED, INCLUDING BUT NOT LIMITED TO THE WARRANTIES OF MERCHANTABILITY, FITNESS FOR A PARTICULAR PURPOSE AND NONINFRINGEMENT. IN NO EVENT SHALL THE AUTHORS OR COPYRIGHT HOLDERS BE LIABLE FOR ANY CLAIM, DAMAGES OR OTHER LIABILITY, WHETHER IN AN ACTION OF CONTRACT, TORT OR OTHERWISE, ARISING FROM, OUT OF OR IN CONNECTION WITH THE SOFTWARE OR THE USE OR OTHER DEALINGS IN THE SOFTWARE.

#### **About Network**

Copyright © 1988 Stephen Deering.

Copyright © 1992, 1993

The Regents of the University of California. All rights reserved.

Copyright © 1985, 1986, 1993

The Regents of the University of California. All rights reserved.

Redistribution and use in source and binary forms, with or without modification, are permitted provided that the following conditions are met:

- (1) Redistributions of source code must retain the above copyright notice, this list of conditions and the following disclaimer.
- (2) Redistributions in binary form must reproduce the above copyright notice, this list of conditions and the following disclaimer in the documentation and/or other materials provided with the distribution.
- (3) All advertising materials mentioning features or use of this software must display the following acknowledgement:

This product includes software developed by the University of California, Berkeley and its contributors.

(4) Neither the name of the University nor the names of its contributors may be used to endorse or promote products derived from this software without specific prior written permission.

THIS SOFTWARE IS PROVIDED BY THE REGENTS AND CONTRIBUTORS "AS IS" AND ANY EXPRESS OR IMPLIED WARRANTIES, INCLUDING, BUT NOT LIMITED TO, THE IMPLIED WARRANTIES OF MERCHANTABILITY AND FITNESS FOR A PARTICULAR PURPOSE ARE DISCLAIMED. IN NO EVENT SHALL THE REGENTS OR CONTRIBUTORS BE LIABLE FOR ANY DIRECT, INDIRECT, INCIDENTAL, SPECIAL, EXEMPLARY, OR CONSEQUENTIAL DAMAGES (INCLUDING, BUT NOT LIMITED TO, PROCUREMENT OF SUBSTITUTE GOODS OR SERVICES; LOSS OF USE, DATA, OR PROFITS; OR BUSINESS INTERRUPTION) HOWEVER CAUSED AND ON ANY THEORY OF LIABILITY, WHETHER IN CONTRACT, STRICT LIABILITY, OR TORT (INCLUDING NEGLIGENCE OR OTHERWISE) ARISING IN ANY WAY OUT OF THE USE OF THIS SOFTWARE, EVEN IF ADVISED OF THE POSSIBILITY OF SUCH DAMAGE.

Copyright © 1982, 1986 Regents of the University of California.

All rights reserved.

Copyright © 1982, 1986, 1988 Regents of the University of California.

All rights reserved.

Redistribution and use in source and binary forms are permitted provided that the above copyright notice and this paragraph are duplicated in all such forms and that any documentation, advertising materials, and other materials related to such distribution and use acknowledge that the software was developed by the University of California, Berkeley. The name of the University may not be used to endorse or promote products derived from this software without specific prior written permission.

THIS SOFTWARE IS PROVIDED "AS IS" AND WITHOUT ANY EXPRESS OR IMPLIED WARRANTIES, INCLUDING, WITHOUT LIMITATION, THE IMPLIED WARRANTIES OF MERCHANTIBILITY AND FITNESS FOR A PARTICULAR PURPOSE.

#### **About PNG Reference Library**

ibpng versions 1.2.6, August 15, 2004, through 1.4.5, December 9, 2010, are Copyright © 2004, 2006-2010 Glenn Randers-Pehrson, and are distributed according to the same disclaimer and license as libpng-1.2.5 with the following individual added to the list of Contributing Authors

#### Cosmin Truta

libpng versions 1.0.7, July 1, 2000, through 1.2.5 - October 3, 2002, are Copyright © 2000-2002 Glenn Randers-Pehrson, and are distributed according to the same disclaimer and license as libpng-1.0.6 with the following individuals added to the list of Contributing Authors

Simon-Pierre Cadieux Eric S. Raymond Gilles Vollant

and with the following additions to the disclaimer:

There is no warranty against interference with your enjoyment of the library or against infringement. There is no warranty that our efforts or the library will fulfill any of your particular purposes or needs. This library is provided with all faults, and the entire risk of satisfactory quality. performance, accuracy, and effort is with the user.

libpng versions 0.97, January 1998, through 1.0.6, March 20, 2000, are Copyright © 1998, 1999 Glenn Randers-Pehrson, and are distributed according to the same disclaimer and license as libpng-0.96, with the following individuals added to the list of Contributing Authors:

Tom Lane Glenn Randers-Pehrson Willem van Schaik

libpng versions 0.89, June 1996, through 0.96, May 1997, are Copyright © 1996, 1997 Andreas Dilger Distributed according to the same disclaimer and license as libpng-0.88, with the following individuals added to the list of Contributing Authors:

John Bowler Kevin Bracey Sam Bushell

Magnus Holmgren Greg Roelofs Tom Tanner

libpng versions 0.5, May 1995, through 0.88, January 1996, are Copyright © 1995, 1996 Guy Eric Schalnat, Group 42, Inc. For the purposes of this copyright and license, "Contributing Authors" is defined as the following set of individuals:

Andreas Dilger Dave Martindale Guy Eric Schalnat Paul Schmidt Tim Wegner

The PNG Reference Library is supplied "AS IS". The Contributing Authors and Group 42, Inc. disclaim all warranties, expressed or implied, including, without limitation, the warranties of merchantability and of fitness for any purpose. The Contributing Authors and Group 42, Inc. assume no liability for direct, indirect, incidental, special, exemplary, or consequential damages, which may result from the use of the PNG Reference Library, even if advised of the possibility of such damage.

Permission is hereby granted to use, copy, modify, and distribute this source code, or portions hereof, for any purpose, without fee, subject to the following restrictions:

- (1) The origin of this source code must not be misrepresented.
- (2) Altered versions must be plainly marked as such and must not be misrepresented as being the original source.
- (3) This Copyright notice may not be removed or altered from any source or altered source distribution.

The Contributing Authors and Group 42, Inc. specifically permit, without fee, and encourage the use of this source code as a component to supporting the PNG file format in commercial products. If you use this source code in a product, acknowledgment is not required but would be appreciated.

#### **About RC4 Algorithm**

Copyright Mocana Corp 2003-2005. All Rights Reserved.

Proprietary and Confidential Material.

#### **About WPA Supplicant**

Copyright © 2003-2008, Jouni Malinen <j@w1.fi> and contributors

All Rights Reserved.

Redistribution and use in source and binary forms, with or without modification, are permitted provided that the following conditions are met:

- (1) Redistributions of source code must retain the above copyright notice, this list of conditions and the following disclaimer.
- (2) Redistributions in binary form must reproduce the above copyright notice, this list of conditions and the following disclaimer in the documentation and/or other materials provided with the distribution.
- (3) Neither the name(s) of the above-listed copyright holder(s) nor the names of its contributors may be used to endorse or promote products derived from this software without specific prior written permission.

THIS SOFTWARE IS PROVIDED BY THE COPYRIGHT HOLDERS AND CONTRIBUTORS "AS IS" AND ANY EXPRESS OR IMPLIED WARRANTIES, INCLUDING, BUT NOT LIMITED TO, THE IMPLIED WARRANTIES OF MERCHANTABILITY AND FITNESS FOR A PARTICULAR PURPOSE ARE DISCLAIMED. IN NO EVENT SHALL THE COPYRIGHT OWNER OR CONTRIBUTORS BE LIABLE FOR ANY DIRECT, INDIRECT, INCIDENTAL, SPECIAL, EXEMPLARY, OR CONSEQUENTIAL DAMAGES (INCLUDING, BUT NOT LIMITED TO, PROCUREMENT OF SUBSTITUTE GOODS OR SERVICES; LOSS OF USE, DATA, OR PROFITS; OR BUSINESS INTERRUPTION) HOWEVER CAUSED AND ON ANY THEORY OF LIABILITY, WHETHER IN CONTRACT, STRICT LIABILITY, OR TORT (INCLUDING NEGLIGENCE OR OTHERWISE) ARISING IN ANY WAY OUT OF THE USE OF THIS SOFTWARE, EVEN IF ADVISED OF THE POSSIBILITY OF SUCH DAMAGE.

#### **About zlib Library**

Copyright notice:

© 1995-2010 Jean-loup Gailly and Mark Adler

This software is provided 'as-is', without any express or implied warranty. In no event will the authors be held liable for any damages arising from the use of this software.

Permission is granted to anyone to use this software for any purpose, including commercial applications, and to alter it and redistribute it freely, subject to the following restrictions:

- (1) The origin of this software must not be misrepresented; you must not claim that you wrote the original software. If you use this software in a product, an acknowledgment in the product documentation would be appreciated but is not required.
- (2) Altered source versions must be plainly marked as such, and must not be misrepresented as being the original software.
- (3) This notice may not be removed or altered from any source distribution.

Do not disassemble, decompile, or reverse engineer the software included in Yamaha AV products.

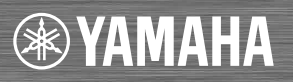

YAMAHA CORPORATION<br>**Printed in Malaysia** ZH10730